# **Oracle9i**

Application Developer's Guide - Workspace Manager

Release 2 (9.2)

March 2002 Part No. A96628-01

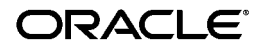

Oracle9*i* Application Developer's Guide - Workspace Manager, Release 2 (9.2)

Part No. A96628-01

Copyright © 2000, 2002 Oracle Corporation. All rights reserved.

Primary Author: Chuck Murray

Contributors: Sanjay Agarwal, Gopalan Arun, Ramkrishna Chatterjee, David Mor, Deborah Owens, Ben Speckhard, Ramesh Vasudevan

The Programs (which include both the software and documentation) contain proprietary information of Oracle Corporation; they are provided under a license agreement containing restrictions on use and disclosure and are also protected by copyright, patent and other intellectual and industrial property laws. Reverse engineering, disassembly or decompilation of the Programs, except to the extent required to obtain interoperability with other independently created software or as specified by law, is prohibited.

The information contained in this document is subject to change without notice. If you find any problems in the documentation, please report them to us in writing. Oracle Corporation does not warrant that this document is error-free. Except as may be expressly permitted in your license agreement for these Programs, no part of these Programs may be reproduced or transmitted in any form or by any means, electronic or mechanical, for any purpose, without the express written permission of Oracle Corporation.

If the Programs are delivered to the U.S. Government or anyone licensing or using the programs on behalf of the U.S. Government, the following notice is applicable:

**Restricted Rights Notice** Programs delivered subject to the DOD FAR Supplement are "commercial computer software" and use, duplication, and disclosure of the Programs, including documentation, shall be subject to the licensing restrictions set forth in the applicable Oracle license agreement. Otherwise, Programs delivered subject to the Federal Acquisition Regulations are "restricted computer software" and use, duplication, and disclosure of the Programs shall be subject to the restrictions in FAR 52.227-19, Commercial Computer Software - Restricted Rights (June, 1987). Oracle Corporation, 500 Oracle Parkway, Redwood City, CA 94065.

The Programs are not intended for use in any nuclear, aviation, mass transit, medical, or other inherently dangerous applications. It shall be the licensee's responsibility to take all appropriate fail-safe, backup, redundancy, and other measures to ensure the safe use of such applications if the Programs are used for such purposes, and Oracle Corporation disclaims liability for any damages caused by such use of the Programs.

Oracle is a registered trademark, and Oracle8*i*, Oracle9*i*, Oracle Store, and PL/SQL are trademarks or registered trademarks of Oracle Corporation. Other names may be trademarks of their respective owners.

# **Contents**

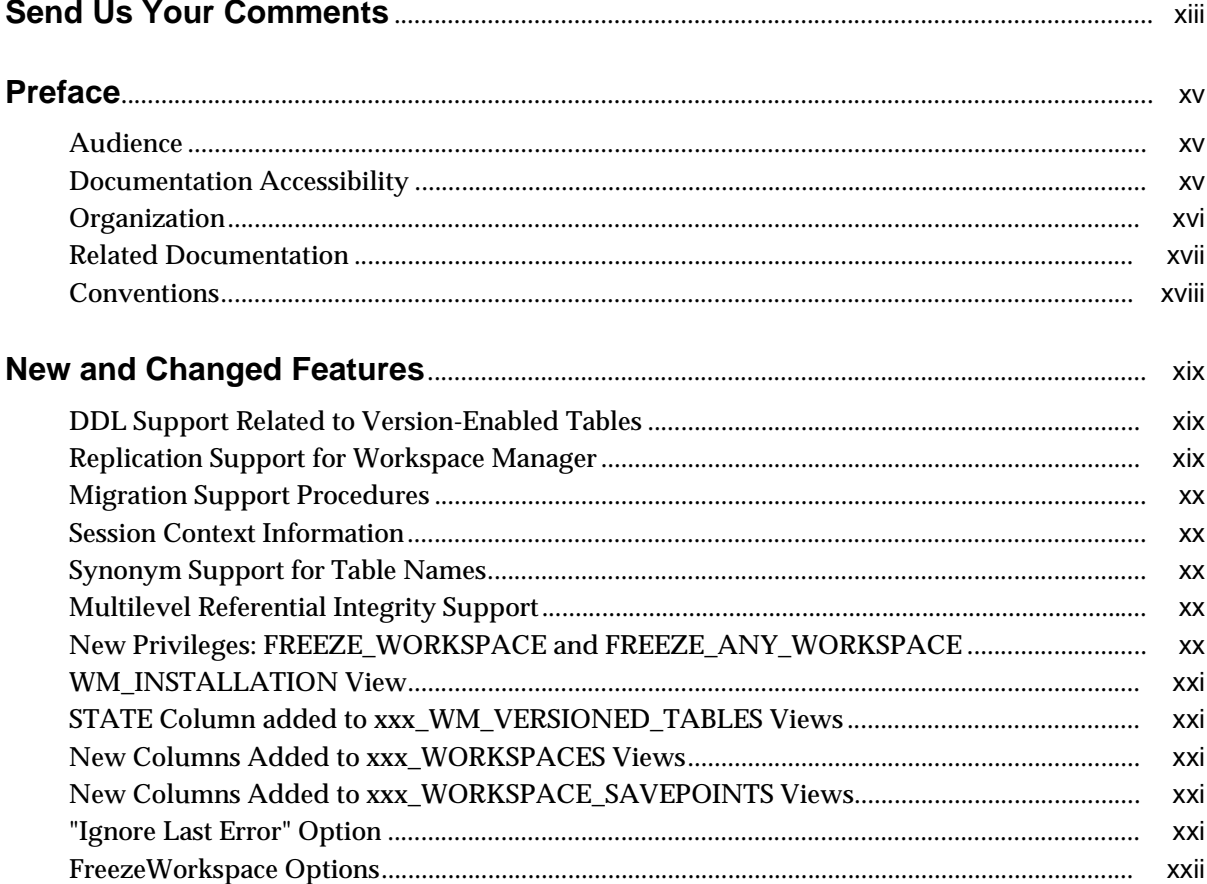

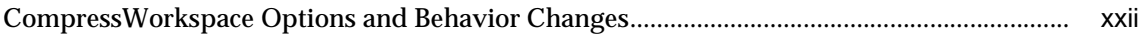

#### **Introduction**  $\mathbf 1$

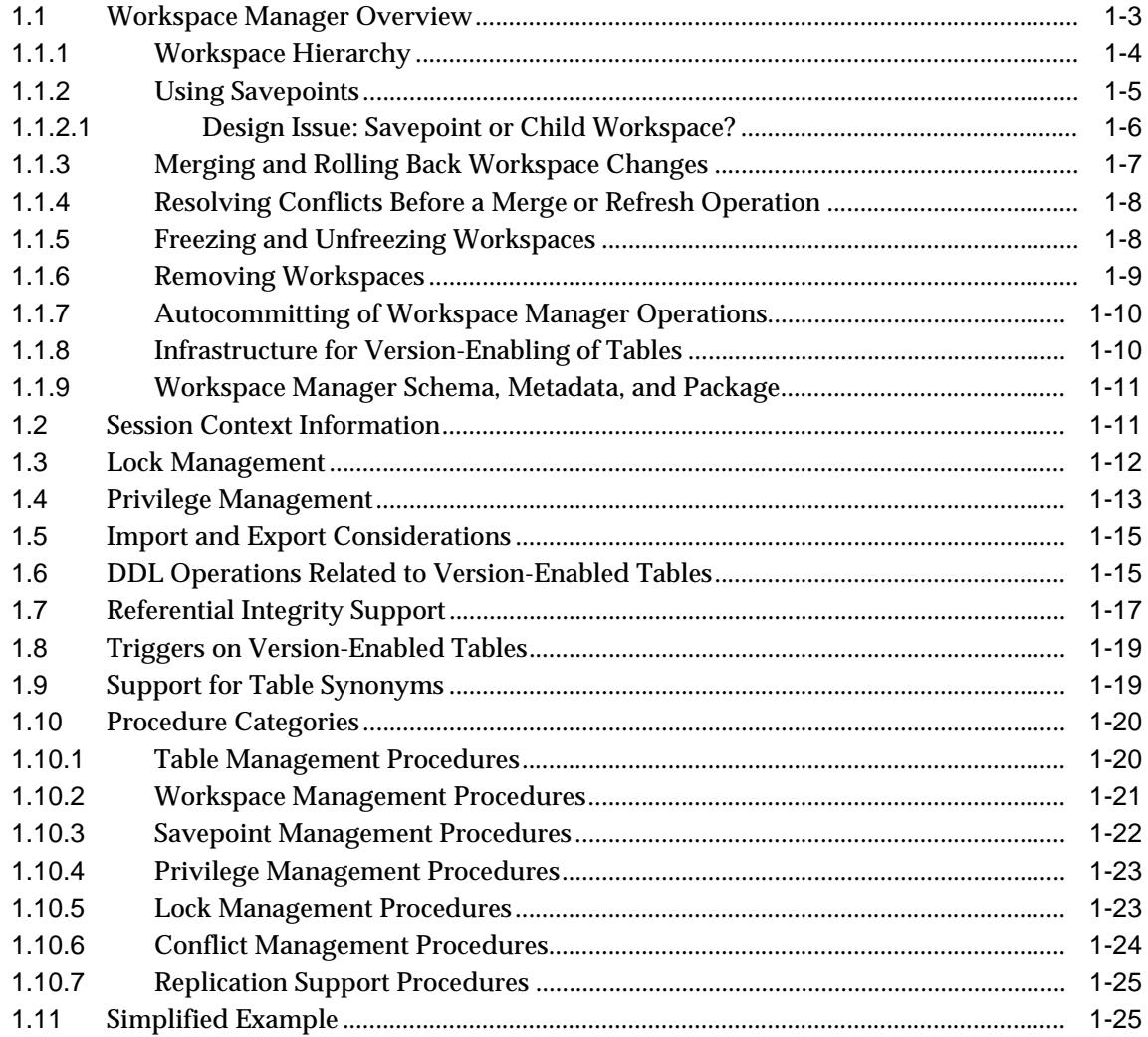

### 2 Procedures: Reference

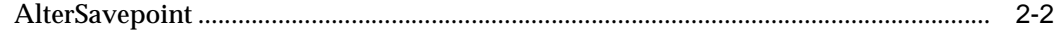

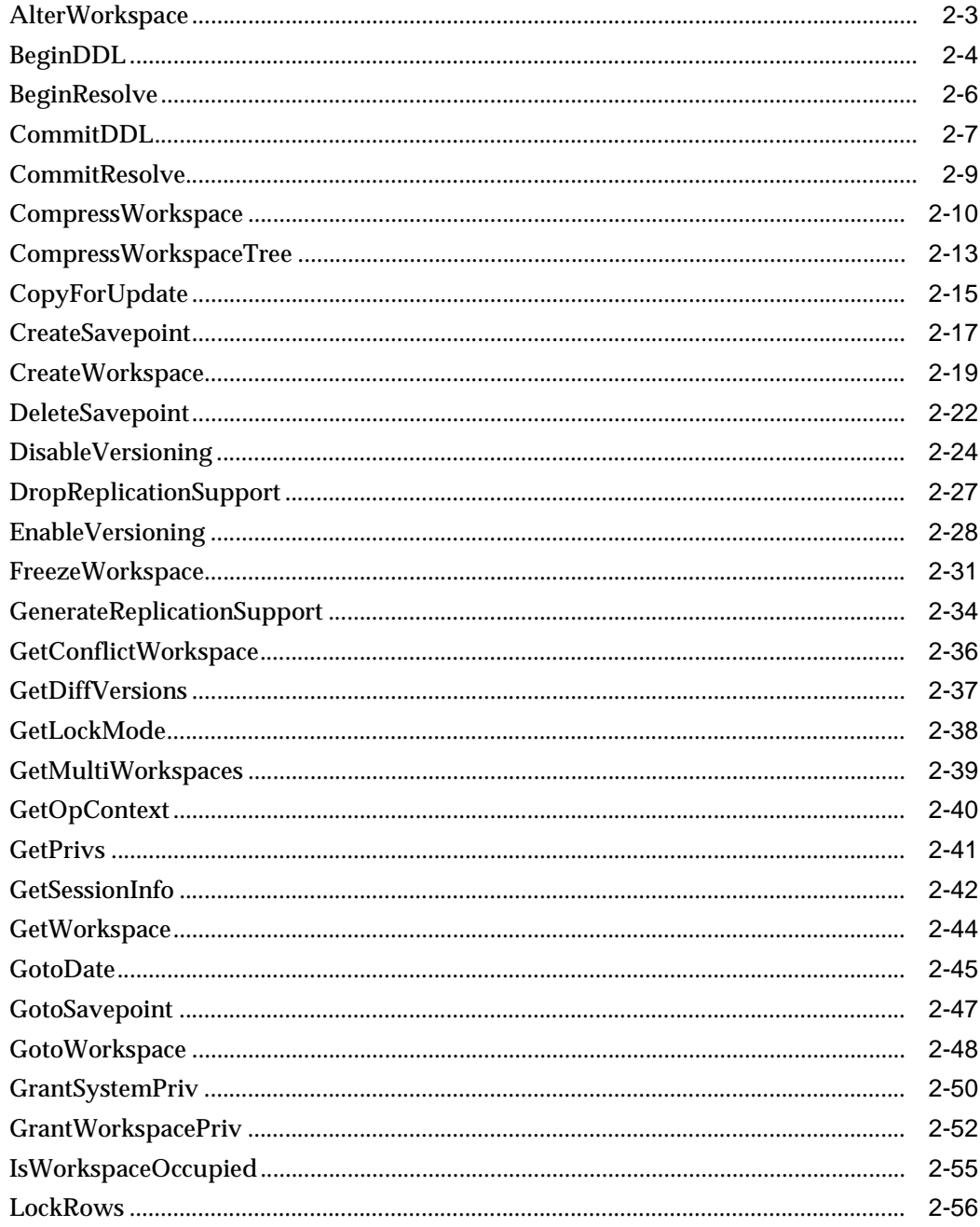

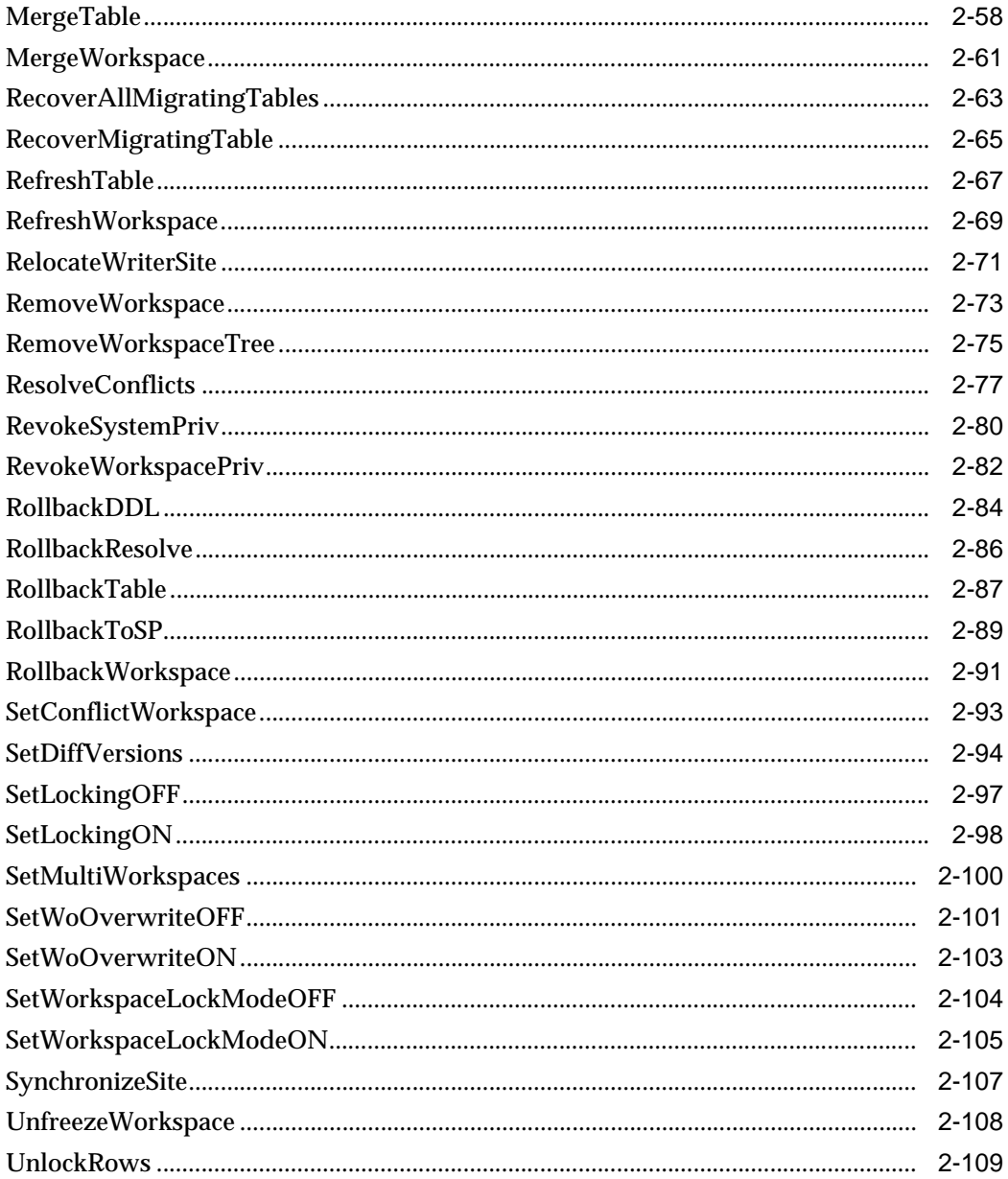

#### $\overline{3}$ **Metadata Views**

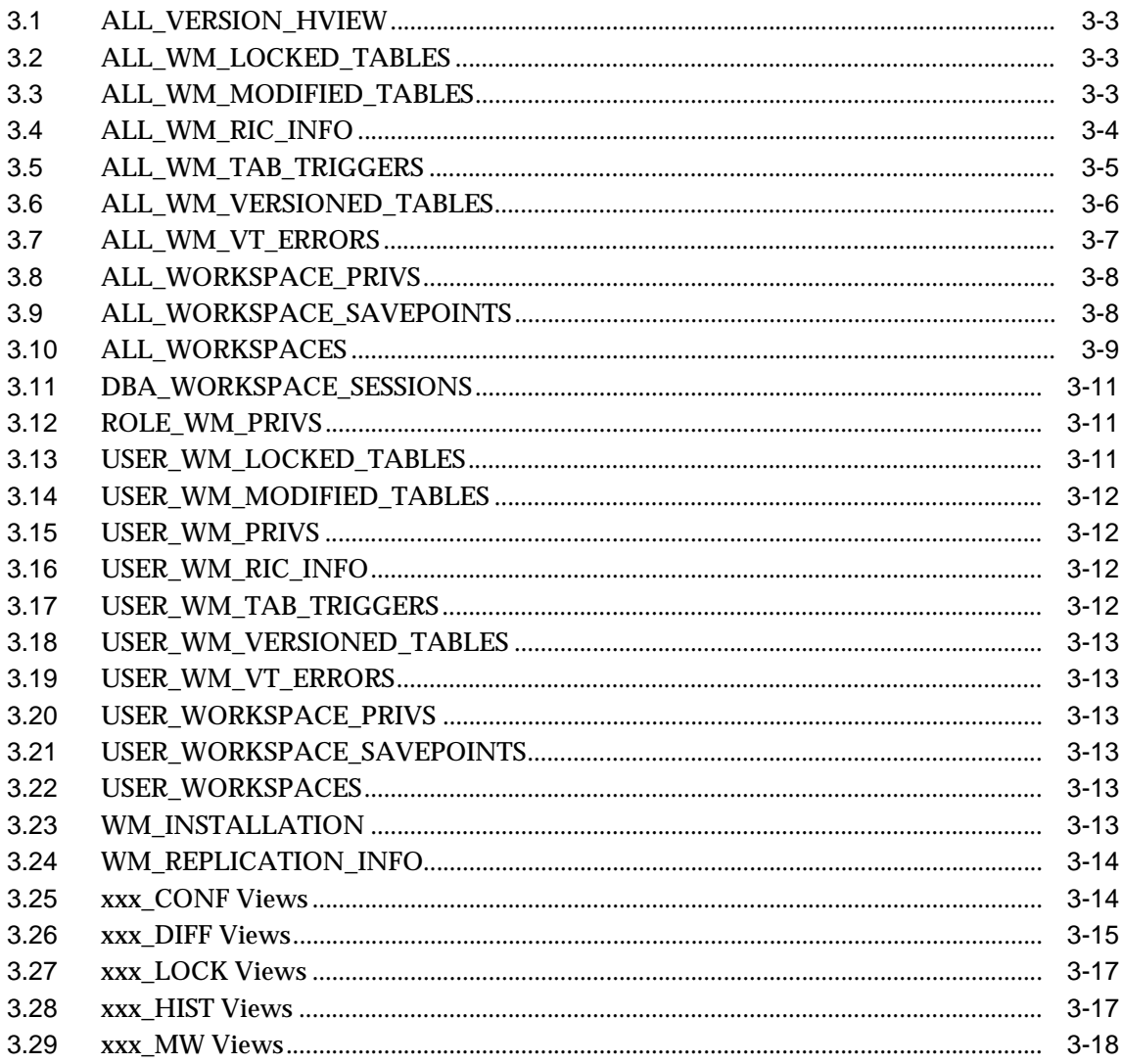

### **[A Installing Workspace Manager with Custom Databases](#page-182-0)**

### **[B Migrating to Another Workspace Manager Release](#page-184-0)**

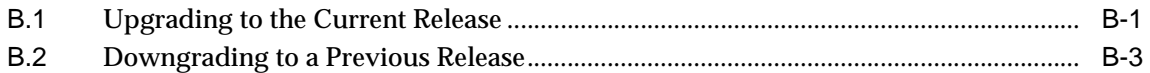

### **[C Using Replication with Workspace Manager](#page-190-0)**

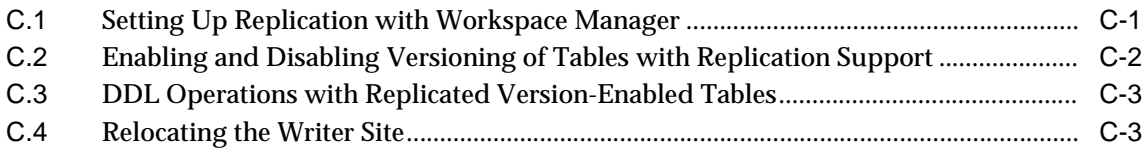

### **[D Error Messages](#page-194-0)**

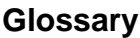

**[Index](#page-238-0)**

# <span id="page-8-0"></span>**List of Examples**

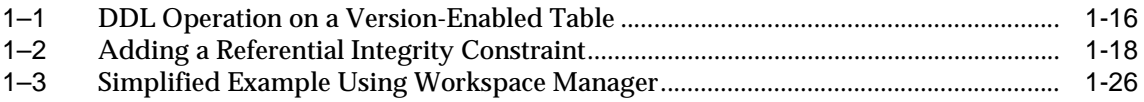

# <span id="page-9-0"></span>**List of Figures**

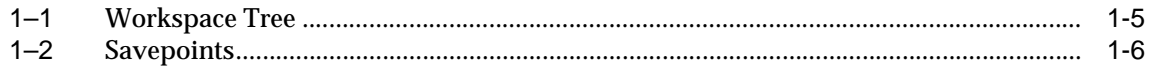

### <span id="page-10-0"></span>**List of Tables**

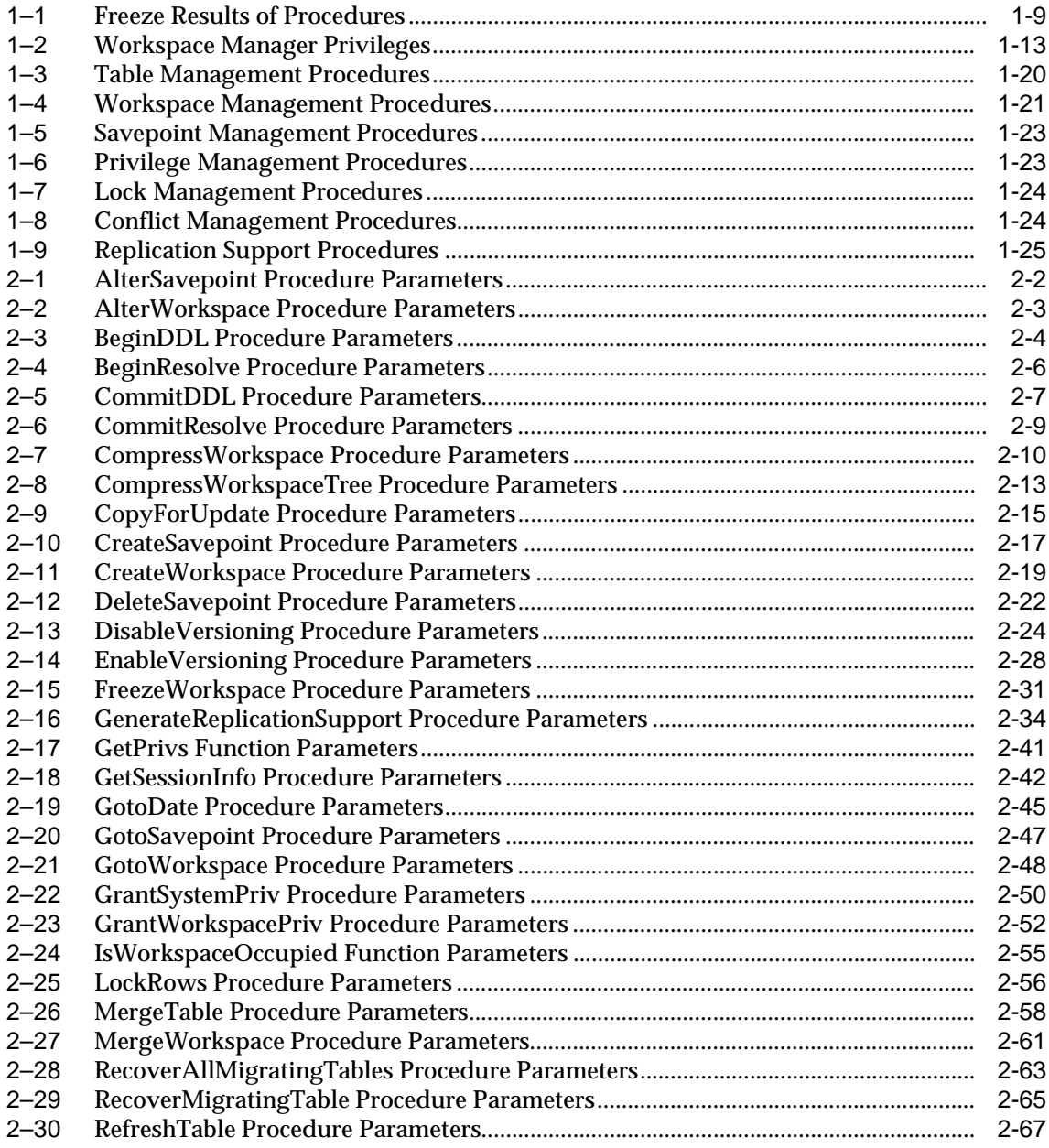

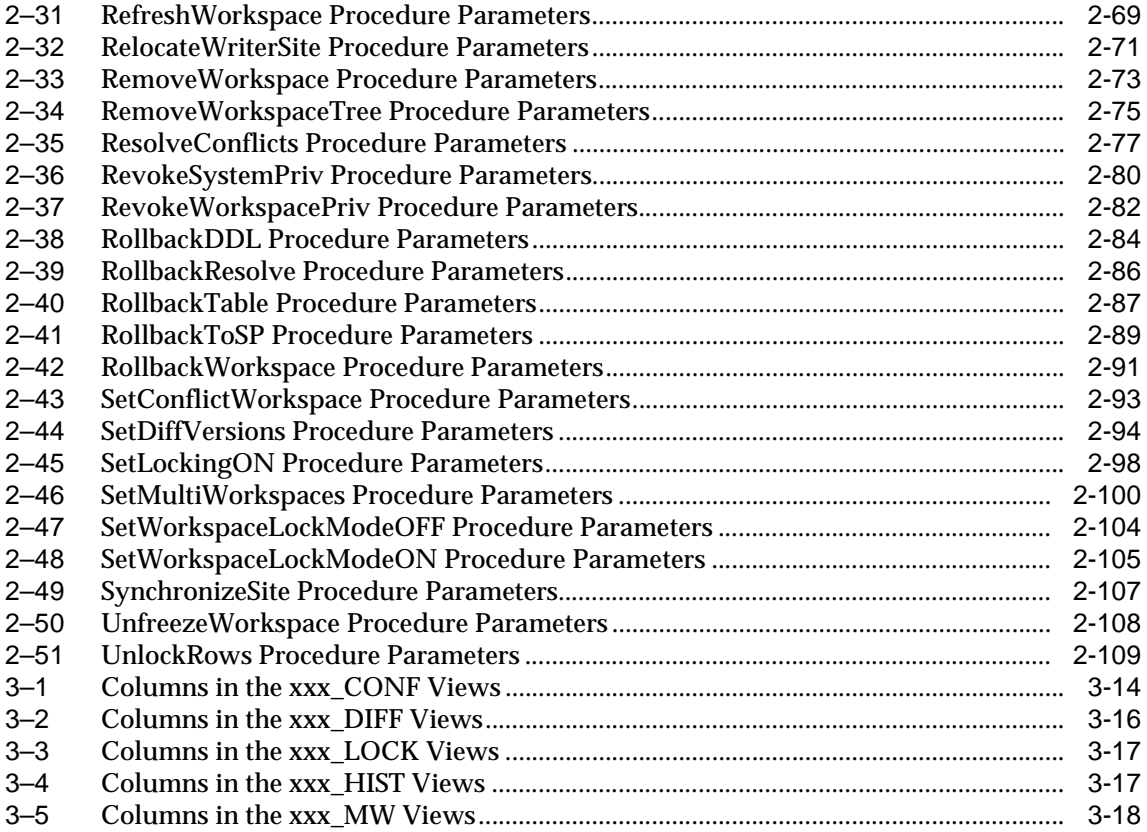

# **Send Us Your Comments**

#### <span id="page-12-0"></span>**Oracle9i Application Developer's Guide - Workspace Manager, Release 2 (9.2) Part No. A96628-01**

Oracle Corporation welcomes your comments and suggestions on the quality and usefulness of this publication. Your input is an important part of the information used for revision.

- Did you find any errors?
- Is the information clearly presented?
- Do you need more information? If so, where?
- Are the examples correct? Do you need more examples?
- What features did you like most about this manual?

If you find any errors or have any other suggestions for improvement, please indicate the document title and part number, and the chapter and section or page number (if available). You can send comments to us in the following ways:

- Electronic mail: nedc-doc\_us@oracle.com
- FAX: 603.897.3825 Attn: Workspace Manager Documentation
- Postal service:

Oracle Corporation Workspace Manager Documentation One Oracle Drive Nashua, NH 03062-2804 USA

If you would like a reply, please include your name and contact information.

If you have problems with the software, please contact your local Oracle Support Services.

# **Preface**

<span id="page-14-0"></span>*Oracle9i Application Developer's Guide - Workspace Manager* describes Oracle Workspace Manager, often referred to as Workspace Manager, which lets applications create workspaces and group different versions of table row values in different workspaces.

This preface contains these topics:

- **[Audience](#page-14-1)**
- **[Documentation Accessibility](#page-14-2)**
- [Organization](#page-15-0)
- **[Related Documentation](#page-16-0)**
- **[Conventions](#page-17-0)**

### <span id="page-14-1"></span>**Audience**

*Oracle9i Application Developer's Guide - Workspace Manager* is intended for application designers and developers. It is assumed that you have some experience programming in PL/SQL.

### <span id="page-14-2"></span>**Documentation Accessibility**

Our goal is to make Oracle products, services, and supporting documentation accessible, with good usability, to the disabled community. To that end, our documentation includes features that make information available to users of assistive technology. This documentation is available in HTML format, and contains markup to facilitate access by the disabled community. Standards will continue to evolve over time, and Oracle Corporation is actively engaged with other

market-leading technology vendors to address technical obstacles so that our documentation can be accessible to all of our customers. For additional information, visit the Oracle Accessibility Program Web site at http://www.oracle.com/accessibility/.

**Accessibility of Code Examples in Documentation** JAWS, a Windows screen reader, may not always correctly read the code examples in this document. The conventions for writing code require that closing braces should appear on an otherwise empty line; however, JAWS may not always read a line of text that consists solely of a bracket or brace.

**Accessibility of Links to External Web Sites in Documentation** This documentation may contain links to Web sites of other companies or organizations that Oracle Corporation does not own or control. Oracle Corporation neither evaluates nor makes any representations regarding the accessibility of these Web sites.

### <span id="page-15-0"></span>**Organization**

This document contains the following:

#### **[Chapter 1, "Introduction"](#page-22-1)**

Explains workspace management concepts.

#### **[Chapter 2, "Procedures: Reference"](#page-52-1)**

Provides reference information about the Workspace Manager application programming interface.

#### **[Chapter 3, "Metadata Views"](#page-162-1)**

Describes metadata views created and maintained by Workspace Manager.

#### **[Appendix A, "Installing Workspace Manager with Custom Databases"](#page-182-1)**

Describes how to install Workspace Manager with Oracle databases other than the seed database and databases created using the Database Configuration Assistant (DBCA). (Workspace Manager is installed by default in the seed database and databases using DBCA.)

#### **[Appendix B, "Migrating to Another Workspace Manager Release"](#page-184-2)**

Describes how to migrate (upgrade or downgrade) from one Workspace Manager release to another, if you have version-enabled tables with data that you want to preserve from one release to the other.

#### **[Appendix D, "Error Messages"](#page-194-1)**

Lists the error messages for Workspace Manager, with the cause and suggested user action for each error.

#### **[Glossary](#page-234-1)**

Defines important terms specific to Workspace Manager

### <span id="page-16-0"></span>**Related Documentation**

For more information about using this product in a development environment, see the following documents:

- *Oracle Spatial User's Guide and Reference*
- *Oracle Call Interface Programmer's Guide*
- *Oracle9i Database Concepts*
- *PL/SQL User's Guide and Reference*

In North America, printed documentation is available for sale in the Oracle Store at

```
http://oraclestore.oracle.com/
```
Customers in Europe, the Middle East, and Africa (EMEA) can purchase documentation from

```
http://www.oraclebookshop.com/
```
Other customers can contact their Oracle representative to purchase printed documentation.

To download free release notes, installation documentation, white papers, or other collateral, please visit the Oracle Technology Network (OTN). You must register online before using OTN; registration is free and can be done at

http://otn.oracle.com/admin/account/membership.html

If you already have a username and password for OTN, then you can go directly to the documentation section of the OTN Web site at

http://otn.oracle.com/docs/index.htm

To access the database documentation search engine directly, go to

http://tahiti.oracle.com

# <span id="page-17-0"></span>**Conventions**

In examples, an implied carriage return occurs at the end of each line, unless otherwise noted. You must press the Return key at the end of a line of input.

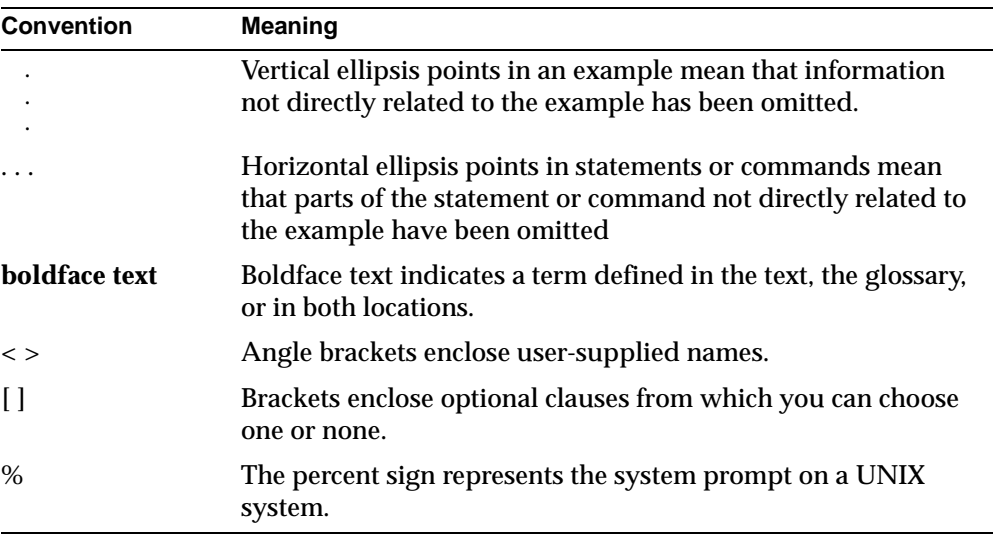

The following conventions are used in this guide:

# **New and Changed Features**

<span id="page-18-0"></span>This section describes new and changed Workspace Manager features for release 9.2.

# <span id="page-18-1"></span>**DDL Support Related to Version-Enabled Tables**

Some DDL (data definition language) operations are supported on version-enabled tables and on indexes, triggers, and referential integrity constraints that refer to version-enabled tables, subject to guidelines and restrictions described in [Section 1.6](#page-36-2). The following new procedures related to DDL operations are documented in [Chapter 2:](#page-52-1)

- **[BeginDDL](#page-55-1)**
- [CommitDDL](#page-58-1).
- **[RollbackDDL](#page-135-1)**

## <span id="page-18-2"></span>**Replication Support for Workspace Manager**

Workspace Manager supports replication of all workspace-related entities (such as workspaces and savepoints), operations (such as [CreateWorkspace](#page-70-1) and [MergeWorkspace\)](#page-112-1), and DML and DDL operations on version-enabled tables. For information about using replication in a Workspace Manager environment, see [Appendix C](#page-190-2).

The following new procedures related to replication support are documented in [Chapter 2:](#page-52-1)

- **[GenerateReplicationSupport](#page-85-1)**
- **[DropReplicationSupport](#page-78-0)**
- [RelocateWriterSite](#page-122-1)
- **[SynchronizeSite](#page-158-1)**

The new [WM\\_REPLICATION\\_INFO](#page-175-3) metadata view contains information about the Workspace Manager replication environment. This view is described in [Chapter 3](#page-162-1).

# <span id="page-19-0"></span>**Migration Support Procedures**

The following new procedures are available for recovering version-enabled tables left in an inconsistent state after a failed upgrade procedure:

- [RecoverMigratingTable](#page-116-1)
- [RecoverAllMigratingTables](#page-114-1)

These procedures are documented in [Chapter 2.](#page-52-1) Migration (upgrade or downgrade) is described in [Appendix B](#page-184-2).

## <span id="page-19-1"></span>**Session Context Information**

Session *context* is a new concept, described in [Section 1.2.](#page-32-2) You can retrieve session context information using the new [GetSessionInfo](#page-93-2) procedure.

# <span id="page-19-2"></span>**Synonym Support for Table Names**

A synonym can be used instead of a table name for any table\_name input parameter, as explained in [Section 1.9.](#page-40-2)

# <span id="page-19-3"></span>**Multilevel Referential Integrity Support**

Multilevel referential integrity constraints are permitted on version-enabled tables, as explained in [Section 1.7.](#page-38-1)

# <span id="page-19-4"></span>**New Privileges: FREEZE\_WORKSPACE and FREEZE\_ANY\_ WORKSPACE**

The new FREEZE\_WORKSPACE privilege allows the user to freeze and unfreeze a specified workspace.

The new FREEZE ANY WORKSPACE privilege allows the user to freeze and unfreeze any workspace.

# <span id="page-20-0"></span>**WM\_INSTALLATION View**

The new [WM\\_INSTALLATION](#page-174-8) metadata view contains information about the installed release of Workspace Manager. This view is described in [Chapter 3.](#page-162-1)

# <span id="page-20-1"></span>**STATE Column added to xxx\_WM\_VERSIONED\_TABLES Views**

A column named STATE is added to the [ALL\\_WM\\_VERSIONED\\_TABLES](#page-167-1) and [USER\\_](#page-174-6) [WM\\_VERSIONED\\_TABLES](#page-174-6) metadata views. This column contains information about the state of each version-enabled table.

## <span id="page-20-2"></span>**New Columns Added to xxx\_WORKSPACES Views**

The following columns are added to the [ALL\\_WORKSPACES](#page-170-1) and [USER\\_](#page-174-7) [WORKSPACES](#page-174-7) metadata views:

- FREEZE OWNER contains the name of the user that froze the workspace.
- SESSION DURATION contains YES if the workspace is frozen only for the duration of the current session; NO if the workspace is frozen until an explicit [UnfreezeWorkspace](#page-159-1) call is made; null if the workspace is not currently frozen.
- CURRENT\_SESSION contains YES if the current session is allowed to make changes in the workspace; NO if the current session is not allowed to make changes in the workspace; null if the workspace is not currently frozen in session duration mode.

# <span id="page-20-3"></span>**New Columns Added to xxx\_WORKSPACE\_SAVEPOINTS Views**

The following columns are added to the [ALL\\_WORKSPACE\\_SAVEPOINTS](#page-169-2) and [USER\\_WORKSPACE\\_SAVEPOINTS](#page-174-9) metadata views:

- CANROLLBACKTO contains YES or NO, indicating whether or not the savepoint can be rolled back to.
- REMOVABLE contains YES or NO, indicating whether or not the savepoint is removable.

# <span id="page-20-4"></span>**"Ignore Last Error" Option**

The new ignore last error optional parameter for the [DisableVersioning](#page-75-1) and [CommitDDL](#page-58-1) procedures lets you ignore the last error from the previous call to the procedure.

Information about the last error is stored in the new [ALL\\_WM\\_VT\\_ERRORS](#page-168-1) and [USER\\_WM\\_VT\\_ERRORS](#page-174-10) metadata views.

# <span id="page-21-0"></span>**FreezeWorkspace Options**

The following changes apply to the [FreezeWorkspace](#page-82-1) procedure:

- An additional format includes the new session\_duration parameter. This parameter controls whether or not the workspace will be unfrozen when the session that called the FreezeWorkspace procedure disconnects from the database.
- The freezemode parameter allows an additional value: 1WRITER\_SESSION, which means that sessions are allowed in the workspace, but only the database session (as opposed to the database user) that called the FreezeWorkspace procedure is allowed to perform write operations (insert, update, delete). The workspace is unfrozen after the session that called the FreezeWorkspace procedure disconnects from the database.

See the reference information about the [FreezeWorkspace](#page-82-1) procedure in [Chapter 2.](#page-52-1)

# <span id="page-21-1"></span>**CompressWorkspace Options and Behavior Changes**

The following changes apply to parameters of the [CompressWorkspace](#page-61-1) procedure:

- For the firstsp parameter, LATEST is now an acceptable value.
- For the firstsp and secondsp parameters, all implicit savepoints that do not have any child workspace dependencies are also deleted.

See the reference information about the [CompressWorkspace](#page-61-1) procedure in [Chapter 2](#page-52-1) for more information.

<span id="page-22-1"></span><span id="page-22-0"></span>**1**

# **Introduction**

Oracle Workspace Manager, often referred to as Workspace Manager, provides an infrastructure that lets applications conveniently create workspaces and group different versions of table row values in different workspaces. Users are permitted to create new versions of data to update, while maintaining a copy of the old data. The ongoing results of the activity are stored persistently, assuring concurrency and consistency.

Applications that can benefit from Workspace Manager typically do one or more of the following operations:

Manage a collection of updates and insertions as a unit before incorporating them into production data

Workspace Manager lets you review changes and roll back undesirable ones before making the changes public. Until you make the changes public, they are invisible to other users of the database, who will access only the regular production data. You can organize the changes in a simple set of workspaces or in a complex workspace hierarchy. A typical example might be a life sciences application in which Workspace Manager supports the discovery and quality assurance (QA) processes by managing a collection of updates before they are merged with the production data.

■ Support a collaborative development effort

Workspace Manager lets a team share access to a collection of updates and insertions for a collaborative project. Workspace privileges control access to a workspace and its operations, and you can restrict workspace access to single-writer, read-only, or no access. Workspace locks prevent update conflicts between projects in separate workspaces. A typical example might be an application to design an engineering project, in which multiple subprojects are concurrently developed in separate workspaces.

■ Use a common data set to create multiple scenarios for "what-if" analyses or multiple editions of data for publication

Workspace Manager lets you organize changes in workspaces to view them in the context of the whole database, but without requiring that you actually copy data between tables. It lets different users make simultaneous changes to the same row, and it lets you detect and resolve conflicts. A typical example might be a telecommunications application that lets you create multiple cell phone coverage scenarios to find the optimal design.

Keep a history of changes to data

Workspace Manager lets you navigate workspaces and row versions to view the database as of a particular milestone or point in time. You can roll back changes to a row or table in a workspace to a milestone. A typical example might be a land information management application where Workspace Manager supports regulatory requirements by maintaining a history of all changes to land parcels.

Workspace Manager has also proven to be useful in managing "long transaction" scenarios, where complex, long-duration database transactions can take days to complete and multiple users must access the same database.

This chapter explains concepts and operations that you must understand to use Workspace Manager. It has the following main sections:

- [Section 1.1, "Workspace Manager Overview"](#page-24-0)
- [Section 1.2, "Session Context Information"](#page-32-1)
- [Section 1.3, "Lock Management"](#page-33-0)
- [Section 1.4, "Privilege Management"](#page-34-0)
- [Section 1.5, "Import and Export Considerations"](#page-36-0)
- [Section 1.6, "DDL Operations Related to Version-Enabled Tables"](#page-36-1)
- [Section 1.7, "Referential Integrity Support"](#page-38-0)
- [Section 1.8, "Triggers on Version-Enabled Tables"](#page-40-0)
- [Section 1.9, "Support for Table Synonyms"](#page-40-1)
- [Section 1.10, "Procedure Categories"](#page-41-0)
- [Section 1.11, "Simplified Example"](#page-46-1)

For a complete example of Workspace Manager, see [Section 1.11.](#page-46-1) However, you may want to read the rest of this chapter first, to understand the concepts that the example illustrates.

**Note:** Workspace Manager is installed by default in the Oracle seed database and any database created using the Database Configuration Assistant (DBCA). To use Workspace Manager in any other Oracle database, you must first perform the installation procedure described in [Appendix A, "Installing Workspace](#page-182-1)  [Manager with Custom Databases".](#page-182-1)

# <span id="page-24-0"></span>**1.1 Workspace Manager Overview**

Workspace Manager lets you **version-enable** one or more user tables in the database. When a table is version-enabled, all rows in the table can support multiple versions of the data. The versioning infrastructure is not visible to the users of the database, and application SQL statements for selecting, inserting, modifying, and deleting data continue to work in the usual way with version-enabled tables. (Workspace Manager implements these capabilities by maintaining system views and creating INSTEAD OF triggers, as explained in [Section 1.1.8;](#page-31-1) however, application developers and users do not need to see or interact with the views and triggers.)

After a table is version-enabled, users in a workspace automatically see the correct version of the record in which they are interested. If you no longer need a table to be version-enabled, you can disable versioning for the table.

A **workspace** is a virtual environment that one or more users can share to make changes to the data in the database. A workspace logically groups collections of new row versions from one or more version-enabled tables, and isolates these versions until they are explicitly merged with production data or discarded, thus providing maximum concurrency. Users can perform a variety of operations involving workspaces: go to, create, refresh, merge, roll back, remove, compress, alter, and other operations.

Users in a workspace always see a transactionally consistent view of the entire database; that is, they see changes made in their current workspace plus the rest of the data in the database as it existed either when the workspace was created or when the workspace was most recently refreshed with changes from the parent workspace. (Workspace hierarchy and parent and child workspaces are explained in [Section 1.1.1](#page-25-0).)

Workspace Manager automatically detects **conflicts**, which are differences in data values resulting from changes to the same row in a workspace and its parent workspace. You must resolve conflicts before merging changes from a workspace into its parent workspace. You can use workspace locks to avoid conflicts.

**Savepoints** are points in the workspace to which row changes in version-enabled tables can be rolled back, and to which users can go to see the database as it existed at that point. Savepoints are usually created in response to a business-related milestone, such as the completion of a design phase or the end of a billing period. (For more information about savepoints, see [Section 1.1.2](#page-26-0).)

The **history option** lets you timestamp changes made to all rows in a version-enabled table and to save a copy of either all changes or only the most recent changes to each row. If you keep all changes (specifying the "without overwrite" history option) when version-enabling a table, you keep a persistent history of all changes made to all row versions, and enable users to go to any point in time to view the database as it existed from the perspective of that workspace.

Workspace Manager provides a comprehensive PL/SQL API that you can add to new and existing applications to manage workspaces, savepoints, history information, privileges, access modes, and Workspace Manager locks, and to detect and resolve conflicts. You can also perform many of these operations using the Oracle Enterprise Manager graphical user interface.

Another database object created by Workspace Manager is a database-wide system table that maps row versions to workspaces. This table is not visible to users.

#### <span id="page-25-0"></span>**1.1.1 Workspace Hierarchy**

There can be a hierarchy of workspaces in the database. For example, a workspace can be a parent to one or more workspaces (child workspaces). By default, when a workspace is created, it is created from the topmost, or LIVE, database workspace. (Workspace names are case sensitive, and the workspace name of the live database is spelled LIVE. The length of a workspace name must not exceed 30 characters.) Users are included in a workspace by a [GotoWorkspace](#page-99-1) operation.

[Figure 1–1](#page-26-1) shows a hierarchy of workspaces. Workspace1 and Workspace4 were formed off the LIVE database workspace; Workspace2 and Workspace3 were formed off Workspace1, and Workspace5 was formed off Workspace4. After Workspace1 was created, a user executed a [GotoWorkspace](#page-99-1) operation specifying Workspace1, and then executed [CreateWorkspace](#page-70-1) operations to create Workspace2 and Workspace3. A comparable sequence was followed with Workspace4 and Workspace5.

#### <span id="page-26-1"></span>**Figure 1–1 Workspace Tree**

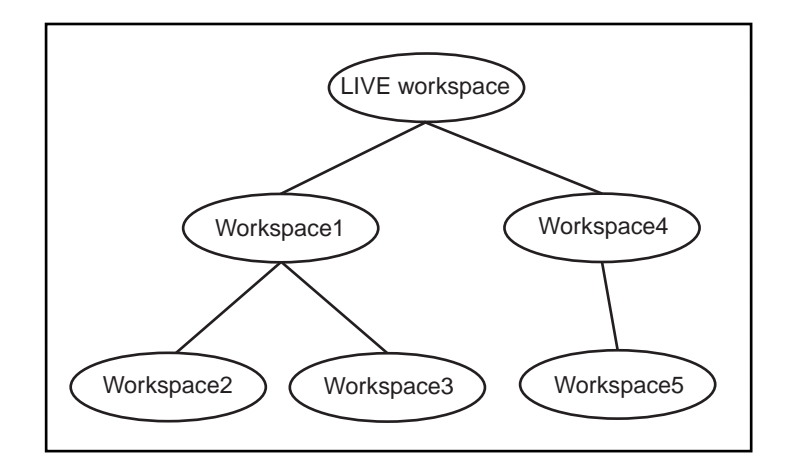

See also [Section 1.1.2.1](#page-27-0) for a discussion of design issues in deciding whether to create a child workspace or a savepoint for certain needs

#### <span id="page-26-0"></span>**1.1.2 Using Savepoints**

A savepoint is a point in the workspace to which data changes can be rolled back. Workspace Manager accomplishes the rollback by deleting the row versions that contain the unwanted changes.

An **explicit savepoint** is a savepoint that you create and name. You can later roll back changes in version-enabled tables to the savepoint, or you can go to the savepoint to view the state of the entire database (including versioned rows) at the time the savepoint was created. In Figure 1-2, SP1, SP2, SP3, and SP4 are explicit savepoints that have been created in the workspaces indicated. (Savepoints are indicated by dashed lines in [Figure 1–2.](#page-27-1))

**Figure 1–2 Savepoints**

<span id="page-27-1"></span>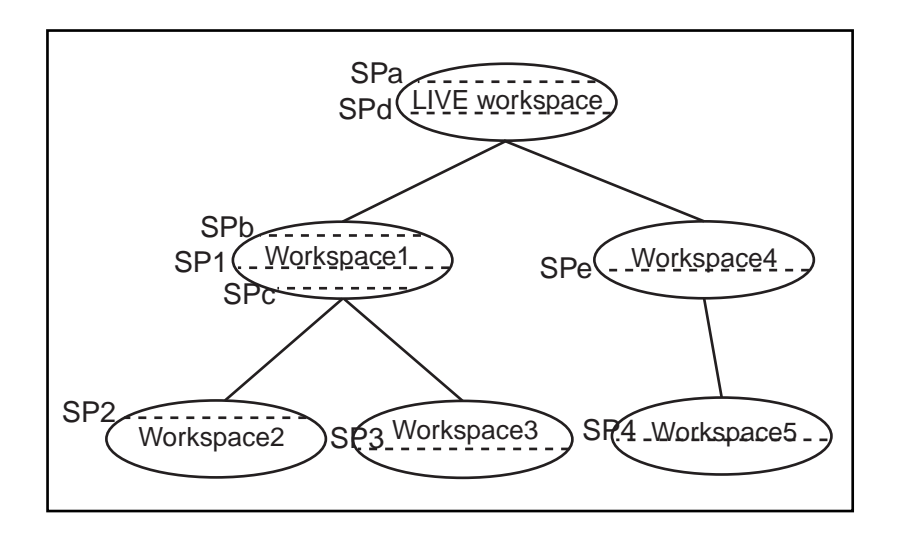

In addition, **implicit savepoints** are created automatically whenever a new workspace is created. An implicit savepoint is needed so that the users in the child workspace get a view of the database that is frozen at the time of the workspace creation. Thus, in [Figure 1–2](#page-27-1) two implicit savepoints (SPa and SPd) are created in the LIVE workspace corresponding to Workspace1 and Workspace4 creation; two implicit savepoints (SPb and SPc) are created in Workspace1 corresponding to Workspace2 and Workspace3 creation; and one implicit savepoint (SPe) is created in Workspace4 corresponding to Workspace5 creation.

Workspace Manager uses the name LATEST to designate a logical savepoint that refers to the latest version in the workspace. LATEST is often the default when a savepoint is an optional parameter for a procedure.

A **removable savepoint** is a savepoint that can be deleted by the [CompressWorkspace,](#page-61-1) [CompressWorkspaceTree](#page-64-1), and [DeleteSavepoint](#page-73-1) procedures. A savepoint is removable if either of the following applies:

- It is an explicit savepoint.
- It is an implicit savepoint that does not have any child dependencies.

#### <span id="page-27-0"></span>**1.1.2.1 Design Issue: Savepoint or Child Workspace?**

A Workspace Manager design issue that you may face is whether to create a savepoint or a child workspace to "save" a project at a given point. Both a savepoint and a child workspace allow you to group a set of changes, compare changes in different row versions, and roll back a set of changes. However, creating a savepoint lets you continue to make changes in the same workspace, and it allows other users in the workspace immediate access to the changes. (Changes in another workspace are not visible to users until the current workspace is refreshed or merged.) Creating a savepoint also makes it convenient to archive a set of changes, to which you can later roll back.

On the other hand, creating a child workspace is convenient for providing an isolated environment in which a complex set of changes can be made, completely removed from the parent workspace (for example, the production data). If you want to set up an independent environment for a scenario, and if regular users in the parent workspace do not need access to this scenario's data, you probably want to create a child workspace instead of simply creating a savepoint in the parent workspace.

### <span id="page-28-0"></span>**1.1.3 Merging and Rolling Back Workspace Changes**

Workspaces can be merged or rolled back.

Merging a workspace involves applying changes made in a child workspace to its parent workspace, after which the child workspace is removed. To merge a workspace, use the [MergeWorkspace](#page-112-1) procedure.

Rolling back a workspace involves deleting either all data changes (row versions) made in the workspace or all changes made after an explicit savepoint.

- To roll back all changes made in the workspace, use the [RollbackWorkspace](#page-142-1) procedure.
- To roll back changes made in the workspace after a savepoint, use the [RollbackToSP](#page-140-1) procedure.

**Note:** You cannot roll back to a savepoint if any implicit savepoints have been created since the specified savepoint, unless you first merge or remove the descendent workspaces that caused the implicit savepoints to be created. For example, referring to [Figure 1–2](#page-27-1) in [Section 1.1.2](#page-26-0), the user in Workspace1 cannot roll back to savepoint SP1 until Workspace3 (which caused implicit savepoint SPc to be created) is merged or removed.

A workspace cannot be rolled back when it has open database transactions. Rollback of a workspace leaves behind the workspace structure for future use; only the data in the workspace is deleted. (To completely remove a workspace, use the [RemoveWorkspace](#page-124-1) procedure, as described in [Section 1.1.6](#page-30-0).)

#### <span id="page-29-0"></span>**1.1.4 Resolving Conflicts Before a Merge or Refresh Operation**

When a child workspace is merged, the row changes in the child workspace are incorporated in its parent workspace; and when a child workspace is refreshed, row changes in the parent workspace are incorporated in the child workspace. When a row is changed in both the child and parent workspace, a data conflict is created. Conflicts are automatically detected when a merge or refresh operation is requested, and they are presented to the user in conflict views. There is one conflict view per table, as described in [Section 3.25.](#page-175-4) This view lists the column values of the rows in the two workspaces involved in the conflict.

Conflicts must be resolved manually using the [ResolveConflicts](#page-128-1) procedure. For each conflict you can choose to keep the row from the child workspace, the row from the parent workspace, or the common base row (that is, no change: keep the original data values for the row). You must resolve the conflicts before you can perform a merge ([MergeWorkspace](#page-112-1)) or refresh [\(RefreshWorkspace](#page-120-1)) operation. The general process for resolving conflicts is as follows:

- **1.** Examine the xxx\_CONF views (described in [Section 3.25\)](#page-175-4) to see what conflicts exist.
- **2.** Execute the [BeginResolve](#page-57-1) procedure.
- **3.** Execute the [ResolveConflicts](#page-128-1) procedure as often as needed: once per affected combination of table and workspace. After each successful execution of [ResolveConflicts](#page-128-1), perform a standard database commit operation and execute the [MergeWorkspace](#page-112-1) or [RefreshWorkspace](#page-120-1) procedure. (However, any changes are not made permanent in the database until you execute [CommitResolve,](#page-60-1) as described in the next step.)
- **4.** After resolving all conflicts, execute one of the following procedures:
	- [CommitResolve](#page-60-1) to make permanent all changes from the preceding step
	- [RollbackResolve](#page-137-1) to discard all changes from the preceding step

#### <span id="page-29-1"></span>**1.1.5 Freezing and Unfreezing Workspaces**

You can control read and write access to a workspace by freezing and unfreezing the workspace. If a workspace is frozen, the ability of users to access the workspace and to make changes to rows in version-enabled tables is restricted. You can freeze a workspace in any of the following modes: no access, read-only, and one writer only (1WRITER).

To make a workspace frozen, use the [FreezeWorkspace](#page-82-1) procedure. To make a frozen workspace not frozen, use the [UnfreezeWorkspace](#page-159-1) procedure.

In addition, some procedures automatically freeze one or more workspaces. [Table 1–1](#page-30-1) lists these procedures, the workspaces affected, and the mode in which the workspaces are frozen. (For explanations of the mode values, see the [FreezeWorkspace](#page-82-1) procedure description in [Chapter 2](#page-52-1).)

<span id="page-30-1"></span>

| <b>Procedure</b>             | <b>Workspace and Mode</b>                                                                                              |
|------------------------------|----------------------------------------------------------------------------------------------------|
| <b>BeginResolve</b>          | Specified workspace: 1WRITER                                                                                           |
| <b>MergeWorkspace</b>        | Specified workspace: NO_ACCESS                                                                                         |
|                              | Parent workspace: READ_ONLY                                                                                            |
| <b>CompressWorkspace</b>     | Specified workspace: NO_ACCESS (Also, checks to ensure that<br>there are no sessions on savepoints other than LATEST.) |
| <b>CompressWorkspaceTree</b> | Specified workspace: NO_ACCESS (Also, checks to ensure that<br>there are no sessions on savepoints other than LATEST.) |
| <b>CreateSavepoint</b>       | Specified workspace: READ_ONLY                                                                                         |
| <b>DeleteSavepoint</b>       | Specified workspace: NO_ACCESS                                                                                         |
| <b>CreateWorkspace</b>       | Specified workspace: READ_ONLY                                                                                         |
| <b>RemoveWorkspace</b>       | Specified workspace: NO_ACCESS                                                                                         |
| <b>RefreshWorkspace</b>      | Specified workspace: READ_ONLY                                                                                         |
|                              | Parent workspace: READ ONLY                                                                                            |
| <b>RollbackResolve</b>       | Specified workspace: 1WRITER                                                                                           |
| <b>RollbackWorkspace</b>     | Specified workspace: NO_ACCESS                                                                                         |

**Table 1–1 Freeze Results of Procedures** 

#### <span id="page-30-0"></span>**1.1.6 Removing Workspaces**

A workspace can be removed with the [RemoveWorkspace](#page-124-1) procedure. [RemoveWorkspace](#page-124-1) rolls back the data in a workspace and then deletes the workspace structure. An entire tree of workspaces can be removed with the [RemoveWorkspaceTree](#page-126-1) procedure. This will remove the workspace and all its descendant workspaces. A workspace cannot be removed when it has users in it.

#### <span id="page-31-0"></span>**1.1.7 Autocommitting of Workspace Manager Operations**

Many Workspace Manager operations are by default executed as autonomous database transactions that will be committed when they finish. That is, each such transaction is an independent transaction that is called from within the current database transaction, leaves the context of the calling transaction, performs the Workspace Manager operation and then automatically commits it, and then returns to the calling transaction's context and continues with that transaction. Workspace Manager procedures that operate in this way have an optional auto commit parameter, which has a default value of TRUE.

For example, the [CompressWorkspace](#page-61-1) procedure by default starts an autonomous transaction, compresses the workspace, commits the compression operation, and returns to the calling transaction's context, where the current database transaction continues.

However, if you want such procedures not to start an autonomous transaction, but instead to execute in the context of the calling transaction, you can specify the auto commit parameter with a value of FALSE. In this case, the Workspace Manager operation is executed as part of the current database transaction; and if there is no current open transaction, the Workspace Manager operation starts a new transaction. In either case, the Workspace Manager operation does not take effect until that transaction ends with a commit operation. For example, if you call the [CompressWorkspace](#page-61-1) procedure with the auto\_commit parameter specified as FALSE, the workspace is not compressed until the transaction is committed; and if the transaction is rolled back, the workspace is not compressed.

Note that if you specify FALSE for the auto commit parameter, you must remember to commit or roll back the transaction explicitly.

#### <span id="page-31-1"></span>**1.1.8 Infrastructure for Version-Enabling of Tables**

When you version-enable a table using the [EnableVersioning](#page-79-1) procedure, Workspace Manager automatically performs operations and creates data structures that are invisible to non-DBA users, but that permit Workspace Manager to function. Some of the information maintained by Workspace Manager is stored in the metadata views described in [Chapter 3](#page-162-1), and some is stored in system data structures not accessible by users.

When a table is version-enabled, Workspace Manager renames the table to *<table-name>\_LT*, and it adds several columns to this table to store versioning metadata. Note that users and applications should never specify the *<table-name>\_ LT* table in SQL statements; they should continue to specify the original table name (*<table-name>*).

Workspace Manager also creates a view on the original table (*<table-name>*), as well as INSTEAD OF triggers on the view for insert, update, and delete operations. When an application executes a statement to insert, update, or delete data in a version-enabled table, the appropriate INSTEAD OF trigger performs the actual operation. When the view is accessed, it uses the workspace metadata to show only the row versions relevant to the current workspace of the user.

#### <span id="page-32-0"></span>**1.1.9 Workspace Manager Schema, Metadata, and Package**

Workspace Manager creates a user named WMSYS. The WMSYS schema is used to store all the metadata information for Workspace Manager. A PL/SQL package with the public synonym DBMS\_WM contains the Workspace Manager procedures.

The following privileges are granted to the PUBLIC user group:

- SELECT privilege on Workspace Manager metadata views (described in [Chapter 3\)](#page-162-1)
- EXECUTE privilege on the DBMS\_WM package (described in [Chapter 2](#page-52-1))

# <span id="page-32-2"></span><span id="page-32-1"></span>**1.2 Session Context Information**

Users perform Workspace Manager operations within a standard Oracle session. (A session is a specific connection of a user to an Oracle instance through a user process; a session lasts from the time the user connects until the time the user disconnects or exits the database application.) When you perform Workspace Manager operations, information relating to the session context is automatically recorded.

The session context information includes the workspace name and a context value, and it determines what data the session can see in the workspace and what workspaces the session can enter. The context value is one of the following:

LATEST: The session is currently set to the LATEST savepoint (explained in [Section 1.1.2](#page-26-0)), and it can see changes as they are made in the workspace. The context is automatically set to LATEST when the session enters the workspace (using the [GotoWorkspace](#page-99-1) procedure).

- A savepoint name: The session is currently set to a savepoint in the workspace. The session cannot see changes as they are made in the latest version of the workspace, but instead sees a static view of the data as of the savepoint creation time. The session context is set to the savepoint name after a call to the [GotoSavepoint](#page-98-1) procedure.
- An instant (a point in time): The session is currently set to a specific point in time. The session cannot see changes as they are made in the latest version of the workspace, but instead sees a static view of the data as of the specific time. The session context is set to an instant after a call to the [GotoDate](#page-96-1) procedure. (The exact time point depends on the history option for tracking modifications, as set by the [EnableVersioning](#page-79-1) procedure or modified by the [SetWoOverwriteOFF](#page-152-0) or [SetWoOverwriteON](#page-154-0) procedure.)

You can retrieve information about the session context by using the [GetSessionInfo](#page-93-2) procedure. Retrieving this information can be useful if you need to know where a session is (workspace and context) -- for example, after you have performed a combination of [GotoWorkspace,](#page-99-1) [GotoSavepoint](#page-98-1), and [GotoDate](#page-96-1) operations.

### <span id="page-33-0"></span>**1.3 Lock Management**

In addition to locks provided by regular Oracle database transactions, Workspace Manager provides two types of version locks. These locks are primarily intended to eliminate row conflicts between a parent workspace and a child workspace. You can enable locking for the workspace, the session, or specified rows, or some combination:

- Lock at the workspace level [\(SetWorkspaceLockModeON](#page-156-1) procedure) if the data changes are in one or a few workspaces, or if you want all data changes in the workspace to be locked.
- Lock at the session level [\(SetLockingON](#page-149-1) procedure) if the data changes are being made in many workspaces. When locking is enabled for a session, Workspace Manager locks rows in all workspaces in which the session participates.
- Lock specific rows ([LockRows](#page-107-1) procedure) either to lock the rows before they are updated or to automatically lock rows after they are inserted (or updated if they satisfy the WHERE clause after the update).

Workspace or session locks persist for the duration of the workspace or session, respectively, or until the workspace is merged or rolled back.

Like database locks, Workspace Manager locks can be exclusive or shared:

- **Exclusive locks** The locks are very similar to database transaction locks in that once an exclusive lock has been placed on a record, no other user in the database can change the record except for the session (user) that locked it. When exclusive locking is enabled for a user, any row that the user changes is locked exclusively. In addition, the parent row to that row is also locked exclusively. Thus, exclusive locking can be used to eliminate data conflicts between a child and its parent workspace.
- **Shared locks** Once a shared lock has been placed on a row, only users in the workspace in which it is locked are allowed to modify it. Shared locks are also placed on the parent version of the row, thus protecting the row from conflicts. The benefit of shared locks over exclusive locks is that all users in the workspace where the row is locked can access the row for changes. An ideal use for this kind of lock is on a row that needs to have no conflicts with its parent, but that needs to be changed by a collection of users participating in a group project. Note that shared locking must be individually enabled for each session in the workspace.

The xxx\_LOCK metadata views (described in [Section 3.27](#page-178-4)) contain information about locks in each version-enabled table.

# <span id="page-34-0"></span>**1.4 Privilege Management**

Workspace Manager provides a set of privileges that are separate from standard Oracle database privileges. Workspace Manager **workspace-level privileges** (with names in the form *xxx\_WORKSPACE)* allow the user to affect a specified workspace, and **system-level privileges** (with names in the form *xxx\_ANY\_WORKSPACE)* allow the user to affect any workspace.

[Table 1–2](#page-34-1) lists the Workspace Manager privileges.

<span id="page-34-1"></span>

| <b>Privilege</b> | <b>Description</b>                                                                                                    |
|------------------|----------------------------------------------------------------------------------------------------|
| ACCESS_WORKSPACE | Allows the user to go to a specified workspace. ACCESS_<br>WORKSPACE Or ACCESS_ANY_WORKSPACE privilege is<br>needed for all other privileges.              |
|                  | ACCESS_ANY_WORKSPACE Allows the user to go to any workspace. ACCESS_<br>WORKSPACE OF ACCESS_ANY_WORKSPACE privilege is<br>needed for all other privileges. |
| CREATE WORKSPACE | Allows the user to create a child workspace in a<br>specified workspace.                                                                                   |

**Table 1–2 Workspace Manager Privileges** 

| <b>Privilege</b>           | <b>Description</b>                                                                        |
|----------------------------|-------------------------------------------------------------------------------------------|
|                            | CREATE_ANY_WORKSPACE Allows the user to create a child workspace in any<br>workspace.     |
| REMOVE_WORKSPACE           | Allows the user to remove a specified workspace.                                          |
| REMOVE ANY WORKSPACE       | Allows the user to remove any workspace.                                                  |
| MERGE WORKSPACE            | Allows the user to merge the changes in a specified<br>workspace to its parent workspace. |
| MERGE ANY WORKSPACE        | Allows the user to merge the changes in any workspace<br>to its parent workspace.         |
| ROLLBACK WORKSPACE         | Allows the user to roll back the changes in a specified<br>workspace.                     |
| ROLLBACK_ANY_<br>WORKSPACE | Allows the user to roll back the changes in any<br>workspace.                             |
| FREEZE_WORKSPACE           | Allows the user to freeze and unfreeze a specified<br>workspace.                          |
|                            | FREEZE_ANY_WORKSPACE Allows the user to freeze and unfreeze any workspace.                |

**Table 1–2 Workspace Manager Privileges (Cont.)**

Each privilege can be granted with or without the grant option. The **grant option** allows the user to which the privilege is granted to grant the privilege to other users.

The WM\_ADMIN\_ROLE role has all Workspace Manager privileges with the grant option. By default, the database administrator (DBA role) is granted the WM\_ADMIN\_ ROLE role. Thus, after you decide which users should be granted which privileges, either have the DBA grant the privileges, or have the DBA grant the WM ADMIN ROLE role to one or more selected users and have these users grant the privileges.

The [GrantWorkspacePriv](#page-103-2) and [GrantSystemPriv](#page-101-1) procedures are used to grant workspace-level privileges and system-level privileges, respectively.

The [RevokeWorkspacePriv](#page-133-1) and [RevokeSystemPriv](#page-131-1) procedures are used to revoke workspace-level privileges and system-level privileges, respectively. These procedures require that the user have sufficient privilege to revoke the specified privilege from the specified user. The user that granted a privilege can revoke it.
# **1.5 Import and Export Considerations**

Standard Oracle database import and export operations can be performed on version-enabled databases; however, the following considerations and restrictions apply:

- A database with version-enabled tables can be exported to another Oracle database only if the other database has Workspace Manager installed and does not currently have any version-enabled tables or workspaces (that is, other than the LIVE workspace).
- Only database-wide import and export operations are supported for version-enabled databases. No other export modes (such as schema, table, partition, and workspace) are supported.
- For an import operation, you must specify IGNORE=Y.
- The FROMUSER and TOUSER capabilities of the Oracle9*i* Import utility are not supported with version-enabled databases.

# <span id="page-36-1"></span><span id="page-36-0"></span>**1.6 DDL Operations Related to Version-Enabled Tables**

To perform DDL (data definition language) operations on a version-enabled table, you must use special Workspace Manager procedures before and after the DDL operations, and you must specify the name of a special table created by Workspace Manager. You cannot perform DDL operations in the usual manner on the table or any index or trigger that refers to the table. For example, to add a column to a table named EMPLOYEES that has been version-enabled, you cannot simply enter a statement in the form ALTER TABLE EMPLOYEES ADD (column-name data-type).

The reason for these requirements is to ensure that Workspace Manager versioning metadata is updated to reflect the DDL changes. Therefore, DDL operations affecting a version-enabled table must be preceded by a call to the [BeginDDL](#page-55-0) procedure, and must be concluded by a call to either the [CommitDDL](#page-58-0) or [RollbackDDL](#page-135-0) procedure. The [BeginDDL](#page-55-0) procedure creates an empty temporary table with a name in the form *<table-name>\_LTS* (the *S* standing for *skeleton*). The actual DDL statement must specify the name of the temporary *<table-name>\_LTS* table, and must not specify the *<table-name>* or *<table-name>\_LT* name. The [CommitDDL](#page-58-0) and [RollbackDDL](#page-135-0) procedures delete the temporary *<table-name>\_LTS* table.

The following DDL operations related to version-enabled tables are supported:

- Column-related: ADD, DROP, MODIFY (but for MODIFY only the following operations: changing the default value of a column; changing the data type of a column that contains only null values or for which there are no existing data rows)
- Index-related: CREATE INDEX, DROP INDEX, ALTER INDEX (but for ALTER INDEX only the following options: logging, pctfree, initrans, maxtrans, initialextent, minextents, nextextent, maxextents, pctincrease, freelists, freelist groups, and buffer\_pool)
- Trigger-related: CREATE TRIGGER, DROP TRIGGER, ALTER TRIGGER ENABLE/DISABLE
- Referential integrity constraint-related: add, drop, enable, or disable a referential integrity constraint. For information about Workspace Manager referential integrity support, see [Section 1.7](#page-38-0).

If you try to perform an unsupported DDL operation, the change will not be made, and an exception might be raised by the [CommitDDL](#page-58-0) procedure.

If the DDL operation involving a version-enabled table is on an index (for example, creating an index on the table), you must have the CREATE TABLE privilege.

If you need to perform DDL operations on a version-enabled table in an Oracle replication environment, see [Section C.3](#page-192-0) for additional guidelines.

[Example 1–1](#page-37-0) shows the statements needed to add a column named COMMENTS to the COLA\_MARKETING\_BUDGET table by using the special table named COLA\_ MARKETING BUDGET LTS. It also includes a DESCRIBE statement to show the addition of the column.

#### <span id="page-37-0"></span>**Example 1–1 DDL Operation on a Version-Enabled Table**

```
EXECUTE DBMS_WM.BeginDDL('COLA_MARKETING_BUDGET');
ALTER TABLE cola_marketing_budget_lts ADD (comments VARCHAR2(100));
DESCRIBE cola marketing budget lts;
```
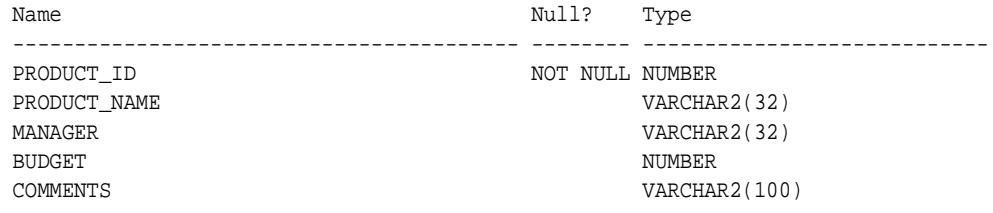

EXECUTE DBMS\_WM.CommitDDL('COLA\_MARKETING\_BUDGET');

In Example 1-1, the ALTER TABLE statement specifies the COLA MARKETING BUDGET\_LTS table, which is created by the [BeginDDL](#page-55-0) procedure. The [CommitDDL](#page-58-0) procedure applies the change to the COLA\_MARKETING\_BUDGET table and deletes the COLA\_MARKETING\_BUDGET\_LTS table.

# <span id="page-38-0"></span>**1.7 Referential Integrity Support**

Version-enabled tables can have referential integrity constraints, including constraints with the CASCADE and RESTRICT options; however, the following considerations and restrictions apply:

■ If the parent table in a referential integrity relationship is version-enabled, the child table must be version-enabled also. (The child table is the one on which the constraint is defined.) For example, consider the following EMPLOYEE and DEPARTMENT table definitions, with a foreign key constraint added after the creation (that is, the dept\_id value in each EMPLOYEE row must match an existing dept id value in a DEPARTMENT row).

```
CREATE TABLE employee (
   employee_id NUMBER,
  last_name VARCHAR2(32),
   first_name VARCHAR2(32),
   dept_id NUMBER);
CREATE TABLE department (
   dept_id NUMBER,
   name VARCHAR2(32);
ALTER TABLE employee ADD CONSTRAINT emp_forkey_deptid
   FOREIGN KEY (dept_id) REFERENCES department (dept_id)
   ON DELETE CASCADE;
```
In this example, DEPARTMENT is considered the parent and EMPLOYEE is considered the child in the referential integrity relationship; and if DEPARTMENT is version-enabled, EMPLOYEE must be version-enabled also. In this relationship definition, when a DEPARTMENT row is deleted, all its child rows in the EMPLOYEE table are deleted (cascading delete operation).

- A child table in a referential integrity relationship is allowed to be version-enabled without the parent table being version-enabled.
- Multilevel referential integrity constraints are permitted on version-enabled tables. For example, the table EMPLOYEE(emp\_id, dept\_id) could have the constraint that the department ID must exist in the table DEPARTMENT (dept id, dept name, loc id); and the table DEPARTMENT(dept id, dept

name, loc\_id) could have the constraint that the location ID must exist in the table LOCATION( $loc_id$ ,  $loc\_name$ ). However, all tables that are involved in multilevel referential integrity constraints must be version-enabled and version-disabled together, unless all the referential integrity constraints involved have the Restrict rule. If all the constraints involved have the Restrict rule, you can version-enable the tables either all together or one at a time with child tables preceding their parent tables. The table names must be passed as a comma-delimited list to the [EnableVersioning](#page-79-0) and [DisableVersioning](#page-75-0) procedures.

Workspace Manager uses the metadata views [ALL\\_WM\\_RIC\\_INFO](#page-165-0) and [USER\\_WM\\_](#page-173-0) [RIC\\_INFO](#page-173-0) (described in [Chapter 3\)](#page-162-0) to hold information pertinent to referential integrity support.

If you need to add, drop, enable, or disable a referential integrity constraint that involves two tables, it is more convenient if you perform the operation before version-enabling the tables. However, you can add, drop, enable, or disable a referential integrity constraint that involves two version-enabled tables if you follow these steps:

- **1.** Begin a DDL session specifying the parent table.
- **2.** Begin a DDL session specifying the child table.
- **3.** Alter the *<table-name>\_LTS* table for the child table to add the foreign key constraint. (See [Section 1.6](#page-36-0) for information about *<table-name>\_LTS* tables and performing DDL operations on version-enabled tables.)
- **4.** Commit the DDL changes specifying the child table.
- **5.** Commit the DDL changes specifying the parent table.

[Example 1–2](#page-39-0) adds a foreign key constraint. Assume that the EMPLOYEE and DEPARTMENT tables are version-enabled and are defined as follows:

```
EMPLOYEE(emp_id number primary key, dept_id number)
DEPARTMENT(dept id number primary key, dept name varchar2(30))
```
#### <span id="page-39-0"></span>**Example 1–2 Adding a Referential Integrity Constraint**

```
-- Begin a DDL session on the parent table.
DBMS_WM.BeginDDL('DEPARTMENT'); 
-- Begin a DDL session on the child table.
DBMS_WM.BeginDDL('EMPLOYEE'); 
-- Add the constraint between EMPLOYEE LTS and DAPATMENT LTS.
```

```
ALTER TABLE employee_lts ADD CONSTRAINT employee_fk FOREIGN KEY (dept_id)
    REFERENCES department_lts(dept_id);
-- Commit DDL on the child table (transfers the constraint on employee_lts
-- to employee and drops employee_lts). 
EXECUTE DBMS_WM.CommitDDL('EMPLOYEE'); 
-- Commit DDL on the parent table (drops the department_lts table). 
EXECUTE DBMS_WM.CommitDDL('DEPARTMENT');
```
If you are in a DDL session (that is, if you have called the [BeginDDL](#page-55-0) procedure), you cannot add, drop, enable, or disable a referential integrity constraint that involves two tables if one table is version-enabled and the other is not version-enabled. Both tables must be version-enabled.

# **1.8 Triggers on Version-Enabled Tables**

Version-enabled tables can have triggers defined; however, the following considerations and restrictions apply:

- Only per-row triggers are supported. Per-statement triggers are not supported.
- Only whole-row triggers are supported. Before-update and after-update triggers for specific columns are not supported.
- **The only call-out supported is to PL/SQL procedures. That is, the action** type must be PL/SQL.

Any triggers that are not supported for version-enabled tables are deactivated when versioning is enabled, and are activated when versioning is disabled.

# **1.9 Support for Table Synonyms**

For any Workspace Manager procedure or function input parameter that calls for a table name, you can instead specify a synonym. When Workspace Manager looks for a table, it searches in the following sequence and uses the first match for the specified name:

- **1.** A table in the specified schema (or local schema if no schema is specified)
- **2.** A private synonym in the specified schema (or local schema if no schema is specified)
- **3.** A public synonym

# <span id="page-41-1"></span>**1.10 Procedure Categories**

The Workspace Manager application programming interface (API) consists of PL/SQL procedures in a single PL/SQL package. The procedures can be logically grouped into the categories described in this section.

**Note:** Most Workspace Manager interfaces are procedures, but a few are functions. (A function returns a value; a procedure does not return a value.)

Most functions have names starting with *Get* (such as [GetConflictWorkspace](#page-87-0) and [GetWorkspace\)](#page-95-0).

Reference information for all interfaces is in [Chapter 2.](#page-52-0)

### <span id="page-41-0"></span>**1.10.1 Table Management Procedures**

Table management procedures enable and disable workspace management on a table.

[Table 1–3](#page-41-0) shows the procedures available for table management.

| <b>Procedure</b>         | <b>Description</b>                                                                                                    |
|--------------------------|----------------------------------------------------------------------------------------------------|
| <b>EnableVersioning</b>  | Version-enables a table, creating the necessary structures to<br>enable the table to support multiple versions of rows.                                                                       |
| <b>DisableVersioning</b> | Deletes all support structures that were created to enable the<br>table to support versioned rows.                                                                                            |
| <b>SetWoOverwriteOFF</b> | Disables the VIEW WO OVERWRITE history option that had<br>been enabled by the EnableVersioning or SetWoOverwriteON<br>procedure, changing the option to VIEW_W_OVERWRITE<br>(with overwrite). |
| <b>SetWoOverwriteON</b>  | Enables the VIEW WO OVERWRITE history option that had<br>been disabled by the SetWoOverwriteOFF procedure.                                                                                    |
| <b>BeginDDL</b>          | Starts a DDL (data definition language) session for a specified<br>table.                                                                                                    |
| <b>CommitDDL</b>         | Commits DDL changes made during a DDL session for a<br>specified table, and ends the DDL session.                                                                                             |
| <b>RollbackDDL</b>       | Rolls back (cancels) DDL changes made during a DDL<br>session for a specified table, and ends the DDL session.                                                                                |

**Table 1–3 Table Management Procedures**

| <b>Procedure</b>                 | <b>Description</b>                                                                                                    |
|----------------------------------|----------------------------------------------------------------------------------------------------|
| RecoverMigratingTable            | Attempts to complete the migration process on a table that<br>was left in an inconsistent state after the Workspace Manager<br>migration procedure failed.     |
| <b>RecoverAllMigratingTables</b> | Attempts to complete the migration process on all tables that<br>were left in an inconsistent state after the Workspace<br>Manager migration procedure failed. |
| CopyForUpdate                    | Allows LOB columns (BLOB, CLOB, or NCLOB) in<br>version-enabled tables to be modified.                                                                         |

**Table 1–3 Table Management Procedures**

# <span id="page-42-0"></span>**1.10.2 Workspace Management Procedures**

Workspace management procedures perform operations on workspaces.

[Table 1–4](#page-42-0) shows the procedures available for workspace management.

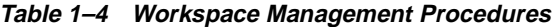

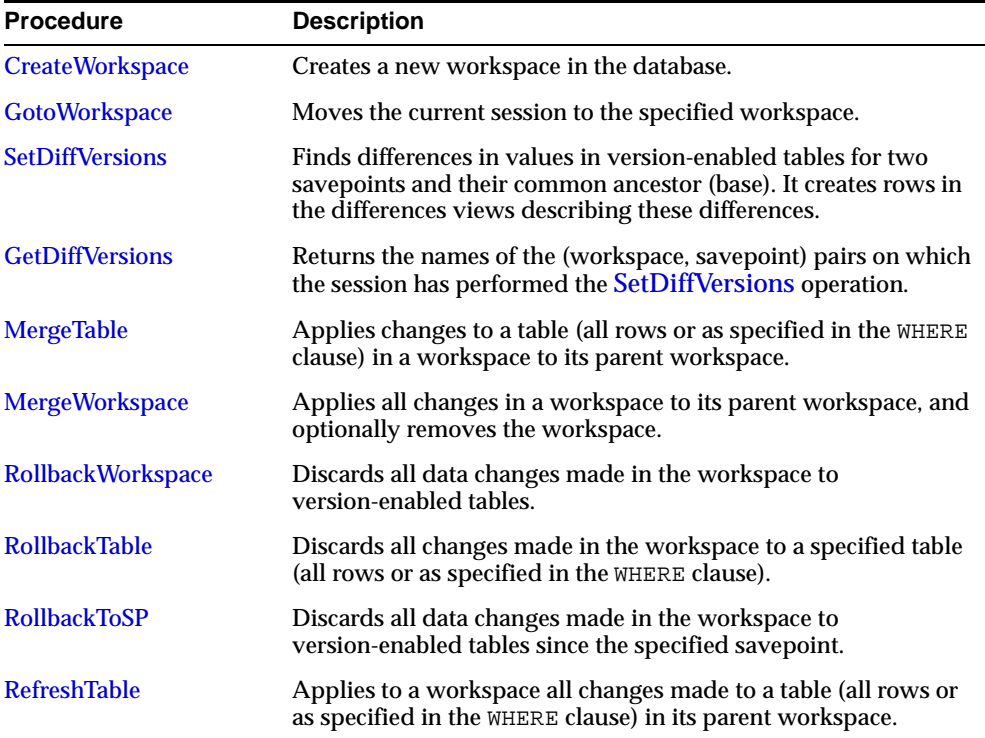

| Procedure                    | <b>Description</b>                                                                                                    |
|------------------------------|----------------------------------------------------------------------------------------------------|
| <b>RefreshWorkspace</b>      | Applies to a workspace all changes made in its parent<br>workspace.                                                                                                    |
| <b>AlterWorkspace</b>        | Modifies the description of a workspace.                                                                                                    |
| <b>RemoveWorkspace</b>       | Discards all row versions associated with a workspace and<br>deletes the workspace.                                                                                                    |
| <b>RemoveWorkspaceTree</b>   | Discards all row versions associated with a workspace and its<br>descendant workspaces, and deletes the affected workspaces.                                                                                                    |
| <b>FreezeWorkspace</b>       | Restricts access to a workspace and the ability of users to make<br>changes in the workspace.                                                                                                    |
| <b>UnfreezeWorkspace</b>     | Enables access and changes to a workspace, reversing the effect<br>of the FreezeWorkspace procedure.                                                                                                    |
| <b>CompressWorkspace</b>     | Deletes removable savepoints in a workspace, and minimizes<br>the Workspace Manager metadata structures for the workspace.                                                                                                    |
| <b>CompressWorkspaceTree</b> | Deletes removable savepoints in a workspace and all its<br>descendant workspaces. It also minimizes the Workspace<br>Manager metadata structures for the affected workspaces, and<br>eliminates any redundant data that might arise from the deletion<br>of the savepoints. |
| <b>IsWorkspaceOccupied</b>   | Checks whether or not a workspace has any active sessions.                                                                                                    |
| <b>GetWorkspace</b>          | Returns the current workspace for the session.                                                                                                    |
| <b>SetMultiWorkspaces</b>    | Makes the specified workspace or workspaces visible in the<br>multiworkspace views for version-enabled tables.                                                                                                    |
| GetMultiWorkspaces           | Returns the names of workspaces visible in the multiworkspace<br>views for version-enabled tables.                                                                                                    |
| <b>GetOpContext</b>          | Returns the context of the current operation for the current<br>session.                                                                                                    |

**Table 1–4 Workspace Management Procedures (Cont.)**

# **1.10.3 Savepoint Management Procedures**

Savepoint management procedures perform operations related to savepoints.

[Table 1–5](#page-44-0) shows the procedures available for savepoint management.

<span id="page-44-0"></span>**Table 1–5 Savepoint Management Procedures**

| <b>Procedure</b>       | <b>Description</b>                                                                                                    |
|------------------------|----------------------------------------------------------------------------------------------------|
| <b>CreateSavepoint</b> | Creates a savepoint for the current version.                                                                                                    |
| GotoSavepoint          | Goes to the specified savepoint in the current workspace.                                                                                           |
| <b>GotoDate</b>        | Goes to a point at or near the specified date and time in the<br>current workspace.                                                                 |
| <b>GetSessionInfo</b>  | Retrieves information about the current workspace and session<br>context; useful for finding the session's current savepoint or<br>instant in time. |
| <b>AlterSavepoint</b>  | Modifies the description of a savepoint.                                                                                                    |
| <b>DeleteSavepoint</b> | Deletes a savepoint and associated rows in version-enabled<br>tables.                                                                               |

# <span id="page-44-1"></span>**1.10.4 Privilege Management Procedures**

Privilege management procedures grant and revoke Workspace Manager privileges.

[Table 1–6](#page-44-1) shows the procedures available for privilege management.

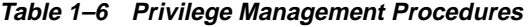

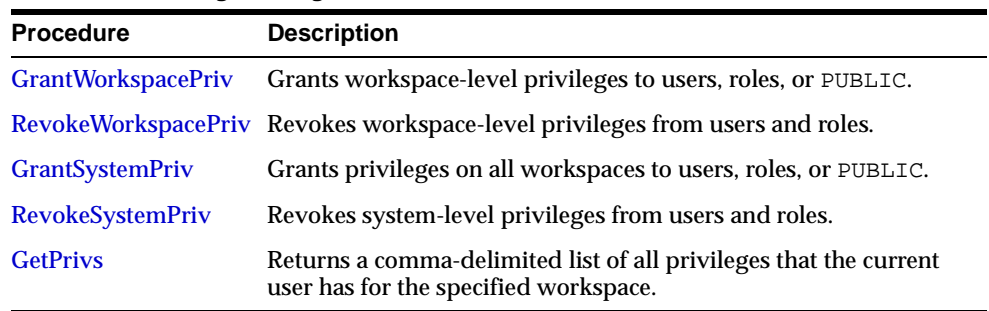

### **1.10.5 Lock Management Procedures**

Lock management procedures control Workspace Manager locking.

<span id="page-45-0"></span>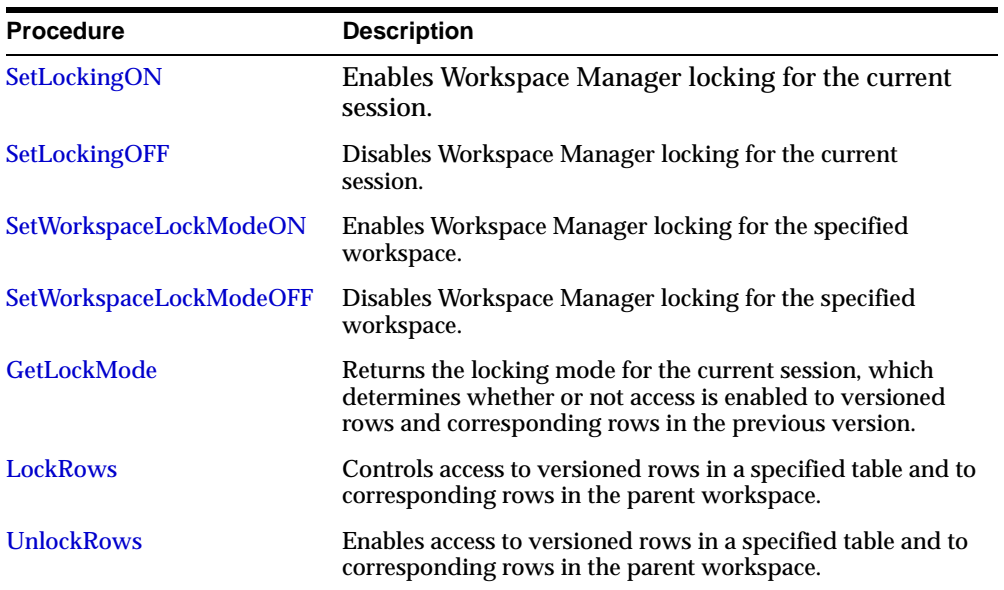

[Table 1–7](#page-45-0) shows the procedures available for lock management.

**Table 1–7 Lock Management Procedures**

# <span id="page-45-1"></span>**1.10.6 Conflict Management Procedures**

Conflict management procedures detect and resolve conflicts between workspaces.

[Table 1–8](#page-45-1) shows the procedures available for conflict management.

**Table 1–8 Conflict Management Procedures**

| <b>Procedure</b>            | <b>Description</b>                                                                                                    |
|-----------------------------|----------------------------------------------------------------------------------------------------|
| <b>SetConflictWorkspace</b> | Determines whether or not conflicts exist between a workspace<br>and its parent workspace.                                                       |
|                             | GetConflictWorkspace Returns the name of the workspace on which the session has<br>performed the SetConflictWorkspace procedure.                 |
| <b>BeginResolve</b>         | Starts a conflict resolution session.                                                                                                    |
| <b>ResolveConflicts</b>     | Resolves conflicts between workspaces.                                                                                                    |
| <b>CommitResolve</b>        | Ends a conflict resolution session and saves (makes permanent)<br>any changes in the workspace since the BeginResolve procedure<br>was executed. |

| <b>Procedure</b>       | <b>Description</b>                                                                                                    |
|------------------------|----------------------------------------------------------------------------------------------------|
| <b>RollbackResolve</b> | Quits a conflict resolution session and discards all changes in the<br>workspace since the BeginResolve procedure was executed. |

**Table 1–8 Conflict Management Procedures**

## <span id="page-46-0"></span>**1.10.7 Replication Support Procedures**

Replication support procedures provide support for Oracle replication in a Workspace Manager environment. For information about using replication, see [Appendix C](#page-190-0).

[Table 1–9](#page-46-0) shows the procedures available for replication support.

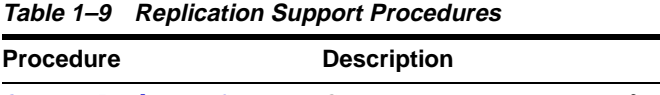

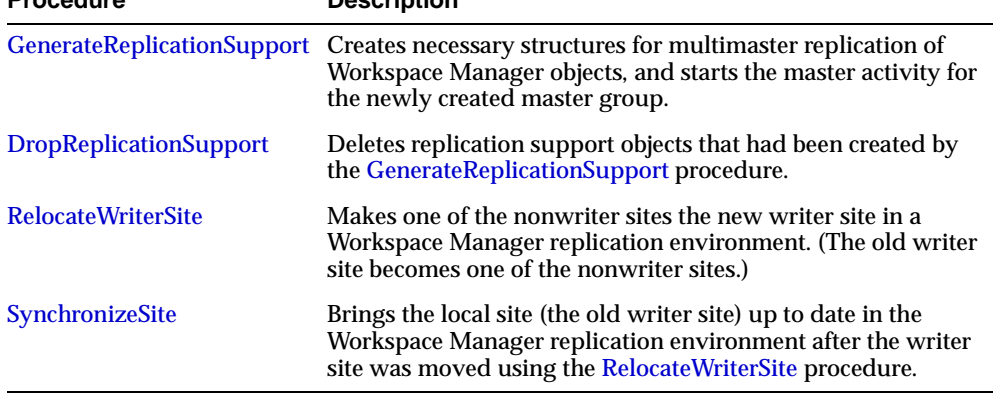

# **1.11 Simplified Example**

This section presents a simplified example of using Workspace Manager to try out some scenarios. It refers to concepts that were explained in this chapter, and it uses procedures documented in [Chapter 2.](#page-52-0)

In [Example 1–3](#page-47-0), a soft drink (cola) manufacturer has four products, each with a marketing manager and a marketing budget. Because of an exceptional opportunity for growth in the market for one product (cola\_b), the company wants to do "what-if" analyses involving different managers and budget amounts.

```
Example 1–3 Simplified Example Using Workspace Manager
  -------------------------------------------------------------------
-- INITIAL SET-UP
-------------------------------------------------------------------
-- Create the user for schema objects.
CREATE USER wm_developer IDENTIFIED BY wm_developer;
-- Grant regular privileges.
GRANT connect, resource to wm developer;
GRANT create table to wm_developer;
-- Grant WM-specific privileges (with grant option = YES).
EXECUTE DBMS_WM.GrantSystemPriv ('ACCESS_ANY_WORKSPACE, MERGE_ANY_WORKSPACE,
 CREATE_ANY_WORKSPACE, REMOVE_ANY_WORKSPACE, ROLLBACK_ANY_WORKSPACE', 
  'wm_developer', 'YES');
---------------------------------------------------------------------------
-- CREATE AND POPULATE DATA TABLE --
---------------------------------------------------------------------------
CONNECT wm_developer/wm_developer
-- Cleanup: remove B_focus_2 workspace if it exists from previous run.
EXECUTE DBMS_WM.RemoveWorkspace ('B_focus_2');
-- Create a table for the annual marketing budget for
-- several cola (soft drink) products.
-- Each row will contain budget data for a specific
-- product. Note: This table does not reflect recommended
-- database design. (For example, a manager ID should
-- be used, not a name.) It is deliberately oversimplified
-- for purposes of illustration.
CREATE TABLE cola_marketing_budget (
  product_id NUMBER PRIMARY KEY,
  product_name VARCHAR2(32),
 manager VARCHAR2(32), -- Here a name, just for simplicity
  budget NUMBER -- Budget in millions of dollars. Example: 3 = $3,000,000.
);
-- Version-enable the table. Specify hist option of VIEW_WO_OVERWRITE so that
-- the COLA_MARKETING_BUDGET_HIST view contains complete history information
-- about data changes.
EXECUTE DBMS_WM.EnableVersioning ('cola_marketing_budget', 'VIEW_WO_OVERWRITE');
INSERT INTO cola_marketing_budget VALUES(
```

```
 1,
   'cola_a',
   'Alvarez',
   2.0
);
INSERT INTO cola_marketing_budget VALUES(
   2,
   'cola_b',
   'Baker',
   1.5
);
INSERT INTO cola_marketing_budget VALUES(
   3,
   'cola_c',
   'Chen',
   1.5
);
INSERT INTO cola_marketing_budget VALUES(
   4,
   'cola_d',
  'Davis',
   3.5
);
COMMIT;
-- Relevant data values now in LIVE workspace:
-- 1, cola_a, Alvarez, 2.0
-- 2, cola_b, Baker, 1.5
-- 3, cola_c, Chen, 1.5
-- 4, cola_d, Davis, 3.5
---------------------------------------------------------------------------
-- CREATE WORKSPACES --
---------------------------------------------------------------------------
-- Create workspaces for the following scenario: a major marketing focus
-- for the cola_b product. Managers and budget amounts for each
-- product can change, but the total marketing budget cannot grow.
--
-- One scenario (B_focus_1) features a manager with more expensive 
-- plans (which means more money taken from other products' budgets).
-- The other scenario (B_focus_2) features a manager with less expensive 
-- plans (which means less money taken from other products' budgets).
--
-- Two workspaces (B_focus_1 and B_focus_2) are created as child workspaces 
-- of the LIVE database workspace.
```

```
EXECUTE DBMS WM.CreateWorkspace ('B_focus_1');
EXECUTE DBMS_WM.CreateWorkspace ('B_focus_2');
---------------------------------------------------------------------------
-- WORK IN FIRST WORKSPACE --
---------------------------------------------------------------------------
-- Enter the B focus 1 workspace and change the cola b manager to Beasley and
-- raise the cola b budget amount by 1.5 to bring it to 3.0. Reduce all other
-- products' budget amounts by 0.5 to stay within the overall budget.
EXECUTE DBMS_WM.GotoWorkspace ('B_focus_1');
UPDATE cola_marketing_budget
  SET manager = 'Beasley' WHERE product_name = 'cola_b';
UPDATE cola_marketing_budget
   SET budget = 3 WHERE product_name = 'cola_b';
UPDATE cola_marketing_budget
 SET budget = 1.5 WHERE product name = 'cola_a';
UPDATE cola_marketing_budget
 SET budget = 1 WHERE product name = 'cola c';
UPDATE cola_marketing_budget
  SET budget = 3 WHERE product_name = 'cola_d';
COMMIT;
-- Relevant data values now in B_focus_1 workspace::
-- 1, cola_a, Alvarez, 1.5
-- 2, cola_b, Beasley, 3.0
-- 3, cola_c, Chen, 1.0
-- 4, cola_d, Davis, 3.0
-- Freeze this workspace to prevent any changes until workspace is unfrozen.
-- However, first go to the LIVE workspace, because a workspace cannot be frozen
-- if any users (including you) are in it.
EXECUTE DBMS_WM.GotoWorkspace ('LIVE');
EXECUTE DBMS_WM.FreezeWorkspace ('B_focus_1');
---------------------------------------------------------------------------
-- CREATE ANOTHER SCENARIO IN SECOND WORKSPACE --
---------------------------------------------------------------------------
-- Enter the B_focus_2 workspace and change the cola_b manager to Burton and 
-- raise the cola_b budget amount by 0.5 to bring it to 2.0. Reduce only the 
-- cola_d amount by 0.5 to stay within the overall budget.
EXECUTE DBMS_WM.GotoWorkspace ('B_focus_2');
UPDATE cola_marketing_budget
```

```
 SET manager = 'Burton' WHERE product_name = 'cola_b';
UPDATE cola_marketing_budget
  SET budget = 2 WHERE product_name = 'cola_b';
UPDATE cola_marketing_budget
   SET budget = 3 WHERE product_name = 'cola_d';
COMMIT;
-- Relevant data values now in B_focus_2 workspace::
-- 1, cola_a, Alvarez, 2.0 (no change from LIVE)
-- 2, cola_b, Burton, 2.0
-- 3, cola_c, Chen, 1.5 (no change from LIVE)
-- 4, cola_d, Davis, 3.0 (same manager, new budget)
-- Create a savepoint (B_focus_2_SP1), then change scenario to 
-- raise cola_b budget and reduce cola_d budget by 0.5 each.
EXECUTE DBMS_WM.CreateSavepoint ('B_focus_2', 'B_focus_2_SP1');
UPDATE cola_marketing_budget
 SET budget = 2.5 WHERE product name = 'cola_b';
UPDATE cola_marketing_budget
 SET budget = 2.5 WHERE product name = 'cola_d';
COMMIT;
-- Relevant data values now in B_focus_2 workspace:
-- 1, cola_a, Alvarez, 2.0 (no change from LIVE)
-- 2, cola_b, Burton, 2.5 
-- 3, cola_c, Chen, 1.5 (no change from LIVE)
-- 4, cola_d, Davis, 2.5 (same manager, new budget)
-- Discard this scenario; roll back to row values at the time savepoint 
-- B_focus_2_SP1 was created. First, though, get out of the workspace
-- so it can be rolled back (no users in it).
EXECUTE DBMS_WM.GotoWorkspace ('LIVE');
EXECUTE DBMS_WM.RollbackToSP ('B_focus_2', 'B_focus_2_SP1');
-- Go back to the B_focus_2 workspace and display current values 
-- (should include budget of 2 for cola_b and 3 for cola_d).
SELECT * FROM cola_marketing_budget;
  ---------------------------------------------------------------------------
-- SELECT SCENARIO AND UPDATE DATABASE --
---------------------------------------------------------------------------
-- Assume that you have decided to adopt the scenario of the second 
-- workspace (B_focus_2) using that workspace's current values.
```

```
-- First go to the LIVE workspace, because a workspace cannot be removed
-- or merged if any users (including you) are in it.
EXECUTE DBMS_WM.GotoWorkspace ('LIVE');
-- Unfreeze the first workspace and remove it to discard any changes there.
EXECUTE DBMS_WM.UnfreezeWorkspace ('B_focus_1');
EXECUTE DBMS WM.RemoveWorkspace ('B_focus_1');
-- Apply changes in the second workspace to the LIVE database workspace.
-- Note that the workspace is removed by default after MergeWorkspace.
EXECUTE DBMS_WM.MergeWorkspace ('B_focus_2');
-- Display the current data values (which are in the LIVE database 
-- workspace, which is the only workspace currently existing).
SELECT * FROM cola_marketing_budget;
---------------------------------------------------------------------------
-- DISABLE VERSIONING --
---------------------------------------------------------------------------
-- Disable versioning on the table because you are finished testing scenarios.
-- Also, users with version enabled tables cannot be dropped, in case you
-- want to drop the wm developer user.
-- Set force parameter to TRUE if you want to force the disabling even
-- if changes were made in a non-LIVE workspace.
```
EXECUTE DBMS\_WM.DisableVersioning ('cola\_marketing\_budget', TRUE);

# <span id="page-52-0"></span>**Procedures: Reference**

Workspace Manager includes procedures that perform the available features of the product. This chapter provides reference information on each procedure.

**Note:** Most Workspace Manager interfaces are procedures, but a few are functions. (A function returns a value; a procedure does not return a value.)

Most functions have names starting with *Get* (such as [GetConflictWorkspace](#page-87-1) and [GetWorkspace\)](#page-95-1).

In this guide, the term *procedures* is often used to refer generally to both procedures and functions.

The procedures are presented in alphabetical order. For a brief description of procedures according to their logical groupings, see [Section 1.10.](#page-41-1)

Errors (exceptions) that can occur with Workspace Manager procedures are documented in [Appendix D](#page-194-0), including the cause and suggested user action for each error.

Syntax notes:

- The DBMS WM public synonym for the Workspace Manager PL/SQL package must be used with the procedure name. The DBMS\_WM public synonym is included in the Syntax and in any examples.
- Procedure calls are not case sensitive, except for any quoted literal values. For example, the following code line excerpts are valid and semantically identical:

```
EXECUTE DBMS WM.CreateWorkspace ('NEWWORKSPACE');
EXECUTE dbms_wm.createworkspace ('NEWWORKSPACE');
EXECUTE dBms_Wm.cReatEwoRksPace ('NEWWORKSPACE');
```
# <span id="page-53-0"></span>**AlterSavepoint**

#### **Purpose**

Modifies the description of a savepoint.

#### **Syntax**

```
DBMS_WM.AlterSavepoint(
  workspace IN VARCHAR2,
  sp_name IN VARCHAR2,
  sp_description IN VARCHAR2);
```
#### **Parameters**

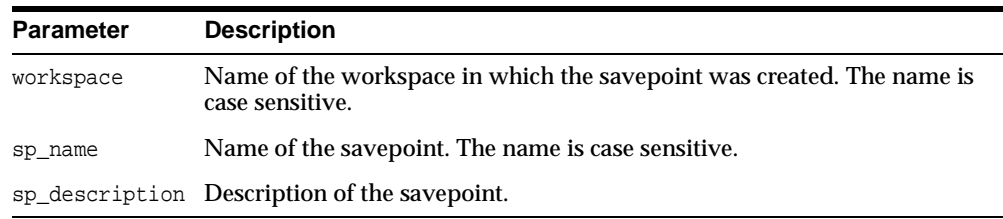

#### **Table 2–1 AlterSavepoint Procedure Parameters**

#### **Usage Notes**

To see the current description of the savepoint, examine the DESCRIPTION column value for the savepoint in the [ALL\\_WORKSPACE\\_SAVEPOINTS](#page-169-0) metadata view, which is described in [Section 3.9](#page-169-0).

An exception is raised if the user is not the workspace owner or savepoint owner or does not have the WM\_ADMIN\_ROLE role.

### **Examples**

The following example modifies the description of savepoint SP1 in the NEWWORKSPACE workspace.

EXECUTE DBMS\_WM.AlterSavepoint ('NEWWORKSPACE', 'SP1', 'First set of changes for scenario');

# <span id="page-54-0"></span>**AlterWorkspace**

### **Purpose**

Modifies the description of a workspace.

### **Syntax**

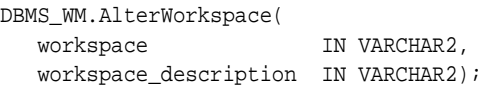

### **Parameters**

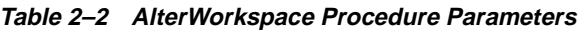

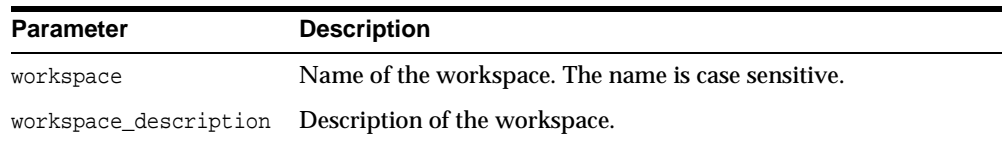

### **Usage Notes**

To see the current description of the workspace, examine the DESCRIPTION column value for the savepoint in the [ALL\\_WORKSPACES](#page-170-0) metadata view, which is described in [Section 3.10](#page-170-0).

An exception is raised if the user is not the workspace owner or does not have the WM ADMIN ROLE role.

### **Examples**

The following example modifies the description of the NEWWORKSPACE workspace.

EXECUTE DBMS\_WM.AlterWorkspace ('NEWWORKSPACE', 'Testing proposed scenario B');

# <span id="page-55-1"></span><span id="page-55-0"></span>**BeginDDL**

#### **Purpose**

Starts a DDL (data definition language) session for a specified table.

#### **Syntax**

```
DBMS_WM.BeginDDL(
   table_name IN VARCHAR2);
```
#### **Parameters**

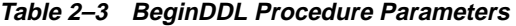

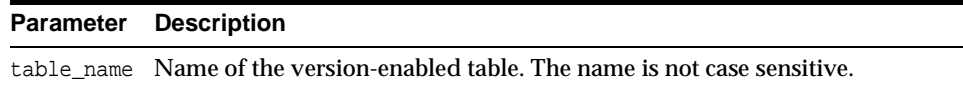

#### **Usage Notes**

This procedure starts a DDL session, and it creates a special table whose name is the same as table\_name but with *\_LTS* added to the table name. After calling this procedure, you can perform one or more DDL operations on the table or any indexes or triggers that are based on the table, and then call either the [CommitDDL](#page-58-1) or [RollbackDDL](#page-135-1) procedure.

In addition to creating the special *<table-name>\_LTS* table, the procedure creates other objects:

- The *<table-name>\_LTS* table has the same triggers, columns, and indexes as the *<table-name>* table.
- For each parent table with which the *<table-name>* table has a referential integrity constraint, the same constraint is defined for the *<table-name>\_LTS* table.
- Triggers, columns, and referential integrity constraints on the *<table-name>\_LTS* table have the same names as the corresponding ones on the *<table-name>* table.
- For each index on the *<table-name>* table, the corresponding index on the *<table-name>\_LTS* table has a name in the form *<index-name>\_LTS*.
- The primary key constraint on the *<table-name>\_LTS* table has a name in the form *<primary-key>\_LTS*.

For detailed information about performing DDL operations related to version-enabled tables, see [Section 1.6;](#page-36-1) and for DDL operations on version-enabled tables in an Oracle replication environment, see also [Section C.3](#page-192-0).

An exception is raised if one or more of the following apply:

- table\_name does not exist or is not version-enabled.
- table\_name has a domain index defined on it, and the user has not been directly granted the CREATE TABLE and CREATE SEQUENCE privileges.
- An open DDL session exists for table\_name. (That is, the BeginDDL procedure has already been called specifying this table, and the [CommitDDL](#page-58-1) or [RollbackDDL](#page-135-1) procedure has not been called specifying this table.)

#### **Examples**

The following example begins a DDL session, adds a column named COMMENTS to the COLA\_MARKETING\_BUDGET table by using the special table named COLA\_ MARKETING BUDGET LTS, and ends the DDL session by committing the change.

```
EXECUTE DBMS_WM.BeginDDL('COLA_MARKETING_BUDGET');
ALTER TABLE cola_marketing_budget_lts ADD (comments VARCHAR2(100));
EXECUTE DBMS_WM.CommitDDL('COLA_MARKETING_BUDGET');
```
# <span id="page-57-1"></span><span id="page-57-0"></span>**BeginResolve**

#### **Purpose**

Starts a conflict resolution session.

#### **Syntax**

```
DBMS_WM.BeginResolve(
   workspace IN VARCHAR2);
```
#### **Parameters**

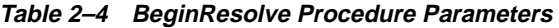

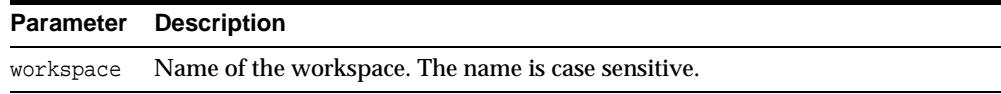

### **Usage Notes**

This procedure starts a conflict resolution session. While this procedure is executing, the workspace is frozen in 1WRITER mode, as explained in [Section 1.1.5.](#page-29-0)

After calling this procedure, you can execute the [ResolveConflicts](#page-128-1) procedure as needed for various tables that have conflicts, and then call either the [CommitResolve](#page-60-1) or [RollbackResolve](#page-137-1) procedure. For more information about conflict resolution, see [Section 1.1.4](#page-29-1).

An exception is raised if one or more of the following apply:

- There are one or more open database transactions in workspace.
- The user executing the [BeginResolve](#page-57-1) procedure does not have the privilege to access workspace and its parent workspace.

#### **Examples**

The following example starts a conflict resolution session in Workspace1.

EXECUTE DBMS\_WM.BeginResolve ('Workspace1');

# <span id="page-58-1"></span><span id="page-58-0"></span>**CommitDDL**

#### **Purpose**

Commits DDL (data definition language) changes made during a DDL session for a specified table, and ends the DDL session.

#### **Syntax**

DBMS\_WM.CommitDDL( table name IN VARCHAR2 [, ignore\_last\_error IN BOOLEAN DEFAULT FALSE]);

#### **Parameters**

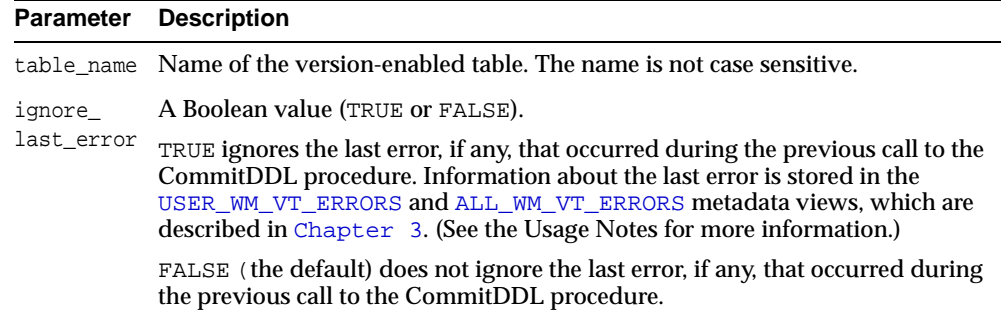

#### **Table 2–5 CommitDDL Procedure Parameters**

### **Usage Notes**

This procedure commits changes that were made to a version-enabled table and to any indexes, triggers, and referential integrity constraints based on the version-enabled table during a DDL session. It also deletes the special *<table-name>\_ LTS* table that had been created by the [BeginDDL](#page-55-1) procedure.

For detailed information about performing DDL operations related to version-enabled tables, see [Section 1.6;](#page-36-1) and for DDL operations on version-enabled tables in an Oracle replication environment, see also [Section C.3](#page-192-0).

If a call to the CommitDDL procedure fails, the table is left in an inconsistent state. If this occurs, you should try to fix the cause of the error. Examine the [USER\\_WM\\_](#page-174-0) [VT\\_ERRORS](#page-174-0) and [ALL\\_WM\\_VT\\_ERRORS](#page-168-0) metadata views to see the SQL statement

and error message. For example, the CommitDDL procedure might have failed because the tablespace was not large enough to add a column. Fix the cause of the error, and then call the CommitDDL procedure again with the default ignore\_ last\_error parameter value of FALSE. However, if the call still fails and you cannot fix the cause of the error, and if you are sure that it is safe and appropriate to ignore this error, then you have the option to ignore the error by calling the CommitDDL procedure with the ignore\_last\_error parameter value of TRUE. Note that you are responsible for ensuring that it is safe and appropriate to ignore the error.

An exception is raised if one or more of the following apply:

- table\_name does not exist or is not version-enabled.
- table\_name has a domain index defined on it, and the user has not been directly granted the CREATE TABLE and CREATE SEQUENCE privileges.
- An open DDL session does not exist for  $t$  able\_name. (That is, the [BeginDDL](#page-55-1) procedure has not been called specifying this table, or the [CommitDDL](#page-58-1) or [RollbackDDL](#page-135-1) procedure was already called specifying this table.)

Some invalid DDL operations also cause an exception when CommitDDL procedure is called. (See [Section 1.6](#page-36-1) for information about DDL operations that are supported.)

#### **Examples**

The following example begins a DDL session, adds a column named COMMENTS to the COLA\_MARKETING\_BUDGET table by using the special table named COLA\_ MARKETING BUDGET LTS, and ends the DDL session by committing the change.

```
EXECUTE DBMS_WM.BeginDDL('COLA_MARKETING_BUDGET');
ALTER TABLE cola_marketing_budget_lts ADD (comments VARCHAR2(100));
EXECUTE DBMS WM.CommitDDL('COLA MARKETING BUDGET');
```
# <span id="page-60-1"></span><span id="page-60-0"></span>**CommitResolve**

#### **Purpose**

Ends a conflict resolution session and saves (makes permanent) any changes in the workspace since the [BeginResolve](#page-57-1) procedure was executed.

### **Syntax**

```
DBMS_WM.CommitResolve(
   workspace IN VARCHAR2);
```
### **Parameters**

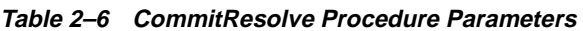

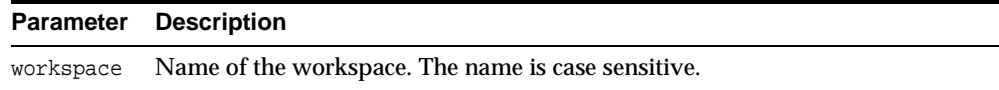

### **Usage Notes**

This procedure ends the current conflict resolution session (started by the [BeginResolve](#page-57-1) procedure), and saves all changes in the workspace since the start of the conflict resolution session. Contrast this procedure with the [RollbackResolve](#page-137-1) procedure, which discards all changes.

For more information about conflict resolution, see [Section 1.1.4](#page-29-1).

An exception is raised if one or more of the following apply:

- There are one or more open database transactions in workspace.
- The procedure was called by a user that does not have the WM\_ADMIN\_ROLE role or that did not execute the [BeginResolve](#page-57-1) procedure on workspace.

### **Examples**

The following example ends the conflict resolution session in Workspace1 and saves all changes.

```
EXECUTE DBMS_WM.CommitResolve ('Workspace1');
```
# <span id="page-61-1"></span><span id="page-61-0"></span>**CompressWorkspace**

### **Purpose**

Deletes removable savepoints in a workspace and minimizes the Workspace Manager metadata structures for the workspace. (*Removable savepoints* are explained in [Section 1.1.2.](#page-26-0))

### **Syntax**

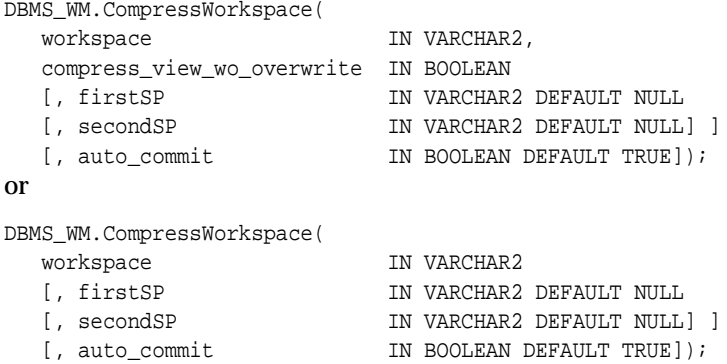

### **Parameters**

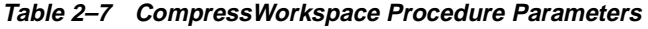

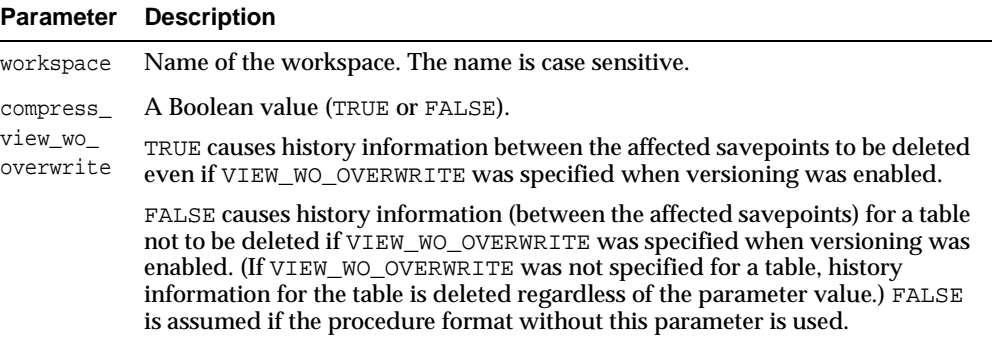

| <b>Parameter</b> | <b>Description</b>                                                                                                    |
|------------------|----------------------------------------------------------------------------------------------------|
| firstSP          | First savepoint. Savepoint names are case sensitive.                                                                                                    |
|                  | If only workspace and firstSP are specified, all removable savepoints<br>between workspace creation and firstSP (but not including firstSP) are<br>deleted.                                                                                                    |
|                  | If workspace, firstSP, and secondSP are specified, all removable<br>savepoints from firstSP (and including firstSP if it is a removable<br>savepoint) to secondSP (but not including secondSP) are deleted.                                                                                                    |
|                  | If only workspace is specified (no savepoints), all removable savepoints in<br>the workspace are deleted.                                                                                                    |
| secondSP         | Second savepoint. All removable savepoints from firstsp (and including<br>firstSP if it is a removable savepoint) to secondSP (but not including<br>secondSP) are deleted.                                                                                                    |
|                  | However, if secondSP is LATEST, all removable savepoints from firstSP<br>(and including firstSP if it is a removable savepoint) to the end of the<br>workspace are deleted.                                                                                                    |
|                  | Savepoint names are case sensitive.                                                                                                    |
| auto_<br>commit  | A Boolean value (TRUE or FALSE).                                                                                                    |
|                  | TRUE (the default) causes the operation to be executed as an autonomous<br>database transaction that will be committed when it finishes.                                                                                                    |
|                  | FALSE causes the operation to be executed as part of the caller's open<br>database transaction (if one exists). If there is no open database transaction,<br>the operation is executed in a new database transaction. In either case, the<br>caller is responsible for committing the transaction. For more information, see<br>Section 1.1.7. |

**Table 2–7 CompressWorkspace Procedure Parameters (Cont.)**

#### **Usage Notes**

You can compress a workspace when the explicit savepoints (all or some of them) in the workspace are no longer needed. The compression operation is useful for the following reasons:

- You can reuse savepoint names after they are deleted. (You cannot create a savepoint that has the same name as an existing savepoint.)
- Runtime performance for Workspace Manager operations is improved.
- Less disk storage is used for Workspace Manager structures.

While this procedure is executing, the current workspace is frozen in NO\_ACCESS mode, as explained in [Section 1.1.5.](#page-29-0)

A workspace cannot be compressed if there are any sessions in the workspace (except for the LIVE workspace), or if any user has executed a [GotoDate](#page-96-1) operation or a [GotoSavepoint](#page-98-1) operation specifying a savepoint in the workspace.

If the procedure format without the compress\_view\_wo\_overwrite parameter is used, a value of FALSE is assumed for the parameter.

For information about VIEW\_WO\_OVERWRITE and other history options, see the information about the [EnableVersioning](#page-79-1) procedure.

An exception is raised if the user does not have the privilege to access and merge changes in workspace.

To compress a workspace and all its descendant workspaces, use the [CompressWorkspaceTree](#page-64-1) procedure.

#### **Examples**

The following example compresses NEWWORKSPACE.

EXECUTE DBMS\_WM.CompressWorkspace ('NEWWORKSPACE');

The following example compresses NEWWORKSPACE, deleting all explicit savepoints between the creation of the workspace and the savepoint SP1.

EXECUTE DBMS WM.CompressWorkspace ('NEWWORKSPACE', 'SP1');

The following example compresses NEWWORKSPACE, deleting the explicit savepoint SP1 and all explicit savepoints up to but not including SP2.

EXECUTE DBMS\_WM.CompressWorkspace ('NEWWORKSPACE', 'SP1', 'SP2');

The following example compresses  $B_{\text{f} \text{ occurs}}$  1, accepts the default values for the firstSP and secondSP parameters (that is, deletes all explicit savepoints), and specifies FALSE for the auto\_commit parameter.

EXECUTE DBMS\_WM.CompressWorkspace ('B\_focus\_1', auto\_commit => FALSE);

# <span id="page-64-1"></span><span id="page-64-0"></span>**CompressWorkspaceTree**

#### **Purpose**

Deletes removable savepoints in a workspace and all its descendant workspaces. (*Removable savepoints* are explained in [Section 1.1.2.](#page-26-0)) It also minimizes the Workspace Manager metadata structures for the affected workspaces, and eliminates any redundant data that might arise from the deletion of the savepoints.

### **Syntax**

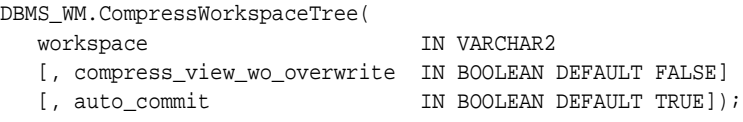

### **Parameters**

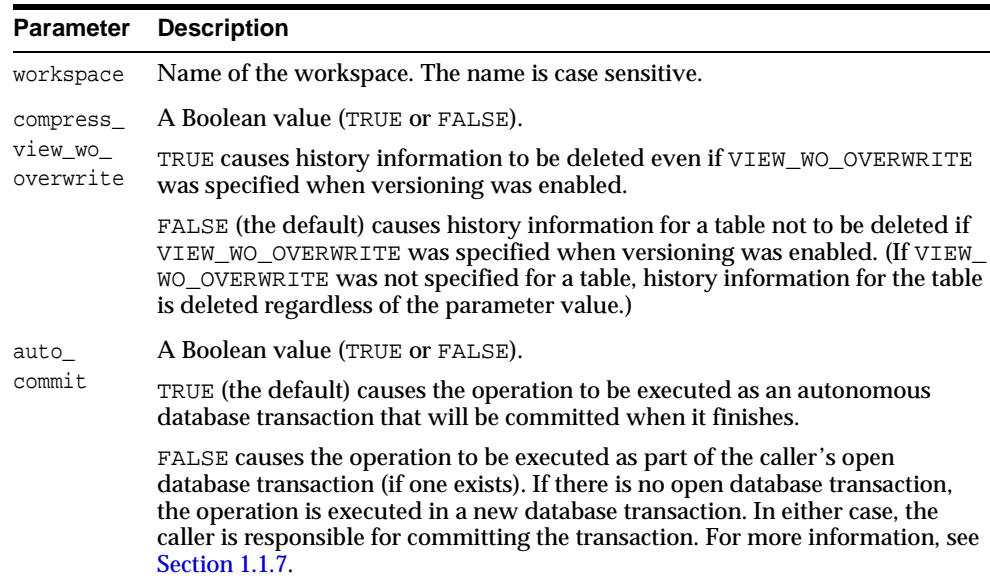

#### **Table 2–8 CompressWorkspaceTree Procedure Parameters**

### **Usage Notes**

You can compress a workspace and all its descendant workspaces when the explicit savepoints in the affected workspaces are no longer needed (for example, if you will not need to go to or roll back to any of these savepoints). For example, in the hierarchy shown in [Figure 1–1](#page-26-1) in [Section 1.1.1](#page-25-0), a CompressWorkspaceTree operation specifying Workspace1 compresses Workspace1, Workspace2, and Workspace3. (For an explanation of database workspace hierarchy, see [Section 1.1.1.](#page-25-0))

The compression operation is useful for the following reasons:

- You can reuse savepoint names after they are deleted. (You cannot create a savepoint that has the same name as an existing savepoint.)
- Runtime performance for Workspace Manager operations is improved.
- Less disk storage is used for Workspace Manager structures.

While this procedure is executing, the current workspace is frozen in NO\_ACCESS mode, as explained in [Section 1.1.5.](#page-29-0)

A workspace cannot be compressed if there are any sessions in the workspace (except for the LIVE workspace), or if any user has executed a [GotoDate](#page-96-1) operation or a [GotoSavepoint](#page-98-1) operation specifying a savepoint in the workspace.

An exception is raised if the user does not have the privilege to access and merge changes in workspace.

If the CompressWorkspaceTree operation fails in any affected workspace, the entire operation is rolled back, and no workspaces are compressed.

To compress a single workspace (deleting all explicit savepoints or just some of them), use the [CompressWorkspace](#page-61-1) procedure.

### **Examples**

The following example compresses NEWWORKSPACE and all its descendant workspaces.

EXECUTE DBMS\_WM.CompressWorkspaceTree ('NEWWORKSPACE');

The following example compresses NEWWORKSPACE and all its descendant workspaces, accepts the default value for the compress view wollowers verwrite parameter, and specifies FALSE for the auto\_commit parameter.

EXECUTE DBMS\_WM.CompressWorkspaceTree ('B\_focus\_1', auto\_commit => FALSE);

# <span id="page-66-0"></span>**CopyForUpdate**

#### **Purpose**

Allows LOB columns (BLOB, CLOB, or NCLOB) in version-enabled tables to be modified. Use this procedure only if a version-enabled table has any LOB columns.

### **Syntax**

```
DBMS_WM.CopyForUpdate(
  table name IN VARCHAR2,
  [, where_clause IN VARCHAR2 DEFAULT '']);
```
### **Parameters**

| <b>Parameter</b> | <b>Description</b>                                                                                             |
|------------------|----------------------------------------------------------------------------------------------------|
| table_name       | Name of the table containing one or more LOB columns. The name is not<br>case sensitive.                       |
| where clause     | The WHERE clause (excluding the WHERE keyword) identifying the rows<br>affected. Example: 'department_id = 20' |
|                  | Only primary key columns can be specified in the WHERE clause. The<br>WHERE clause cannot contain a subquery.  |
|                  | If where_clause is not specified, all rows in table_name are affected.                                         |

**Table 2–9 CopyForUpdate Procedure Parameters** 

### **Usage Notes**

This procedure is intended for use only with version-enabled tables containing one or more large object (LOB) columns. The CopyForUpdate procedure must be used because updates performed using the DBMS\_LOB package do not fire INSTEAD OF triggers on the versioning views. Workspace Manager creates INSTEAD OF triggers on the versioning views to implement the copy-on-write semantics. (For non-LOB columns, you can directly perform the update operation, and the triggers work.)

### **Examples**

The following example updates the SOURCE\_CLOB column of TABLE1 for the document with  $DOC\_ID = 1$ .

Declare

```
 clob_var 
 Begin
    /* This procedure copies the LOB columns if necessary, that is, 
       if the row with doc_id = 1 has not been versioned in the 
       current version */
    dbms_wm.copyForUpdate('table1', 'doc_id = 1');
    select source_clob into clob_var
    from table1
   where doc_id = 1 for update;
    dbms_lob.write(clob_var,<amount>, <offset>, buff);
```
End;

# <span id="page-68-0"></span>**CreateSavepoint**

### **Purpose**

Creates a savepoint for the current version.

### **Syntax**

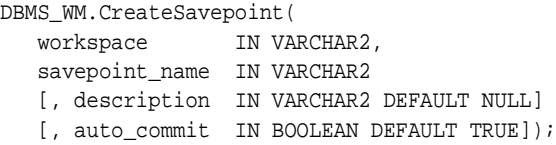

### **Parameters**

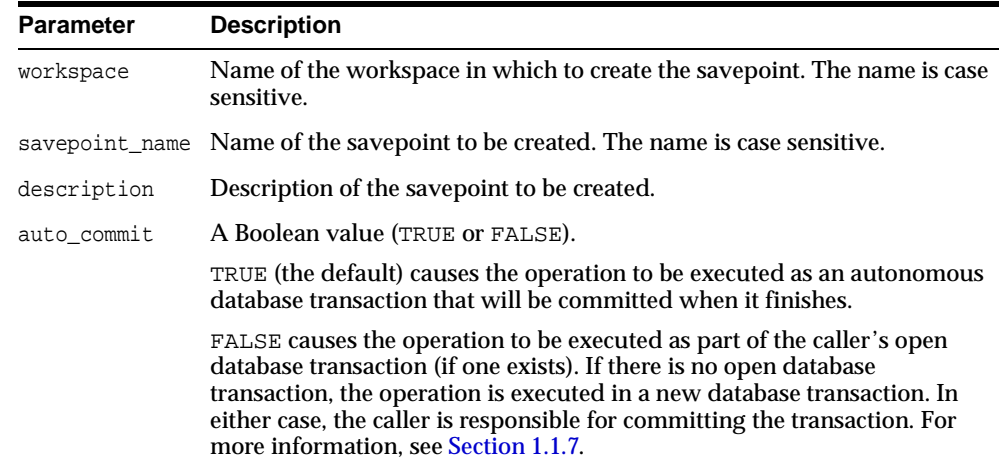

#### **Table 2–10 CreateSavepoint Procedure Parameters**

### **Usage Notes**

There are no explicit privileges associated with savepoints; any user who can access a workspace can create a savepoint in the workspace.

This procedure can be performed while there are users in the workspace; there can be open database transactions.

While this procedure is executing, the current workspace is frozen in READ\_ONLY mode, as explained in [Section 1.1.5.](#page-29-0)

An exception is raised if one or more of the following apply:

- The user is not in the latest version in the workspace (for example, if the user has called the [GotoDate](#page-96-1) procedure).
- workspace does not exist.
- savepoint\_name already exists.
- The user does not have the privilege to go to the specified workspace.

#### **Examples**

The following example creates a savepoint named Savepoint1 in the NEWWORKSPACE workspace.

EXECUTE DBMS\_WM.CreateSavepoint ('NEWWORKSPACE', 'Savepoint1');

# <span id="page-70-0"></span>**CreateWorkspace**

#### **Purpose**

Creates a new workspace in the database.

#### **Syntax**

```
DBMS_WM.CreateWorkspace(
   workspace IN VARCHAR2
   [, description IN VARCHAR2 DEFAULT NULL]
  [, auto_commit IN BOOLEAN DEFAULT TRUE]);
or
DBMS_WM.CreateWorkspace(
 workspace IN VARCHAR2,
 isrefreshed IN BOOLEAN
  [, description IN VARCHAR2 DEFAULT NULL]
  [, auto_commit IN BOOLEAN DEFAULT TRUE]);
```
#### **Parameters**

| <b>Parameter</b> | <b>Description</b>                                                                                                    |
|------------------|----------------------------------------------------------------------------------------------------|
| workspace        | Name of the workspace. The name is case sensitive, and it must be unique<br>(no other workspace of the same name).                                                                                                    |
|                  | isrefreshed A Boolean value (TRUE or FALSE).                                                                                                    |
|                  | TRUE causes the workspace to be continually refreshed. In a <b>continually</b><br>refreshed workspace, changes made in the parent workspace are<br>automatically applied to the workspace after a merge or rollback operation<br>in the parent workspace. That is, you do not need to call the<br>RefreshWorkspace procedure to apply the changes. See the Usage Notes for<br>more information about continually refreshed workspaces. |
|                  | FALSE causes the workspace not to be continually refreshed. To refresh the<br>workspace, you must call the RefreshWorkspace procedure.                                                                                                    |
|                  | If you use the syntax without the isrefreshed parameter, the workspace is<br>not continually refreshed.                                                                                                    |
|                  | description Description of the workspace.                                                                                                    |

**Table 2–11 CreateWorkspace Procedure Parameters** 

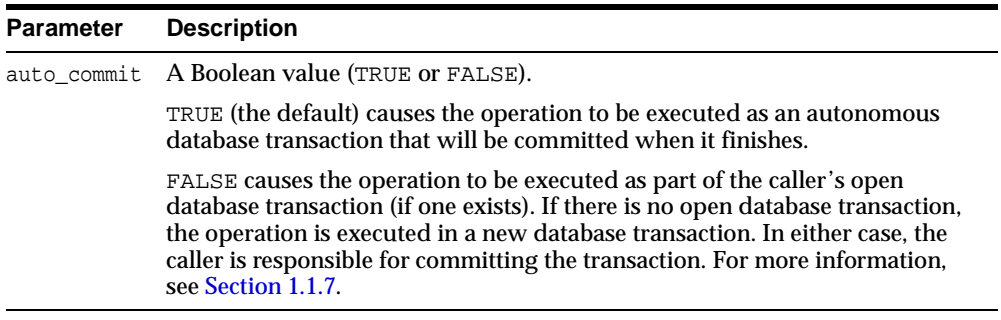

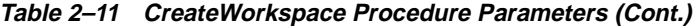

#### **Usage Notes**

The new workspace is a child of the current workspace. If the session has not explicitly entered a workspace, it is in the LIVE database workspace, and the new workspace is a child of the LIVE workspace. For an explanation of database workspace hierarchy, see [Section 1.1.1](#page-25-0).

An implicit savepoint is created in the current version of the current workspace. (The current version does not have to be the latest version in the current workspace.) For an explanation of savepoints (explicit and implicit), see [Section 1.1.2](#page-26-0).

While this procedure is executing, the current workspace is frozen in READ ONLY mode, as explained in [Section 1.1.5.](#page-29-0)

This procedure does not implicitly go to the workspace created. To go to the workspace, use the [GotoWorkspace](#page-99-1) procedure.

The following rules apply to continually refreshed workspaces (isrefreshed value of TRUE):

- A continually refreshed workspace must be created as a child of the  $LIVE$ workspace.
- A continually refreshed workspace must be a leaf workspace (that is, have no child workspaces).
- The session must be on the latest version in order to create a continually refreshed workspace.
- You cannot turn off locking using the [SetLockingOFF](#page-148-1) or [SetWorkspaceLockModeOFF](#page-155-1) procedure for a continually refreshed workspace.

An exception is raised if one or more of the following apply:
- workspace already exists.
- The user does not have the privilege to create a workspace.

### **Examples**

The following example creates a workspace named NEWWORKSPACE in the database.

EXECUTE DBMS\_WM.CreateWorkspace ('NEWWORKSPACE');

# **DeleteSavepoint**

### **Purpose**

Deletes a savepoint and associated rows in version-enabled tables.

## **Syntax**

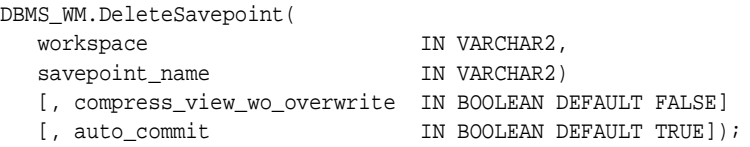

### **Parameters**

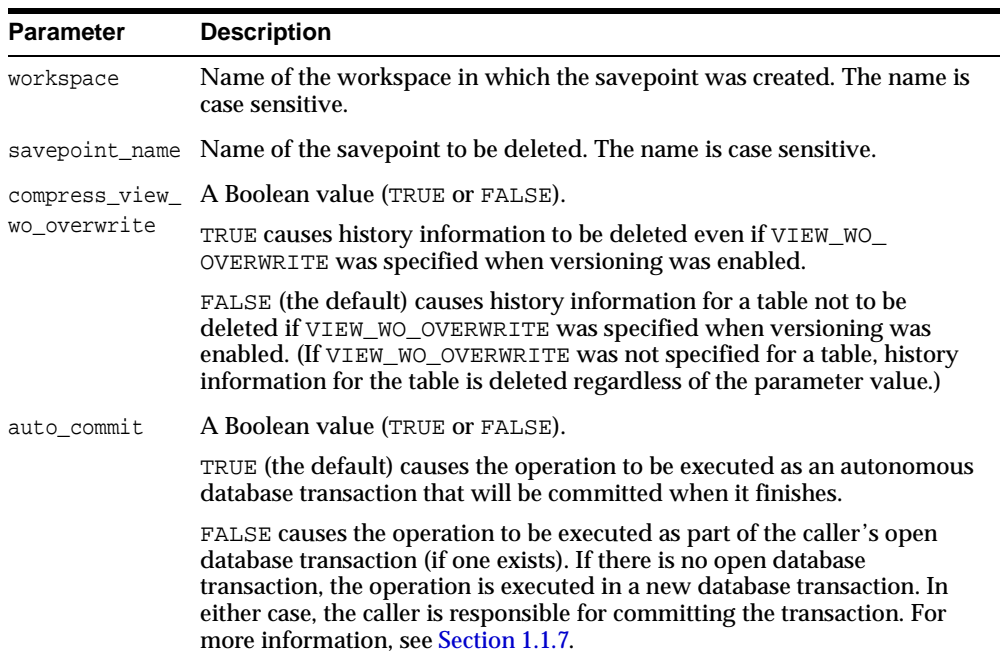

#### **Table 2–12 DeleteSavepoint Procedure Parameters**

### **Usage Notes**

You can delete a savepoint when it is no longer needed (for example, you will not need to go to it or roll back to it).

Deleting a savepoint is useful for the following reasons:

- You can reuse a savepoint name after it is deleted. (You cannot create a savepoint that has the same name as an existing savepoint.)
- Runtime performance for Workspace Manager operations is improved.
- Less disk storage is used for Workspace Manager structures.

While this procedure is executing, the current workspace is frozen in NO ACCESS mode, as explained in [Section 1.1.5.](#page-29-0)

To delete a savepoint, you must have the WM\_ADMIN\_ROLE role or be the owner of the workspace or the savepoint.

This procedure cannot be executed if there are any sessions with an open database transaction, or if any user has executed a [GotoDate](#page-96-0) operation or a [GotoSavepoint](#page-98-0) operation specifying a savepoint in the workspace.

An exception is raised if one or more of the following apply:

- One or more sessions are already in workspace (unless the workspace is LIVE).
- workspace does not exist.
- savepoint name does not exist.
- savepoint name is not a removable savepoint. (Removable savepoints are explained in [Section 1.1.2.](#page-26-0))
- The user does not have the privilege to go to the specified workspace.

### **Examples**

The following example deletes a savepoint named Savepoint1 in the NEWWORKSPACE workspace.

EXECUTE DBMS\_WM.DeleteSavepoint ('NEWWORKSPACE', 'Savepoint1');

# **DisableVersioning**

### **Purpose**

Deletes all support structures that were created to enable the table to support versioned rows.

### **Syntax**

```
DBMS_WM.DisableVersioning(
 table_name IN VARCHAR2
 [, force IN BOOLEAN DEFAULT FALSE]
   [, ignore_last_error IN BOOLEAN DEFAULT FALSE]);
```
### **Parameters**

| <b>Parameter</b>      | <b>Description</b>                                                                                                    |
|-----------------------|----------------------------------------------------------------------------------------------------|
| table_name            | Name of the table, or a comma-delimited list of names of tables related by<br>multilevel referential integrity constraints. (Multilevel referential integrity<br>constraints are explained in Section 1.7.) Table names are not case sensitive.                                                                 |
| force                 | A Boolean value (TRUE or FALSE).                                                                                                    |
|                       | TRUE forces all data in workspaces other than LIVE to be discarded before<br>versioning is disabled.                                                                                                    |
|                       | FALSE (the default) prevents versioning from being disabled if table_name<br>Was modified in any workspace other than LIVE and if the workspace that<br>modified table_name still exists.                                                                                                    |
| ignore_<br>last_error | A Boolean value (TRUE or FALSE).                                                                                                    |
|                       | TRUE ignores the last error, if any, that occurred during the previous call to the<br>DisableVersioning procedure. Information about the last error is stored in the<br>USER_WM_VT_ERRORS and ALL_WM_VT_ERRORS metadata views, which are<br>described in Chapter 3. (See the Usage Notes for more information.) |
|                       | FALSE (the default) does not ignore the last error, if any, that occurred during<br>the previous call to the Disable Versioning procedure.                                                                                                    |

**Table 2–13 DisableVersioning Procedure Parameters** 

### **Usage Notes**

This procedure is used to reverse the effect of the [EnableVersioning](#page-79-0) procedure. It deletes the Workspace Manager infrastructure (support structures) for versioning of rows, but does not affect any user data in the LIVE workspace. The workspace hierarchy and any savepoints still exist, but all rows are the same as in the LIVE workspace. (If there are multiple versions in the LIVE workspace of a row in the table for which versioning is disabled, only the most recent version of the row is kept.)

If a call to the DisableVersioning procedure fails, the table is left in an inconsistent state. If this occurs, you should try to fix the cause of the error (examine the [USER\\_](#page-174-0) [WM\\_VT\\_ERRORS](#page-174-0) and [ALL\\_WM\\_VT\\_ERRORS](#page-168-0) metadata views to see the SQL statement and error message), and then call the DisableVersioning procedure again with the default ignore last error parameter value of FALSE. However, if the call still fails and you cannot fix the cause of the error, and if you are sure that it is safe and appropriate to ignore this error, then you have the option to ignore the error by calling the DisableVersioning procedure with the ignore\_last\_error parameter value of TRUE. Note that you are responsible for ensuring that it is safe and appropriate to ignore the error.

Some causes for the failure of the DisableVersioning procedure include the following:

- The table contains much data in workspaces and the size of the undo tablespace required for the DisableVersioning procedure is not sufficient.
- A compilation error occurred while transferring user-defined triggers from the version-enabled table to the version-disabled table.

The DisableVersioning operation fails if the force value is FALSE and any of the following apply:

- **The table is being modified by any user in any workspace other than the LIVE** workspace.
- There are versioned rows of the table in any workspace other than the  $LIVE$ workspace.

Only the owner of a table or a user with the WM\_ADMIN\_ROLE role can disable versioning on the table.

Tables that are version-enabled and users that own version-enabled tables cannot be deleted. You must first disable versioning on the relevant table or tables.

An exception is raised if the table is not version-enabled.

If you want to disable versioning on a table in an Oracle replication environment, see [Section C.2](#page-191-0) for guidelines and other information.

## **Examples**

The following example disables the EMPLOYEE table for versioning.

EXECUTE DBMS\_WM.DisableVersioning ('employee');

The following example disables the EMPLOYEE table for versioning and ignores the last error that occurred during the previous call to the DisableVersioning procedure.

EXECUTE DBMS\_WM.DisableVersioning ('employee', ignore\_last\_error => true);

The following example disables the EMPLOYEE, DEPARTMENT, and LOCATION tables (which have multilevel referential integrity constraints) for versioning.

EXECUTE DBMS\_WM.DisableVersioning('employee,department,location');

# <span id="page-78-0"></span>**DropReplicationSupport**

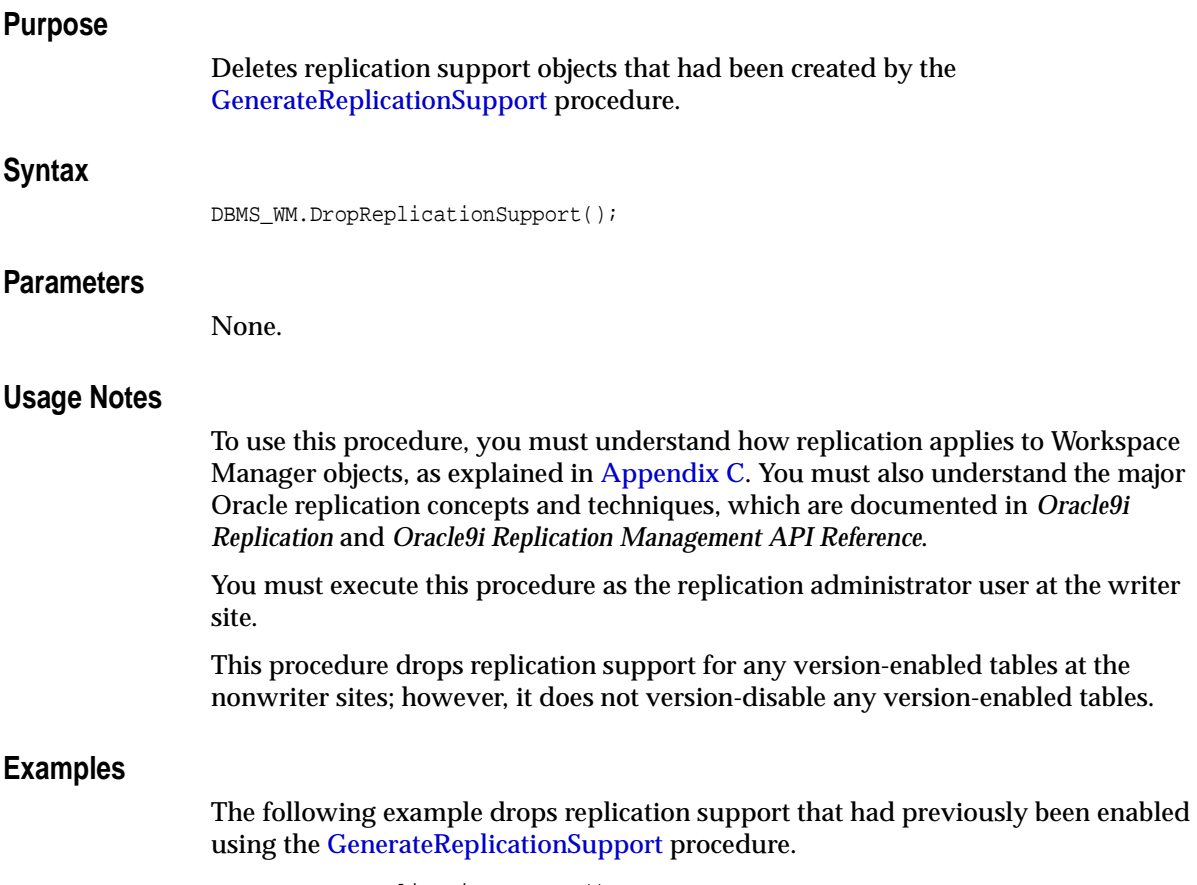

DBMS\_WM.DropReplicationSupport();

# <span id="page-79-0"></span>**EnableVersioning**

#### **Purpose**

Version-enables a table, creating the necessary structures to enable the table to support multiple versions of rows.

### **Syntax**

```
DBMS_WM.EnableVersioning(
   table_name IN VARCHAR2
   [, hist IN VARCHAR2 DEFAULT 'NONE']);
```
### **Parameters**

| <b>Parameter</b> | <b>Description</b>                                                                                                    |
|------------------|----------------------------------------------------------------------------------------------------|
| table_name       | Name of the table, or a comma-delimited list of names of tables related by<br>multilevel referential integrity constraints. (Multilevel referential integrity<br>constraints are explained in Section 1.7.) The length of a table name must not<br>exceed 25 characters. The name is not case sensitive.                                                                                                    |
| hist             | History option, for tracking modifications to table name. Must be one of the<br>following values:                                                                                                    |
|                  | NONE: No modifications to the table are tracked. (This is the default.)                                                                                                    |
|                  | $VIEW_W_0VERWRITE$ : The <i>with</i> overwrite ( <i>W_OVERWRITE</i> ) option. A view<br>named <table_name>_HIST (described in Section 3.28) is created to contain<br/>history information, but it will show only the most recent modifications to the<br/>same version of the table. A history of modifications to the version is not<br/>maintained; that is, subsequent changes to a row in the same version<br/>overwrite earlier changes. (The CREATETIME column of the <table_name>_<br/>HIST view contains only the time of the most recent update.)</table_name></table_name> |
|                  | VIEW_WO_OVERWRITE: The without overwrite (WO_OVERWRITE) option. A<br>view named <table_name>_HIST (described in Section 3.28) is created to<br/>contain history information, and it will show all modifications to the same<br/>version of the table. A history of modifications to the version is maintained;<br/>that is, subsequent changes to a row in the same version do not overwrite<br/>earlier changes.</table_name>                                                                                                    |

**Table 2–14 EnableVersioning Procedure Parameters** 

### **Usage Notes**

The table that is being version-enabled must have a primary key defined.

Only the owner of a table or a user with the  $WM$  ADMIN role can enable versioning on the table.

Tables that are version-enabled and users that own version-enabled tables cannot be deleted. You must first disable versioning on the relevant table or tables.

Tables owned by SYS cannot be version-enabled.

An exception is raised if one or more of the following apply:

- table\_name is already version-enabled.
- table\_name contains a list of tables and any of the tables has a referential integrity constraint with a table that is not in the list.

If the table is version-enabled with the VIEW\_WO\_OVERWRITE *hist* option specified, this option can later be disabled and re-enabled by calling the [SetWoOverwriteOFF](#page-152-0) and [SetWoOverwriteON](#page-154-0) procedures.

The history option enables you to log and audit modifications.

The history option affects the behavior of the [GotoDate](#page-96-0) procedure. See the Usage Notes for that procedure.

If you want to version-enable a table in an Oracle replication environment, see [Section C.2](#page-191-0) for guidelines and other information.

Current notes and restrictions include the following:

- If you have referential integrity constraints on version-enabled tables, note the considerations and restrictions in [Section 1.7](#page-38-0).
- If you have triggers defined on version-enabled tables, note the considerations and restrictions in [Section 1.8](#page-40-0).
- Constraints and privileges defined on the table are carried over to the version-enabled table.
- DDL operations on version-enabled tables are subject to the procedures and restrictions described in [Section 1.6](#page-36-0).
- Index-organized tables cannot be version-enabled.
- Object tables cannot be version-enabled.
- A table with one or more columns of LONG data type cannot be version-enabled.
- A table with one or more nested table columns cannot be version-enabled.

## **Examples**

The following example enables versioning on the EMPLOYEE table.

EXECUTE DBMS\_WM.EnableVersioning('employee');

The following example enables versioning on the EMPLOYEE, DEPARTMENT, and LOCATION tables, which have multilevel referential integrity constraints.

EXECUTE DBMS\_WM.EnableVersioning('employee,department,location');

# <span id="page-82-0"></span>**FreezeWorkspace**

### **Purpose**

Restricts access to a workspace and the ability of users to make changes in the workspace.

### **Syntax**

```
DBMS_WM.FreezeWorkspace(
 workspace IN VARCHAR2
 [, freezemode IN VARCHAR2 DEFAULT 'NO_ACCESS']
   [, freezewriter IN VARCHAR2 DEFAULT NULL] 
  [, force IN BOOLEAN DEFAULT FALSE]);
or
DBMS_WM.FreezeWorkspace(
  workspace IN VARCHAR2,
   session_duration IN BOOLEAN
   [, freezemode IN VARCHAR2 DEFAULT 'NO_ACCESS']
   [, freezewriter IN VARCHAR2 DEFAULT NULL] 
  [, force IN BOOLEAN DEFAULT FALSE]);
```
### **Parameters**

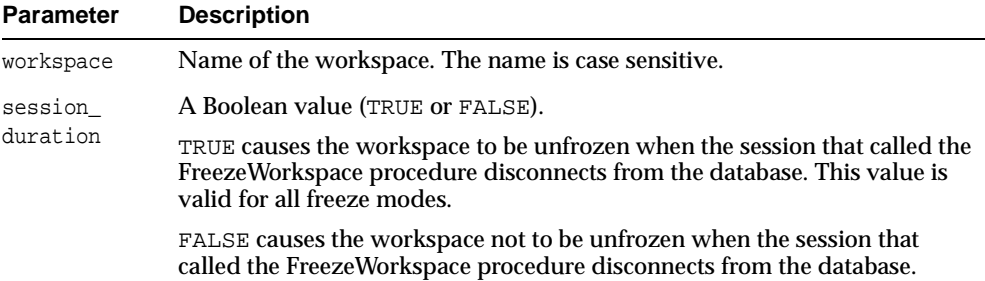

#### **Table 2–15 FreezeWorkspace Procedure Parameters**

| <b>Parameter</b> | <b>Description</b>                                                                                                    |
|------------------|----------------------------------------------------------------------------------------------------|
| freezemode       | Mode for the frozen workspace. Must be one of the following values:                                                                                                    |
|                  | NO_ACCESS: No sessions are allowed in the workspace. (This is the<br>default.)                                                                                                    |
|                  | READ_ONLY: Sessions are allowed in the workspace, but no write<br>operations (insert, update, delete) are allowed.                                                                                                    |
|                  | <b>1WRITER:</b> Sessions are allowed in the workspace, but only one user (see<br>the freezewriter parameter) is allowed to perform write operations<br>(insert, update, delete).                                                                                                    |
|                  | 1WRITER_SESSION: Sessions are allowed in the workspace, but only the<br>database session (as opposed to the database user) that called the<br>FreezeWorkspace procedure is allowed to perform write operations (insert,<br>update, delete). The workspace is unfrozen after the session that called the<br>FreezeWorkspace procedure disconnects from the database. |
|                  | WM_ONLY: Only Workspace Manager operations are permitted. No sessions<br>can directly modify data values or perform queries involving table data;<br>however, child workspaces can be merged into the workspace, and<br>savepoints can be created in the workspace.                                                                                                 |
| freezewriter     | The user that is allowed to make changes in the workspace. Can be<br>specified only if freezemode is 1WRITER. The default is USER (the current<br>user).                                                                                                    |
| force            | A Boolean value (TRUE or FALSE).                                                                                                    |
|                  | TRUE forces the workspace to be frozen even if it is already frozen. For<br>example, this value lets you freeze the workspace with a different<br>freezemode parameter value without having first to call the<br>UnfreezeWorkspace procedure.                                                                                                    |
|                  | FALSE (the default) prevents the workspace from being frozen if it is<br>already frozen.                                                                                                    |

**Table 2–15 FreezeWorkspace Procedure Parameters (Cont.)**

#### **Usage Notes**

If you specify the procedure syntax that does not include the session\_duration parameter, it is equivalent to specifying FALSE for that parameter: that is, the workspace is not unfrozen when the session that called the FreezeWorkspace procedure disconnects from the database.

The operation fails if one or more of the following apply:

■ workspace is already frozen (unless force is TRUE).

- Any sessions are in workspace and freezemode is NO\_ACCESS (specified or defaulted).
- session\_duration is FALSE and freezemode is 1WRITER\_SESSION.

If freezemode is READ\_ONLY or 1WRITER, the workspace cannot be frozen if there is an active database transaction.

You can freeze a workspace only if one or more of the following apply:

- You are the owner of the specified workspace.
- You have the WM\_ADMIN\_ROLE, the FREEZE\_ANY\_WORKSPACE privilege, or the FREEZE\_WORKSPACE privilege for the specified workspace.

The LIVE workspace can be frozen only if freezemode is READ\_ONLY or 1WRITER.

To reverse the effect of FreezeWorkspace, use the [UnfreezeWorkspace](#page-159-0) procedure.

#### **Examples**

The following example freezes the NEWWORKSPACE workspace.

EXECUTE DBMS\_WM.FreezeWorkspace ('NEWWORKSPACE');

# <span id="page-85-0"></span>**GenerateReplicationSupport**

#### **Purpose**

Creates necessary structures for multimaster replication of Workspace Manager objects, and starts the master activity for the newly created master group.

### **Syntax**

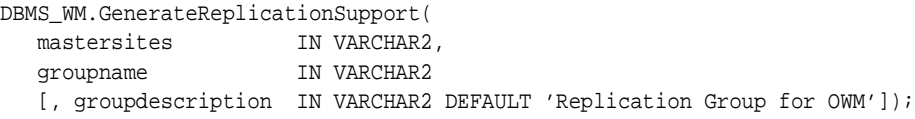

### **Parameters**

| <b>Parameter</b> | <b>Description</b>                                                                                                    |
|------------------|----------------------------------------------------------------------------------------------------|
| mastersites      | Comma-delimited list of nonwriter site names (database links) to be<br>added to the Workspace Manager replication environment. Do not<br>include the local site (the writer site) in the list.                     |
| groupname        | Name of the master group to be created. This group will appear as a<br>regular replication master group, and it can be managed from all the<br>Oracle replication interfaces, including Oracle Enterprise Manager. |
| groupdescription | Description of the new master group. The default is Replication<br>Group for OWM.                                                                                                    |

**Table 2–16 GenerateReplicationSupport Procedure Parameters** 

### **Usage Notes**

To use this procedure, you must understand how replication applies to Workspace Manager objects, as explained in [Appendix C](#page-190-0). You must also understand the major Oracle replication concepts and techniques, which are documented in *Oracle9i Replication* and *Oracle9i Replication Management API Reference*.

You must execute this procedure as the replication administrator user at the writer site.

Before executing this procedure, ensure that the following are true:

There are no workspaces, savepoints, or version-enabled tables on any of the remote sites specified in the mastersites list

- All the remote sites and the local site have the same version of Workspace Manager installed. You can check the Workspace Manager version number in the [WM\\_INSTALLATION](#page-174-1) metadata view.
- If there are version-enabled tables on the local site, these tables must exist and must not be version-enabled on each of the remote sites.

This procedure performs the following operations:

- Verifies that the local site and all the sites specified in the mastersites list are running the same version of Workspace Manager.
- Verifies that there are no workspaces, savepoints, or version-enabled tables on any of the remote sites specified in the mastersites list.
- **Creates a master group, having the name specified in the groupname** parameter, with the local site as the master definition site and the writer site.
- Adds the Workspace Manager metadata tables to this group.
- Disables Workspace Manager operations at all the nonwriter sites (the remote sites specified in the mastersites list).
- If there are any version-enabled tables at the local site, version-enables these tables at each of the remote sites specified in the mastersites list and sets them up for replication.
- Starts the master activity for the newly created master group.

To drop replication support for the Workspace Manager environment, use the [DropReplicationSupport](#page-78-0) procedure.

### **Examples**

The following example generates replication support for the Workspace Manager environment at a hypothetical company.

```
DBMS_WM.GenerateReplicationSupport(
   mastersites => 'BACKUP-SITE1.ACME.COM, BACKUP-SITE2.ACME.COM');
```

```
 groupname => 'OWM-GROUP',
 groupdescription => 'OWM Replication group for Acme Corp.');
```
# **GetConflictWorkspace**

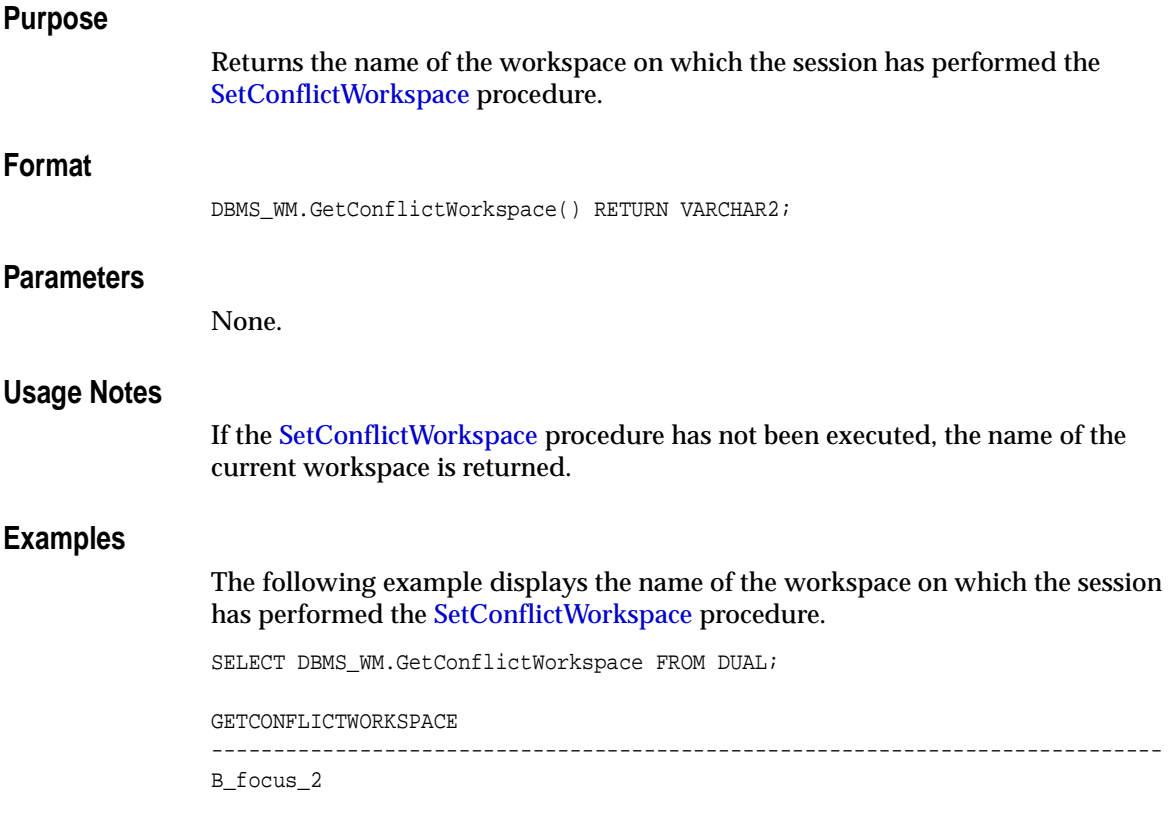

# **GetDiffVersions**

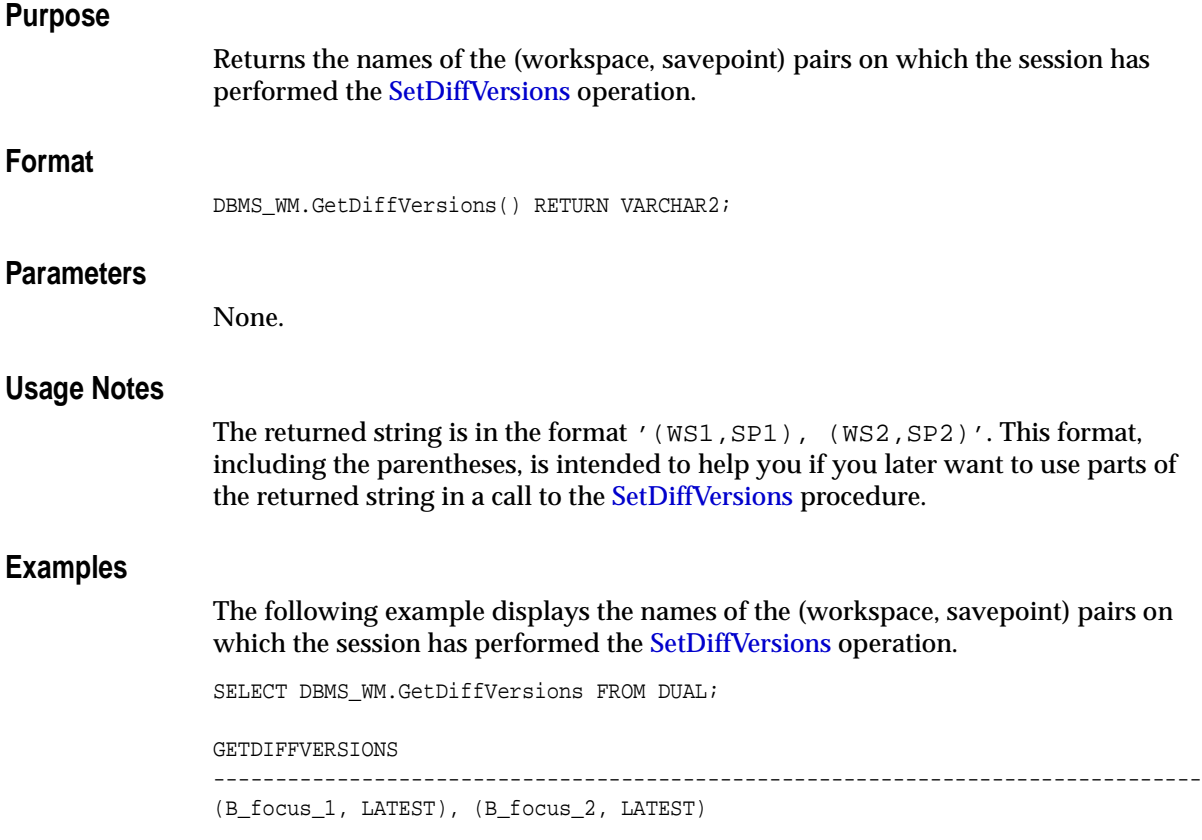

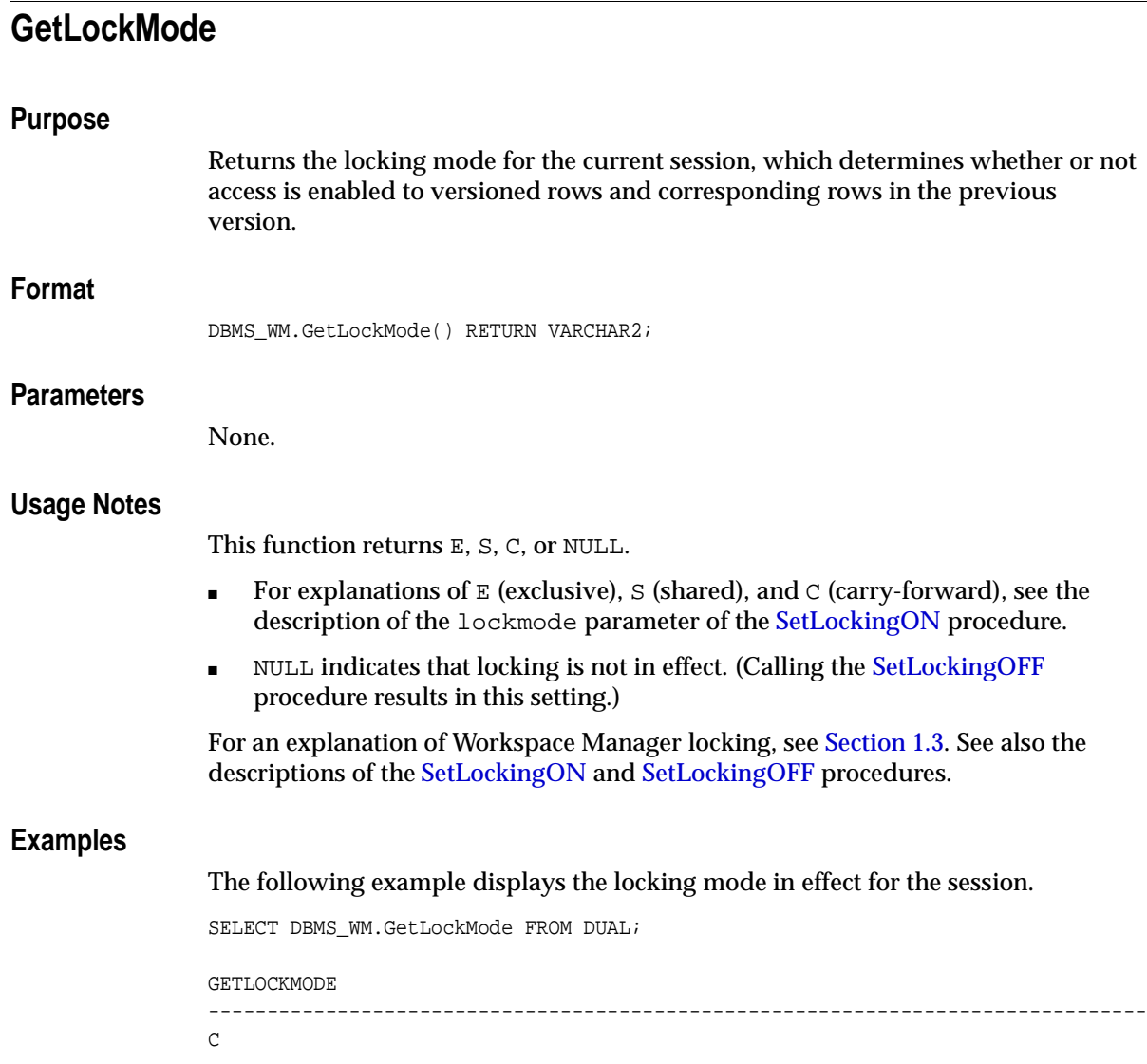

# **GetMultiWorkspaces**

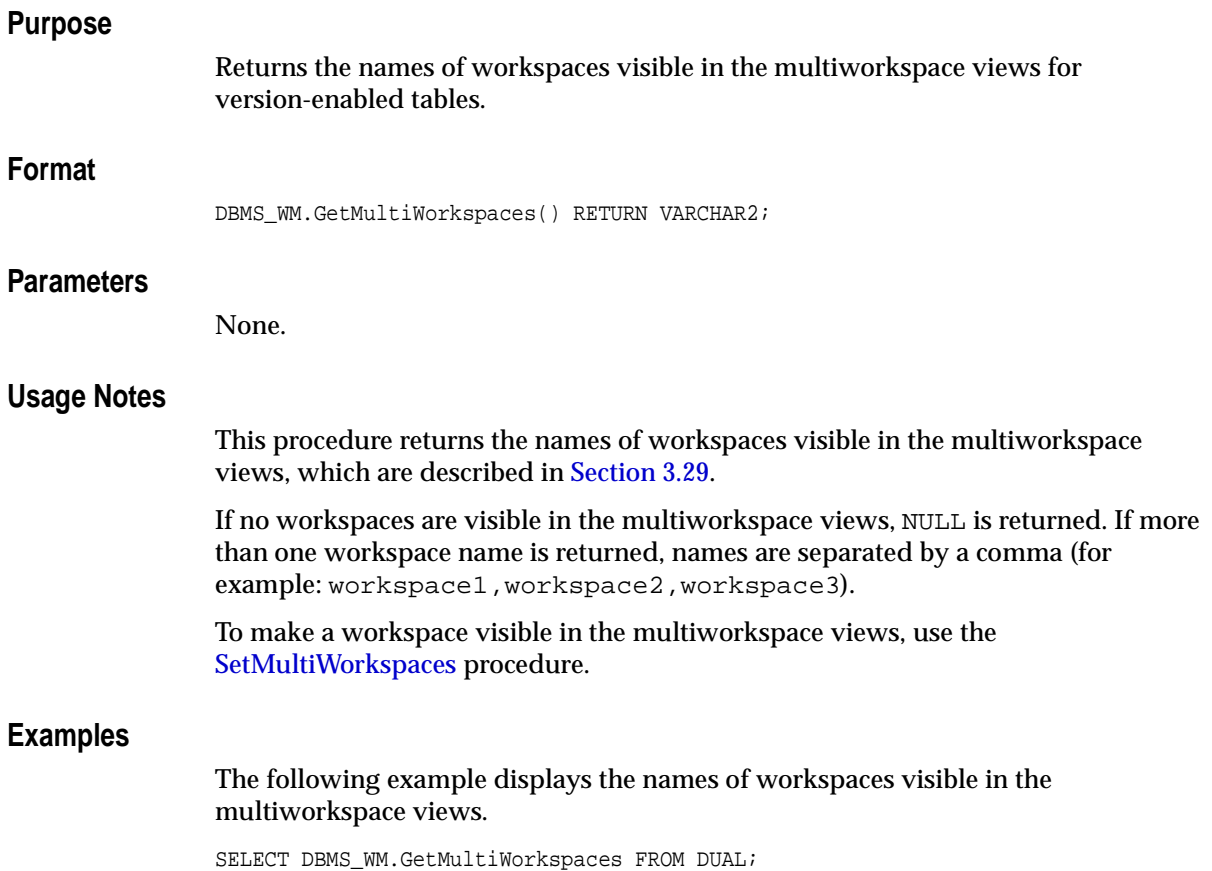

# **GetOpContext**

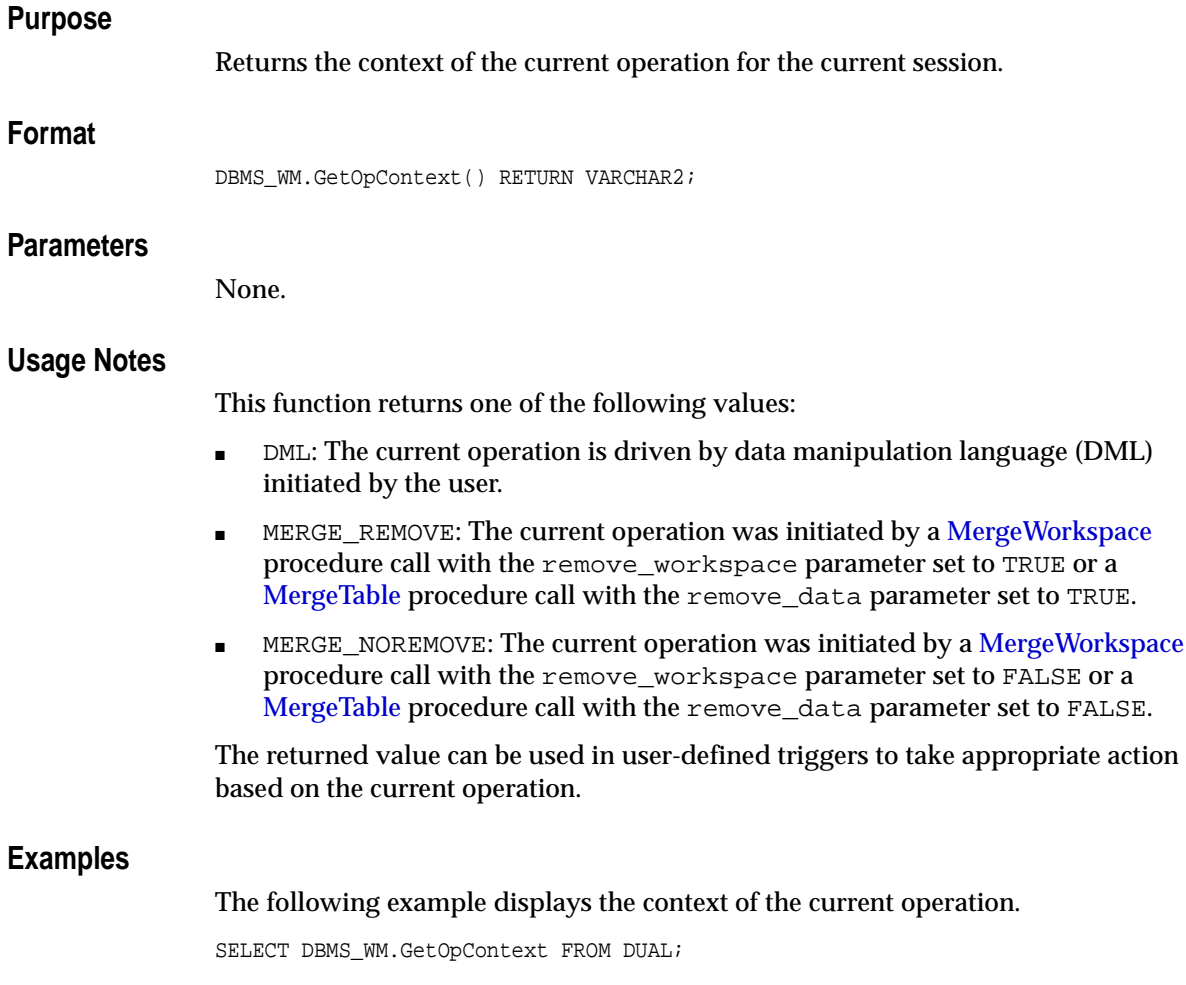

GETOPCONTEXT -------------------------------------------------------------------------------- DML

# **GetPrivs**

## **Purpose**

Returns a comma-delimited list of all privileges that the current user has for the specified workspace.

### **Format**

DBMS\_WM.GetPrivs( workspace IN VARCHAR2) RETURN VARCHAR2;

## **Parameters**

**Usage**

**Examples**

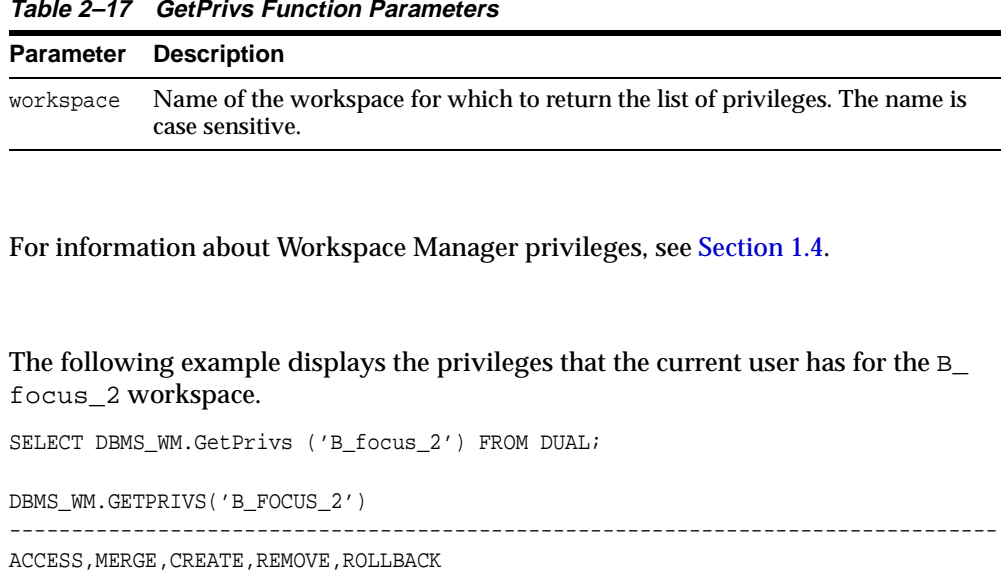

# **GetSessionInfo**

#### **Purpose**

Retrieves information about the current workspace and session context.

### **Format**

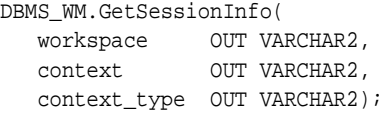

### **Parameters**

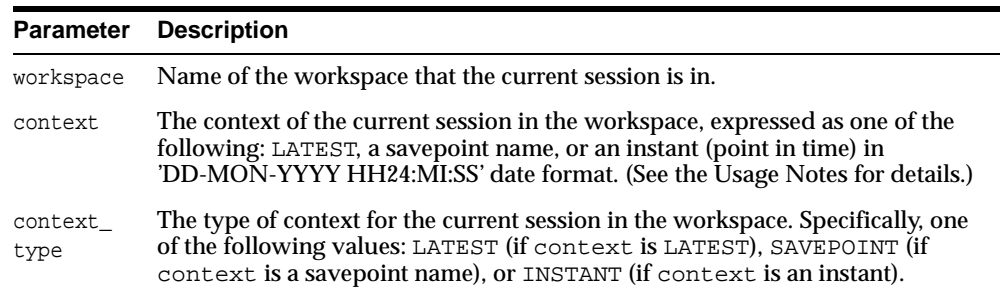

#### **Table 2–18 GetSessionInfo Procedure Parameters**

### **Usage Notes**

This procedure is useful if you need to know where a session is (workspace and context) -- for example, after you have performed a combination of [GotoWorkspace](#page-99-0), [GotoSavepoint,](#page-98-0) and [GotoDate](#page-96-0) operations.

After the procedure successfully executes, the context parameter contains one of the following values:

- LATEST: The session is currently on the LATEST logical savepoint (explained in [Section 1.1.2](#page-26-0)), and it can see changes as they are made in the workspace. The context is automatically set to LATEST when the session enters the workspace (using the [GotoWorkspace](#page-99-0) procedure).
- A savepoint name: The session is currently on a savepoint in the workspace. The session cannot see changes as they are made in the latest version of the

workspace, but instead sees a static view of the data as of the savepoint creation time. The session context is set to the savepoint name after a call to the [GotoSavepoint](#page-98-0) procedure.

■ An instant (a point in time): The session is currently on a specific point in time. The session cannot see changes as they are made in the latest version of the workspace, but instead sees a static view of the data as of the specific time. The session context is set to an instant after a call to the [GotoDate](#page-96-0) procedure.

For detailed information about the session context, see [Section 1.2.](#page-32-0)

#### **Examples**

The following example retrieves and displays information about the current workspace and context in the session.

#### DECLARE

```
 current_workspace VARCHAR2(30);
   current_context VARCHAR2(30);
   current_context_type VARCHAR2(30);
BEGIN
   DBMS_WM.GetSessionInfo(current_workspace, 
                          current_context, 
                          current_context_type);
   DBMS_OUTPUT.PUT_LINE('Session currently in workspace: ' ||current_workspace);
   DBMS_OUTPUT.PUT_LINE('Session context is: ' ||current_context);
   DBMS_OUTPUT.PUT_LINE('Session context is on: ' ||current_context_type);
END;
/
Session currently in workspace: B_focus_2 
Session context is: LATEST 
Session context is on: LATEST 
PL/SQL procedure successfully completed.
```
# **GetWorkspace**

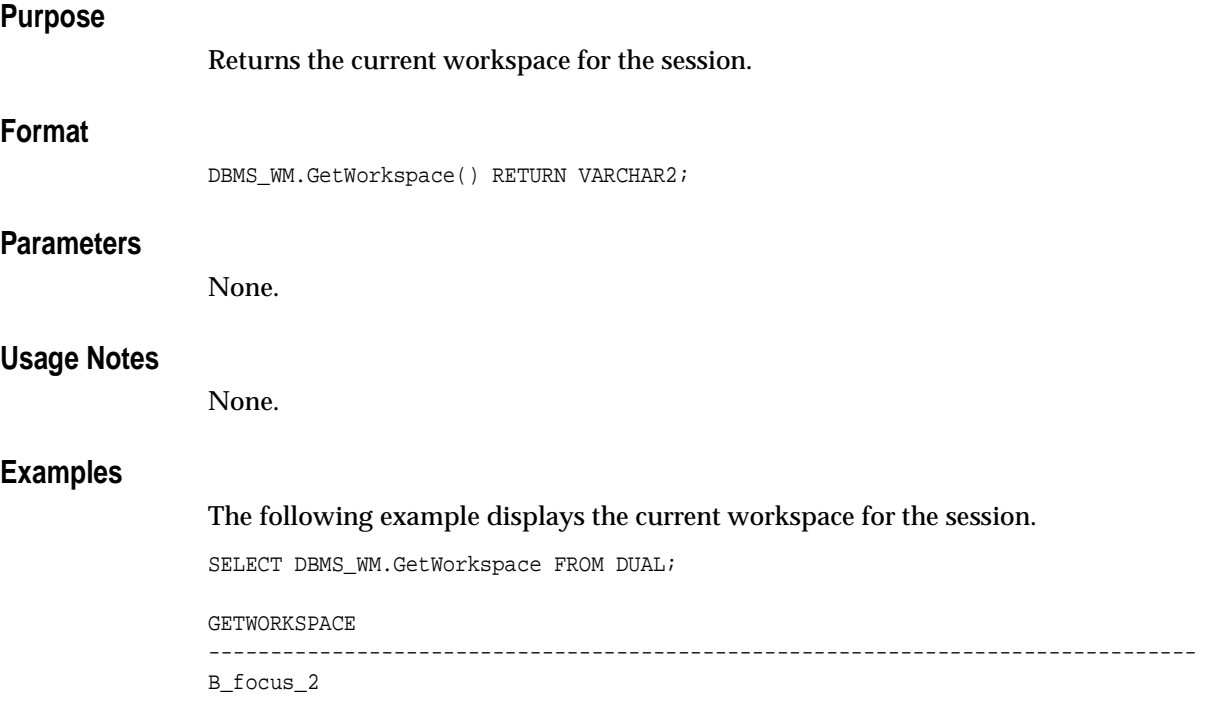

## <span id="page-96-0"></span>**GotoDate**

### **Purpose**

Goes to a point at or near the specified date and time in the current workspace.

### **Syntax**

```
DBMS_WM.GotoDate(
   in date IN DATE);
```
### **Parameters**

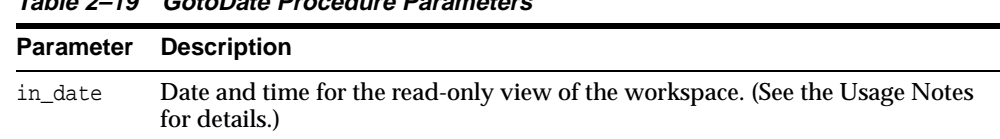

#### **Table 2–19 GotoDate Procedure Parameters**

### **Usage Notes**

You are presented a read-only view of the current workspace at or near the specified date and time. The exact time point depends on the history option for tracking changes to data in version-enabled tables, as set by the [EnableVersioning](#page-79-0) procedure or modified by the [SetWoOverwriteOFF](#page-152-0) or [SetWoOverwriteON](#page-154-0) procedure:

- NONE: The read-only view reflects the first savepoint after in date.
- VIEW W OVERWRITE: The read-only view reflects the data values in effect at in\_date, except if in\_date is between two savepoints and data was changed between the two savepoints. In this case, data that had been changed between the savepoints might be seen as empty or as having a previous value. To ensure the most complete and accurate view of the data, specify the VIEW\_WO\_ OVERWRITE history option when version-enabling a table.
- VIEW\_WO\_OVERWRITE: The read-only view reflects the data values in effect at in date.

For an explanation of the history options, see the description of the hist parameter for the [EnableVersioning](#page-79-0) procedure.

The following example scenario shows the effect of the VIEW\_WO\_OVERWRITE setting. Assume the following sequence of events:

- **1.** The MANAGER\_NAME value in a row is Adams.
- **2.** Savepoint SP1 is created.
- **3.** The MANAGER\_NAME value is changed to Baxter.
- **4.** The time point that will be specified as in\_date (in step 7) occurs.
- **5.** The MANAGER\_NAME value is changed to Chang. (Thus, the value has been changed both before and after in\_date since the first savepoint and before the second savepoint.)
- **6.** Savepoint SP2 is created.
- **7.** A [GotoDate](#page-96-0) operation is executed, specifying the time point in step 4 as in\_ date.

In the preceding scenario, if the history option in effect is VIEW\_WO\_OVERWRITE, the MANAGER\_NAME value after step 7 is Baxter.

The GotoDate procedure should be executed while users exist in the workspace. There are no explicit privileges associated with this procedure.

### **Examples**

The following example goes to a point at or near midnight at the start of 29-Jun-2001, depending on the history option currently in effect.

EXECUTE DBMS\_WM.GotoDate ('29-JUN-01');

# <span id="page-98-0"></span>**GotoSavepoint**

### **Purpose**

Goes to the specified savepoint in the current workspace.

### **Syntax**

```
DBMS_WM.GotoSavePoint(
   [savepoint_name IN VARCHAR2 DEFAULT 'LATEST']);
```
### **Parameters**

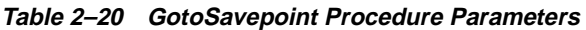

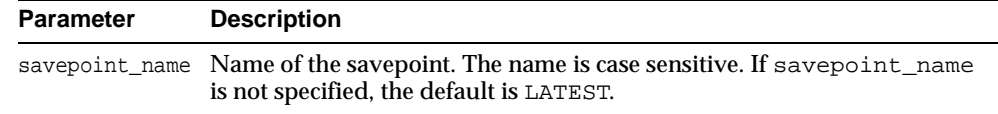

### **Usage Notes**

You are presented a read-only view of the workspace at the time of savepoint creation. This procedure is useful for examining the workspace from different savepoints before performing a rollback to a specific savepoint by calling the [RollbackToSP](#page-140-0) procedure to delete all rows from that savepoint forward.

This operation can be executed while users exist in the workspace. There are no explicit privileges associated with this operation.

If you do not want to roll back to the savepoint, you can call the GotoSavepoint procedure with a null parameter to go to the currently active version in the workspace. (This achieves the same result as calling the [GotoWorkspace](#page-99-0) procedure and specifying the workspace.)

For more information about savepoints, including the LATEST savepoint, see [Section 1.1.2](#page-26-0).

### **Examples**

The following example goes to the savepoint named Savepoint1.

EXECUTE DBMS\_WM.GotoSavepoint ('Savepoint1');

# <span id="page-99-0"></span>**GotoWorkspace**

### **Purpose**

Moves the current session to the specified workspace.

### **Syntax**

```
DBMS_WM.GotoWorkspace(
    workspace IN VARCHAR2);
```
### **Parameters**

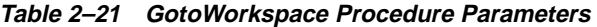

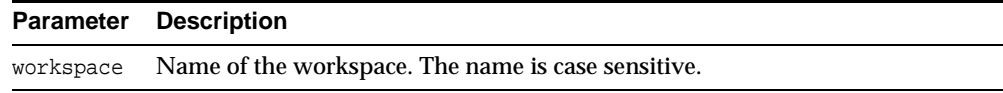

### **Usage Notes**

After a user goes to a workspace, modifications to data can be made there.

To go to the live database, specify workspace as LIVE. Because many operations are prohibited when any users (including you) are in the workspace, it is often convenient to go to the LIVE workspace before performing operations on created workspaces.

An exception is raised if one or more of the following apply:

- workspace does not exist.
- The user does not have ACCESS\_WORKSPACE privilege for workspace.
- workspace has been frozen in NO\_ACCESS mode (see the [FreezeWorkspace](#page-82-0) procedure).

### **Examples**

The following example includes the user in the NEWWORKSPACE workspace. The user will begin to work in the latest version in that workspace.

```
EXECUTE DBMS_WM.GotoWorkspace ('NEWWORKSPACE');
```
The following example includes the user in the LIVE database workspace. By default, when users connect to a database, they are placed in this workspace.

EXECUTE DBMS\_WM.GotoWorkspace ('LIVE');

# <span id="page-101-0"></span>**GrantSystemPriv**

### **Purpose**

Grants system-level privileges (not restricted to a particular workspace) to users and roles. The grant\_option parameter enables the grantee to grant the specified privileges to other users and roles.

### **Syntax**

```
DBMS_WM.GrantSystemPriv(
   priv_types IN VARCHAR2,
   grantee IN VARCHAR2
   [, grant_option IN VARCHAR2 DEFAULT 'NO']
  [, auto_commit IN BOOLEAN DEFAULT TRUE]);
```
### **Parameters**

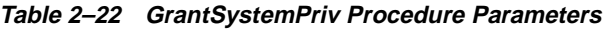

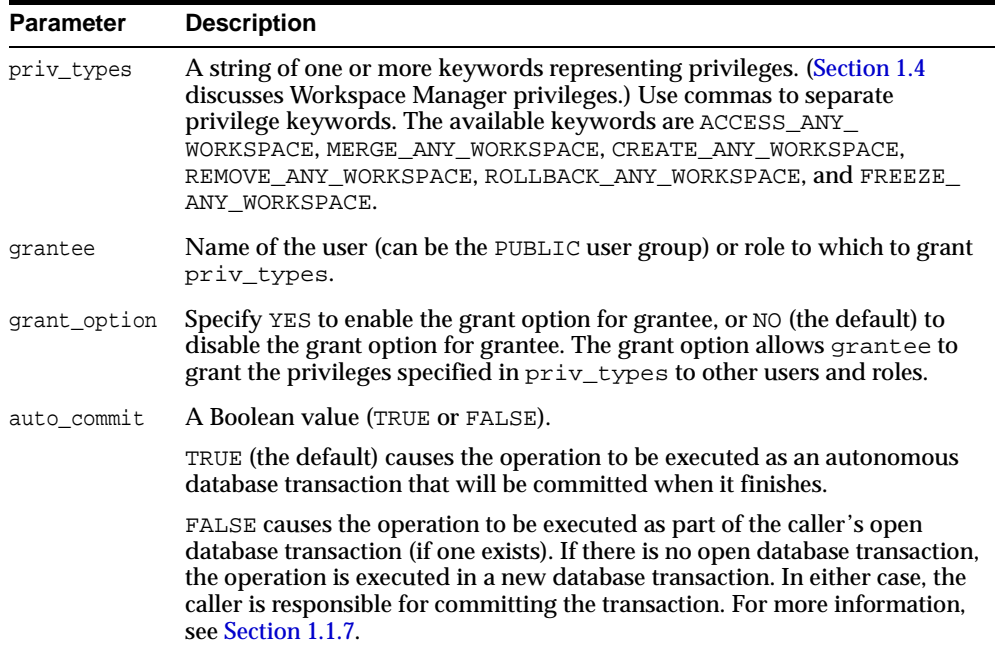

### **Usage Notes**

Contrast this procedure with [GrantWorkspacePriv,](#page-103-0) which grants workspace-level Workspace Manager privileges with keywords that do not contain ANY and which has a workspace parameter.

If a user gets a privilege from more than one source and if any of those sources has the grant option for that privilege, the user has the grant option for the privilege. For example, assume that user SCOTT has been granted the ACCESS\_ANY\_ WORKSPACE privilege with grant option as NO, but that the PUBLIC user group has been granted the ACCESS\_ANY\_WORKSPACE privilege with grant\_option as YES. Because user SCOTT is a member of PUBLIC, user SCOTT has the ACCESS\_ ANY\_WORKSPACE privilege with the grant option.

The WM\_ADMIN\_ROLE role has all Workspace Manager privileges with the grant option. The WM\_ADMIN\_ROLE role is automatically given to the DBA role.

The ACCESS WORKSPACE or ACCESS ANY WORKSPACE privilege is needed for all other Workspace Manager privileges.

To revoke system-level privileges, use the [RevokeSystemPriv](#page-131-0) procedure.

An exception is raised if one or more of the following apply:

- grantee is not a valid user or role in the database.
- You do not have the privilege to grant  $\pi$  iv types.

### **Examples**

The following example enables user Smith to access any workspace in the database, but does not allow Smith to grant the ACCESS\_ANY\_WORKSPACE privilege to other users.

EXECUTE DBMS\_WM.GrantSystemPriv ('ACCESS\_ANY\_WORKSPACE', 'Smith', 'NO');

# <span id="page-103-0"></span>**GrantWorkspacePriv**

### **Purpose**

Grants workspace-level privileges to users and roles. The grant\_option parameter enables the grantee to grant the specified privileges to other users and roles.

### **Syntax**

```
DBMS_WM.GrantWorkspacePriv(
 priv_types IN VARCHAR2,
 workspace IN VARCHAR2,
 grantee IN VARCHAR2
   [, grant_option IN VARCHAR2 DEFAULT 'NO']
  [, auto_commit IN BOOLEAN DEFAULT TRUE]);
```
### **Parameters**

#### **Table 2–23 GrantWorkspacePriv Procedure Parameters**

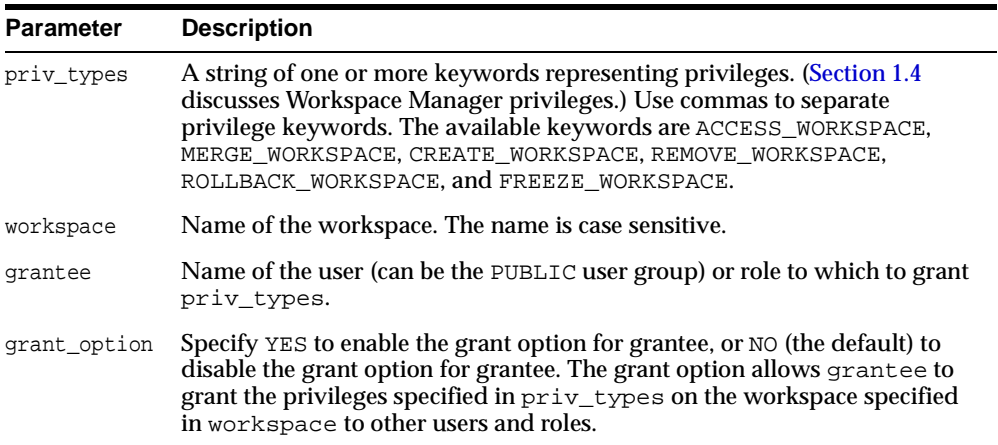

| <b>Parameter</b> | <b>Description</b>                                                                                                    |
|------------------|----------------------------------------------------------------------------------------------------|
| auto commit      | A Boolean value (TRUE or FALSE).                                                                                                    |
|                  | TRUE (the default) causes the operation to be executed as an autonomous<br>database transaction that will be committed when it finishes.                                                                                                    |
|                  | FALSE causes the operation to be executed as part of the caller's open<br>database transaction (if one exists). If there is no open database transaction,<br>the operation is executed in a new database transaction. In either case, the<br>caller is responsible for committing the transaction. For more information,<br>see Section 1.1.7. |

**Table 2–23 GrantWorkspacePriv Procedure Parameters (Cont.)**

### **Usage Notes**

Contrast this procedure with [GrantSystemPriv,](#page-101-0) which grants system-level Workspace Manager privileges with keywords in the form *xxx*\_ANY\_WORKSPACE (ACCESS ANY WORKSPACE, MERGE ANY WORKSPACE, and so on).

If a user gets a privilege from more than one source and if any of those sources has the grant option for that privilege, the user has the grant option for the privilege. For example, assume that user SCOTT has been granted the ACCESS WORKSPACE privilege with grant option as NO, but that the PUBLIC user group has been granted the ACCESS\_WORKSPACE privilege with grant\_option as YES. Because user SCOTT is a member of PUBLIC, user SCOTT has the ACCESS\_WORKSPACE privilege with the grant option.

The WM\_ADMIN\_ROLE role has all Workspace Manager privileges with the grant option. The WM\_ADMIN\_ROLE role is automatically given to the DBA role.

The ACCESS WORKSPACE or ACCESS ANY WORKSPACE privilege is needed for all other Workspace Manager privileges.

To revoke workspace-level privileges, use the [RevokeWorkspacePriv](#page-133-0) procedure.

An exception is raised if one or more of the following apply:

- grantee is not a valid user or role in the database.
- You do not have the privilege to grant  $\text{priv\_types.}$

### **Examples**

The following example enables user Smith to access the NEWWORKSPACE workspace and merge changes in that workspace, and allows Smith to grant the two specified privileges on NEWWORKSPACE to other users.

DBMS\_WM.GrantWorkspacePriv ('ACCESS\_WORKSPACE, MERGE\_WORKSPACE', 'NEWWORKSPACE', 'Smith', 'YES');

# **IsWorkspaceOccupied**

### **Purpose**

Checks whether or not a workspace has any active sessions.

### **Syntax**

```
DBMS_WM.IsWorkspaceOccupied(
    workspace IN VARCHAR2) RETURN VARCHAR2;
```
### **Parameters**

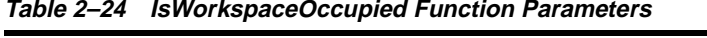

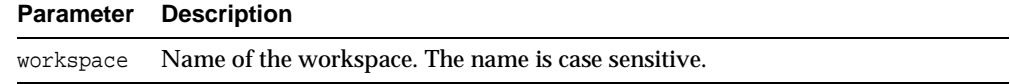

### **Usage Notes**

This function returns YES if the workspace has any active sessions, and it returns NO if the workspace has no active sessions.

An exception is raised if the LIVE workspace is specified or if the user does not have the privilege to access the workspace.

## **Examples**

The following example checks if any sessions are in the B\_focus\_2 workspace.

SELECT DBMS\_WM.IsWorkspaceOccupied('B\_focus\_2') FROM DUAL;

DBMS\_WM.ISWORKSPACEOCCUPIED('B\_FOCUS\_2') --------------------------------------------------------------------------------

YES

# **LockRows**

### **Purpose**

Controls access to versioned rows in a specified table and to corresponding rows in the parent workspace.

### **Syntax**

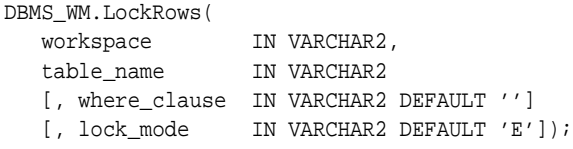

### **Parameters**

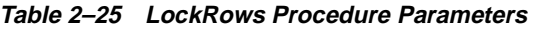

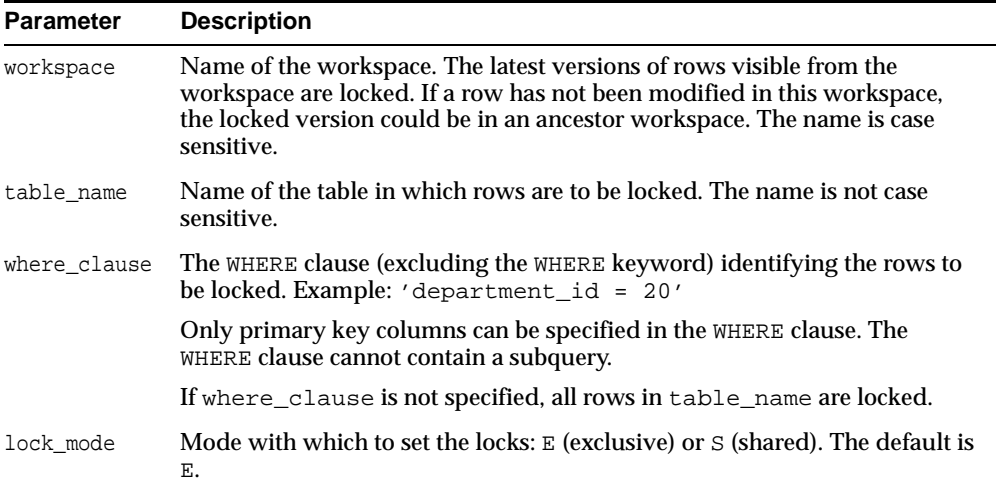

### **Usage Notes**

This procedure affects Workspace Manager locking, which occurs in addition to any standard Oracle server locking. For an explanation of Workspace Manager locking, see [Section 1.3](#page-33-0).
This procedure does not affect whether Workspace Manager locking is set on or off (determined by the [SetLockingON](#page-149-0) and [SetLockingOFF](#page-148-0) procedures).

To unlock rows, use the [UnlockRows](#page-160-0) procedure.

## **Examples**

The following example locks rows in the EMPLOYEES table where last\_name = 'Smith' in the NEWWORKSPACE workspace.

EXECUTE DBMS\_WM.LockRows ('NEWWORKSPACE', 'employees', 'last\_name = ''Smith''');

# **MergeTable**

# **Purpose**

Applies changes to a table (all rows or as specified in the WHERE clause) in a workspace to its parent workspace.

# **Syntax**

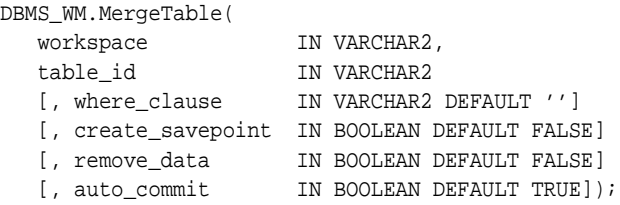

# **Parameters**

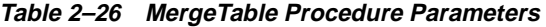

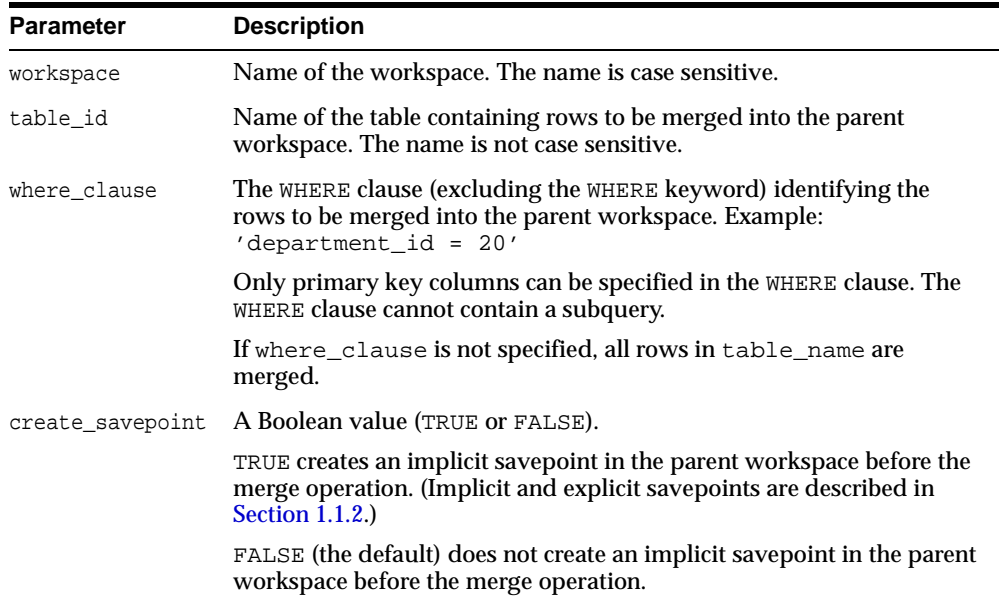

| <b>Parameter</b> | <b>Description</b>                                                                                                    |
|------------------|----------------------------------------------------------------------------------------------------|
| remove data      | A Boolean value (TRUE or FALSE).                                                                                                    |
|                  | TRUE removes the data in the table (as specified by where_clause) in<br>the child workspace. This option is permitted only if workspace has<br>no child workspaces (that is, it is a leaf workspace).                                                                                                    |
|                  | FALSE (the default) does not remove the data in the table in the child<br>workspace.                                                                                                    |
| auto commit      | A Boolean value (TRUE or FALSE).                                                                                                    |
|                  | TRUE (the default) causes the operation to be executed as an<br>autonomous database transaction that will be committed when it<br>finishes.                                                                                                    |
|                  | FALSE causes the operation to be executed as part of the caller's open<br>database transaction (if one exists). If there is no open database<br>transaction, the operation is executed in a new database transaction. In<br>either case, the caller is responsible for committing the transaction. For<br>more information, see Section 1.1.7. |

**Table 2–26 MergeTable Procedure Parameters (Cont.)**

### **Usage Notes**

All data that satisfies the where clause in the version-enabled table table name in workspace is applied to the parent workspace of workspace.

Any locks that are held by rows being merged are released.

If there are conflicts between the workspace being merged and its parent workspace, the merge operation fails and the user must manually resolve conflicts using the <table\_name>\_CONF view. (Conflict resolution is explained in [Section 1.1.4](#page-29-0).)

A table cannot be merged in the LIVE workspace (because that workspace has no parent workspace).

A table cannot be merged or refreshed if there is an open database transaction affecting the table.

An exception is raised if the user does not have access to  $t$  able id, or if the user does not have the MERGE\_WORKSPACE privilege for workspace or the MERGE\_ ANY\_WORKSPACE privilege.

# **Examples**

The following example merges changes to the EMP table (in the USER3 schema) where last\_name = 'Smith' in NEWWORKSPACE to its parent workspace.

```
EXECUTE DBMS_WM.MergeTable ('NEWWORKSPACE', 'user3.emp', 'last_name = 
^{\prime} 'Smith''');
```
# <span id="page-112-0"></span>**MergeWorkspace**

# **Purpose**

Applies all changes in a workspace to its parent workspace, and optionally removes the workspace.

# **Syntax**

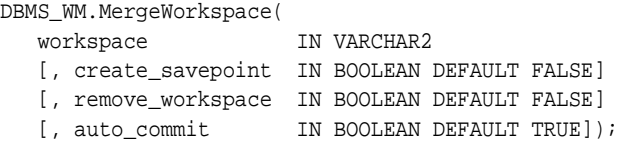

# **Parameters**

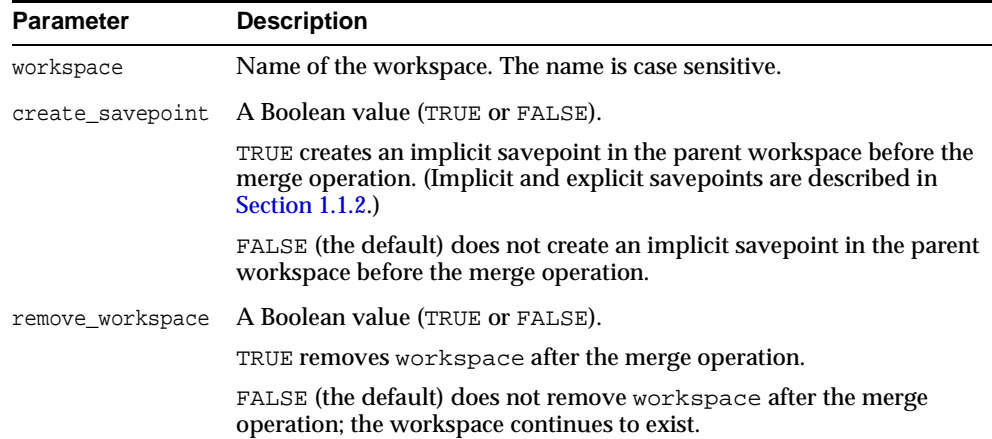

### **Table 2–27 MergeWorkspace Procedure Parameters**

| <b>Parameter</b> | <b>Description</b>                                                                                                    |
|------------------|----------------------------------------------------------------------------------------------------|
| auto commit      | A Boolean value (TRUE or FALSE).                                                                                                    |
|                  | TRUE (the default) causes the operation to be executed as an<br>autonomous database transaction that will be committed when it<br>finishes.                                                                                                    |
|                  | FALSE causes the operation to be executed as part of the caller's open<br>database transaction (if one exists). If there is no open database<br>transaction, the operation is executed in a new database transaction. In<br>either case, the caller is responsible for committing the transaction. For<br>more information, see Section 1.1.7. |

**Table 2–27 MergeWorkspace Procedure Parameters (Cont.)**

### **Usage Notes**

All data in all version-enabled tables in workspace is merged to the parent workspace of workspace, and workspace is removed if remove\_workspace is TRUE.

While this procedure is executing, the current workspace is frozen in  $NO\_ACCES$ mode and the parent workspace is frozen in READ\_ONLY mode, as explained in [Section 1.1.5](#page-29-1).

If there are conflicts between the workspace being merged and its parent workspace, the merge operation fails and the user must manually resolve conflicts using the <table\_name>\_CONF view. (Conflict resolution is explained in [Section 1.1.4](#page-29-0).)

If the remove\_workspace parameter value is TRUE, the workspace to be merged must be a leaf workspace, that is, a workspace with no descendant workspaces. (For an explanation of workspace hierarchy, see [Section 1.1.1](#page-25-0).)

An exception is raised if the user does not have the MERGE\_WORKSPACE privilege for workspace or the MERGE\_ANY\_WORKSPACE privilege.

### **Examples**

The following example merges changes in NEWWORKSPACE to its parent workspace and removes (by default) NEWWORKSPACE.

EXECUTE DBMS\_WM.MergeWorkspace ('NEWWORKSPACE');

# <span id="page-114-0"></span>**RecoverAllMigratingTables**

### **Purpose**

Attempts to complete the migration process on all tables that were left in an inconsistent state after the Workspace Manager migration procedure failed.

### **Syntax**

```
DBMS_WM.RecoverAllMigratingTables(
   [, ignore last error IN BOOLEAN DEFAULT FALSE]);
```
### **Parameters**

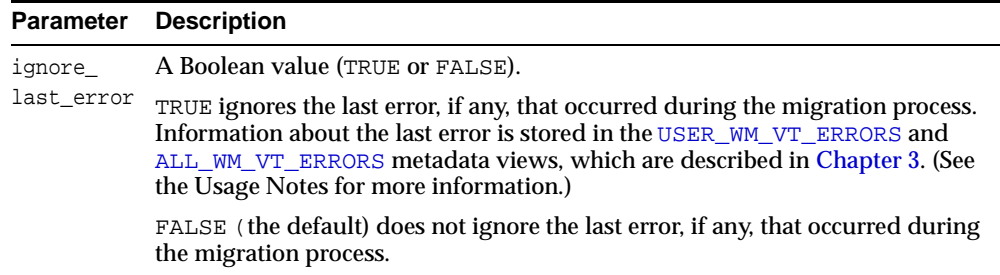

#### **Table 2–28 RecoverAllMigratingTables Procedure Parameters**

# **Usage Notes**

If an error occurs while you are upgrading (migrating) version to the current Workspace Manager release, one or more version-enabled tables can be left in an inconsistent state. (For information about upgrading to the current release, see [Section B.1](#page-184-0).) If the upgrade procedure fails, you should try to fix the cause of the error (examine the [USER\\_WM\\_VT\\_ERRORS](#page-174-0) or [ALL\\_WM\\_VT\\_ERRORS](#page-168-0) metadata view to see the SQL statement and error message), and then call the [RecoverMigratingTable](#page-116-0) procedure (for a single table) or [RecoverAllMigratingTables](#page-114-0) procedure (for all tables) with the default ignore\_last\_error parameter value of FALSE, to try to complete the upgrade process.

However, if the call still fails and you cannot fix the cause of the error, and if you are sure that it is safe and appropriate to ignore this error, then you have the option to ignore the error by calling the [RecoverMigratingTable](#page-116-0) or

[RecoverAllMigratingTables](#page-114-0) procedure with the ignore\_last\_error parameter

value of TRUE. Note that you are responsible for ensuring that it is safe and appropriate to ignore the error.

# **Examples**

The following example attempts to recover all version-enabled tables that were left in an inconsistent state when the upgrade procedure failed.

EXECUTE DBMS\_WM.RecoverAllMigratingTables;

The following example attempts to recover all version-enabled tables that were left in an inconsistent state when the upgrade procedure failed, and it ignores the last error that caused the upgrade procedure to fail.

EXECUTE DBMS\_WM.RecoverAllMigratingTables(TRUE);

# <span id="page-116-0"></span>**RecoverMigratingTable**

### **Purpose**

Attempts to complete the migration process on a table that was left in an inconsistent state after the Workspace Manager migration procedure failed.

### **Syntax**

```
DBMS_WM.RecoverMigratingTable(
  table name IN VARCHAR2
  [, ignore_last_error IN BOOLEAN DEFAULT FALSE]);
```
# **Parameters**

| <b>Parameter</b>     | <b>Description</b>                                                                                                    |
|----------------------|----------------------------------------------------------------------------------------------------|
| table_name           | Name of the version-enabled table to be recovered from the migration error.<br>The name is not case sensitive.                                                                                                    |
| ignore<br>last_error | A Boolean value (TRUE or FALSE).<br>TRUE ignores the last error, if any, that occurred during the migration process.<br>Information about the last error is stored in the USER WM VT ERRORS and<br>ALL_WM_VT_ERRORS metadata views, which are described in Chapter 3. (See<br>the Usage Notes for more information.) |
|                      | FALSE (the default) does not ignore the last error, if any, that occurred during<br>the migration process.                                                                                                    |

**Table 2–29 RecoverMigratingTable Procedure Parameters** 

# **Usage Notes**

If an error occurs while you are upgrading to the current Workspace Manager release, one or more version-enabled tables can be left in an inconsistent state. (For information about upgrading to the current release, see [Section B.1](#page-184-0).) If the upgrade procedure fails, you should try to fix the cause of the error (examine the [USER\\_WM\\_](#page-174-0) [VT\\_ERRORS](#page-174-0) or [ALL\\_WM\\_VT\\_ERRORS](#page-168-0) metadata view to see the SQL statement and error message), and then call the [RecoverMigratingTable](#page-116-0) procedure (for a single table) or [RecoverAllMigratingTables](#page-114-0) procedure (for all tables) with the default ignore\_last\_error parameter value of FALSE, to try to complete the upgrade process.

However, if the call still fails and you cannot fix the cause of the error, and if you are sure that it is safe and appropriate to ignore this error, then you have the option to ignore the error by calling the [RecoverMigratingTable](#page-116-0) or [RecoverAllMigratingTables](#page-114-0) procedure with the ignore\_last\_error parameter value of TRUE. Note that you are responsible for ensuring that it is safe and appropriate to ignore the error.

An exception is raised if table\_name does not exist or is not version-enabled.

# **Examples**

The following example attempts to recover the COLA\_MARKETING\_BUDGET table from the error that caused the upgrade procedure to fail.

EXECUTE DBMS\_WM.RecoverMigratingTable('COLA\_MARKETING\_BUDGET');

The following example attempts to recover the COLA\_MARKETING\_BUDGET table and ignores the last error that caused the upgrade procedure to fail.

EXECUTE DBMS\_WM.RecoverMigratingTable('COLA\_MARKETING\_BUDGET', TRUE);

# **RefreshTable**

# **Purpose**

Applies to a workspace all changes made to a table (all rows or as specified in the WHERE clause) in its parent workspace.

# **Syntax**

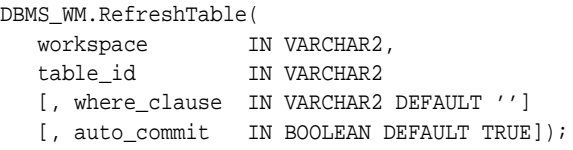

# **Parameters**

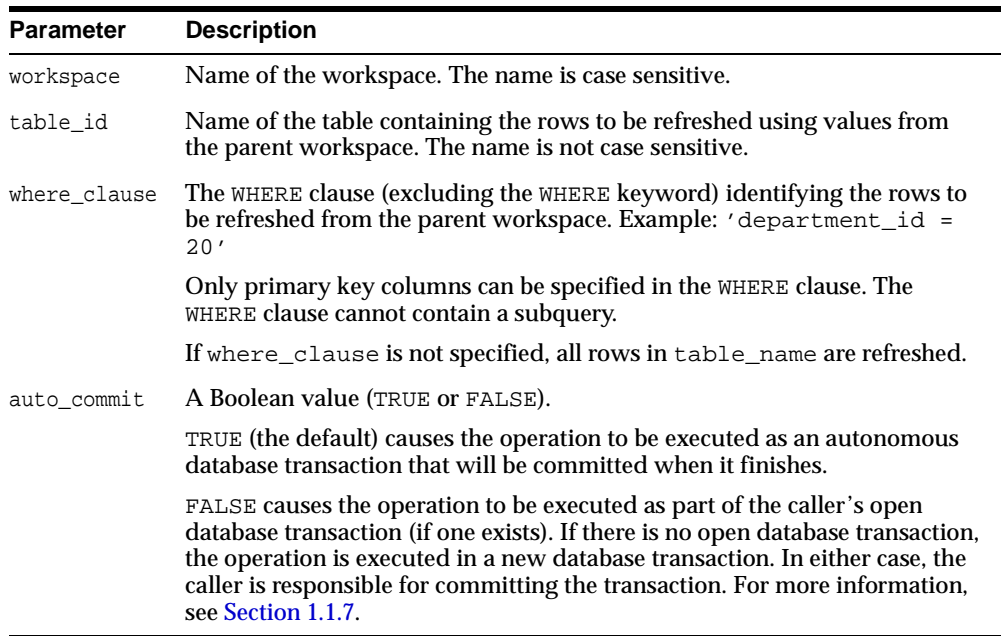

### **Table 2–30 RefreshTable Procedure Parameters**

# **Usage Notes**

This procedure applies to workspace all changes in rows that satisfy the where\_ clause in the version-enabled table table\_id in the parent workspace since the time when workspace was created or last refreshed.

If there are conflicts between the workspace being refreshed and its parent workspace, the refresh operation fails and the user must manually resolve conflicts using the <table\_name>\_CONF view. (Conflict resolution is explained in [Section 1.1.4](#page-29-0).)

A table cannot be refreshed in the LIVE workspace (because that workspace has no parent workspace).

A table cannot be merged or refreshed if there is an open database transaction affecting the table.

An exception is raised if the user does not have access to table\_id, or if the user does not have the MERGE\_WORKSPACE privilege for workspace or the MERGE\_ ANY WORKSPACE privilege.

# **Examples**

The following example refreshes NEWWORKSPACE by applying changes made to the EMPLOYEES table where last\_name = 'Smith' in its parent workspace.

```
EXECUTE DBMS_WM.RefreshTable ('NEWWORKSPACE', 'employees', 'last_name = 
''Smith''');
```
# **RefreshWorkspace**

### **Purpose**

Applies to a workspace all changes made in its parent workspace.

### **Syntax**

```
DBMS_WM.RefreshWorkspace(
    workspace IN VARCHAR2
    [, auto_commit IN BOOLEAN DEFAULT TRUE]);
```
### **Parameters**

| <b>Parameter</b> | <b>Description</b>                                                                                                    |
|------------------|----------------------------------------------------------------------------------------------------|
| workspace        | Name of the workspace. The name is case sensitive.                                                                                                    |
| auto<br>commit   | A Boolean value (TRUE or FALSE).                                                                                                    |
|                  | TRUE (the default) causes the operation to be executed as an autonomous<br>database transaction that will be committed when it finishes.                                                                                                    |
|                  | FALSE causes the operation to be executed as part of the caller's open<br>database transaction (if one exists). If there is no open database transaction,<br>the operation is executed in a new database transaction. In either case, the<br>caller is responsible for committing the transaction. For more information, see<br>Section 1.1.7. |

**Table 2–31 RefreshWorkspace Procedure Parameters** 

# **Usage Notes**

This procedure applies to workspace all changes made to version-enabled tables in the parent workspace since the time when workspace was created or last refreshed.

If there are conflicts between the workspace being refreshed and its parent workspace, the refresh operation fails and the user must manually resolve conflicts using the <table\_name>\_CONF view. (Conflict resolution is explained in [Section 1.1.4](#page-29-0).)

The specified workspace and the parent workspace are frozen in READ\_ONLY mode, as explained in [Section 1.1.5](#page-29-1).

The LIVE workspace cannot be refreshed (because it has no parent workspace).

An exception is raised if the user does not have the MERGE\_WORKSPACE privilege for workspace or the MERGE\_ANY\_WORKSPACE privilege.

# **Examples**

The following example refreshes NEWWORKSPACE by applying changes made in its parent workspace.

EXECUTE DBMS\_WM.RefreshWorkspace ('NEWWORKSPACE');

# **RelocateWriterSite**

## **Purpose**

Makes one of the nonwriter sites the new writer site in a Workspace Manager replication environment. (The old writer site becomes one of the nonwriter sites.)

# **Syntax**

```
DBMS_WM.RelocateWriterSite(
  newwritersite IN VARCHAR2,
   oldwritersiteavailable IN BOOLEAN);
```
# **Parameters**

| <b>Parameter</b>       | <b>Description</b>                                                                                                    |
|------------------------|----------------------------------------------------------------------------------------------------|
| newwritersite          | Name of a current nonwriter site names (database link) to be<br>made the new writer site in the Workspace Manager<br>replication environment.                                                                           |
| oldwritersiteavailable | A Boolean value (TRUE or FALSE).                                                                                                    |
|                        | TRUE causes the old writer site to be updated to reflect the fact<br>that the writer site has changed.                                                                                                    |
|                        | FALSE causes the old writer site not to be updated to reflect the<br>fact that the writer site has changed. In this case, you must use<br>the Synchronize Site procedure when the old writer site<br>becomes available. |

**Table 2–32 RelocateWriterSite Procedure Parameters** 

# **Usage Notes**

To use this procedure, you must understand how replication applies to Workspace Manager objects, as explained in [Appendix C](#page-190-0). You must also understand the major Oracle replication concepts and techniques, which are documented in *Oracle9i Replication* and *Oracle9i Replication Management API Reference*.

You must execute this procedure as the replication administrator user. You can execute it at any master site.

You should specify the oldwritersiteavailable parameter as TRUE if the old writer site is currently available. If you specify the oldwritersiteavailable

parameter as FALSE, you must execute the [SynchronizeSite](#page-158-0) procedure after the old writer site becomes available, to bring that site up to date.

This procedure performs the following operations:

- If oldwritersiteavailable is TRUE, disables workspace operations and DML and DDL operations for all version-enabled tables on the old writer site.
- Enables workspace operations and DML and DDL operations for all version-enabled tables on the new writer site.
- Invokes replication API procedures to relocate the master definition site to newwritersite for the main master group and for the master groups for all the version-enabled tables.

### **Examples**

The following example relocates the writer site for the Workspace Manager environment to BACKUP-SITE1 at a hypothetical company.

```
DBMS_WM.RelocateWriterSite(
   newwritersite => 'BACKUP-SITE1.ACME.COM');
    oldwritersiteavailable => TRUE);
```
# <span id="page-124-0"></span>**RemoveWorkspace**

### **Purpose**

Discards all row versions associated with a workspace and deletes the workspace.

### **Syntax**

DBMS\_WM.RemoveWorkspace( workspace IN VARCHAR2 [, auto\_commit IN BOOLEAN DEFAULT TRUE]);

### **Parameters**

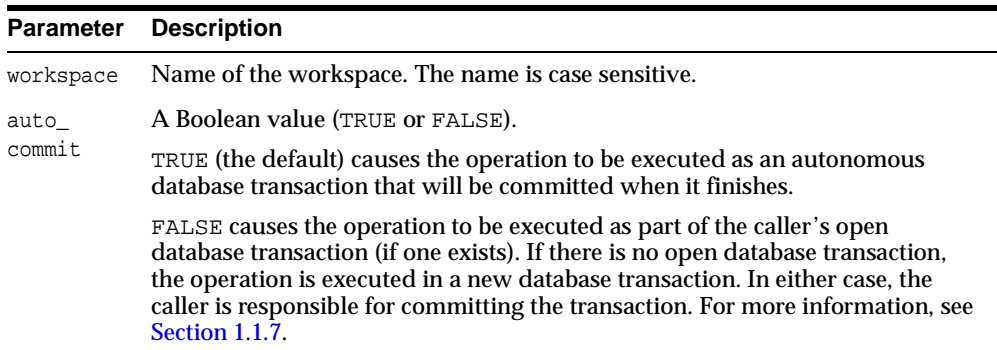

#### **Table 2–33 RemoveWorkspace Procedure Parameters**

### **Usage Notes**

The RemoveWorkspace operation can only be performed on leaf workspaces (the bottom-most workspaces in a branch in the hierarchy). For an explanation of database workspace hierarchy, see [Section 1.1.1](#page-25-0).

There must be no other users in the workspace being removed.

An exception is raised if the user does not have the REMOVE\_WORKSPACE privilege for workspace or the REMOVE\_ANY\_WORKSPACE privilege.

### **Examples**

The following example removes the NEWWORKSPACE workspace.

EXECUTE DBMS\_WM.RemoveWorkspace('NEWWORKSPACE');

# **RemoveWorkspaceTree**

### **Purpose**

Discards all row versions associated with a workspace and its descendant workspaces, and deletes the affected workspaces.

### **Syntax**

```
DBMS_WM.RemoveWorkspaceTree(
   workspace IN VARCHAR2
  [, auto_commit IN BOOLEAN DEFAULT TRUE]);
```
# **Parameters**

| Parameter      | <b>Description</b>                                                                                                    |
|----------------|----------------------------------------------------------------------------------------------------|
| workspace      | Name of the workspace. The name is case sensitive.                                                                                                    |
| auto<br>commit | A Boolean value (TRUE or FALSE).                                                                                                    |
|                | TRUE (the default) causes the operation to be executed as an autonomous<br>database transaction that will be committed when it finishes.                                                                                                    |
|                | FALSE causes the operation to be executed as part of the caller's open<br>database transaction (if one exists). If there is no open database transaction,<br>the operation is executed in a new database transaction. In either case, the<br>caller is responsible for committing the transaction. For more information, see<br>Section 1.1.7. |

**Table 2–34 RemoveWorkspaceTree Procedure Parameters** 

# **Usage Notes**

The RemoveWorkspaceTree operation should be used with extreme caution, because it removes support structures and rolls back changes in a workspace and all its descendants down to the leaf workspace or workspaces. For example, in the hierarchy shown in [Figure 1–1](#page-26-1) in [Section 1.1.1](#page-25-0), a RemoveWorkspaceTree operation specifying Workspace1 removes Workspace1, Workspace2, and Workspace3. (For an explanation of database workspace hierarchy, see [Section 1.1.1](#page-25-0).)

There must be no other users in workspace or any of its descendant workspaces.

An exception is raised if the user does not have the REMOVE WORKSPACE privilege for workspace or any of its descendant workspaces.

# **Examples**

The following example removes the NEWWORKSPACE workspace and all its descendant workspaces.

EXECUTE DBMS\_WM.RemoveWorkspaceTree('NEWWORKSPACE');

# **ResolveConflicts**

# **Purpose**

Resolves conflicts between workspaces.

# **Syntax**

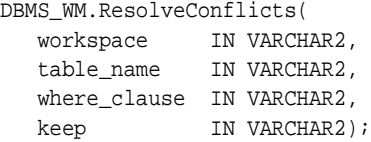

# **Parameters**

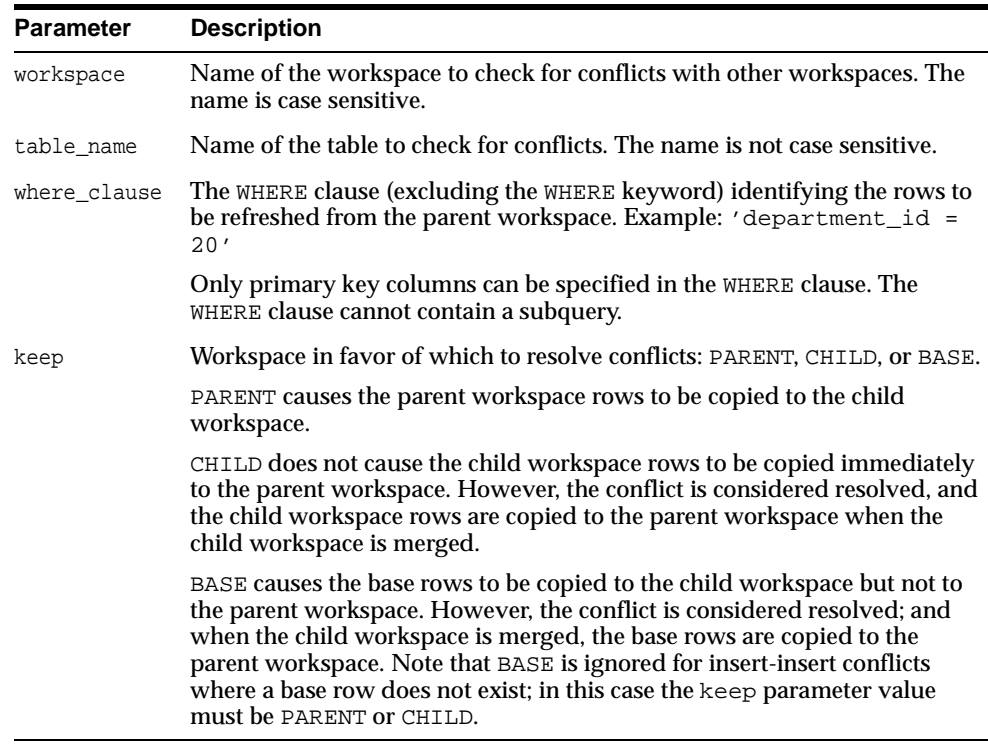

# **Table 2–35 ResolveConflicts Procedure Parameters**

# **Usage Notes**

This procedure checks the condition identified by <code>table\_name</code> and <code>where\_</code> clause*,* and it finds any conflicts between row values in workspace and its parent workspace. This procedure resolves conflicts by using the row values in the parent or child workspace, as specified in the keep parameter; however, the conflict resolution is not actually merged until you commit the transaction (standard database commit operation) and call the [CommitResolve](#page-60-0) procedure to end the conflict resolution session. (For more information about conflict resolution, including an overall view of the process, see [Section 1.1.4.](#page-29-0))

For example, assume that for Department 20 (DEPARTMENT\_ID = 20), the MANAGER NAME in the LIVE and Workspace1 workspaces is Tom. Then, the following operations occur:

- **1.** The manager name for Department 20 is changed in the LIVE database workspace from Tom to Mary.
- **2.** The change is committed (a standard database commit operation).
- **3.** The manager name for Department 20 is changed in Workspace1 from Tom to Franco.
- **4.** The [MergeWorkspace](#page-112-0) procedure is called to merge Workspace1 changes to the LIVE workspace.

At this point, however, a conflict exists with respect to MANAGER\_NAME for Department 20 in Workspace1 (Franco, which conflicts with Mary in the LIVE workspace), and therefore the call to [MergeWorkspace](#page-112-0) does not succeed.

**5.** The ResolveConflicts procedure is called with the following parameters: ('Workspace1', 'department', 'department\_id = 20', 'child').

After the [MergeWorkspace](#page-112-0) operation in step 7, the MANAGER\_NAME value will be Franco in both the Workspace1 and LIVE workspaces.

- **6.** The change is committed (a standard database commit operation).
- **7.** The [MergeWorkspace](#page-112-0) procedure is called to merge Workspace1 changes to the LIVE workspace.

For more information about conflict resolution, see [Section 1.1.4](#page-29-0).

# **Examples**

The following example resolves conflicts involving rows in the DEPARTMENT table in Workspace1 where DEPARTMENT\_ID is 20, and uses the values in the child workspace to resolve all such conflicts. It then merges the results of the conflict

resolution by first committing the transaction (standard commit) and then calling the [MergeWorkspace](#page-112-0) procedure.

```
EXECUTE DBMS_WM.BeginResolve ('Workspace1');
EXECUTE DBMS_WM.ResolveConflicts ('Workspace1', 'department', 'department_id = 
20', 'child');
COMMIT;
EXECUTE DBMS_WM.CommitResolve ('Workspace1');
```
# <span id="page-131-0"></span>**RevokeSystemPriv**

### **Purpose**

Revokes (removes) system-level privileges from users and roles.

### **Syntax**

```
DBMS_WM.RevokeSystemPriv(
   priv_types IN VARCHAR2,
   grantee IN VARCHAR2
  [, auto_commit IN BOOLEAN DEFAULT TRUE]);
```
### **Parameters**

| <b>Parameter</b> | <b>Description</b>                                                                                                    |
|------------------|----------------------------------------------------------------------------------------------------|
| priv_types       | A string of one or more keywords representing privileges. (Section 1.4<br>discusses Workspace Manager privileges.) Use commas to separate privilege<br>keywords. The available keywords are ACCESS_ANY_WORKSPACE, MERGE_<br>ANY WORKSPACE, CREATE ANY WORKSPACE, REMOVE ANY WORKSPACE,<br>and ROLLBACK ANY WORKSPACE.                          |
| qrantee          | Name of the user (can be the PUBLIC user group) or role from which to<br>revoke priv types.                                                                                                    |
| auto<br>commit   | A Boolean value (TRUE or FALSE).                                                                                                    |
|                  | TRUE (the default) causes the operation to be executed as an autonomous<br>database transaction that will be committed when it finishes.                                                                                                    |
|                  | FALSE causes the operation to be executed as part of the caller's open<br>database transaction (if one exists). If there is no open database transaction,<br>the operation is executed in a new database transaction. In either case, the<br>caller is responsible for committing the transaction. For more information, see<br>Section 1.1.7. |

**Table 2–36 RevokeSystemPriv Procedure Parameters** 

### **Usage Notes**

Contrast this procedure with [RevokeWorkspacePriv,](#page-133-0) which revokes workspace-level Workspace Manager privileges with keywords in the form *xxx*\_ WORKSPACE (ACCESS\_WORKSPACE, MERGE\_WORKSPACE, and so on).

To grant system-level privileges, use the [GrantSystemPriv](#page-101-0) procedure.

An exception is raised if one or more of the following apply:

- grantee is not a valid user or role in the database.
- You were not the grantor of priv\_types to grantee.

### **Examples**

The following example disallows user Smith from accessing workspaces and merging changes in workspaces.

```
EXECUTE DBMS_WM.RevokeSystemPriv ('ACCESS_ANY_WORKSPACE, MERGE_ANY_WORKSPACE', 
'Smith');
```
# <span id="page-133-0"></span>**RevokeWorkspacePriv**

### **Purpose**

Revokes (removes) workspace-level privileges from users and roles for a specified workspace.

# **Syntax**

```
DBMS_WM.RevokeWorkspacePriv(
 priv_types IN VARCHAR2,
 workspace IN VARCHAR2,
 grantee IN VARCHAR2
  [, auto_commit IN BOOLEAN DEFAULT TRUE]);
```
### **Parameters**

#### **Table 2–37 RevokeWorkspacePriv Procedure Parameters**

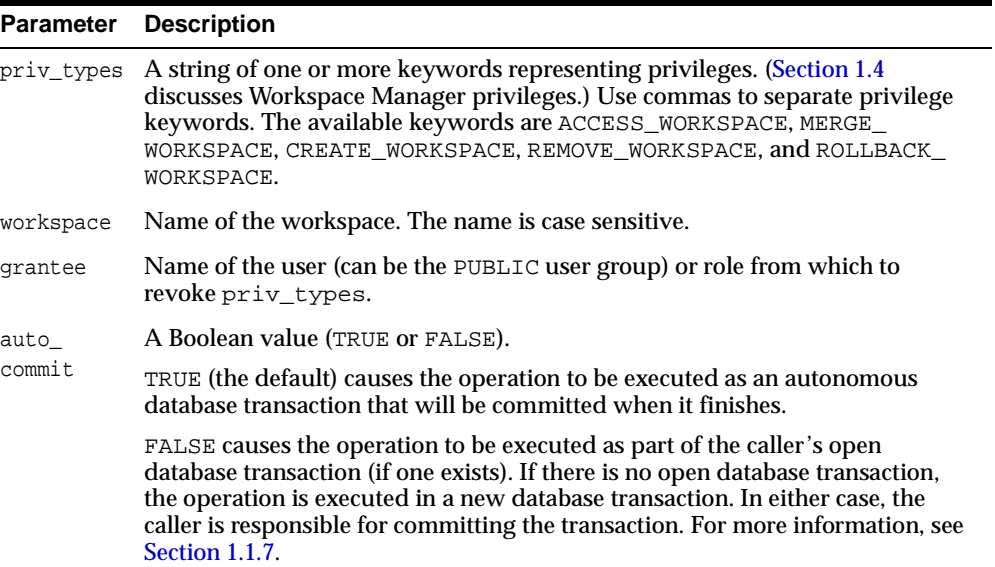

### **Usage Notes**

Contrast this procedure with [RevokeSystemPriv](#page-131-0), which revokes system-level Workspace Manager privileges with keywords in the form *xxx*\_ANY\_WORKSPACE (ACCESS ANY WORKSPACE, MERGE ANY WORKSPACE, and so on).

To grant workspace-level privileges, use the [GrantWorkspacePriv](#page-103-0) procedure.

An exception is raised if one or more of the following apply:

- grantee is not a valid user or role in the database.
- You were not the grantor of priv\_types to grantee.

### **Examples**

The following example disallows user Smith from accessing the NEWWORKSPACE workspace and merging changes in that workspace.

EXECUTE DBMS\_WM.RevokeWorkspacePriv ('ACCESS\_WORKSPACE, MERGE\_WORKSPACE', 'NEWWORKSPACE', 'Smith');

<span id="page-135-0"></span>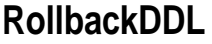

#### **Purpose**

Rolls back (cancels) DDL (data definition language) changes made during a DDL session for a specified table, and ends the DDL session.

#### **Syntax**

```
DBMS_WM.RollbackDDL(
   table name IN VARCHAR2);
```
### **Parameters**

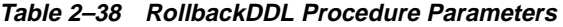

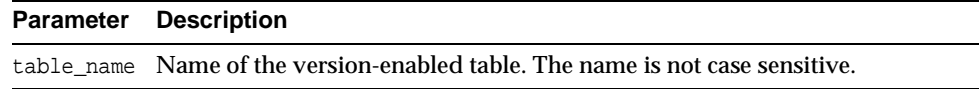

### **Usage Notes**

This procedure rolls back (cancels) changes that were made to a version-enabled table and to any indexes and triggers based on the version-enabled table during a DDL session. It also deletes the special *<table-name>\_LTS* table that had been created by the **BeginDDL** procedure.

For detailed information about performing DDL operations related to version-enabled tables, see [Section 1.6;](#page-36-0) and for DDL operations on version-enabled tables in an Oracle replication environment, see also [Section C.3](#page-192-0).

An exception is raised if one or more of the following apply:

- table\_name does not exist or is not version-enabled.
- An open DDL session does not exist for table\_name. (That is, the [BeginDDL](#page-55-0) procedure has not been called specifying this table, or the [CommitDDL](#page-58-0) or [RollbackDDL](#page-135-0) procedure was already called specifying this table.)

### **Examples**

The following example begins a DDL session, adds a column named COMMENTS to the COLA\_MARKETING\_BUDGET table by using the special table named COLA\_ MARKETING\_BUDGET\_LTS, and ends the DDL session by canceling the change.

EXECUTE DBMS\_WM.BeginDDL('COLA\_MARKETING\_BUDGET'); ALTER TABLE cola\_marketing\_budget\_lts ADD (comments VARCHAR2(100)); EXECUTE DBMS\_WM.RollbackDDL('COLA\_MARKETING\_BUDGET');

# **RollbackResolve**

### **Purpose**

Quits a conflict resolution session and discards all changes in the workspace since the [BeginResolve](#page-57-0) procedure was executed.

### **Syntax**

```
DBMS_WM.RollbackResolve(
    workspace IN VARCHAR2);
```
### **Parameters**

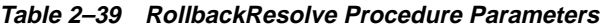

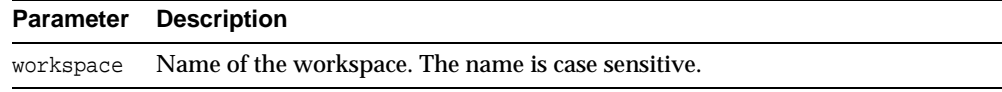

### **Usage Notes**

This procedure quits the current conflict resolution session (started by the [BeginResolve](#page-57-0) procedure), and discards all changes in the workspace since the start of the conflict resolution session. Contrast this procedure with [CommitResolve](#page-60-0), which saves all changes.

While the conflict resolution session is being rolled back, the workspace is frozen in 1WRITER mode, as explained in [Section 1.1.5](#page-29-1).

For more information about conflict resolution, see [Section 1.1.4](#page-29-0).

An exception is raised if one or more of the following apply:

- There are one or more open database transactions in workspace.
- The procedure was called by a user that does not have the WM\_ADMIN\_ROLE role or that did not execute the **BeginResolve** procedure on workspace.

### **Examples**

The following example quits the conflict resolution session in Workspace1 and discards all changes.

EXECUTE DBMS\_WM.RollbackResolve ('Workspace1');

# **RollbackTable**

# **Purpose**

Discards all changes made in the workspace to a specified table (all rows or as specified in the WHERE clause).

# **Syntax**

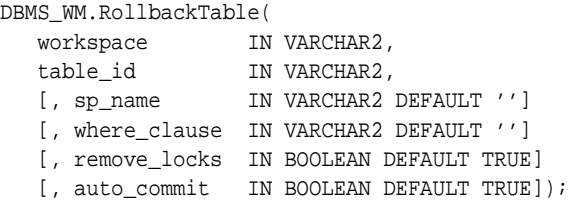

# **Parameters**

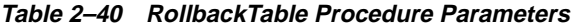

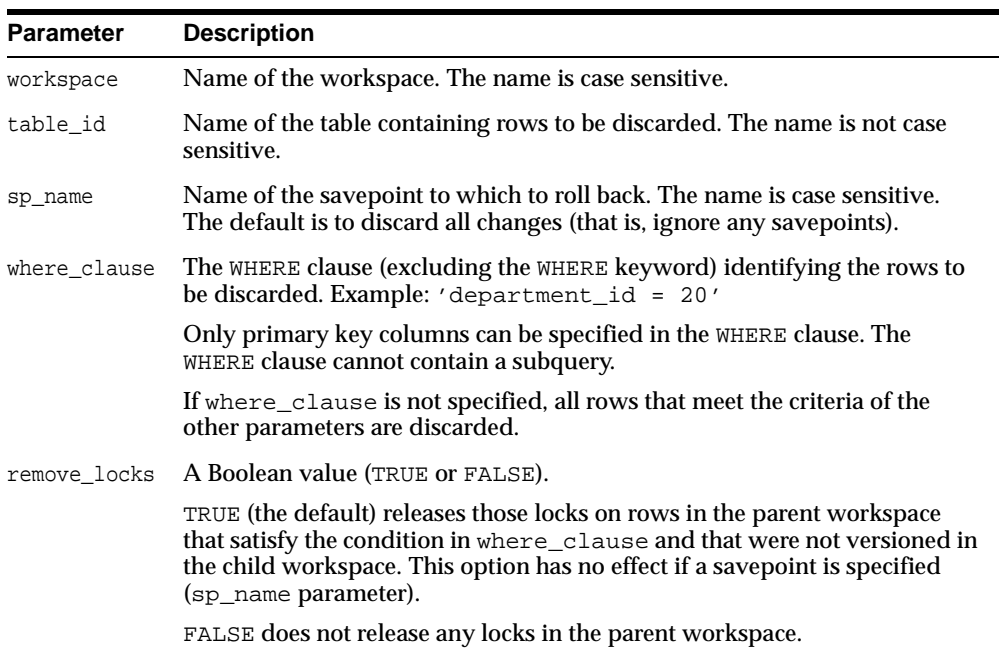

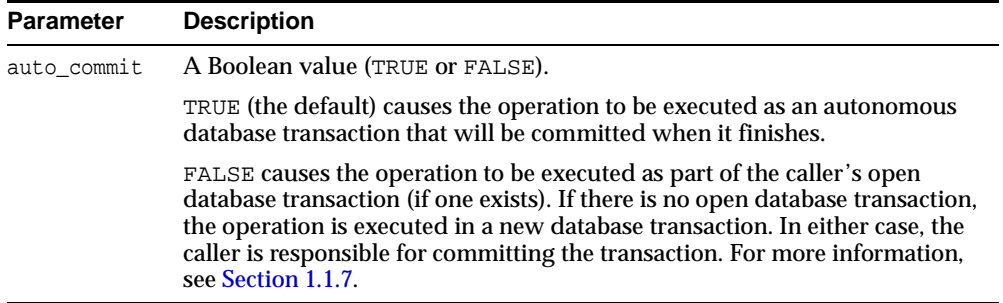

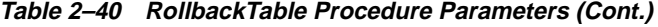

### **Usage Notes**

You cannot roll back to a savepoint if any implicit savepoints have been created since the specified savepoint, unless you first merge or remove the descendant workspaces that caused the implicit savepoints to be created. For example, referring to [Figure 1–2](#page-27-0) in [Section 1.1.2](#page-26-0), the user in Workspace1 cannot roll back to savepoint SP1 until Workspace3 (which caused implicit savepoint SPc to be created) is merged or removed.

An exception is raised if one or more of the following apply:

- workspace does not exist.
- You do not have the privilege to roll back workspace or any affected table.
- A database transaction affecting table\_id is open in workspace.

### **Examples**

The following example rolls back all changes made to the EMP table (in the USER3 schema) in the NEWWORKSPACE workspace since that workspace was created.

EXECUTE DBMS\_WM.RollbackTable ('NEWWORKSPACE', 'user3.emp');

# <span id="page-140-0"></span>**RollbackToSP**

### **Purpose**

Discards all data changes made in the workspace to version-enabled tables since the specified savepoint.

### **Syntax**

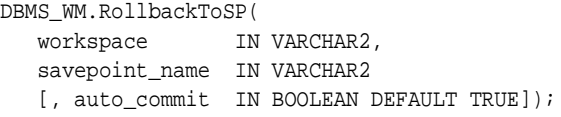

### **Parameters**

| <b>Parameter</b> | <b>Description</b>                                                                                                    |
|------------------|----------------------------------------------------------------------------------------------------|
| workspace        | Name of the workspace. The name is case sensitive.                                                                                                    |
|                  | savepoint_name Name of the savepoint to which to roll back changes. The name is case<br>sensitive.                                                                                                    |
| auto_commit      | A Boolean value (TRUE or FALSE).                                                                                                    |
|                  | TRUE (the default) causes the operation to be executed as an autonomous<br>database transaction that will be committed when it finishes.                                                                                                    |
|                  | FALSE causes the operation to be executed as part of the caller's open<br>database transaction (if one exists). If there is no open database<br>transaction, the operation is executed in a new database transaction. In<br>either case, the caller is responsible for committing the transaction. For<br>more information, see Section 1.1.7. |

**Table 2–41 RollbackToSP Procedure Parameters** 

# **Usage Notes**

While this procedure is executing, the workspace is frozen in NO\_ACCESS mode.

Contrast this procedure with [RollbackWorkspace,](#page-142-0) which rolls back all changes made since the creation of the workspace.

You cannot roll back to a savepoint if any implicit savepoints have been created since the specified savepoint, unless you first merge or remove the descendant workspaces that caused the implicit savepoints to be created. For example, referring to [Figure 1–2](#page-27-0) in [Section 1.1.2](#page-26-0), the user in Workspace1 cannot roll back to savepoint SP1 until Workspace3 (which caused implicit savepoint SPc to be created) is merged or removed.

An exception is raised if one or more of the following apply:

- workspace does not exist.
- savepoint\_name does not exist.
- One or more implicit savepoints have been created in workspace after savepoint\_name, and the descendant workspaces that caused the implicit savepoints to be created still exist.
- You do not have the privilege to roll back workspace or any affected table.
- Any sessions are in workspace.

### **Examples**

The following example rolls back any changes made in the NEWWORKSPACE workspace to all tables since the creation of Savepoint1.

```
EXECUTE DBMS_WM.RollbackToSP ('NEWWORKSPACE', 'Savepoint1');
```
# <span id="page-142-0"></span>**RollbackWorkspace**

### **Purpose**

Discards all data changes made in the workspace to version-enabled tables.

### **Syntax**

```
DBMS_WM.RollbackWorkspace(
   workspace IN VARCHAR2
  [, auto_commit IN BOOLEAN DEFAULT TRUE]);
```
# **Parameters**

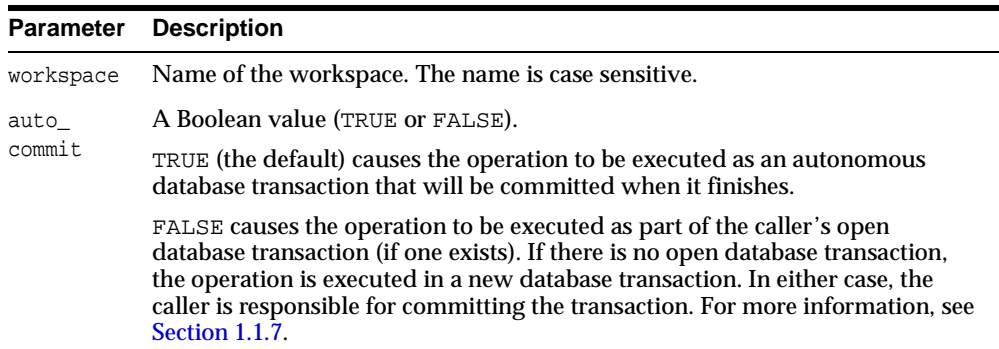

#### **Table 2–42 RollbackWorkspace Procedure Parameters**

# **Usage Notes**

Only leaf workspaces can be rolled back. That is, a workspace cannot be rolled back if it has any descendant workspaces. (For an explanation of workspace hierarchy, see [Section 1.1.1.](#page-25-0))

Contrast this procedure with [RollbackToSP](#page-140-0), which rolls back changes to a specified savepoint.

Like the [RemoveWorkspace](#page-124-0) procedure, RollbackWorkspace deletes the data in the workspace; however, unlike the [RemoveWorkspace](#page-124-0) procedure, RollbackWorkspace does not delete the Workspace Manager workspace structure.

While this procedure is executing, the specified workspace is frozen in NO\_ACCESS mode, as explained in [Section 1.1.5.](#page-29-1)

An exception is raised if one or more of the following apply:

- workspace has any descendant workspaces.
- workspace does not exist.
- You do not have the privilege to roll back workspace or any affected table.
- Any sessions are in workspace.

# **Examples**

The following example rolls back any changes made in the NEWWORKSPACE workspace since that workspace was created.

EXECUTE DBMS\_WM.RollbackWorkspace ('NEWWORKSPACE');
### <span id="page-144-0"></span>**SetConflictWorkspace**

#### **Purpose**

Determines whether or not conflicts exist between a workspace and its parent.

#### **Syntax**

```
DBMS_WM.SetConflictWorkspace(
    workspace IN VARCHAR2);
```
#### **Parameters**

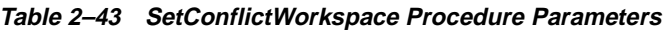

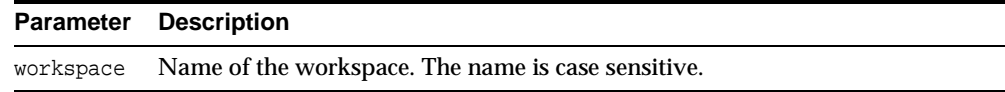

#### **Usage Notes**

This procedure checks for any conflicts between workspace and its parent workspace, and it modifies the content of the <table\_name>\_CONF views (explained in [Section 3.25\)](#page-175-0) as needed.

A SELECT operation from the <table\_name>\_CONF views for all tables modified in a workspace displays all rows in the workspace that are in conflict with the parent workspace. (To obtain a list of tables that have conflicts for the current conflict workspace setting, use the SQL statement SELECT \* FROM ALL\_WM\_ VERSIONED TABLES WHERE conflict = 'YES';. The SQL statement SELECT \* FROM <table\_name>\_CONF displays conflicts for <table\_name> between the current workspace and its parent workspace.)

Any conflicts must be resolved before a workspace can be merged or refreshed. To resolve a conflict, you must use the [ResolveConflicts](#page-128-0) procedure (and then merge the result of the resolution by using the [MergeWorkspace](#page-112-0) procedure).

#### **Examples**

The following example checks for any conflicts between B\_focus\_2 and its parent workspace, and modifies the contents of the <table\_name>\_CONF views as needed.

EXECUTE DBMS WM.SetConflictWorkspace ('B focus 2');

# <span id="page-145-0"></span>**SetDiffVersions**

#### **Purpose**

Finds differences in values in version-enabled tables for two savepoints and their common ancestor (base). It modifies the contents of the differences views that describe these differences.

#### **Syntax**

```
DBMS_WM.SetDiffVersions(
  workspace1 IN VARCHAR2,
  workspace2 IN VARCHAR2);
```
#### or

```
DBMS_WM.SetDiffVersions(
  workspace1 IN VARCHAR2,
   savepoint1 IN VARCHAR2,
  workspace2 IN VARCHAR2,
   savepoint2 IN VARCHAR2);
```
#### **Parameters**

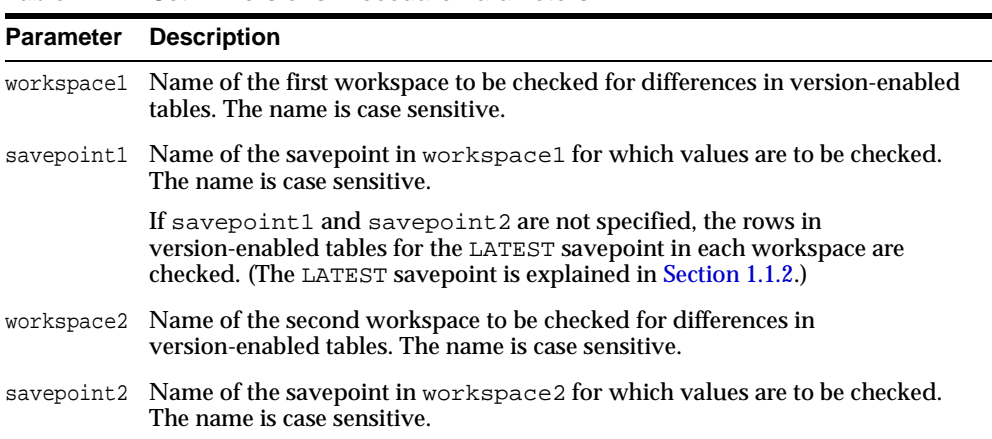

#### **Table 2–44 SetDiffVersions Procedure Parameters**

#### **Usage Notes**

This procedure modifies the contents of the differences views (xxx\_DIFF), which are described in [Section 3.26.](#page-176-0) Each call to the procedure populates one or more sets of three rows, each set consisting of:

- Values for the common ancestor
- Values for workspace1 (savepoint1 or LATEST savepoint values)
- Values for workspace2 (savepoint2 or LATEST savepoint values)

You can then select rows from the appropriate xxx\_DIFF view or views to check comparable table values in the two savepoints and their common ancestor. The common ancestor (or *base*) is identified as  $DiffBase$  in xxx DIFF view rows.

#### **Examples**

The following example checks the differences in version-enabled tables for the B\_ focus\_1 and B\_focus\_2 workspaces. (The output has been reformatted for readability.)

```
SQL> -- Add rows to difference view: COLA_MARKETING_BUDGET_DIFF
SQL> EXECUTE DBMS_WM.SetDiffVersions ('B_focus_1', 'B_focus_2');
```
SQL> -- View the rows that were just added. SQL> SELECT \* from COLA\_MARKETING\_BUDGET\_DIFF;

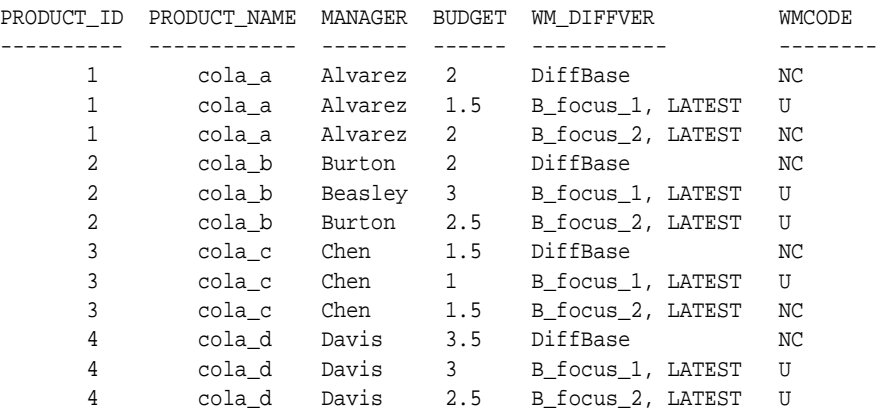

12 rows selected.

[Section 3.26](#page-176-0) explains how to interpret and use the information in the differences (xxx\_DIFF) views.

# <span id="page-148-0"></span>**SetLockingOFF**

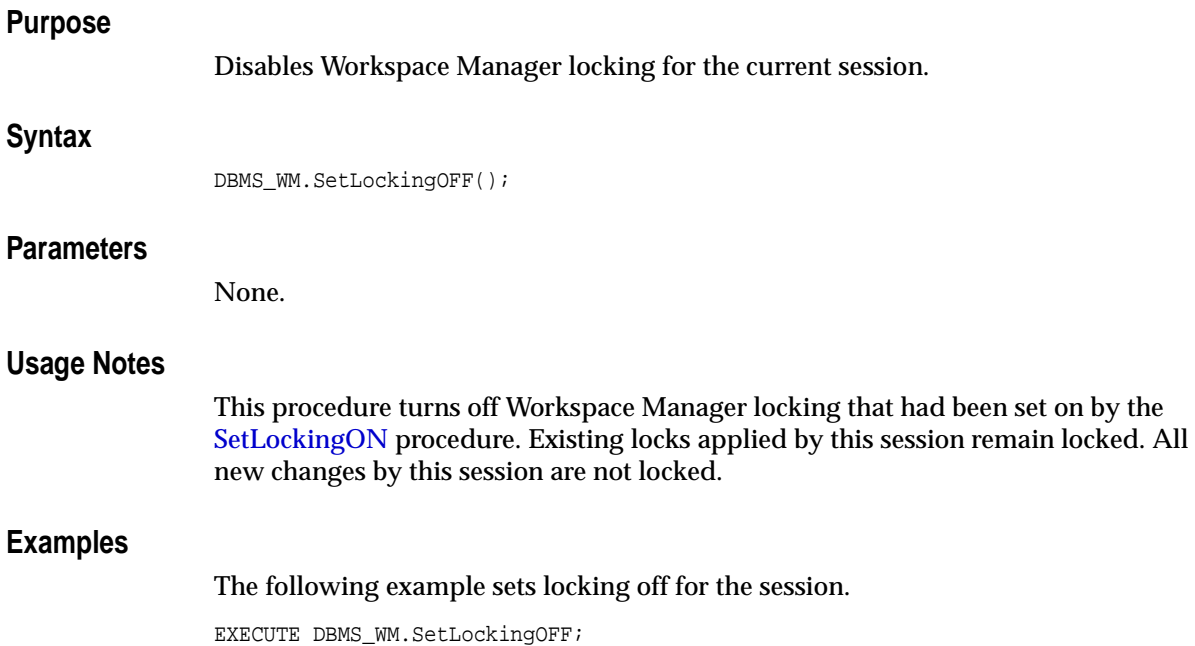

### <span id="page-149-0"></span>**SetLockingON**

#### **Purpose**

Enables Workspace Manager locking for the current session.

#### **Syntax**

DBMS\_WM.SetLockingON( lockmode IN VARCHAR2);

#### **Parameters**

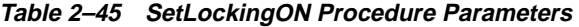

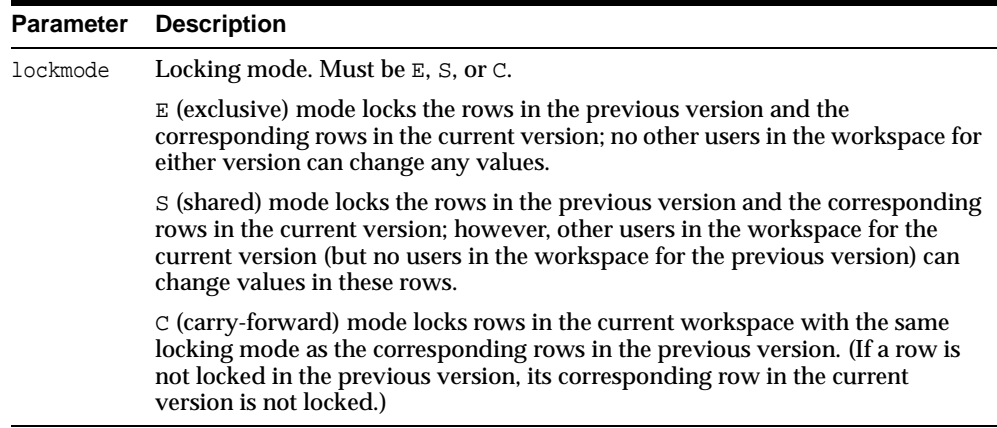

#### **Usage Notes**

This procedure affects Workspace Manager locking, which occurs in addition to any standard Oracle server locking. Workspace Manager locks can be used to prevent conflicts. When a user locks a row, the corresponding row in the parent workspace is also locked. Thus, when this workspace merges with the parent at merge time, it is guaranteed that this row will not have a conflict.

Exclusive locking prevents the use of *what-if* scenarios in which different values for one or more columns are tested. Thus, plan any testing of scenarios when exclusive locking is not in effect.

Locking is enabled at the user session level, and the locking mode stays in effect until any of the following occurs:

- The session goes to another workspace or connects to the database, in which case the locking mode is set to C (carry-forward) unless another locking mode has been specified using the [SetWorkspaceLockModeON](#page-156-0) procedure.
- The session executes the [SetLockingOFF](#page-148-0) procedure.

The locks remain in effect for the duration of the workspace, unless unlocked by the [UnlockRows](#page-160-0) procedure. (Existing locks are not affected by the [SetLockingOFF](#page-148-0) procedure.)

There are no specific privileges associated with locking. Any session that can go to a workspace can set locking on.

#### **Examples**

The following example sets exclusive locking on for the session.

EXECUTE DBMS\_WM.SetLockingON ('E');

All rows locked by this user remain locked until the workspace is merged or rolled back.

### <span id="page-151-0"></span>**SetMultiWorkspaces**

#### **Purpose**

Makes the specified workspace or workspaces visible in the multiworkspace views for version-enabled tables.

#### **Syntax**

```
DBMS_WM.SetMultiWorkspaces(
   workspaces IN VARCHAR2);
```
#### **Parameters**

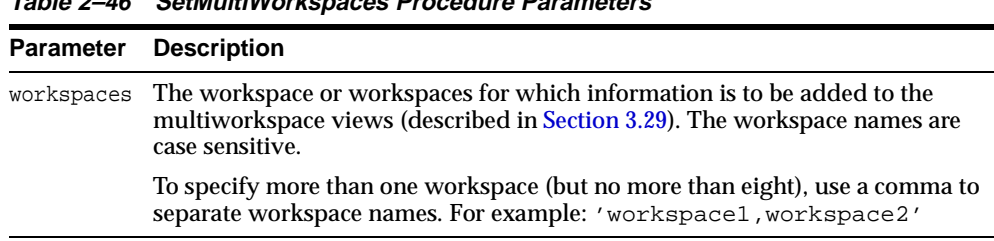

#### **Usage Notes**

This procedure adds rows to the multiworkspace views (xxx\_MW). See [Section 3.29](#page-179-0) for information about the contents and uses of these views.

To see the names of workspaces visible in the multiworkspace views, use the [GetMultiWorkspaces](#page-90-0) function.

An exception is raised if one or more of the following apply:

- The user does not have the privilege to go to one or more of the workspaces named in workspaces.
- A workspace named in workspaces is not valid.

**Table 2–46 SetMultiWorkspaces Procedure Parameters** 

#### **Examples**

The following example adds information to the multiworkspace views for version-enabled tables in the B\_focus\_1 workspace.

SQL> EXECUTE DBMS\_WM.SetMultiWorkspaces ('B\_focus\_1');

### <span id="page-152-0"></span>**SetWoOverwriteOFF**

#### **Purpose**

Disables the VIEW WO\_OVERWRITE history option that had been enabled by the [EnableVersioning](#page-79-0) or [SetWoOverwriteON](#page-154-0) procedure, changing the option to VIEW\_ W\_OVERWRITE (*with overwrite*).

#### **Syntax**

DBMS\_WM.SetWoOverwriteOFF();

#### **Parameters**

None.

#### **Usage Notes**

This procedure affects the recording of history information in the views named <table\_name>\_HIST by changing the VIEW\_WO\_OVERWRITE option to VIEW\_W\_ OVERWRITE. That is, from this point forward, the views show only the most recent modifications to the same version of the table. A history of modifications to the version is not maintained; that is, subsequent changes to a row in the same version overwrite earlier changes.

This procedure affects only tables that were version-enabled with the hist parameter set to VIEW\_WO\_OVERWRITE in the call to the [EnableVersioning](#page-79-0) procedure.

The  $lt$ table\_name>\_HIST views are described in [Section 3.28.](#page-178-0) The VIEW\_WO OVERWRITE and VIEW\_W\_OVERWRITE options are further described in the description of the [EnableVersioning](#page-79-0) procedure.

The history option affects the behavior of the [GotoDate](#page-96-0) procedure. See the Usage Notes for that procedure.

The result of the SetWoOverwriteOFF procedure remains in effect only for the duration of the current session. To reverse the effect of this procedure, use the [SetWoOverwriteON](#page-154-0) procedure.

#### **Examples**

The following example disables the VIEW\_WO\_OVERWRITE history option.

EXECUTE DBMS\_WM.SetWoOverwriteOFF;

### <span id="page-154-0"></span>**SetWoOverwriteON**

#### **Purpose**

Enables the VIEW\_WO\_OVERWRITE history option that had been disabled by the [SetWoOverwriteOFF](#page-152-0) procedure.

#### **Syntax**

DBMS\_WM.SetWoOverwriteON();

#### **Parameters**

None.

#### **Usage Notes**

This procedure affects the recording of history information in the views named  $\leq$  table name> HIST by changing the VIEW\_W\_OVERWRITE option to VIEW\_WO OVERWRITE (*without overwrite*). That is, from this point forward, the views show all modifications to the same version of the table. A history of modifications to the version is maintained; that is, subsequent changes to a row in the same version do not overwrite earlier changes.

This procedure affects only tables that were affected by a previous call to the [SetWoOverwriteOFF](#page-152-0) procedure.

The  $lt$ table\_name>\_HIST views are described in [Section 3.28.](#page-178-0) The <code>VIEW\_WO\_</code> OVERWRITE and VIEW\_W\_OVERWRITE options are further described in the description of the [EnableVersioning](#page-79-0) procedure.

The VIEW\_WO\_OVERWRITE history option can be overridden when a workspace is compressed by specifying the compress\_view\_wo\_overwrite parameter as TRUE with the [CompressWorkspace](#page-61-0) or [CompressWorkspaceTree](#page-64-0) procedure.

The history option affects the behavior of the [GotoDate](#page-96-0) procedure. See the Usage Notes for that procedure.

To reverse the effect of this procedure, use the [SetWoOverwriteOFF](#page-152-0) procedure.

#### **Examples**

The following example enables the VIEW WO\_OVERWRITE history option.

EXECUTE DBMS WM.SetWoOverwriteON;

### **SetWorkspaceLockModeOFF**

#### **Purpose**

Disables Workspace Manager locking for the specified workspace.

#### **Syntax**

DBMS\_WM.SetWorkspaceLockModeOFF( workspace IN VARCHAR2);

#### **Parameters**

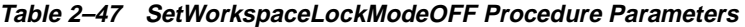

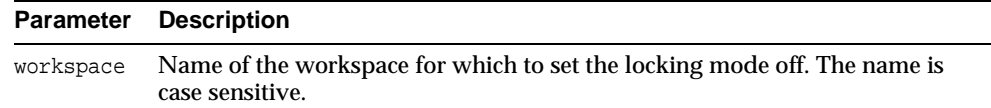

#### **Usage Notes**

This procedure turns off Workspace Manager locking that had been set on by the [SetWorkspaceLockModeON](#page-156-0) procedure. Existing locks applied by this session remain locked. All new changes by this session or a subsequent session are not locked, unless the session turns locking on by executing the [SetLockingON](#page-149-0) procedure.

An exception is raised if any of the following occurs:

- The user does not have the WM\_ADMIN\_ROLE role or is not the owner of workspace.
- There are any open database transactions in workspace.
- workspace is a continually refreshed workspace (see the description of the isrefreshed parameter of the [CreateWorkspace](#page-70-0) procedure).

#### **Examples**

The following example sets locking off for the workspace named NEWWORKSPACE.

EXECUTE DBMS\_WM.SetWorkspaceLockModeOFF('NEWWORKSPACE');

# <span id="page-156-1"></span><span id="page-156-0"></span>**SetWorkspaceLockModeON**

#### **Purpose**

Enables Workspace Manager locking for the specified workspace.

#### **Syntax**

DBMS\_WM.SetWorkspaceLockModeON( workspace IN VARCHAR2, lockmode IN VARCHAR2 [, override IN BOOLEAN DEFAULT FALSE]);

#### **Parameters**

| <b>Parameter</b> | <b>Description</b>                                                                                                    |
|------------------|----------------------------------------------------------------------------------------------------|
| workspace        | Name of the workspace for which to enable Workspace Manager locking. The<br>name is case sensitive.                                                                                                    |
| lockmode         | Default locking mode for row-level locking. Must be $E$ , S, or C.                                                                                                    |
|                  | $E$ (exclusive) mode locks the rows in the parent workspace and the<br>corresponding rows in the current workspace; no other users in either<br>workspace can change any values.                                                                                |
|                  | S (shared) mode locks the rows in the parent workspace and the<br>corresponding rows in the current workspace; however, other users in the<br>current workspace (but no users in the parent workspace) can change values<br>in these rows.                      |
|                  | C (carry-forward) mode locks rows in the current workspace with the same<br>locking mode as the corresponding rows in the parent workspace. (If a row is<br>not locked in the parent workspace, its corresponding row in the child<br>workspace is not locked.) |
| override         | A Boolean value (TRUE or FALSE)                                                                                                    |
|                  | TRUE allows a session in the workspace to change the lockmode value by<br>using the SetLockingON and SetLockingOFF procedures.                                                                                                    |
|                  | FALSE (the default) prevents a session in the workspace from changing the<br>lockmode value.                                                                                                    |

**Table 2–48 SetWorkspaceLockModeON Procedure Parameters** 

#### **Usage Notes**

This procedure affects Workspace Manager locking, which occurs in addition to any standard Oracle server locking. Workspace Manager locks can be used to prevent conflicts. When a user locks a row, the corresponding row in the parent workspace is also locked. Thus, when this workspace merges with the parent at merge time, it is guaranteed that this row will not have a conflict.

Exclusive locking prevents the use of *what-if* scenarios in which different values for one or more columns are tested. Thus, plan any testing of scenarios when exclusive locking is not in effect.

If the override parameter value is TRUE, locking can also be enabled and disabled at the user session level with the [SetLockingON](#page-149-0) and [SetLockingOFF](#page-148-0) procedures, respectively.

All new changes by this session or a subsequent session are locked, unless the session turns locking off by executing the [SetLockingOFF](#page-148-0) procedure.

An exception is raised if any of the following occurs:

- The user does not have the WM\_ADMIN\_ROLE role or is not the owner of workspace.
- There are any open database transactions in workspace.
- workspace is a continually refreshed workspace (see the description of the isrefreshed parameter of the [CreateWorkspace](#page-70-0) procedure).

#### **Examples**

The following example sets exclusive locking on for the workspace named NEWWORKSPACE.

EXECUTE DBMS\_WM.SetWorkspaceLockModeON ('NEWWORKSPACE', 'E');

All locked rows remain locked until the workspace is merged or rolled back.

### **SynchronizeSite**

#### **Purpose**

Brings the local site (the old writer site) up to date in the Workspace Manager replication environment after the writer site was moved using the [RelocateWriterSite](#page-122-0) procedure.

#### **Syntax**

```
DBMS_WM.SynchronizeSite(
    newwritersite IN VARCHAR2);
```
#### **Parameters**

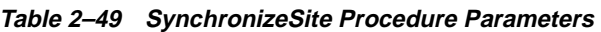

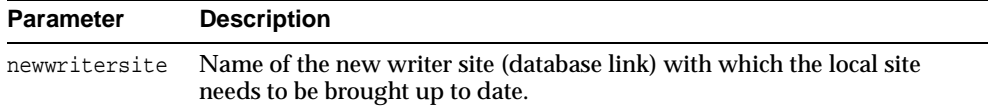

#### **Usage Notes**

To use this procedure, you must understand how replication applies to Workspace Manager objects, as explained in [Appendix C](#page-190-0). You must also understand the major Oracle replication concepts and techniques, which are documented in *Oracle9i Replication* and *Oracle9i Replication Management API Reference*.

You must execute this procedure as the replication administrator user.

You must execute this procedure on the old writer site if you specified the oldwritersiteavailable parameter as FALSE when you executed the [RelocateWriterSite](#page-122-0) procedure.

#### **Examples**

The following example brings the local system up to date with the new writer site (BACKUP-SITE1.ACME.COM) in the Workspace Manager replication environment.

DBMS\_WM.SynchronizeSite('BACKUP-SITE1.ACME.COM');

### <span id="page-159-0"></span>**UnfreezeWorkspace**

#### **Purpose**

Enables access and changes to a workspace, reversing the effect of the [FreezeWorkspace](#page-82-0) procedure.

#### **Syntax**

```
DBMS_WM.UnfreezeWorkspace(
  workspace IN VARCHAR2);
```
#### **Parameters**

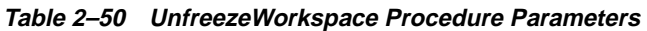

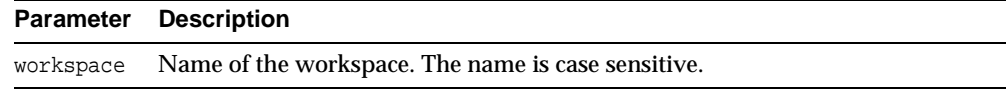

#### **Usage Notes**

The operation fails if any sessions are in workspace.

You can unfreeze a workspace only if one or more of the following apply:

- You are the owner of the specified workspace.
- You have the WM\_ADMIN\_ROLE, the FREEZE\_ANY\_WORKSPACE privilege, or the FREEZE\_WORKSPACE privilege for the specified workspace.

#### **Examples**

The following example unfreezes the NEWWORKSPACE workspace.

EXECUTE DBMS\_WM.UnfreezeWorkspace ('NEWWORKSPACE');

### <span id="page-160-0"></span>**UnlockRows**

#### **Purpose**

Enables access to versioned rows in a specified table and to corresponding rows in the parent workspace.

#### **Syntax**

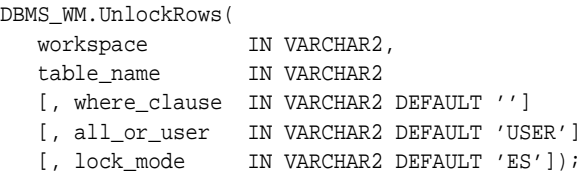

#### **Parameters**

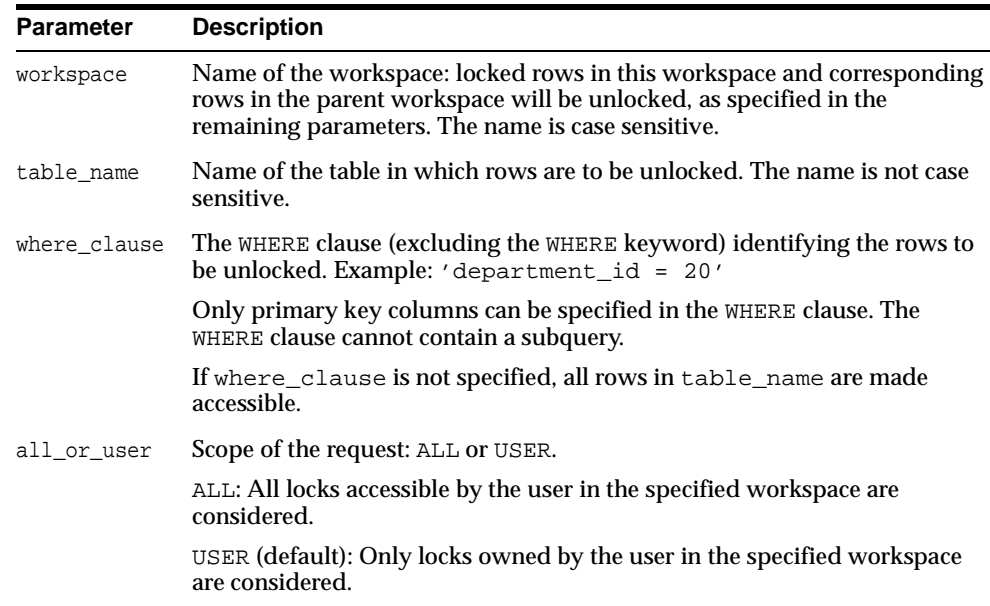

#### **Table 2–51 UnlockRows Procedure Parameters**

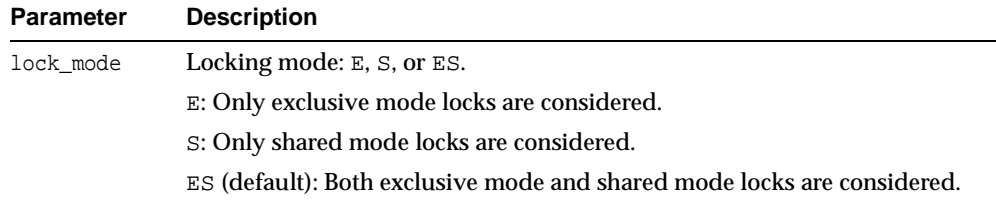

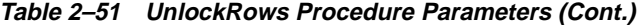

#### **Usage Notes**

This procedure affects Workspace Manager locking, which occurs in addition to any standard Oracle server locking. For an explanation of Workspace Manager locking, see [Section 1.3](#page-33-0).

This procedure unlocks rows that had been previously locked (see the [LockRows](#page-107-0) procedure). It does not affect whether Workspace Manager locking is set on or off (determined by the [SetLockingON](#page-149-0) and [SetLockingOFF](#page-148-0) procedures).

#### **Examples**

The following example unlocks the EMPLOYEES table where last\_name = 'Smith' in the NEWWORKSPACE workspace.

```
EXECUTE DBMS_WM.UnlockRows ('employees', 'NEWWORKSPACE', 'last_name = 
''Smith''');
```
# **Metadata Views**

Workspace Manager creates and maintains metadata views to hold information about such things as version-enabled tables, workspaces, savepoints, users, privileges, locks, and conflicts. These views are read-only to users. You can use the information in these views to help administer the Workspace Manager environment and diagnose problems.

- [USER\\_WM\\_VERSIONED\\_TABLES](#page-174-0) ([Section 3.18](#page-174-0)) and [ALL\\_WM\\_VERSIONED\\_](#page-167-0) [TABLES](#page-167-0) ([Section 3.6](#page-167-0)) contain information about version-enabled tables.
- [USER\\_WM\\_MODIFIED\\_TABLES](#page-173-1) ([Section 3.14](#page-173-1)) and [ALL\\_WM\\_MODIFIED\\_](#page-164-0) [TABLES](#page-164-0) ([Section 3.3](#page-164-0)) contain information about version-enabled tables that have been modified.
- [USER\\_WM\\_VT\\_ERRORS](#page-174-4) ([Section 3.19](#page-174-4)) and [ALL\\_WM\\_VT\\_ERRORS](#page-168-0) ([Section 3.7](#page-168-0)) contain information about the error that occurred during the last call to the [DisableVersioning](#page-75-0) procedure that specified a table on which the current user has one or more of the following privileges: SELECT, INSERT, DELETE, UPDATE.
- [USER\\_WORKSPACES](#page-174-3) ([Section 3.22](#page-174-3)) and [ALL\\_WORKSPACES](#page-170-0) ([Section 3.10](#page-170-0)) contain information about workspaces.
- [USER\\_WORKSPACE\\_SAVEPOINTS](#page-174-1) ([Section 3.21](#page-174-1)) and [ALL\\_WORKSPACE\\_](#page-169-0) [SAVEPOINTS](#page-169-0) ([Section 3.9](#page-169-0)) contain information about savepoints.
- [USER\\_WORKSPACE\\_PRIVS](#page-174-2) ([Section 3.20](#page-174-2)) and [ALL\\_WORKSPACE\\_PRIVS](#page-169-1) ([Section 3.8](#page-169-1)) contain information about privileges specific to Workspace Manager.
- [USER\\_WM\\_PRIVS](#page-173-0) ([Section 3.15](#page-173-0)) contains information about privileges that the current user has in each workspace.
- [ROLE\\_WM\\_PRIVS](#page-172-0) ([Section 3.12](#page-172-0)) contains information about privileges that all roles granted to the current user have in each workspace.
- [USER\\_WM\\_LOCKED\\_TABLES](#page-172-1) ([Section 3.13](#page-172-1)) and [ALL\\_WM\\_LOCKED\\_TABLES](#page-164-1) ([Section 3.2](#page-164-1)) contain information about locks placed in the current workspace on rows in version-enabled tables.
- [DBA\\_WORKSPACE\\_SESSIONS](#page-172-2) ([Section 3.11](#page-172-2)) contains information about all users in all workspaces other than LIVE.
- [USER\\_WM\\_RIC\\_INFO](#page-173-2) ([Section 3.16](#page-173-2)) and [ALL\\_WM\\_RIC\\_INFO](#page-165-0) ([Section 3.4](#page-165-0)) contain information about referential integrity constraints.
- [USER\\_WM\\_TAB\\_TRIGGERS](#page-173-3) ([Section 3.17](#page-173-3)) and [ALL\\_WM\\_TAB\\_TRIGGERS](#page-166-0) ([Section 3.5](#page-166-0)) contain information about triggers defined on version-enabled tables.
- [ALL\\_VERSION\\_HVIEW](#page-164-2) ([Section 3.1](#page-164-2)) contains information about the version hierarchy.
- [WM\\_INSTALLATION](#page-174-5) ([Section 3.23](#page-174-5)) contains information about the installed release of Workspace Manager.
- [WM\\_REPLICATION\\_INFO](#page-175-2) (Section  $3.24$ ) contains information about the Workspace Manager replication environment.

There are also views created for each version-enabled table, as follows:

- Conflict view, each having a name in the form  $\langle$  table\_name>\_CONF. (See [Section 3.25.](#page-175-1))
- Difference view, each having a name in the form <table\_name>\_DIFF. (See [Section 3.26.](#page-176-1))
- Lock view, each having a name in the form <table\_name>\_LOCK. (See [Section 3.27.](#page-178-1))
- History view (if history tracking is enabled), each having a name in the form <table\_name>\_HIST. (See [Section 3.28.](#page-178-2))
- Multiworkspace view, each having a name in the form <table\_name>\_MW. (See [Section 3.29.](#page-179-1))

# <span id="page-164-2"></span>**3.1 ALL\_VERSION\_HVIEW**

ALL\_VERSION\_HVIEW contains information about the version hierarchy. It is used by Workspace Manager to perform queries against the xxx\_HIST views (described in [Section 3.28](#page-178-2)).

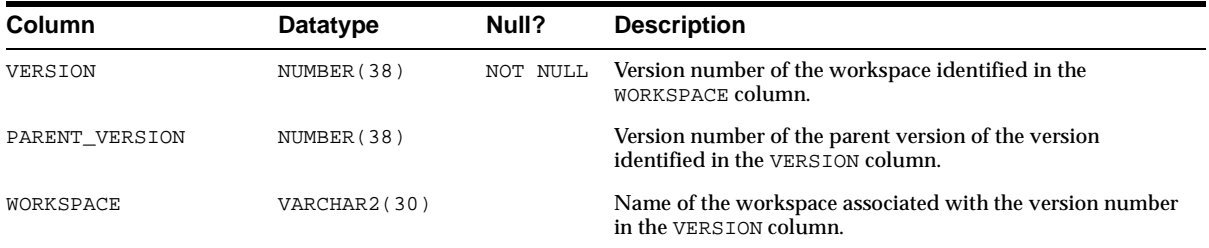

# <span id="page-164-1"></span>**3.2 ALL\_WM\_LOCKED\_TABLES**

ALL\_WM\_LOCKED\_TABLES contains information about Workspace Manager locks on rows in version-enabled tables that the current user can access.

#### **Related View**

[USER\\_WM\\_LOCKED\\_TABLES](#page-172-1) ([Section 3.13\)](#page-172-1) contains information about Workspace Manager locks on rows in version-enabled tables of which the current user is the owner.

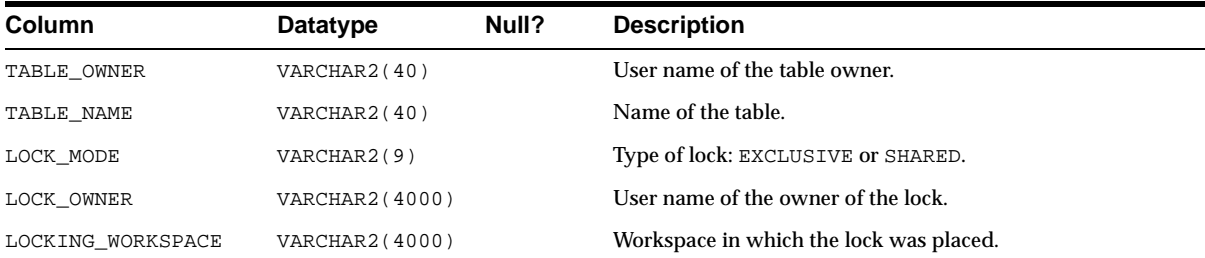

# <span id="page-164-0"></span>**3.3 ALL\_WM\_MODIFIED\_TABLES**

ALL\_WM\_MODIFIED\_TABLES contains information about all version-enabled tables that have been modified and on which the current user has one or more of the following privileges: SELECT, INSERT, DELETE, UPDATE.

#### **Related View**

■ [USER\\_WM\\_MODIFIED\\_TABLES](#page-173-1) ([Section 3.14\)](#page-173-1) contains information about version-enabled tables that have been modified and of which the current user is the owner.

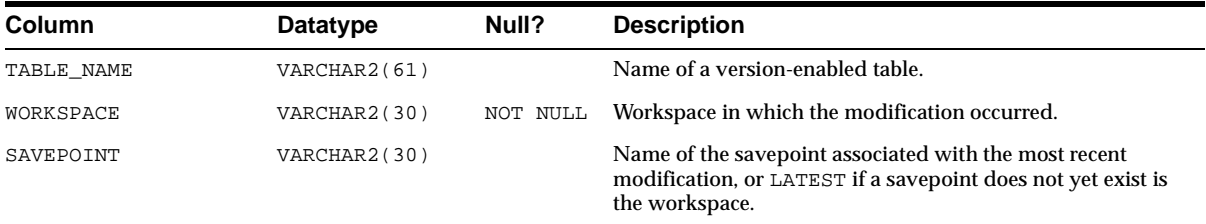

### <span id="page-165-0"></span>**3.4 ALL\_WM\_RIC\_INFO**

ALL\_WM\_RIC\_INFO contains information about referential integrity constraints in version-enabled tables that the current user can access. Workspace Manager uses this information to provide referential integrity support, which is described in [Section 1.7](#page-38-0).

#### **Related View**

■ [USER\\_WM\\_RIC\\_INFO](#page-173-2) ([Section 3.16\)](#page-173-2) contains information about referential integrity constraints in version-enabled tables of which the current user is the owner.

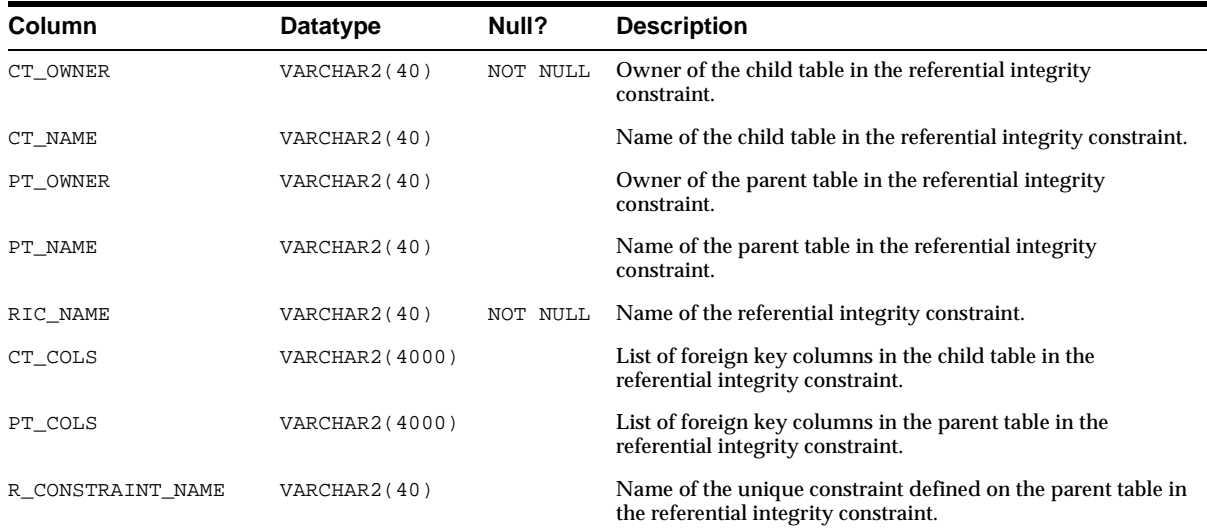

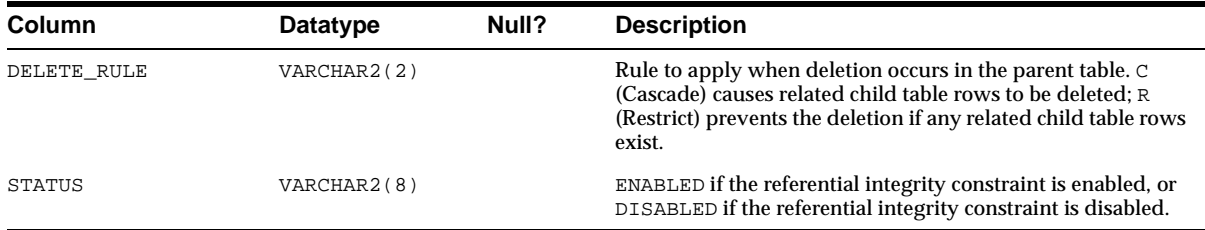

### <span id="page-166-0"></span>**3.5 ALL\_WM\_TAB\_TRIGGERS**

ALL\_WM\_TAB\_TRIGGERS contains information about triggers that the current user created and for version-enabled tables owned by the current user that have triggers defined on them. If the current user has the CREATE ANY TRIGGER privilege, trigger information is displayed for all version-enabled tables.

#### **Related View**

■ [USER\\_WM\\_TAB\\_TRIGGERS](#page-173-3) ([Section 3.17\)](#page-173-3) contains information about triggers that are owned by the current user and that are on version-enabled tables.

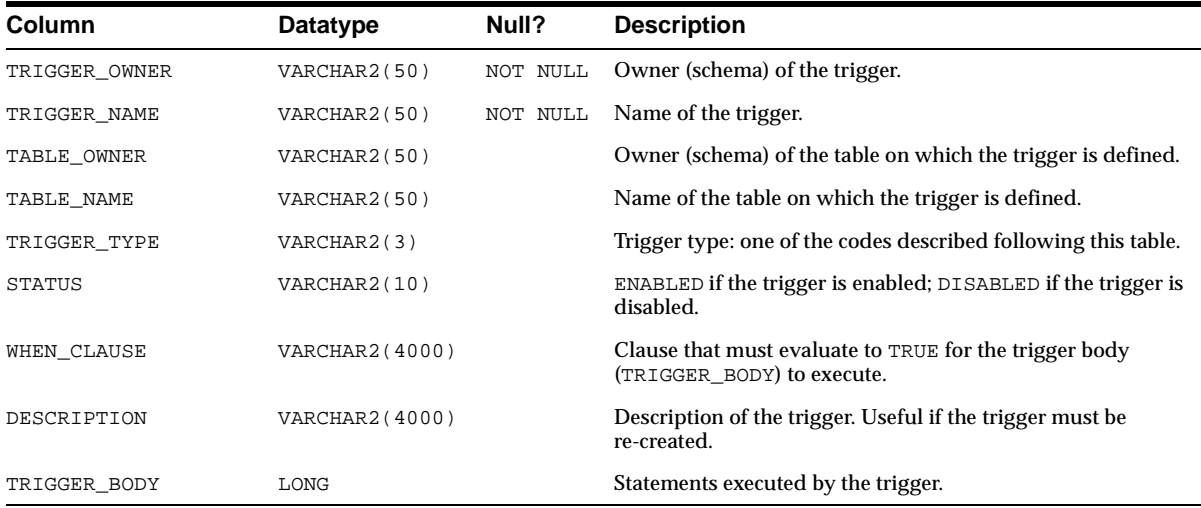

TRIGGER\_TYPE is one of the following values:

- BIR: before insert for each row
- AIR: after insert for each row
- BUR: before update for each row
- AUR: after update for each row
- BDR: before delete for each row
- ADR: after delete for each row
- BIS: before insert for each statement
- AIS: after insert for each statement
- BUS: before update for each statement
- AUS: after update for each statement
- BDS: before delete for each statement
- ADS: after delete for each statement

# <span id="page-167-0"></span>**3.6 ALL\_WM\_VERSIONED\_TABLES**

ALL\_WM\_VERSIONED\_TABLES contains information about all version-enabled tables on which the current user has one or more of the following privileges: SELECT, INSERT, DELETE, UPDATE.

#### **Related View**

■ [USER\\_WM\\_VERSIONED\\_TABLES](#page-174-0) ([Section 3.18\)](#page-174-0) contains information about version-enabled tables of which the current user is the owner.

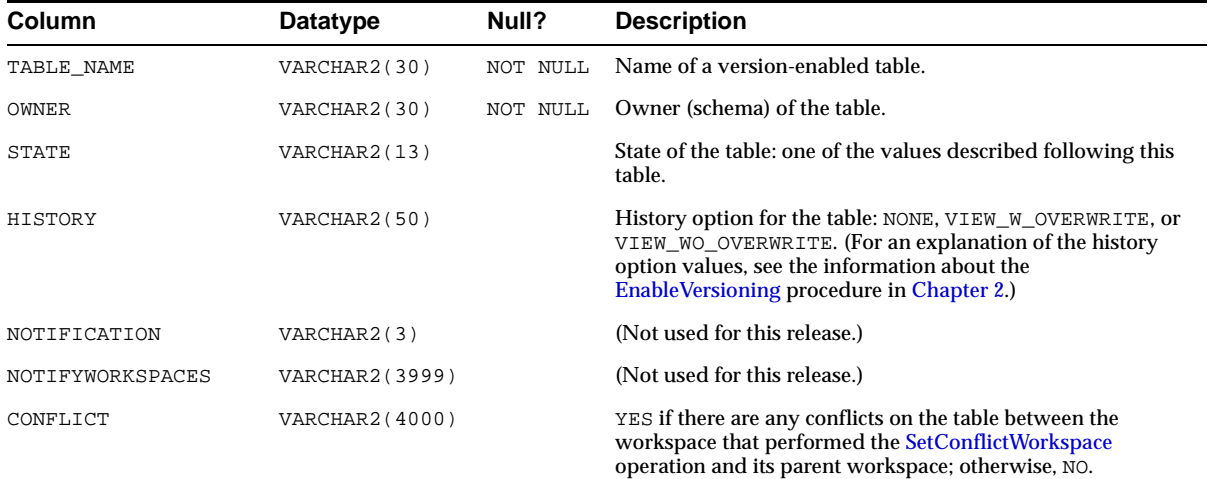

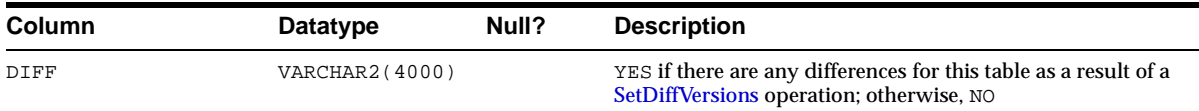

STATE is one of the following values:

- VERSIONED: The table has been version-enabled.
- DV: The table is being version-disabled.
- EV: The table is being version-enabled.
- DDL: The table is active in a DDL session.
- BDDL: The [BeginDDL](#page-55-0) procedure is being performed on the table.
- CDDL: The [CommitDDL](#page-58-0) procedure is being performed on the table.
- LWDV: The table is being lightweight version-disabled (an internal operation).
- LWEV: The table is being lightweight version-enabled (an internal operation).
- LW\_DISABLED: The table has been lightweight version-disabled (an internal operation).

### <span id="page-168-0"></span>**3.7 ALL\_WM\_VT\_ERRORS**

ALL\_WM\_VT\_ERRORS contains information about the error that occurred during the last call to the [DisableVersioning](#page-75-0) or [CommitDDL](#page-58-0) procedure that specified a table on which the current user has one or more of the following privileges: SELECT, INSERT, DELETE, UPDATE.

#### **Related View**

USER WM VT ERRORS ([Section 3.19\)](#page-174-4) contains information about the error that occurred during the last call to the [DisableVersioning](#page-75-0) or [CommitDDL](#page-58-0) procedure that specified a table of which the current user is the owner and on which the current user has one or more of the following privileges: SELECT, INSERT, DELETE, UPDATE.

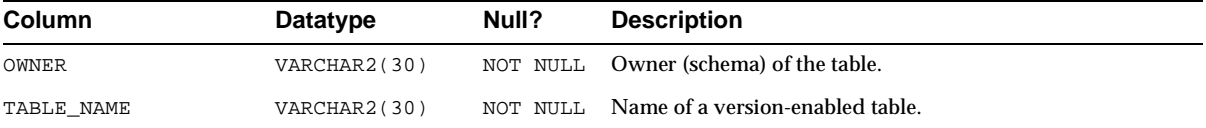

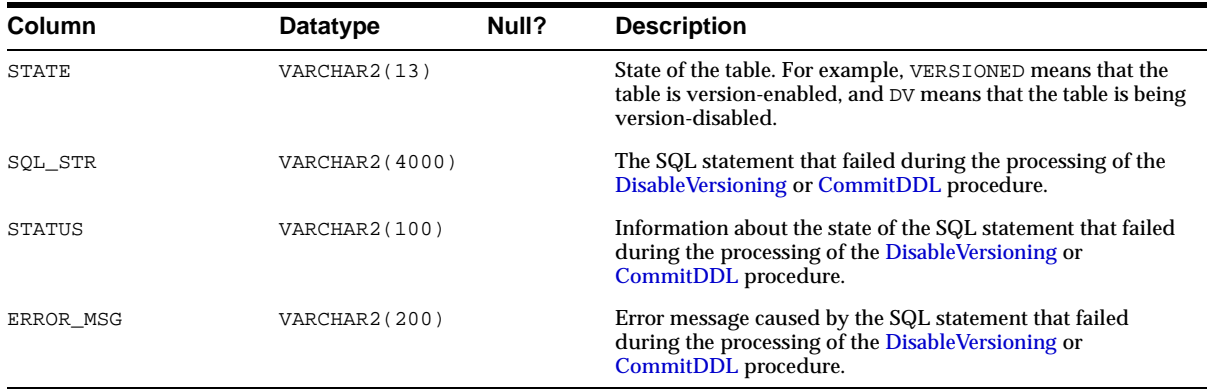

### <span id="page-169-1"></span>**3.8 ALL\_WORKSPACE\_PRIVS**

ALL\_WORKSPACE\_PRIVS contains information about Workspace Manager privileges in all workspaces that the current user can access.

#### **Related View**

[USER\\_WORKSPACE\\_PRIVS](#page-174-2) ([Section 3.20\)](#page-174-2) contains information about Workspace Manager privileges in workspaces created by the current user.

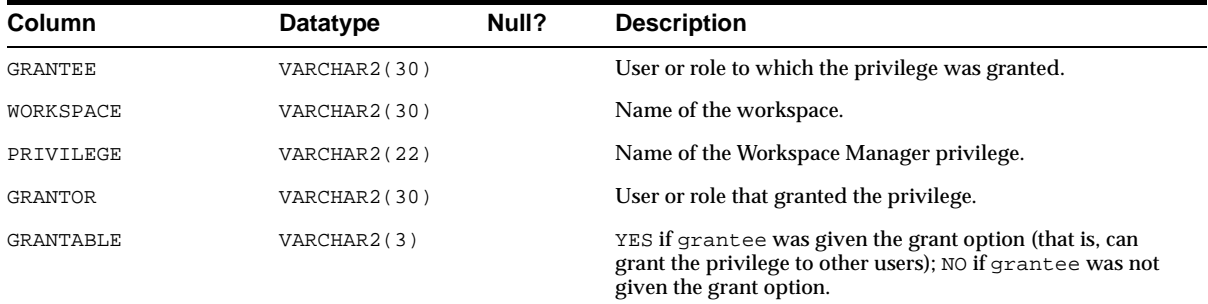

# <span id="page-169-0"></span>**3.9 ALL\_WORKSPACE\_SAVEPOINTS**

ALL\_WORKSPACE\_SAVEPOINTS contains information about savepoints in all workspaces that the current user can access.

#### **Related View**

■ [USER\\_WORKSPACE\\_SAVEPOINTS](#page-174-1) ([Section 3.21\)](#page-174-1) contains information about savepoints in workspaces created by the current user.

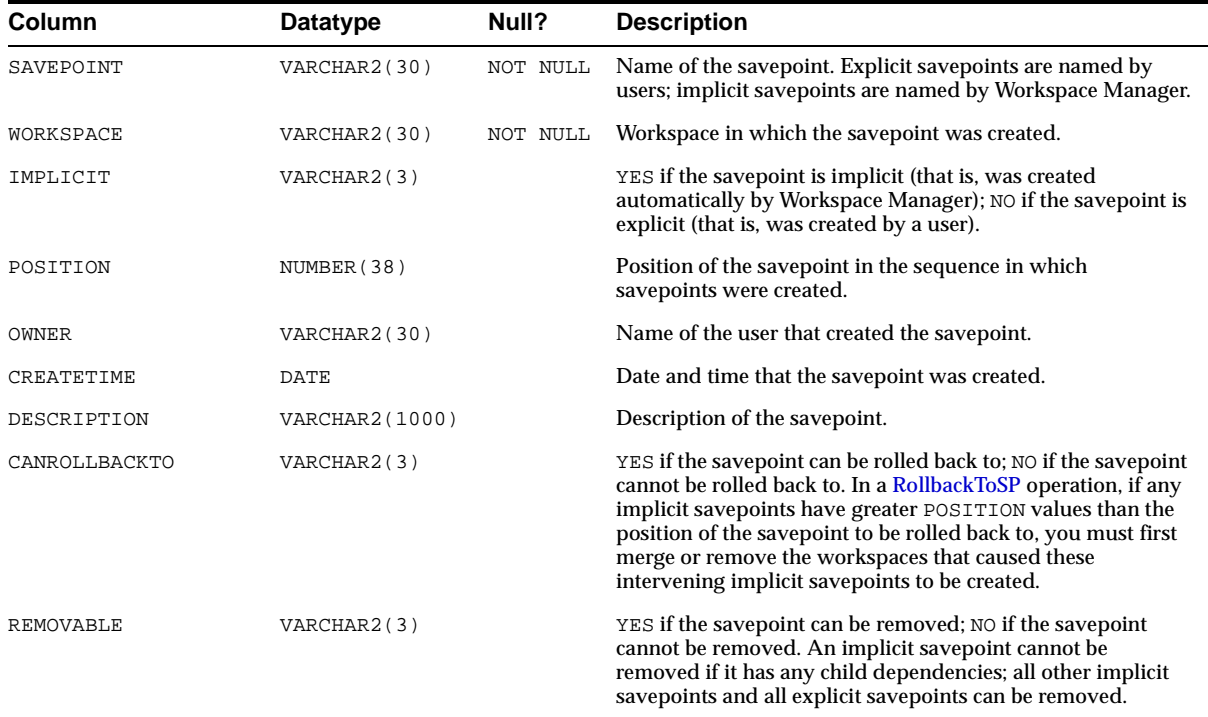

# <span id="page-170-0"></span>**3.10 ALL\_WORKSPACES**

ALL\_WORKSPACES contains information about all workspaces that the current user can access.

#### **Related View**

■ [USER\\_WORKSPACES](#page-174-3) ([Section 3.22\)](#page-174-3) contains information about workspaces created by the current user.

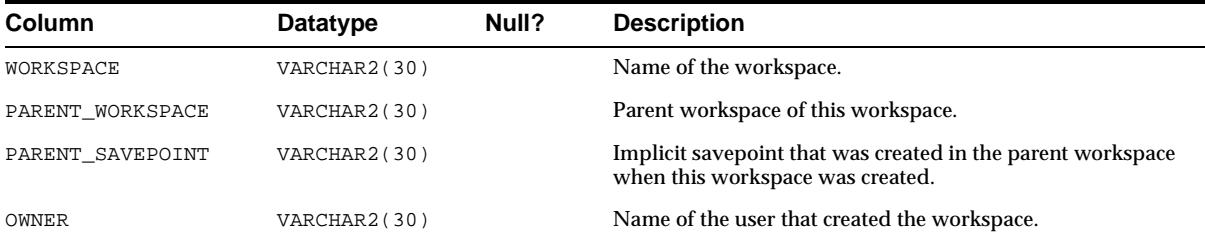

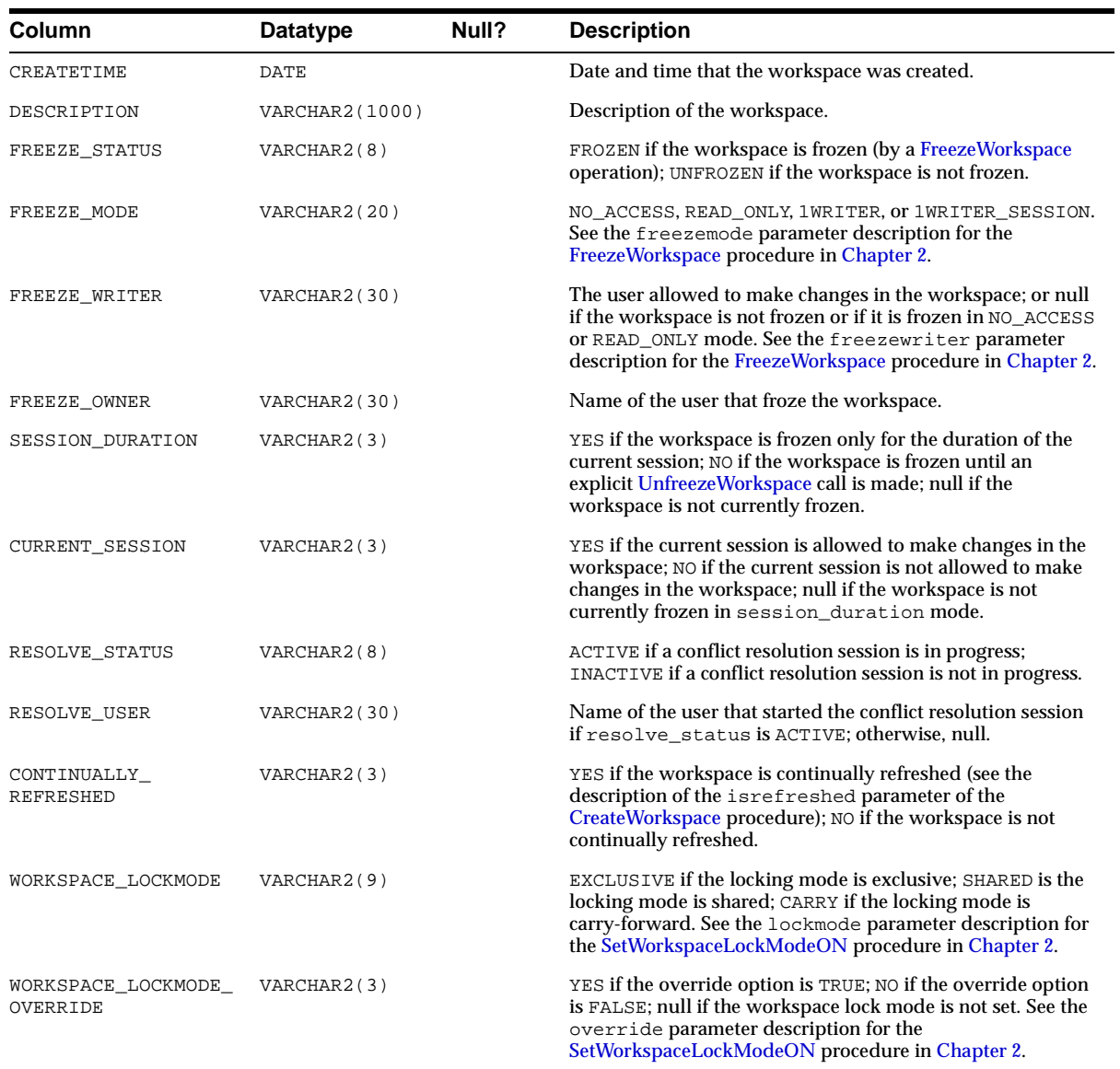

# <span id="page-172-2"></span>**3.11 DBA\_WORKSPACE\_SESSIONS**

DBA\_WORKSPACE\_SESSIONS contains information about all users and workspaces (except for the LIVE workspace). This view is only available to users with the WM\_ ADMIN\_ROLE role. It is useful for monitoring users in the different workspaces.

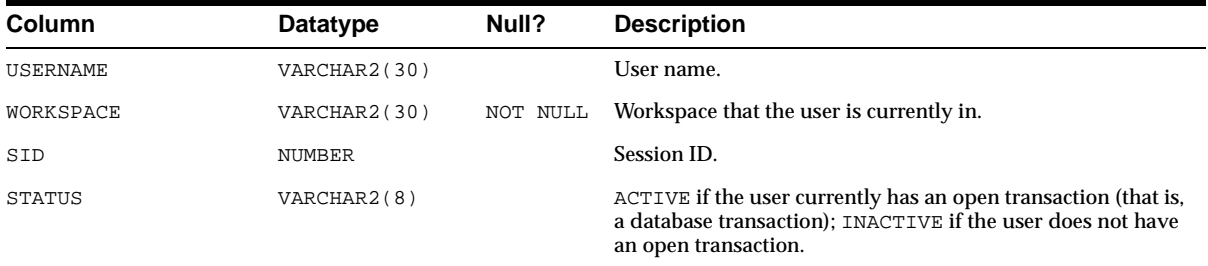

# <span id="page-172-0"></span>**3.12 ROLE\_WM\_PRIVS**

ROLE\_WM\_PRIVS contains information about privileges that all roles granted to the current user have in each workspace.

#### **Related View**

■ [USER\\_WM\\_PRIVS](#page-173-0) ([Section 3.15\)](#page-173-0) contains information about privileges that the current user has in each workspace.

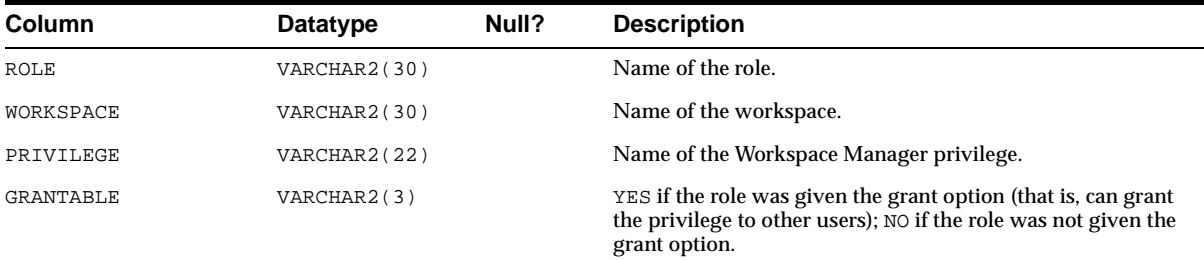

# <span id="page-172-1"></span>**3.13 USER\_WM\_LOCKED\_TABLES**

USER\_WM\_LOCKED\_TABLES contains information about Workspace Manager locks on rows in version-enabled tables of which the current user is the owner. Its columns are the same as those in [ALL\\_WM\\_LOCKED\\_TABLES](#page-164-1) in [Section 3.2.](#page-164-1)

# <span id="page-173-1"></span>**3.14 USER\_WM\_MODIFIED\_TABLES**

USER\_WM\_MODIFIED\_TABLES contains information about version-enabled tables that have been modified and of which the current user is the owner. Its columns are the same as those in [ALL\\_WM\\_MODIFIED\\_TABLES](#page-164-0) in [Section 3.3](#page-164-0).

### <span id="page-173-0"></span>**3.15 USER\_WM\_PRIVS**

USER\_WM\_PRIVS contains information about privileges that the current user has in each workspace.

#### **Related View**

[ROLE\\_WM\\_PRIVS](#page-172-0) ([Section 3.12\)](#page-172-0) contains information about privileges that all roles granted to the current user have in each workspace.

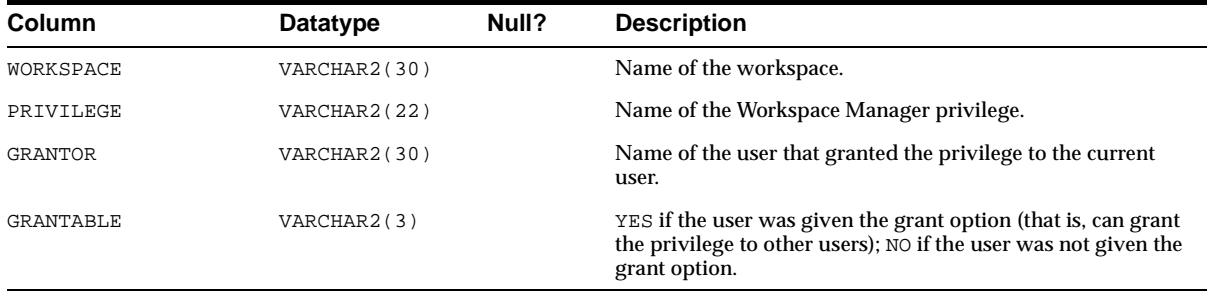

### <span id="page-173-2"></span>**3.16 USER\_WM\_RIC\_INFO**

USER\_WM\_RIC\_INFO contains information about referential integrity constraints in version-enabled tables of which the current user is the owner. Its columns are the same as those in [ALL\\_WM\\_RIC\\_INFO](#page-165-0) in [Section 3.4.](#page-165-0)

Workspace Manager uses this information to provide referential integrity support, which is described in [Section 1.7](#page-38-0).

# <span id="page-173-3"></span>**3.17 USER\_WM\_TAB\_TRIGGERS**

USER\_WM\_TAB\_TRIGGERS contains information about triggers that are owned by the current user and that are on version-enabled tables. Its columns are the same as those in [ALL\\_WM\\_TAB\\_TRIGGERS](#page-166-0) in [Section 3.5,](#page-166-0) except that it does not contain the TRIGGER\_OWNER column.

# <span id="page-174-0"></span>**3.18 USER\_WM\_VERSIONED\_TABLES**

USER\_WM\_VERSIONED\_TABLES contains information about version-enabled tables of which the current user is the owner. Its columns are the same as those in [ALL\\_](#page-167-0) WM VERSIONED TABLES in [Section 3.6.](#page-167-0)

### <span id="page-174-4"></span>**3.19 USER\_WM\_VT\_ERRORS**

USER\_WM\_VT\_ERRORS contains information about the error that occurred during the last call to the [DisableVersioning](#page-75-0) or [CommitDDL](#page-58-0) procedure that specified a table of which the current user is the owner and on which the current user has one or more of the following privileges: SELECT, INSERT, DELETE, UPDATE. Its columns are the same as those in [ALL\\_WM\\_VT\\_ERRORS](#page-168-0) in [Section 3.7.](#page-168-0)

# <span id="page-174-2"></span>**3.20 USER\_WORKSPACE\_PRIVS**

USER\_WORKSPACE\_PRIVS contains information about Workspace Manager privileges in workspaces created by the current user. Its columns are the same as those in [ALL\\_WORKSPACE\\_PRIVS](#page-169-1) in [Section 3.8.](#page-169-1)

# <span id="page-174-1"></span>**3.21 USER\_WORKSPACE\_SAVEPOINTS**

USER\_WORKSPACE\_SAVEPOINTS contains information about savepoints in workspaces created by the current user. Its columns are the same as those in [ALL\\_](#page-169-0) [WORKSPACE\\_SAVEPOINTS](#page-169-0) in [Section 3.9.](#page-169-0)

# <span id="page-174-3"></span>**3.22 USER\_WORKSPACES**

USER\_WORKSPACES contains information about workspaces created by the current user. Its columns are the same as those in [ALL\\_WORKSPACES](#page-170-0) in [Section 3.10](#page-170-0).

# <span id="page-174-5"></span>**3.23 WM\_INSTALLATION**

WM\_INSTALLATION contains information about the installed release of Workspace Manager.

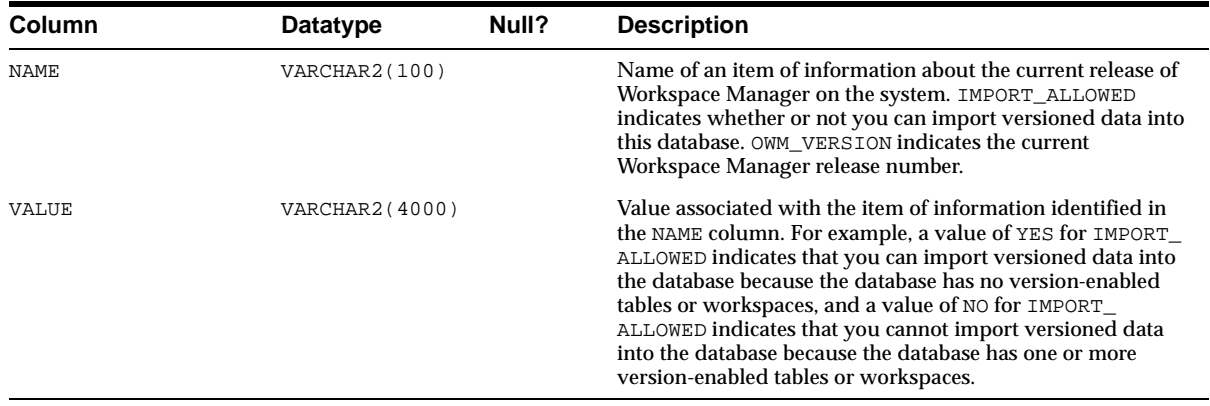

# <span id="page-175-2"></span>**3.24 WM\_REPLICATION\_INFO**

WM\_REPLICATION\_INFO contains information about the Workspace Manager replication environment. For information about using Oracle replication with Workspace Manager, see [Appendix C](#page-190-0).

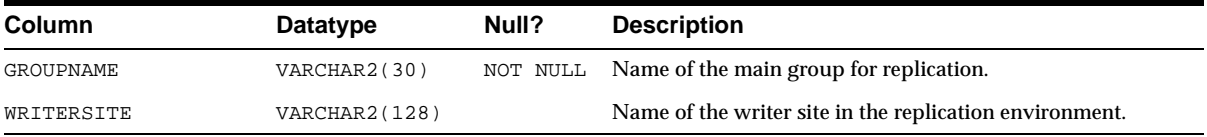

### <span id="page-175-1"></span><span id="page-175-0"></span>**3.25 xxx\_CONF Views**

There is one conflict view for each version-enabled table. Each conflict view has a name in the form <table\_name>\_CONF. For example, if the EMPLOYEE table is version-enabled, the EMPLOYEE\_CONF metadata view exists.

Each conflict view contains the columns shown in [Table 3–1](#page-175-3).

**Table 3–1 Columns in the xxx\_CONF Views** 

<span id="page-175-3"></span>

| Column                                             | Datatype                              | <b>Description</b>                                                                                                    |
|----------------------------------------------------|---------------------------------------|----------------------------------------------------------------------------------------------------|
| WM WORKSPACE                                       | VARCHAR2(256)                         | Workspace in which the conflict exists.                                                                                   |
| (One column for each)<br>column in original table) | (Same as column<br>in original table) | Value of the column in this workspace.                                                                                    |
| WM DELETED                                         | VARCHAR2(3)                           | YES if the row has been deleted; NO if the<br>row has not been deleted; NE if the row is<br>nonexistent (does not exist). |

The following example lists the key value and all column values of conflicting rows in the EMPLOYEE table in the current workspace and the parent workspace. This view is available after the [SetConflictWorkspace](#page-144-0) procedure has been called specifying the child workspace (the current workspace in this case).

SELECT \* FROM EMPLOYEE\_CONF**;**

If ID, NAME, and CITY are the columns in the EMPLOYEE table, then assume the following values:

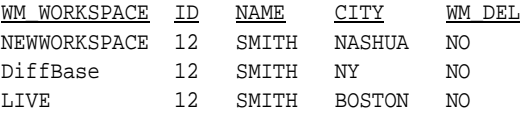

The database row identified by  $ID = 12$  was changed in NEWWORKSPACE and LIVE workspaces. In NEWWORKSPACE the city was changed to NASHUA, and in the LIVE workspace the city was changed to BOSTON. When NEWWORKSPACE is merged into LIVE, this row will show up as a conflict. The application must pick between the choices and resolve conflicts in favor of the workspace with the desired value.

The following example begins a conflict resolution session, calls the [ResolveConflicts](#page-128-1) procedure to delete the conflicting row from the NEWWORKSPACE workspace and to insert the value in the parent workspace (LIVE) into both workspaces, commits the transaction, and ends the conflict resolution session.

```
DBMS WM.BeginResolve ('NEWWORKSPACE');
DBMS_WM.ResolveConflicts ('NEWWORKSPACE', 'EMPLOYEE', 'ID = 12', 'PARENT');
COMMIT;
DBMS_WM.CommitResolve ('NEWWORKSPACE');
```
For additional information about conflict resolution, see [Section 1.1.4.](#page-29-0)

### <span id="page-176-1"></span><span id="page-176-0"></span>**3.26 xxx\_DIFF Views**

There is one difference view for each version-enabled table. Each difference view has a name in the form <table\_name>\_DIFF. For example, if the EMPLOYEE table is version-enabled, the EMPLOYEE\_DIFF metadata view exists. Rows are added to one or more xxx\_DIFF views each time the [SetDiffVersions](#page-145-0) procedure is executed.

<span id="page-177-0"></span>Each difference view contains the columns shown in [Table 3–2.](#page-177-0)

**Table 3–2 Columns in the xxx\_DIFF Views** 

| Column                                             | Datatype        | <b>Description</b>                                                                                                    |
|----------------------------------------------------|-----------------|----------------------------------------------------------------------------------------------------|
| (One column for each)<br>column in original table) | original table) | (Same as column in Value of the column in this workspace.                                                                            |
| WM DIFFVER                                         | VARCHAR2(256)   | Branch from which the values in the<br>preceding columns are taken. (See the<br>explanation following this table.)                   |
| WM CODE                                            | VARCHAR2(4000)  | One of the following codes describing the<br>change: U (updated), D (deleted), I<br>(inserted), NC (no change), NE<br>(nonexistent). |

The WM DIFFVER value is in one of the following formats:

- '<workspace1>, <savepoint1>'
- '<workspace2>, <savepoint2>'
- 'DiffBase'

If the two-parameter version of the [SetDiffVersions](#page-145-0) procedure was used, the value of savepoint1 or savepoint2 is LATEST.

Note the following about the possible values for WM CODE:

- NC will appear for rows in workspaces that did not change the value when another workspace did change the value. For example, if ' <workspace2>, <savepoint2>' updated the row, the code for that row is U, but the code for the '<workspace1>, <savepoint1>' and 'DiffBase' rows is NC if they did not modify the row.
- NE will appear for 'DiffBase' if a row is inserted in one or more branches, and NE will appear for 'DiffBase' and a branch if only one branch has had any insert operations.

For more information, including an example showing rows being added to a differences view, see the section on the [SetDiffVersions](#page-145-0) procedure in [Chapter 2](#page-52-0).

# <span id="page-178-3"></span><span id="page-178-1"></span>**3.27 xxx\_LOCK Views**

There is one lock view for each version-enabled table. Each lock view has a name in the form <table\_name>\_LOCK. For example, if the EMPLOYEE table is version-enabled, the EMPLOYEE\_LOCK metadata view exists.

Each lock view contains the columns shown in [Table 3–3](#page-178-3).

**Table 3–3 Columns in the xxx\_LOCK Views** 

| Column                                             | Datatype        | <b>Description</b>                                                                                                    |
|----------------------------------------------------|-----------------|----------------------------------------------------------------------------------------------------|
| (One column for each)<br>column in original table) | original table) | (Same as column in Value of the column in this workspace.                                                                         |
| WM LOCKMODE                                        | VARCHAR2(9)     | Type of lock: E (exclusive) or S (shared).                                                                                        |
| <b>WM USERNAME</b>                                 | VARCHAR2(4000)  | User name of the owner of the lock.                                                                                               |
| WM LOCKINGWORKSPACE                                | VARCHAR2(4000)  | Name of the workspace in which the lock<br>was placed.                                                                            |
| WM INCURWORKSPACE                                  | VARCHAR2(3)     | Contains YES if the row is contained in<br>the current workspace, and NO if the row<br>is not contained in the current workspace. |

### <span id="page-178-2"></span><span id="page-178-0"></span>**3.28 xxx\_HIST Views**

There is one history view for each version-enabled table if the table was version-enabled with the hist parameter set to VIEW\_W\_OVERWRITE or VIEW\_WO\_ OVERWRITE in the call to the [EnableVersioning](#page-79-1) procedure. Each history view has a name in the form <table\_name>\_HIST. For example, if the EMPLOYEE table is version-enabled with the hist parameter set to VIEW\_W\_OVERWRITE or VIEW\_WO OVERWRITE, the EMPLOYEE\_HIST metadata view exists.

You can use the history views to log and audit modifications to version-enabled tables.

Each history view contains the columns shown in [Table 3–4](#page-178-4).

<span id="page-178-4"></span>

| <b>Column</b>                                        | <b>Datatype</b> | <b>Description</b>                                         |
|------------------------------------------------------|-----------------|------------------------------------------------------------|
| (One column for<br>each column in<br>original table) | original table) | (Same as column in Value of the column in this workspace.) |
| WORKSPACE                                            | VARCHAR2(30)    | Name of the workspace containing the row.                  |

**Table 3–4 Columns in the xxx\_HIST Views** 

| Column            | <b>Datatype</b> | <b>Description</b>                                                                                      |
|-------------------|-----------------|----------------------------------------------------------------------------------------------------|
| VERSION           | INTEGER         | Version number of the row with which the data<br>is associated.                                         |
| USER NAME         | VARCHAR2(4000)  | Name of the user that created the row.                                                                  |
| TYPE OF CHANGE    | VARCHAR2(1)     | Type of change operation that was performed<br>on the row: $D$ (delete), $I$ (insert), or $U$ (update). |
| <b>CREATETIME</b> | <b>DATE</b>     | Time when the row was created or updated.                                                               |
| RETIRETIME        | <b>DATE</b>     | Time when the row was deleted or modified.                                                              |

**Table 3–4 Columns in the xxx\_HIST Views (Cont.)** 

### <span id="page-179-1"></span><span id="page-179-0"></span>**3.29 xxx\_MW Views**

There is one multiworkspace view for each version-enabled table. Each multiworkspace view has a name in the form <table\_name>\_MW. For example, if the EMPLOYEE table is version-enabled, the EMPLOYEE\_MW metadata view exists. Rows are added to one or more xxx\_MW views each time the [SetMultiWorkspaces](#page-151-0) procedure (described in [Chapter 2](#page-52-0)) is executed.

<span id="page-179-2"></span>Each multiworkspace view contains the columns shown in [Table 3–5.](#page-179-2)

**Table 3–5 Columns in the xxx\_MW Views** 

| Column                                            | Datatype              | <b>Description</b>                                                                                    |
|---------------------------------------------------|-----------------------|----------------------------------------------------------------------------------------------------|
| (One column for each<br>column in original table) | original table)       | (Same as column in Value of the column in this workspace.)                                            |
| WM_MODIFIED_BY                                    | VARCHAR2(4000)        | Workspace containing the row that was<br>modified.                                                    |
| WM OPTYPE                                         | <b>VARCHAR2(4000)</b> | One of the following codes describing the<br>change: $U$ (updated), $D$ (deleted), $I$<br>(inserted). |

You can use the <table\_name>\_MW view to see changes in another workspace without leaving the current workspace (for example, to check if there is a conflict with the other workspace). Each row in the view shows the data as it would be in that workspace if the workspace had been merged when the row was inserted in the view.

You can also use the <table\_name>\_DIFF view (see [Section 3.26](#page-176-1)) to see changes in another workspace without leaving the current workspace; however, the <table\_
name>\_DIFF view can be used for only two workspaces, whereas the <table\_ name>\_MW view can be used for any number of workspaces.

xxx\_MW Views

# **A**

## **Installing Workspace Manager with Custom Databases**

Workspace Manager is installed by default in the seed database and in all databases created by the Database Configuration Assistant (DBCA). However, in all other Oracle databases, such as those you create with a customized procedure, you must install Workspace Manager before you can use its features.

To install Workspace Manager in a custom database, do the following:

**1.** At the system command prompt, change the current directory to the directory that contains Workspace Manager installation script and packages, as shown in the following example:

cd <ORACLE\_HOME>/rdbms/admin

**2.** Connect as SYS to the Oracle9*i* instance with a command in the following format:

sqlplus sys/<sys-password>

**3.** Run the owminst.plb script:

SQL> @owminst.plb

**4.** Verify the installation of Workspace Manager by entering the following command while connected as any valid database user, and ensure that the output is as shown here:

SQL> select dbms\_wm.getWorkspace from dual;

GETWORKSPACE

---------------------------------------------------------------------------- LIVE

**A-2** Oracle9i Application Developer's Guide - Workspace Manager

# **B**

# **Migrating to Another Workspace Manager Release**

This appendix describes how to migrate version-enabled tables from one release of Workspace Manager to another release. You can either upgrade to the current release or downgrade to a previous release (no earlier than release 9.0.1). For example:

- If you have been working with version-enabled tables with a previous Oracle Workspace Manager release (9.0.1.0.0 or higher), you can upgrade to release 9.2 to preserve your existing work and then continue working with release 9.2. (Note that Oracle Workspace Manager release 9.0.1.0.0 could have been installed on Oracle database server release 8.1.6.0.0 or higher.)
- If you are using Workspace Manager with Oracle9*i* release 9.2 but need to go back to release 9.0.1, you can downgrade to release 9.0.1 to preserve your existing work and then continue working with release 9.0.1.

For an upgrade or downgrade operation, the tables can remain version-enabled. You do not need to disable versioning before performing an upgrade or downgrade.

## **B.1 Upgrading to the Current Release**

To upgrade to the current Workspace Manager release from a previous release, perform the following steps.

- **1.** At a system prompt, change to the installation directory of the release to which you are upgrading. If you are upgrading to the Workspace Manager release that is included in the current Oracle9*i* installation, change to \$ORACLE\_ HOME/rdbms/admin.
- **2.** Start SQL\*Plus.
- **3.** Connect to the database instance as a user with SYSDBA privileges.
- **4.** Shut down the instance:

SQL> SHUTDOWN IMMEDIATE

**5.** Start the instance in RESTRICT mode:

SQL> STARTUP RESTRICT

**6.** Determine the current release of the Workspace Manager software by finding the value of OWM\_VERSION in the [WM\\_INSTALLATION](#page-174-0) view:

```
SQL> SELECT * FROM wm_installation;
```
If the OWM\_VERSION value is NOT\_INSTALLED, Workspace Manager is not currently installed.

If the OWM\_VERSION value is BETA\_RELEASE, the upgrade is not supported. Use [DisableVersioning](#page-75-0) on all version-enabled tables, uninstall the old release of Workspace Manager using the old uninstall script, and install the new release of the Workspace Manager software.

If the [WM\\_INSTALLATION](#page-174-0) view does not exist, run the following script to create the view.

SQL> @owmcmdv.plb

**7.** Set the system to spool results to a log file for later verification of success. For example:

```
SQL> SPOOL catoutowmu.log
```
**8.** Run the appropriate upgrade script depending on the release from which you are upgrading.

If the OWM\_VERSION value is BETA\_RELEASE, the upgrade is not supported. Use [DisableVersioning](#page-75-0) on all version-enabled tables, uninstall the old release of Workspace Manager using the old uninstall script, and install the new release of the Workspace Manager software.

If you are upgrading from release  $9.0.1.0.0$  or  $9.0.1.2.0$ , run owmu901.plb:

SQL> @owmu901.plb

If you are upgrading from release 9.0.1.3.0, run owmu9013.plb:

```
SQL> @owmu9013.plb
```
If you are upgrading from release  $9.0.1.4.0$ , run  $\omega$ mu9014.plb:

SQL> @owmu9014.plb

If you are upgrading from a preproduction version of release 9.2.0.0.0, run owmu9200.plb. Note that this is required even if your current release number is 9.2.0.0.0 and you are upgrading to the production version of release 9.2.0.0.0.

SQL> @owmu9200.plb

**9.** Verify whether or not the upgrade was successful:

SELECT \* FROM all\_wm\_vt\_errors;

This view should be empty. If it has any rows, the upgrade did not complete successfully. To recover one or more tables that were left in an inconsistent state because of the upgrade failure, use the [RecoverAllMigratingTables](#page-114-0) or [RecoverMigratingTable](#page-116-0) procedure, both of which are described in [Chapter 2.](#page-52-0)

**10.** Verify the current version of Workspace Manager:

SELECT \* FROM wm\_installation;

The value of OWM\_VERSION is the new version of Workspace Manager.

**11.** Turn off the spooling of script results to the log file:

SQL> SPOOL OFF

**12.** Disable the RESTRICTED SESSION feature for the instance:

SQL> ALTER SYSTEM DISABLE RESTRICTED SESSION;

## **B.2 Downgrading to a Previous Release**

To downgrade from the current Workspace Manager release to a previous release, perform the following steps.

**1.** Copy the downgrade scripts from the current release to the installation directory of the release to which you are downgrading.

If you are downgrading to the Workspace Manager release shipped with the RDBMS installation, copy the downgrade scripts to \$ORACLE\_ HOME/rdbms/admin.

If you are downgrading to release 9.0.1.0.0 or 9.0.1.2.0, copy the following files: owmd901.plb, owmr9013.plb, and owmcmdv.plb

If you are downgrading to release 9.0.1.3.0, copy the following files: owmd9013.plb, owmr9013.plb, and owmcmdv.plb

If you are downgrading to release 9.0.1.4.0, copy the following files: owmd9014.plb and owmr9014.plb

- **2.** At a system prompt, change to the installation directory of the release to which you are downgrading. If you are downgrading to the Workspace Manager release shipped with the RDBMS installation, change to \$ORACLE\_ HOME/rdbms/admin
- **3.** Start SQL\*Plus.
- **4.** Connect to the database instance as a user with SYSDBA privileges.
- **5.** Shut down the instance:

SQL> SHUTDOWN IMMEDIATE

**6.** Start the instance in RESTRICT mode:

SQL> STARTUP RESTRICT

**7.** Set the system to spool results to a log file for later verification of success. For example:

SQL> SPOOL catoutowmd.log

**8.** Run the appropriate downgrade script depending on the release to which you are downgrading.

If you are downgrading to release  $9.0.1.0.0$  or  $9.0.1.2.0$ , run owmd $901$ .plb:

SQL> @owmd901.plb

If you are downgrading to release 9.0.1.3.0, run owmd9013.plb:

SQL> @owmd9013.plb

If you are downgrading to release 9.0.1.4.0, run owmd9014.plb:

SQL> @owmd9014.plb

**9.** Verify whether or not the downgrade was successful:

SELECT \* FROM wm\_downgrade\_tables;

This table should not exist. If it exists and has any rows, the downgrade did not complete successfully; contact Oracle Support Services.

**10.** Verify the current version of Workspace Manager:

SELECT \* FROM wm\_installation;

The value of OWM\_VERSION is the new version of Workspace Manager.

**11.** Turn off the spooling of script results to the log file:

SQL> SPOOL OFF

**12.** Disable the RESTRICTED SESSION feature for the instance:

SQL> ALTER SYSTEM DISABLE RESTRICTED SESSION;

**C**

## **Using Replication with Workspace Manager**

Workspace Manager supports replication of all workspace-related entities (such as workspaces and savepoints), operations (such as [CreateWorkspace](#page-70-0) and [MergeWorkspace\)](#page-112-0), and DML and DDL operations on version-enabled tables. To use replication in a Workspace Manager environment, you must understand the major replication concepts and techniques, as documented in *Oracle9i Replication* and *Oracle9i Replication Management API Reference*. However, some special guidelines and procedures apply to replication with Workspace Manager, as described in this appendix.

Workspace Manager supports multimaster replication in an asynchronous mode with certain restrictions. The main restriction imposed on the replication sites is that only the master definition site in the multimaster setup can perform workspace operations and DML and DDL operations on version-enabled tables. All other sites are disallowed from performing any write operations. All read operations, such as [GotoWorkspace](#page-99-0) or SELECT queries on version-enabled tables, are allowed on all sites in the replication environment.

In a Workspace Manager replication environment, the master definition site is referred to as the **writer site**, and all other master sites in the multimaster group are referred to as **nonwriter sites**.

## <span id="page-190-0"></span>**C.1 Setting Up Replication with Workspace Manager**

This section describes the typical steps for setting up a replication environment for a database with workspaces and version-enabled tables.

- **1.** Set up users and database links for replication, according to the guidelines and procedures in *Oracle9i Replication*.
- **2.** Generate replication support for the Workspace Manager environment by executing the [GenerateReplicationSupport](#page-85-0) procedure at the site chosen to be the

writer site. The following example creates a replication group named OWM-GROUP and designates BACKUP-SITE1.ACME.COM and BACKUP-SITE1.ACME.COM as nonwriter sites.

DBMS\_WM.GenerateReplicationSupport( mastersites => 'BACKUP-SITE1.ACME.COM, BACKUP-SITE2.ACME.COM');<br>groupname => 'OWM-GROUP',  $=$  > 'OWM-GROUP', groupdescription => 'OWM Replication group for Acme Corp.');

If you need to drop replication support for the Workspace Manager environment, execute the [DropReplicationSupport](#page-78-0) procedure.

For reference and usage information about these procedures, see the sections on the [GenerateReplicationSupport](#page-85-0) and [DropReplicationSupport](#page-78-0) procedures in [Chapter 2.](#page-52-0)

## **C.2 Enabling and Disabling Versioning of Tables with Replication Support**

After Workspace Manager replication support has been set up (as described in [Section C.1](#page-190-0)), you can version-enable a table to be replicated by executing the [EnableVersioning](#page-79-0) procedure on the writer site, as long as the table is defined in exactly the same way on all the nonwriter sites. For example, to enable versioning on the SCOTT.EMP table on all master sites, execute the following as the replication administrator on the writer site:

SQL> EXECUTE DBMS\_WM.EnableVersioning('SCOTT.EMP');

This example performs the following operations:

- Version-enables SCOTT.EMP at the local (writer) site and at all remote (nonwriter) sites.
- Creates a new master group for this table. The group name is in the format WM\$<obj#>, where <obj#> is the Oracle object ID for the table SCOTT.EMP\_LT. This is a regular replication group that can be managed through the Oracle Enterprise Manager Replication tool.
- Starts the master activity for the newly created master group.

To disable versioning on a table in a Workspace Manager replication environment, execute the [DisableVersioning](#page-75-0) procedure on the writer site. For example, to disable versioning on the SCOTT.EMP table on all master sites, execute the following as the replication administrator on the writer site:

SQL> EXECUTE DBMS\_WM.DisableVersioning('SCOTT.EMP');

This example performs the following operations:

- Version-disables SCOTT.EMP at the local (writer) site and at all remote (nonwriter) sites.
- Drops the master group that was created for this table.

## **C.3 DDL Operations with Replicated Version-Enabled Tables**

To perform DDL operations on any version-enabled table, you must follow the guidelines in [Section 1.6.](#page-36-0) If the version-enabled table is replicated, the following additional guidelines apply:

- If a version-enabled table is replicated, [BeginDDL,](#page-55-0) [CommitDDL,](#page-58-0) and [RollbackDDL](#page-135-0) operations on the table can be done only by the replication administrator and only at the writer site.
- The replication group associated with a version-enabled table must be quiesced before a [CommitDDL](#page-58-0) operation on the table, and unquiesced after a [CommitDDL](#page-58-0) operation on the table.

## **C.4 Relocating the Writer Site**

The writer site in a Workspace Manager replication environment can be changed after the environment is set up without quiescing the master groups. Relocating the writer site is especially useful when the writer site becomes unavailable and a new writer site needs to be specified.

To relocate the writer site, execute the [RelocateWriterSite](#page-122-0) procedure. For guidelines and an example, see the reference information about the [RelocateWriterSite](#page-122-0) procedure in [Chapter 2](#page-52-0).

If the old writer site is not available when you relocate the writer site, you must execute the [SynchronizeSite](#page-158-0) procedure after the old writer site becomes available. For guidelines and an example, see the reference information about the [SynchronizeSite](#page-158-0) procedure in [Chapter 2.](#page-52-0)

# **Error Messages**

This appendix lists the Workspace Manager error messages, including the cause and recommended user action for each.

#### **WM\_ERROR\_1 name of column** *'string'* **has more than 28 characters**

**Cause:** An attempt was made to version-enable a table that had a column with a name that has more than 28 characters.

**Action:** Ensure that all column names for the table are 28 characters or less.

**WM\_ERROR\_2** *'string'* **is not allowed for workspace:** *'string'* **frozen in** *'string'* **mode**

**Cause:** An operation was executed on a workspace that was frozen.

**Action:** Unfreeze the workspace before retrying the operation.

#### **WM\_ERROR\_3 cannot modify primary key values for version-enabled table**

**Cause:** A DML operation that modifies one or more values in columns in the primary key constraint was performed on a version-enabled table.

**Action:** Do not perform DML operations on columns in the primary key constraints of version-enabled tables.

#### **WM\_ERROR\_4 There are open short transactions on this table.**

**Cause:** DisableVersioning failed because there were open database transactions on the table to be version-disabled.

**Action:** The user with the open database transaction should issue a standard database commit or rollback.

#### **WM\_ERROR\_5 integrity constraint (***'string'***.***'string'***) violated - child record found Cause:** An attempt was made to delete/update a record in a parent table of a

referential integrity constraint with restrict option and there was a matching

record in the child table of the integrity constraint. Restrict is a default property of a referential integrity constraint, the other being "on delete cascade", where the dependent rows in the child tables are deleted if corresponding rows in the parent table are deleted. The "cascade" option applies only to a delete from the parent table. An update of the parent table always follows the restrict option.

**Action:** Delete all matching records from the child table first.

#### **WM\_ERROR\_6 integrity constraint (***'string'***.***'string'***) violated - parent key not found**

**Cause:** An attempt was made to insert/update a record in a child table of a referential integrity constraint and there was no matching record in the parent table of the integrity constraint.

**Action:** Insert a matching record in the parent table first.

#### **WM\_ERROR\_7 WM not found on the import platform**

**Cause:** Import of a version-enabled database failed because the import platform did not have Workspace Manager installed.

**Action:** Install Workspace Manager on the import platform and retry.

#### **WM\_ERROR\_8 the import platform cannot have any versioned tables**

**Cause:** Import of a version-enabled database failed because the import platform already had one or more version-enabled tables.

**Action:** The import platform may not have any version-enabled tables. A clean install of Workspace Manager is needed on the import platform.

#### **WM\_ERROR\_9 the import platform has non-"LIVE" workspaces or explicit savepoints**

**Cause:** Import of a version-enabled database failed because the import platform had either non-LIVE workspaces in the workspace hierarchy, or explicit savepoints in the LIVE workspace.

**Action:** The import platform may have only the LIVE workspace and there may be no explicit savepoints. A clean install of Workspace Manager is needed on the import platform.

#### **WM\_ERROR\_10 unique key violation**

**Cause:** An insert operation failed because it violated the table's primary key constraint.

**Action:** Ensure that the primary key is not violated by the insert operation in the current workspace.

#### **WM\_ERROR\_11 need to be on the latest version to delete**

**Cause:** A delete operation failed because the delete was being made in a non-latest version of a workspace.

**Action:** Ensure that the current session is on the latest version in the workspace by using the GotoWorkspace or GotoSavepoint procedures.

#### **WM\_ERROR\_12 need to be on the latest version to insert**

**Cause:** An insert operation failed because the insert was being made in a non-latest version of a workspace.

**Action:** Ensure that the current session is on the latest version in the workspace by using the GotoWorkspace or GotoSavepoint procedures.

#### **WM\_ERROR\_13 need to be on the latest version to update**

**Cause:** An update operation failed because the update was made in a non-latest version of a workspace.

**Action:** Ensure that the current session is on the latest version in the workspace by using the GotoWorkspace or GotoSavepoint procedures.

#### **WM\_ERROR\_14** *'string'***.***'string'* **has not been version enabled**

**Cause:** This operation failed because it can only be invoked on a version-enabled table.

**Action:** Verify that the table is version-enabled.

#### **WM\_ERROR\_15 "/" is not allowed in a workspace name**

**Cause:** CreateWorkspace failed because the workspace name contained a "/".

**Action:** Choose another workspace name that does not contain a "/".

#### **WM\_ERROR\_16 "WM\_ADMIN\_ROLE" is required to version disable a table in another schema**

**Cause:** DisableVersioning failed because only a user with WM\_ADMIN\_ROLE role can version-disable a table in another schema.

**Action:** Ensure that the invoking user has the required privileges before attempting to version-disable this table. Otherwise, have the owner of the table version-disable it.

#### **WM\_ERROR\_17 "WM\_ADMIN\_ROLE" is required to version enable a table in another schema**

**Cause:** EnableVersioning failed because only a user with WM\_ADMIN\_ROLE can version-enable a table in another schema.

**Action:** Ensure that the invoking user has the required privileges before attempting to version-enable this table. Otherwise, have the owner of the table version-enable it.

#### **WM\_ERROR\_18 "WM\_ADMIN\_ROLE" or ownership is required to alter workspace attributes**

**Cause:** AlterWorkspace failed because only a user with WM\_ADMIN\_ROLE or the owner of the workspace can alter workspace attributes.

**Action:** Ensure that the invoking user has the required privileges before attempting to alter the workspace attributes. Otherwise, have the owner of the workspace alter the workspace attributes.

#### **WM\_ERROR\_19 "WM\_ADMIN\_ROLE" or ownership is required to freeze a workspace**

**Cause:** FreezeWorkspace failed because only a user with WM\_ADMIN\_ROLE or the owner of the workspace can freeze a workspace.

**Action:** Ensure that the invoking user has the required privileges before attempting to freeze the workspace. Otherwise, have the owner of the workspace freeze it.

#### **WM\_ERROR\_20 "WM\_ADMIN\_ROLE" or ownership is required to set workspace lock mode**

**Cause:** SetWorkspaceLockModeOn failed because only a user with WM\_ADMIN\_ ROLE role or the owner of the workspace can set the workspace lock mode.

**Action:** Ensure that the invoking user has the required privileges before attempting to set the workspace lock mode. Otherwise, have the owner of the workspace set the workspace lock mode.

#### **WM\_ERROR\_21 insufficient privileges to change savepoint attributes**

**Cause:** AlterSavepoint failed because only a user with WM\_ADMIN\_ROLE role or the owner of the workspace or savepoint can alter the savepoint attributes.

**Action:** Ensure that the invoking user has the required privileges before attempting to alter the savepoint attributes. Otherwise, have the workspace owner or the savepoint owner alter the savepoint attributes.

#### **WM\_ERROR\_22 insufficient privileges to delete savepoint**

**Cause:** DeleteSavepoint failed because only a user with WM\_ADMIN\_ROLE role or the owner of the workspace or savepoint can delete the savepoint.

**Action:** Ensure that the invoking user has the required privileges before attempting to delete the savepoint. Otherwise, have the workspace owner or the savepoint owner delete the savepoint.

#### **WM\_ERROR\_23 a workspace already exists with the name:** *'string'*

**Cause:** CreateWorkspace failed because a workspace with the same name already existed in the system. Workspace Manager requires that workspace names be unique across the database.

**Action:** Choose another workspace name and retry.

**WM\_ERROR\_24 a workspace cannot be rolled back over an implicit savepoint**

**Cause:** A RollbackWorkspace operation was invoked on a non-leaf workspace across an implicit savepoint.

**Action:** Do not rollback over an implicit savepoint. To remove the implicit savepoint, merge or remove the descendant workspace.

#### **WM\_ERROR\_25 a table cannot be merged from the "LIVE" workspace**

**Cause:** MergeTable was invoked with the input workspace specified as the LIVE workspace. The LIVE workspace is the root workspace in the workspace hierarchy tree.

**Action:** Do not invoke MergeTable with the workspace parameter LIVE.

#### **WM\_ERROR\_27 a table cannot be refreshed to the "LIVE" workspace**

**Cause:** RefreshTable was invoked with the input workspace specified as the LIVE workspace. The LIVE workspace is the root workspace in the workspace hierarchy tree.

**Action:** Do not invoke RefreshTable with the workspace parameter LIVE.

#### **WM\_ERROR\_28 a table cannot be rolled back over an implicit savepoint**

**Cause:** A RollbackTable operation was invoked on a non-leaf workspace across an implicit savepoint.

**Action:** Do not rollback over an implicit savepoint. To remove the implicit savepoint, merge or remove the descendant workspace.

#### **WM\_ERROR\_29 cannot rollback this table using RollbackTable**

**Cause:** RollbackTable failed because the table to be rolled back is part of a referential integrity constraint.

**Action:** Use RollbackWorkspace or RollbackToSP instead.

#### **WM\_ERROR\_30 cannot merge this table using MergeTable**

**Cause:** MergeTable failed because the table to be merged is part of a referential integrity constraint.

**Action:** Use MergeWorkspace instead.

#### **WM\_ERROR\_31 All version enabled tables owned by** *'string'* **must be disabled first.**

**Cause:** An attempt was made to drop a database user who owns one or more version-enabled tables.

**Action:** Ensure that all the version-enabled tables owned by the user have been explicitly disabled before attempting to drop the database user.

#### **WM\_ERROR\_32 An index-organized table cannot be version enabled.**

**Cause:** Workspace Manager does not support index-organized tables.

**Action:** Ensure the table to be version-enabled is not index-organized.

**WM\_ERROR\_33 attempt to** *'string'* **a row locked by:** *'string'* **in workspace** *'string'* **Cause:** A DML operation failed because the row was previously locked.

**Action:** Wait for the lock on the row to be released or have the lock owner use the UnlockRows operation to unlock the row. Consult the table's \_LOCK view to see which rows in this table are locked.

#### **WM\_ERROR\_34 attempt to** *'string'* **a row locked by** *'string'* **in workspace:** *'string'*

**Cause:** A DML operation failed because the row was previously locked.

**Action:** Wait for the lock on the row to be released or have the lock owner use the UnlockRows operation to unlock the row. Consult the table's \_LOCK view to see which rows in this table are locked.

#### **WM\_ERROR\_35 attempt to lock a row locked in workspace:** *'string'*

**Cause:** The operation failed because a lock could not be obtained on the row, since it was already locked.

**Action:** Wait for the lock on the row to be released or have the lock owner use the UnlockRows operation to unlock the row. Consult the table's \_LOCK view to see which rows in this table are locked.

#### **WM\_ERROR\_36 attempt to lock a row locked by** *'string'*

**Cause:** The operation failed because a lock could not be obtained on the row, since it was already locked.

**Action:** Wait for the lock on the row to be released or have the lock owner use the UnlockRows operation to unlock the row. Consult the table's \_LOCK view to see which rows in this table are locked.

#### **WM\_ERROR\_37 attempt to modify a WM generated procedure**

**Cause:** An attempt to drop or re-create a database procedure failed because that procedure was created by Workspace Manager.

**Action:** Do not drop or re-create this procedure.

#### **WM\_ERROR\_38 cannot disable version a table modified in non-LIVE workspaces**

**Cause:** DisableVersioning failed because the table had been modified in non-LIVE workspaces.

**Action:** Remove or merge all workspaces that have modified this table. Otherwise, use the FORCE option of DisableVersioning.

#### **WM\_ERROR\_39 cannot drop tables involved in foreign key relationships**

**Cause:** An attempt to drop a database table failed because it was involved in a foreign key relationship with a version-enabled table.

**Action:** Consult the WM\_RIC\_INFO view and version-disable the table that is involved in the foreign key relationship before attempting to drop the table.

#### **WM\_ERROR\_40 only grantor of a privilege may revoke it**

**Cause:** An attempt was made to revoke a privilege that was not granted by the current user.

**Action:** Do not attempt to revoke this privilege.

#### **WM\_ERROR\_41 unable to set workspace lock mode**

**Cause:** SetWorkspaceLockModeOn failed because the workspace contained modifications from one or more version-enabled tables.

**Action:** Use SetLockingOn to set the session's lock mode. Use SetWorkspace-LockModeOn only for those workspaces that have not yet modified any version-enabled tables.

#### **WM\_ERROR\_42 cannot version enable tables owned by SYS**

**Cause:** EnableVersioning failed because Workspace Manager can only version-enable tables owned by users other than SYS.

**Action:** Do not invoke EnableVersioning on tables owned by SYS.

#### **WM\_ERROR\_43 A continually refreshed workspace must be a leaf workspace.**

**Cause:** CreateWorkspace failed because the workspace to be created was to be a child of a continually refreshed workspace. Continually refreshed workspaces carry with them the restriction that they must be leaf workspaces.

**Action:** Do not create a workspace off of a continually refreshed workspace.

#### **WM\_ERROR\_44 merge operation requires ACCESS and MERGE privileges on the workspace**

**Cause:** The operation invoked failed because it required both ACCESS and MERGE privileges on the workspace on which it was invoked.

**Action:** Use the function GetPrivs to ensure that the user invoking this operation has the required privileges on the workspace.

#### **WM\_ERROR\_45 merge operation requires ACCESS privileges on the parent workspace**

**Cause:** The operation invoked failed because it required ACCESS privileges on the parent workspace of the workspace it was invoked on.

**Action:** Use the function GetPrivs to ensure that the user invoking this operation has the required privileges on the parent workspace.

#### **WM\_ERROR\_46 commit/rollback open short transactions before calling CommitResolve**

**Cause:** CommitResolve failed because open database transactions existed.

**Action:** The user with the open database transaction should issue a standard database commit or rollback.

#### **WM\_ERROR\_47 commit/rollback open short transactions before calling CompressWorkspace**

**Cause:** CompressWorkspace failed because open database transactions existed.

**Action:** The user with the open database transaction should issue a standard database commit or rollback.

#### **WM\_ERROR\_48 commit/rollback open short transactions before calling CompressWorkspaceTree**

**Cause:** CompressWorkspaceTree failed because open database transactions existed.

**Action:** The user with the open database transaction should issue a standard database commit or rollback.

#### **WM\_ERROR\_49 commit/rollback open short transactions before calling DeleteSavepoint**

**Cause:** DeleteSavepoint failed because open database transactions existed.

**Action:** The user with the open database transaction should issue a standard data

#### **WM\_ERROR\_50 commit/rollback open short transactions before calling GotoWorkspace**

**Cause:** GotoWorkspace failed because open database transactions existed.

**Action:** The user with the open database transaction should issue a standard database commit or rollback.

#### **WM\_ERROR\_51 commit/rollback open short transactions before calling RollbackResolve**

**Cause:** RollbackResolve failed because open database transactions existed.

**Action:** The user with the open database transaction should issue a standard database commit or rollback.

#### **WM\_ERROR\_52 CommitResolve can be called only after BeginResolve has been invoked**

**Cause:** CommitResolve failed because BeginResolve was not previously invoked.

**Action:** To resolve conflicts, first issue a BeginResolve, then issue ResolveConflicts, and finally issue CommitResolve.

#### **WM\_ERROR\_53 CompressWorkspace operation requires ACCESS and MERGE privileges on the workspace**

**Cause:** The operation invoked failed because it required both ACCESS and MERGE privileges on the workspace on which it was invoked.

Action: Use the function GetPrivs to ensure that the user invoking this operation has the required privileges on the workspace.

#### **WM\_ERROR\_54 CompressWorkspace operation requires ACCESS privilege on the workspace**

**Cause:** The operation invoked failed because it required ACCESS privileges on the workspace on which it was invoked.

**Action:** Use the function GetPrivs to ensure that the user invoking this operation has the required privileges on the workspace.

#### **WM\_ERROR\_55 conflicts detected for workspace:** *'string'* **in table:** *'string'*

**Cause:** An operation failed because there were conflicts detected for the table.

**Action:** To resolve conflicts, first issue a BeginResolve, then issue ResolveConflicts, and finally issue CommitResolve. Otherwise, refrain from calling this operation.

#### **WM\_ERROR\_56 conflicts detected for workspace:** *'string'* **in table:** *'string'***.***'string'*

**Cause:** An operation failed because there were conflicts detected for the table.

**Action:** To resolve conflicts, first issue a BeginResolve, then issue ResolveConflicts, and finally issue CommitResolve. Otherwise, refrain from calling this operation.

#### **WM\_ERROR\_57 CreateSavepoint operation requires ACCESS privileges on the workspace**

**Cause:** The operation invoked failed because it required ACCESS privileges on the workspace on which it was invoked.

Action: Use the function GetPrivs to ensure that the user invoking this operation has the required privileges on the workspace.

#### **WM\_ERROR\_58 RemoveWorkspace operation requires ACCESS and REMOVE privileges on the workspace**

**Cause:** The operation invoked failed because it required both ACCESS and REMOVE privileges on the workspace on which it was invoked.

Action: Use the function GetPrivs to ensure that the user invoking this operation has the required privileges on the workspace.

#### **WM\_ERROR\_59 entry already exists in spatial metadata table for** *'string'***\_WM**

**Cause:** EnableVersioning of the spatial table failed because the spatial metadata table already contained an entry for the table.

**Action:** Contact Oracle Support

#### **WM\_ERROR\_60 user must call BeginResolve or have WM\_ADMIN\_ROLE to invoke RollbackResolve**

**Cause:** RollbackResolve can be successful only if the user invoking it also invoked BeginResolve, or if the user invoking it had the WM\_ADMIN\_ROLE role.

**Action:** Ensure that the invoking user has the required privileges before attempting to invoke RollbackResolve. Otherwise, have the user that issued the BeginResolve operation invoke RollbackResolve.

#### **WM\_ERROR\_61 versioned objects have to be version disabled before being dropped**

**Cause:** An attempt to drop a database table or view failed because it was associated with a version-enabled table.

**Action:** version-disable the table first. In the case of a view, version-disable the table associated with the view.

#### **WM\_ERROR\_62 versioned table:** *'string'* **does not exist**

**Cause:** The operation failed because the table passed in as input did not exist or was not version-enabled.

**Action:** Pass in an existing, version-enabled table as input.

#### **WM\_ERROR\_63 need to be on the latest version to create a continually refreshed workspace.**

**Cause:** CreateWorkspace failed because the session was in a non-latest version of the workspace.

**Action:** Ensure that the current session is on the latest version in the workspace by using the GotoWorkspace or GotoSavepoint procedures.

#### **WM\_ERROR\_64 need to be on the latest version to create a savepoint**

**Cause:** CreateSavepoint failed because the session was in a non-latest version of the workspace.

**Action:** Ensure that the current session is on the latest version in the workspace by using the GotoWorkspace or GotoSavepoint procedures.

#### **WM\_ERROR\_65 grantor and grantee may not be the same user**

**Cause:** An attempt was made to grant or revoke a privilege from/to the same user.

**Action:** Do not attempt to grant or revoke privileges from/to the same user. Privileges can only be granted or revoked between different users.

#### **WM\_ERROR\_66 unable to version enable this table with history option**

**Cause:** An attempt was made to version-enable a table with VIEW WO OVERWRITE or VIEW\_W\_OVERWRITE option and the cumulative length of the names of the primary key columns was greater than 600.

**Action:** Rename the primary key columns.

#### **WM\_ERROR\_67 grantee must be an existing user, an existing role or PUBLIC**

**Cause:** A grant operation was attempted with an invalid grantee parameter.

**Action:** The grantee may only be an existing user, role, or PUBLIC. Verify correct spelling of the grantee parameter.

#### **WM\_ERROR\_68 input parameter grant\_option must be "YES" or "NO"**

**Cause:** An attempt was made to invoke a GrantWorkspacePriv or GrantSystemPriv operation with an invalid input parameter.

**Action:** Ensure that the valid parameters are passed to the GrantWorkspace-Priv or GrantSystemPriv operation. The grant\_option parameter may only be YES or NO.

#### **WM\_ERROR\_69 invalid in\_date time for GotoDate**

**Cause:** GotoDate was invoked with an in\_date time less than the create time of the current workspace.

**Action:** The in date parameter for GotoDate must be greater than or equal to the create time for the current workspace.

#### **WM\_ERROR\_70 insufficient privileges on** *'string'* **to lock rows**

**Cause:** An attempt was made to invoke a LockRows operation on a versioned table without the required privileges on the table.

**Action:** Ensure that the invoking user has the required privileges before invoking the operation. A lockRows operation requires the invoking user to have SELECT, INSERT, UPDATE and DELETE privileges on the versioned table.

#### **WM\_ERROR\_71 insufficient privileges on** *'string'* **to unlock rows**

**Cause:** An attempt was made to invoke an UnlockRows operation on a versioned table without the required privileges on the table.

**Action:** Ensure that the invoking user has the required privileges before invoking the operation. An UnlockRows operation requires the invoking user to have SELECT, INSERT, UPDATE and DELETE privileges on the versioned table.

#### **WM\_ERROR\_72 insufficient privileges on** *'string'***.***'string'*

**Cause:** An attempt was made to invoke a ResolveConflicts operation on a versioned table without the required privileges on the table.

**Action:** Ensure that the invoking user has the required privileges before invoking the operation. A ResolveConflicts operation requires the invoking user to have SELECT, INSERT, UPDATE and DELETE privileges on the versioned table being conflict resolved.

#### **WM\_ERROR\_73 insufficient privileges to ACCESS the workspace:** *'string'*

**Cause:** An attempt was made to invoke an operation that required the specified privileges on the input workspace.

**Action:** Ensure that the invoking user has the required privileges before invoking the operation. Privileges can be granted using the GrantWorkspacePriv or the GrantSystemPriv procedures. Use the function GetPrivs to see which privileges you have on a workspace.

#### **WM\_ERROR\_74 insufficient privileges to ACCESS the parent workspace:**  *'string'*

**Cause:** An attempt was made to invoke an operation that required the specified privileges on the parent workspace of the input workspace.

**Action:** Ensure that the invoking user has the required privileges before invoking the operation. Privileges can be granted using the grantWorkspacePriv or the grantSystemPriv procedures. Use the function GetPrivs to see which privileges you have on a workspace.

#### **WM\_ERROR\_75 insufficient privileges to create a child workspace of:** *'string'*

**Cause:** An attempt was made to invoke a CreateWorkspace operation from a workspace without the required privileges on the workspace.

**Action:** Ensure that the invoking user has the required privileges before invoking the operation. The invoking user must have CREATE privileges on a workspace to be allowed to create a workspace off of it. Privileges can be granted using the grantWorkspacePriv or the grantSystemPriv procedures. Use the function GetPrivs to see which privileges you have on a workspace.

#### **WM\_ERROR\_76 insufficient privileges to grant** *'string'*

**Cause:** An attempt was made to invoke the GrantWorkspacePriv or GrantSystemPriv operation without the required privileges to do so.

**Action:** Ensure that the invoking user has the required privileges to grant the privilege. A user needs to have been granted a privilege with the grant option to be able to grant it to others.

#### **WM\_ERROR\_77 insufficient privileges on the versioned table** *'string'*

**Cause:** An attempt was made to invoke a Workspace Manager operation without the required privileges on the versioned table.

**Action:** Ensure that the invoking user has the required privileges before invoking the operation. All Workspace Manager workspace wide operations require the invoking user to have SELECT, INSERT, UPDATE and DELETE privileges on all versioned tables that were modified in the input workspace.

#### **WM\_ERROR\_78 insufficient privileges on the versioned table:** *'string'***.***'string'*

**Cause:** An attempt was made to invoke a Workspace Manager operation without the required privileges on the versioned table.

**Action:** Ensure that the invoking user has the required privileges before invoking the operation. All Workspace Manager workspace wide operations require the invoking user to have SELECT, INSERT, UPDATE and DELETE privileges on all versioned tables that were modified in the input workspace.

#### **WM\_ERROR\_79 WM internal error [***'string'***]**

**Cause:** An Workspace Manager operation resulted in an internal error.

**Action:** Contact Oracle support to resolve the issue.

#### **WM\_ERROR\_80 invalid "hist" parameter for EnableVersioning**

**Cause:** An invalid value was specified for the hist parameter of procedure EnableVersioning.

**Action:** Valid values for the hist parameter are NONE, VIEW WOVERWRITE, and VIEW WO OVERWRITE.

#### **WM\_ERROR\_81 invalid column name specified in the where-clause**

**Cause:** An attempt was made to invoke a Workspace Manager operation with an invalid where-clause parameter as input.

**Action:** Ensure that the input where-clause contains only valid column names and has proper syntax.

#### **WM\_ERROR\_82 invalid privilege type:** *'string'* **was specified as input**

**Cause:** An attempt was made to invoke a Grant/Revoke Privilege operation with an invalid priv\_type parameter.

**Action:** Ensure that the valid parameters are passed to the Grant/Revoke Privilege operation. The valid privilege types are: ACCESS\_WORKSPACE, MERGE\_ WORKSPACE, ROLLBACK\_WORKSPACE, REVOKE\_WORKSPACE, and CREATE WORKSPACE.

#### **WM\_ERROR\_83 invalid user specified for the freezewriter parameter**

**Cause:** The FreezeWorkspace procedure was called with an invalid freezewriter parameter.

**Action:** Ensure that the freezewriter parameter passed in as input to the Freeze-Workspace procedure is an existing database user.

#### **WM\_ERROR\_84 invalid value for lock\_mode - "E" or "S" expected**

**Cause:** An invalid value was specified for the lock\_mode parameter of procedure LockRows.

**Action:** Specify a valid value for lock\_mode. The valid values for lock\_mode are  $E$  and  $S$  (default is  $E$ ).

#### **WM\_ERROR\_85 invalid value for the lock\_mode argument - "E", "S" or "ES" expected**

**Cause:** An invalid value has been specified for the lock\_mode parameter (fifth parameter) of procedure UnlockRows.

**Action:** Specify a valid value for lock\_mode. The valid values for lock\_mode are E, S, and ES (default is ES).

#### **WM\_ERROR\_86 invalid value for the all\_or\_user argument - "ALL" or "USER" expected**

**Cause:** An invalid value has been specified for the all or user parameter (fourth parameter) of procedure UnlockRows.

**Action:** Specify a valid value for all or user. The valid values for all or user are ALL and USER (default is USER).

#### **WM\_ERROR\_87 IsWorkspaceOccupied cannot be used for "LIVE" workspace**

**Cause:** A user attempted to invoke IsWorkspaceOccupied on the LIVE workspace.

**Action:** Workspace Manager allows IsWorkspaceOccupied to be invoked only on workspaces other than LIVE. The LIVE workspace is the default workspace for any session that is connected and Workspace Manager does not monitor users in the LIVE workspace. Do not invoke this method on the LIVE workspace.

#### **WM\_ERROR\_88 IsWorkspaceOccupied requires ACCESS privilege on the workspace**

**Cause:** IsWorkspaceOccupied was invoked for a workspace on which the user did not have ACCESS privilege.

**Action:** IsWorkspaceOccupied can only be invoked for a workspace on which the user has ACCESS privilege.

#### **WM\_ERROR\_89 "LIVE" workspace can be frozen only in (READ\_ONLY, 1WRITER, 1WRITER\_SESSION, WM\_ONLY) modes**

**Cause:** An attempt was made to Freeze the LIVE workspace in NO\_ACCESS mode. Workspace Manager does not support this mode for the LIVE workspace.

**Action:** Use one of (READ\_ONLY, 1WRITER, 1WRITER\_SESSION, WM\_ONLY) modes to freeze the LIVE workspace.

#### **WM\_ERROR\_90 lock operation requires ACCESS privilege on the parent workspace**

**Cause:** LockRows was invoked for a workspace whose parent workspace was not accessible to the user.

**Action:** The user requires ACCESS privilege on the parent workspace of the workspace for which lockRows in invoked.

#### **WM\_ERROR\_91 lock operation requires ACCESS privilege on the workspace**

**Cause:** LockRows was invoked for a workspace on which the user did not have ACCESS privilege.

**Action:** The user requires ACCESS privilege on the workspace for which Lock-Rows in invoked.

#### **WM\_ERROR\_92 cannot** *'string'* **because locking is on and row is already versioned**

**Cause:** An attempt to place a shared/exclusive lock on a row in a versioned table failed because the row was already versioned in some other workspace.

**Action:** To update/delete/insert a row that was already versioned in some other workspace, the current session must turn locking off. Consult the table's \_ LOCK view to see which rows in this table are locked.

#### **WM\_ERROR\_93 The multi-workspace view requires ACCESS privilege on the workspace :** *'string'*

**Cause:** SetMultiWorkspaces was invoked with the name of a workspace on which the user did not have ACCESS privilege.

**Action:** Names of only those workspaces for which the user has ACCESS privilege can be passed to SetMultiWorkspaces.

#### **WM\_ERROR\_94 non-existent versioned table:** *'string'***.***'string'*

**Cause:** This operation was invoked on a non-version-enabled table.

**Action:** This operation can only be invoked on a version-enabled table. Verify that the table is version-enabled. The xxx\_VERSIONED\_TABLES views show all the versioned tables in the database.

#### **WM\_ERROR\_95 null savepoint name passed in as input**

**Cause:** An attempt was made to invoke on Workspace Manager operation with a null savepoint name parameter.

**Action:** User must pass in a non-null savepoint parameter for this operation to succeed

#### **WM\_ERROR\_96 null workspace name passed in as input**

**Cause:** A null value was passed in as input to a Workspace Manager operation **Action:** A user must pass in a non-null workspace parameter for this operation to succeed

#### **WM\_ERROR\_97 null table name parameter passed in**

**Cause:** MergeTable was invoked with a null table name.

**Action:** Specify name of the version-enabled table to be merged.

**WM\_ERROR\_98 Number of workspaces in the multi-workspace view cannot be greater than 8.**

**Cause:** SetMultiWorkspaces was invoked with more than 8 workspace names.

**Action:** Invoke SetMultiWorkspaces with 8 or fewer workspace names.

#### **WM\_ERROR\_99 WM failed to install - system triggers not properly created**

**Cause:** One of the Workspace Manager generated database triggers was not created properly.

**Action:** Contact Oracle support to resolve the issue.

#### **WM\_ERROR\_100** *'string'* **is both parent and child tables of referential integrity constraints**

**Cause:** An attempt was made to version-enable a table that was both parent and child tables of referential integrity constraints.

**Action:** Version-enable both tables (specifying a comma-delimited list of table names) in the same call to the [EnableVersioning](#page-79-0) procedure.

#### **WM\_ERROR\_101 child table must be version enabled**

**Cause:** An attempt was made to version-enable the parent table of a referential integrity constraint whose child table was not version-enabled.

**Action:** Before version-enabling a table T, all tables that are child tables of referential integrity constraints (excluding self referential integrity constraints) that have T as the parent table, must be version-enabled.

#### **WM\_ERROR\_102 cannot version enable this table**

**Cause:** An attempt was made to version-enable a table that was the child table of a non-self referential integrity constraint with cascade option and that had a self referential integrity constraint defined on it.

**Action:** If application semantics permit, change the cascade option to the restrict option.

#### **WM\_ERROR\_103 cannot version disable this table with force option**

**Cause:** Force option was specified while version-disabling a table that was the parent table of a referential integrity constraint.

**Action:** Force option cannot be specified while version-disabling a table that is the parent table of a referential integrity constraint. Commit/rollback all changes done on this table in non-LIVE workspaces and then version-disable the table without the force option.

#### **WM\_ERROR\_104 cannot version disable this table**

**Cause:** An attempt has been made to version-disable the child table of a referential integrity constraint whose parent table was still version-enabled.

**Action:** User must first disable the parent table before successfully version-disabling this table.

#### **WM\_ERROR\_105 owner of constraint (***'string'***.***'string'***) must have select privilege on the parent**

**Cause:** An attempt was made to version-enable a table that was the child table of a referential integrity constraint with another table and the owner of the table to be version-enabled did not have select privilege on the parent table.

**Action:** Workspace Manager requires that before version-enabling the child table of a integrity constraint, the child table owner must have select privilege on the parent table. Grant the required privilege before version-enabling.

#### **WM\_ERROR\_106 select and delete privileges needed on the child of constraint (***'string'***.***'string'***)**

**Cause:** An attempt was made to version-enable a table that was the parent table of a referential integrity constraint with another table and the owner of the table to be version-enabled did not have select/delete privilege on the child table.

**Action:** Workspace Manager requires that before version-enabling the parent table of a referential integrity constraint, the parent table owner must have

select and delete privileges on the child table. Grant select and delete privileges on the child table to the owner of the table being version-enabled.

#### **WM\_ERROR\_107 select privilege needed on the child of constraint (***'string'***.***'string'***)**

**Cause:** An attempt was made to version-enable a table that was the parent table of a referential integrity constraint with another table and the owner of the table to be version-enabled did not have select privilege on the child table.

**Action:** Workspace Manager requires that before version-enabling the parent table of a referential integrity constraint, the parent table owner must have select and delete privileges on the child table. Grant select and delete privileges on the child table to the owner of the table being version-enabled.

#### **WM\_ERROR\_108 triggering event** *'string'* **not allowed**

**Cause:** A triggering event of the form "insert OR update OR delete" was specified.

**Action:** Drop the trigger and re-create separate triggers (with identical bodies) for insert, update and delete.

#### **WM\_ERROR\_109 a table with unique constraints cannot be version enabled**

**Cause:** An attempt was made to version-enable a table that had unique constraints defined on it.

**Action:** Drop the unique constraint on this table before version-enabling it. If the table needs to have a index for performance reasons, create a non-unique index on the relevant set of columns. Oracle will use the created index to optimize queries on the version-enabled table whenever appropriate.

#### **WM\_ERROR\_112 refresh operation requires ACCESS and MERGE privileges on the workspace**

**Cause:** An attempt was made to invoke RefreshTable or RefreshWorkspace and the user did not have ACCESS/MERGE privilege on the (child) workspace.

**Action:** Ensure that the invoking user has ACCESS and MERGE privileges on the (child) workspace before invoking RefreshTable or RefreshWorkspace. Privileges can be granted using the GrantWorkspacePriv or the GrantSystemPriv procedures. Use the function GetPrivs to see which privileges the current user has on a workspace.

#### **WM\_ERROR\_113 refresh operation requires ACCESS privileges on the parent workspace**

**Cause:** An attempt was made to invoke RefreshTable or RefreshWorkspace and the user did not have ACCESS privilege on the parent workspace.

**Action:** Ensure that the invoking user has ACCESS privilege on the parent workspace before invoking RefreshTable or RefreshWorkspace. Privileges can be granted using the GrantWorkspacePriv or the GrantSystemPriv procedures. Use the function GetPrivs to see which privileges the current user has on a workspace.

#### **WM\_ERROR\_114 Continually refreshed workspaces can be created only off of the "LIVE" workspace**

**Cause:** An attempt was made to create a continually refreshed workspace off a non-LIVE workspace.

**Action:** Workspace Manager only supports creation of continually refreshed workspaces off the LIVE workspace. The user needs to be in the LIVE workspace before invoking CreateWorkspace for creating a continually refreshed workspace.

#### **WM\_ERROR\_115 ResolveConflicts can be called only after BeginResolve is invoked**

**Cause:** The ResolveConflicts procedure was invoked without calling the BeginResolve procedure first.

**Action:** Ensure that BeginResolve is invoked by the current user on a workspace before invoking ResolveConflicts for a version-enabled table in that workspace. (See the Resolving Conflicts section of the User Guide for details on the process of resolving conflicts for version-enabled tables.)

#### **WM\_ERROR\_116 rollback operation requires ACCESS and ROLLBACK privileges on the workspace**

**Cause:** An attempt was made to invoke RollbackTable or RollbackWorkspace and the user did not have ACCESS/ROLLBACK privilege on the workspace.

**Action:** Ensure that the invoking user has ACCESS and ROLLBACK privileges on the workspace before invoking RollbackTable or RollbackWorkspace. Privileges can be granted using the GrantWorkspacePriv or the GrantSystemPriv procedures. Use the function GetPrivs to see which privileges the current user has on a workspace.

#### **WM\_ERROR\_117 RollbackResolve can be called only after BeginResolve has been invoked**

**Cause:** RollbackResolve procedure was invoked without calling the BeginResolve procedure first.

**Action:** Ensure that BeginResolve is invoked first before invoking RollbackResolve. (See the Resolving Conflicts section of the User Guide for details on the process of resolving conflicts for version-enabled tables.)

#### **WM\_ERROR\_118 savepoint names may not be longer than 30 characters**

**Cause:** An attempt was made to create a savepoint whose name had more than 30 characters.

**Action:** Please choose a shorter savepoint name.

#### **WM\_ERROR\_119 savepoint names may not begin with \"ICP-\"**

**Cause:** An attempt was made to create a savepoint whose name began with the string "ICP-".

**Action:** Choose a savepoint name that does not begin with the string "ICP-". Workspace Manager reserves names starting with "ICP-" for naming implicit savepoints.

#### **WM\_ERROR\_120 savepoint:** *'string'* **already exists in workspace:** *'string'*

**Cause:** An attempt was made to create a savepoint with the same name as an existing savepoint. Workspace Manager savepoint names must be unique within a workspace.

**Action:** Choose another savepoint name.

#### **WM\_ERROR\_121 savepoint:** *'string'* **does not exist in workspace:** *'string'*

**Cause:** An attempt was made to invoke a Workspace Manager operation on a savepoint that did not exist in the specified workspace.

**Action:** Verify that the savepoint name is spelled correctly and that it exists in the specified workspace. Workspace names and savepoint names are case sensitive.

#### **WM\_ERROR\_122 workspace** *'string'* **does not exist**

**Cause:** An attempt was made to invoke a Workspace Manager operation on a workspace that did not exist.

**Action:** Pass in an existing workspace name as input. Workspace names and savepoint names are case sensitive.

#### **WM\_ERROR\_123 workspace** *'string'* **is currently frozen in** *'string'* **mode**

**Cause:** The user invoked a Workspace Manager operation that cannot proceed because the specified workspace has been frozen in the specified mode.

**Action:** Wait for the database session that holds the lock to release the lock. Refer to the User Guide for a description of the Workspace Manager operations allowed for different workspace freeze modes. Consult the xxx\_WM\_WORK-SPACES view to see which workspaces are currently frozen.

#### **WM\_ERROR\_124 workspace name may not be "BASE"**

**Cause:** A user attempted to CreateWorkspace with the name BASE.

**Action:** Workspace Manager considers "BASE" to be a reserved keyword. Therefore, Workspace Manager does not allow the workspace to be named BASE. Choose another workspace name.

#### **WM\_ERROR\_125 workspace name may not be "LIVE"**

**Cause:** A user attempted to CreateWorkspace with the name LIVE.

**Action:** Workspace Manager considers "LIVE" to be a reserved keyword. Therefore, Workspace Manager does not allow new workspaces to be named LIVE. Choose another workspace name.

#### **WM\_ERROR\_126 workspace name may not exceed 30 characters**

**Cause:** A user attempted to create a workspace with the workspace name length greater than 30 characters.

**Action:** Workspace Manager limits workspace names to 30 characters. Choose a shorter workspace name.

#### **WM\_ERROR\_127 workspace:** *'string'* **is already being conflict resolved by user:**  *'string'*

**Cause:** A user attempted to invoke BeginResolve on a workspace that was already being conflict resolved by some other user.

**Action:** Workspace Manager allows only one user to resolve conflicts for a workspace at the same time. Wait until the user is finished resolving conflicts in the workspace and verify that the conflicts you are attempting to resolve still exist. Use the xxx\_WORKSPACES views to check on the current resolve status of the workspace.

#### **WM\_ERROR\_128 workspace:** *'string'* **is temporarily frozen in an internal mode for a** *'string'* **operation**

**Cause:** A user attempted to invoke a Workspace Manager operation on a workspace that was frozen internally for another Workspace Manager operation.

**Action:** Workspace Manager acquires internal freezes on workspaces for the duration of various Workspace Manager operations. Wait until Workspace Man-
ager releases the internal freeze on the workspace. Refer to the User Guide for details on the freezes that Workspace Manager acquires for various workspace-wide operations. Use the xxx\_WORKSPACES views to check on the current freeze status of the workspace.

#### **WM\_ERROR\_129 table** *'string'* **does not exist**

**Cause:** An attempt was made to invoke a Workspace Manager operation on a table that did not exist.

**Action:** Verify that the table exists.

#### **WM\_ERROR\_130 table** *'string'* **has been modified in an open transaction**

**Cause:** An attempt was made to execute a Workspace Manager operation that required that there be no open database transactions on the table.

**Action:** Ensure that all open database transactions on the specified table have completed before invoking the Workspace Manager operation.

#### **WM\_ERROR\_131 table** *'string'* **is already version enabled**

**Cause:** The specified table is already version-enabled.

**Action:** To version-disable it, execute the DisableVersioning procedure. The xxx\_VERSIONED\_TABLES views show all the versioned tables in the database.

#### **WM\_ERROR\_132 table** *'string'* **is not version enabled**

**Cause:** This operation can only be invoked on a version-enabled table.

**Action:** Verify that the specified table is version-enabled. The xxx\_ VERSIONED\_TABLES views show all the versioned tables in the database.

#### **WM\_ERROR\_133 table** *'string'* **needs to have a primary key**

**Cause:** An attempt was made to version-enable a table that did not have any primary key defined on it. Workspace Manager requires that a primary key exist on a version-enabled table.

**Action:** Add a primary key constraint on this table before version-enabling it.

#### **WM\_ERROR\_134 table** *'string'* **is already being version disabled**

**Cause:** An attempt was made to version-disable a table which another transaction was in the process of version-disabling.

**Action:** Wait until the other transaction finishes version-disabling the specified table. The xxx\_VERSIONED\_TABLES views show all the versioned tables in the database.

#### **WM\_ERROR\_135 table** *'string'* **is being version enabled**

**Cause:** An attempt was made to version-enable a table which another transaction was in the process of version-enabling.

**Action:** Wait until the other transaction finishes version-enabling the specified table. The xxx\_VERSIONED\_TABLES views show all the versioned tables in the database.

#### **WM\_ERROR\_136 table names are limited to 25 characters**

**Cause:** An attempt was made to version-enable a table whose name was longer than 25 characters.

**Action:** Rename the table to a shorter table name.

#### **WM\_ERROR\_138 table:** *'string'* **is in use in other sessions**

**Cause:** An attempt to disable version a table has failed due to the existence of database transaction locks on the table.

**Action:** To successfully disable version this table, verify that there are no database transaction locks on the table.

#### **WM\_ERROR\_140 invalid value for FreezeMode parameter**

**Cause:** An attempt was made to invoke the FreezeWorkspace procedure with an invalid freezemode parameter.

**Action:** The freezemode parameter for the FreezeWorkspace procedure must be one of (NO\_ACCESS, READ\_ONLY, 1WRITER, 1WRITER\_SESSION, WM\_ONLY). Ensure that FreezeWorkspace is invoked with the correct parameters.

#### **WM\_ERROR\_141 the parameter freezewriter can be non-null only for the 1WRITER mode**

**Cause:** An attempt was made to invoke the FreezeWorkspace procedure with an invalid freezewriter parameter.

**Action:** The freezewriter parameter for the FreezeWorkspace procedure can be non-null only when the freezemode parameter is 1WRITER. Ensure that FreezeWorkspace is invoked with the correct parameters.

#### **WM\_ERROR\_142 the keep parameter must be one of ("PARENT","CHILD","BASE")**

**Cause:** The ResolveConflicts procedure was called with an invalid keep parameter.

**Action:** Ensure that the keep parameter to the ResolveConflicts procedure is one of (CHILD,PARENT,BASE). This parameter is not case sensitive. Refer to the Resolving Conflicts section of the User Guide for details on the process of conflict resolution.

#### **WM\_ERROR\_143 the "LIVE" workspace can only be rolled back to a savepoint**

**Cause:** An attempt was made to rollback the entire LIVE workspace. Workspace Manager only supports the RollbackToSP operation for the LIVE workspace.

**Action:** Use RollbackToSP to achieve the desired result.

#### **WM\_ERROR\_144 the "LIVE" workspace cannot be merged**

**Cause:** A user attempted to invoke MergeWorkspace on the LIVE workspace.

**Action:** Workspace Manager disallows commit of the LIVE workspace. Do not invoke MergeWorkspace on the LIVE workspace.

#### **WM\_ERROR\_145 the "LIVE" workspace cannot be removed**

**Cause:** A user attempted to invoke RemoveWorkspace on the LIVE workspace.

**Action:** To rollback changes in the LIVE workspace, use the RollbackToSP operation. To remove descendants to the LIVE workspace, use the Remove-Workspace operation on the child workspaces.

#### **WM\_ERROR\_147 the "LIVE" workspace cannot be refreshed**

**Cause:** A user attempted to invoke RefreshWorkspace on the LIVE workspace.

**Action:** Workspace Manager disallows the Refresh operation on the LIVE workspace. Do not invoke RefreshWorkspace on the LIVE workspace.

#### **WM\_ERROR\_148 the lock mode is currently not set for this session**

**Cause:** The user invoked a SetLockingOFF operation without having called SetLockingON earlier in the current session.

**Action:** A user can only execute SetLockingOff if the user had called SetLockingOn in the session. To see what the current lock mode is, use the GetLockMode function.

#### **WM\_ERROR\_149 the lock mode must be one of ("C","E","S")**

**Cause:** The user invoked a SetLockingON operation with an invalid lockMode parameter.

**Action:** Use a lockmode that Workspace Manager currently supports: E, or exclusive, and S, or shared. For a discussion of the differences and similarities between these two modes, refer to the Workspace Manager Guide.

#### **WM\_ERROR\_150 the lock mode is already set for workspace:** *'string'*

**Cause:** An attempt was made to invoke the SetWorkspaceLockModeON operation for a workspace whose lock mode has already been set.

**Action:** To change the lock mode for a workspace, use the SetWorkspaceLock-ModeOFF procedure to first unset the lock mode.

# **WM\_ERROR\_151 the parent workspace** *'string'* **is currently frozen in**  *'string'***mode**

**Cause:** An attempt was made to invoke a Workspace Manager operation that required the specified parent workspace to be unfrozen.

**Action:** Wait for the workspace to be unfrozen before invoking the Workspace Manager operation. The workspace can be unfrozen by the owner of the workspace or by a user with the WM\_ADMIN\_ROLE using the UnfreezeWorkspace procedure.

#### **WM\_ERROR\_152 the workspace** *'string'* **is not a leaf workspace**

**Cause:** A workspace wide operation was invoked on an intermediate workspace. Workspace Manager supports this operation only on leaf workspaces. A leaf workspace is one that does not have any descendants.

**Action:** Invoke the operation only on leaf workspaces.

## **WM\_ERROR\_153 the workspace:** *'string'* **has savepoints in the branch specified**

**Cause:** A CompressWorkspace or CompressWorkspaceTree operation resulted in this internal error.

**Action:** Contact Oracle support to resolve the issue.

# **WM\_ERROR\_154 the workspaceLockMode for** *'string'* **has been set to** *'string'* **without override**

**Cause:** An attempt was made to invoke the SetLockingON or the SetLockingOFF procedure while the current session was in a workspace whose lock mode was set without override.

**Action:** The lock mode can be changed by the current session only if the session is in a workspace whose lock mode has not been set or if the session is in a workspace whose lock mode has been set with the override option. Privileged users can change the lock mode for a workspace using the SetWorkspaceLock-ModeON and the SetWorkspaceLockModeOFF procedures.

## **WM\_ERROR\_155 the where-clause can involve only primary key columns**

**Cause:** An attempt was made to invoke a Workspace Manager operation with an invalid where\_clause parameter as input.

**Action:** Ensure that the input where\_clause contains only valid column names and has proper syntax. The where clause for this Workspace Manager operation can contain only columns that are part of the primary key.

#### **WM\_ERROR\_156 there are active sessions in the workspace:** *'string'*

**Cause:** An attempt was made to invoke a Workspace Manager operation that required that there be no sessions in the specified workspace.

**Action:** To successfully invoke the Workspace Manager operation on the specified workspace, ensure that there are no sessions in the workspace. Privileged users can view all the sessions in a workspace using the DBA\_WORKSPACE\_ USERS view.

# **WM\_ERROR\_157 there are sessions on non-latest versions in the workspace:**  *'string'*

**Cause:** An attempt was made to invoke CompressWorkspace with some sessions in the workspace being on non-LATEST savepoints in the workspace. CompressWorkspace requires that all sessions in the specified workspace be on the latest version of the workspace.

**Action:** All sessions in the specified workspace must either go to another workspace using GotoWorkspace or must go to the LATEST savepoint using GotoSavepoint. Privileged users can view all the sessions in a workspace using the DBA\_WORKSPACE\_USERS view.

## **WM\_ERROR\_158 this procedure cannot be invoked on the "LIVE" workspace**

**Cause:** An attempt was made to invoke a Workspace Manager procedure on the LIVE workspace.

**Action:** Invoke this Workspace Manager procedure only on non-LIVE workspaces.

## **WM\_ERROR\_159 unable to exclusively lock table:** *'string'***.***'string'*

**Cause:** An attempt to disable version a table failed due to the existence of database transaction locks on the table.

**Action:** To successfully disable version this table, verify that there are no database transaction locks on the table.

## **WM\_ERROR\_160 unable to grant/revoke appropriate privileges**

**Cause:** An attempt to disable version a table failed due to an internal error in granting/revoking appropriate privileges on the table being version-enabled. **Action:** Contact Oracle support to resolve the issue.

#### **WM\_ERROR\_161 unable to lock** *'string'***:** *'string'* **in** *'string'* **mode**

**Cause:** An attempt was made to invoke a Workspace Manager operation that failed because Workspace Manager was unable to acquire an exclusive lock on the specified resource.

**Action:** The specified resource may have been locked by some other database session performing a Workspace Manager operation. Wait for the lock on the resource to be released before proceeding with the Workspace Manager operation.

# **WM\_ERROR\_162 unlock operation requires ACCESS privilege on the workspace**

**Cause:** The user attempted to invoke the UnlockRows operation on a workspace without ACCESS privileges on the workspace.

**Action:** The UnlockRows operation requires ACCESS privileges on the workspace. Invoke the UnlockRows operation only on workspaces that you have ACCESS privileges for.

# **WM\_ERROR\_163 use Commit/Rollback Resolve to unfreeze workspaces being conflict resolved**

**Cause:** A user attempted to invoke UnfreezeWorkspace on a workspace being conflict resolved. This workspace was frozen due to a user having issued a BeginResolve operation on it.

**Action:** To unfreeze it, issue a CommitResolve or a RollbackResolve. Only a user with WM\_ADMIN\_ROLE or the user who initiated the BeginResolve on the workspace can issue a Commit/Rollback Resolve for that workspace.

# **WM\_ERROR\_164 use the RemoveWorkspaceTree procedure to drop non-leaf workspaces**

**Cause:** A user attempted to invoke RemoveWorkspace on an intermediate workspace. To prevent the occurrence of orphaned workspaces, RemoveWorkspace can only be invoked on leaf workspaces.

**Action:** Execute the RemoveWorkspaceTree procedure to remove the workspace and all its descendants.

## **WM\_ERROR\_165 use the force parameter to freeze a currently frozen workspace**

**Cause:** An attempt was made to invoke the FreezeWorkspace procedure for a workspace that was already frozen.

**Action:** To freeze workspaces that are already frozen, use the FreezeWorkspace procedure with the force parameter.

## **WM\_ERROR\_166 only a BeginResolve invoker or a WM\_ADMIN\_ROLE user can call CommitResolve**

**Cause:** A user attempted to invoke CommitResolve without having initiated the BeginResolve operation earlier and without having the WM\_ADMIN\_ROLE.

**Action:** CommitResolve can be invoked only by the user who initiated the BeginResolve operation or by a user who has the WM\_ADMIN\_ROLE.

#### **WM\_ERROR\_167 null lockMode parameter passed in**

**Cause:** A user called a procedure that requires that the lockMode parameter have a non-null value.

**Action:** The user must pass in a non-null lockMode parameter for this operation to succeed

## **WM\_ERROR\_168 Cannot disable workspace lockmode for continually refreshed workspaces**

**Cause:** An attempt was made to set the workspace lock mode off for a continually refreshed workspace.

**Action:** Do not attempt to turn off locking for continually refreshed workspaces.

# **WM\_ERROR\_169 "WM\_ADMIN\_ROLE" or ownership is required to UnFreeze a workspace**

**Cause:** UnfreezeWorkspace failed because only a user with WM\_ADMIN\_ROLE or the owner of the workspace can unfreeze a frozen workspace.

**Action:** Ensure that the invoking user has the required privileges before attempting to unfreeze the workspace. Otherwise, have the owner of the workspace unfreeze it.

#### **WM\_ERROR\_170 The row to be locked has already been versioned**

**Cause:** LockRows failed because the row specified to be locked was already versioned.

**Action:** Do not attempt to lock rows that have already been versioned. Use the where\_clause parameter of LockRows to specify those rows that have not already been versioned.

#### **WM\_ERROR\_171 WM error:** *'string'*

**Cause:** A Workspace Manager error occurred.

**Action:** Refer to the Workspace Manager Guide.

## **WM\_ERROR\_172 all version enabled tables have to be disabled before uninstalling**

**Cause:** An attempt was made to uninstall Workspace Manager with existing version-enabled tables.

**Action:** Version-disable all version-enabled tables before attempting to uninstall Workspace Manager. Version-enabled tables can be disabled using the DisableVersioning procedure.

#### **WM\_ERROR\_173 cannot create workspaces that are more than 30 levels deep**

**Cause:** An attempt was made to create a workspace that is more than 30 levels in depth from the LIVE workspace.

**Action:** Do not create workspaces that are more than 30 levels in depth from the LIVE workspace.

#### **WM\_ERROR\_174 table:** *'string'* **contains columns with unsupported data types**

**Cause:** An attempt was made to version-enable a table with one or more columns with an unsupported data type.

**Action:** Ensure that all the columns in the table being version-enabled are of supported data types. The currently unsupported data types for version-enabled tables are: LONG and LONG RAW.

## **WM\_ERROR\_175 cannot delete implicit savepoints with dependent child workspaces**

**Cause:** An attempt was made to invoke the DeleteSavepoint procedure on an implicit savepoint with dependent child workspaces.

**Action:** Ensure that the savepoint being deleted is not implicit or it does not have any child workspaces created off of it. The xxx WORKSPACES views show the parent savepoints for all the workspaces in the system. Ensure that the savepoint being deleted is not a parent savepoint for some workspace.

## **WM\_ERROR\_176 A user trigger defined on** *'string'***.***'string'* **has compilation errors.**

**Cause:** An attempt was made to version-enable a table that has a user defined trigger with compilation errors defined on it.

**Action:** Ensure that all user defined triggers on the table to be version-enabled have no compilation errors.

# **WM\_ERROR\_177 sum of length of all column names of** *'string'***.***'string'* **exceeds 8250 characters**

**Cause:** An attempt was made to version-enable a table where the sum of the column name lengths exceeded 8250 characters.

**Action:** Rename some of the table's columns to reduce the sum of the column name lengths.

# **WM\_ERROR\_178 user-defined trigger body defined on** *'string'***.***'string'* **exceeds 28000 characters**

**Cause:** An attempt was made to version-enable a table that has a user defined trigger with a trigger body length of more than 28000 characters defined on it.

**Action:** Ensure that all user defined triggers on the table to be version-enabled have trigger body lengths that are less than 28000 characters.

# **WM\_ERROR\_179 combination of column name sizes and user-defined trigger lengths too large**

**Cause:** An attempt was made to version-enable a table where the length of all of the column names combined with the length of the largest trigger body defined on the table was too large.

**Action:** Reduce the length of the largest trigger body defined on this table and/or rename some of the table's columns to reduce the sum of the column name lengths.

## **WM\_ERROR\_180 table** *'string'***.***'string'* **has too many primary key columns**

**Cause:** An attempt was made to version-enable a table that has more than 31 primary key columns.

**Action:** Decrease the number of primary key columns on the table to 31, at most.

## **WM\_ERROR\_181 attempt to modify a WM generated trigger**

**Cause:** An attempt to drop or re-create a database trigger failed because that trigger was created by Workspace Manager.

**Action:** Do not drop or re-create this trigger.

## **WM\_ERROR\_182 attempt to modify a WM generated view**

**Cause:** An attempt to re-create a database view failed because it was associated with a version-enabled table.

**Action:** Do not re-create this view. The view will automatically be dropped when the table associated with it is version-disabled.

#### **WM\_ERROR\_183 reserved column name found**

**Cause:** An attempt to version-enable the table failed because it had a column with the name as one of the following: VERSION, NEXTVER, DELSTATUS, LTLOCK, CREATETIME, or RETIRETIME.

**Action:** Rename the column to a different name.

#### **WM\_ERROR\_184 reserved index name found**

**Cause:** An attempt to version-enable the table failed because it had an index on it with the index name being the name of the table (to version-enabled) with the prefix \_PKI\$ or \_TI\$.

**Action:** Re-create the index using a different name.

## **WM\_ERROR\_185 operation disallowed on workspace** *'string'* **involved in a conflict resolution session**

**Cause:** An attempt was made to execute an operation on a Workspace undergoing conflict resolution. A Workspace is under conflict resolution if BeginResolve method has been called on the workspace but CommitResolve or RollbackResolve has not been called yet.

**Action:** Wait for conflict resolution to either commit or rollback before trying the operation on the workspace.

## **WM\_ERROR\_186 the parameter freezewriter must be null when session\_ duration is true',**

**Cause:** An attempt was made to invoke the FreezeWorkspace procedure with an invalid freezewriter parameter.

**Action:** The freezewriter parameter of the FreezeWorkspace procedure must be null whenever the session duration parameter is "TRUE". The freezewriter is implicitly assumed to be the currently connected session. Ensure that FreezeWorkspace is invoked with the correct parameters.

#### **WM\_ERROR\_187 the parameter session\_duration must be true for the 1WRITER\_SESSION mod**

**Cause:** An attempt was made to invoke the FreezeWorkspace procedure with an invalid session duration parameter.

**Action:** The session\_duration parameter of the FreezeWorkspace must be TRUE when attempting to freeze a workspace in 1WRITER\_SESSION mode. Ensure that FreezeWorkspace is invoked with the correct parameters.

**WM\_ERROR\_188 At least one table failed during lwDisableVersioning. Please query all\_wm\_vt\_errors view to get the errors** *'string'*

**Cause:** If lightweight Disable-Versioning fails for some reason during the upgrade or downgrade.

**Action:** Contact Oracle Support with the upgrade or downgrade log.

**WM\_ERROR\_189 workspaces, savepoints, or versioned tables cannot be present on the IMPORT platform**

**Cause:** The instance you are importing Workspace Manager into has some savepoints, workspaces, or version-enabled tables.

**Action:** Clean up savepoints, workspaces and version-enabled tables, or reinstall Workspace Manager before importing other Workspace Manager data.

# **WM\_ERROR\_190 table** *'string'* **is in mutating state, no structural operations can be performed**

**Cause:** When a structural operation like DisableVersioning is in progress on a table, another structural operation like BeginDDL was invoked.

**Action:** Complete the ongoing operation before calling a new one.

## **WM\_ERROR\_191 LWDisableVersioning not called on the table** *'string'*

**Cause:** Internal error during the upgrade or downgrade.

**Action:** Contact Oracle Support with the upgrade or downgrade output log.

# **WM\_ERROR\_192 At least one table failed during temporary disable-versioning**  *'string'*

**Cause:** Internal error during downgrade.

**Action:** Contact Oracle Support with downgrade output log.

# **WM\_ERROR\_194 At least one table failed during lwEnableVersioning. Please query all\_wm\_vt\_errors view to get the errors** *'string'*

**Cause:** Lightweight enable-versioning failed for some reason during the upgrade or downgrade.

**Action:** Internal error: contact Oracle Support with the upgrade or downgrade output log.

**WM\_ERROR\_195 Following tables with VIEW\_WO\_OVERWRITE failed during recreation of PRIMARY KEY constraint** *'string'*

**Cause:** Primary-key constraint could not be re-created during the upgrade or downgrade.

**Action:** Internal error: contact Oracle Support with the upgrade or downgrade log.

# **WM\_ERROR\_196** *'string'* **operation requires ''FREEZE\_WORKSPACE'' privilege on the workspace or ''FREEZE\_ANY\_WORKSPACE'' or ''WM\_ADMIN\_ ROLE'' system privilege**

**Cause:** Insufficient privilege for freezing or unfreezing a workspace.

**Action:** Grant FREEZE\_WORKSPACE privilege on the workspace, or FREEZE\_ ANY WORKSPACE OF WM\_ADMIN\_ROLE system privilege, to the user trying the operation.

#### **WM\_ERROR\_197 a ddl operation is being committed on** *'string'*

**Cause:** A DDL operation is in the process of being committed on the table.

**Action:** Wait until the DDL operation is complete and then retry the current operation.

## **WM\_ERROR\_198 primary key constraint of a version enabled table cannot be renamed**

**Cause:** An attempt was made to rename the primary key constraint of the skeleton table associated with a version-enabled table.

**Action:** Rename the primary key constraint of the skeleton table to its original name and call the [CommitDDL](#page-58-0) procedure again.

#### **WM\_ERROR\_199 primary key columns cannot be added/dropped/modified/reordered for version enabled tables**

**Cause:** An attempt was made to add, drop, modify, or reorder the primary key columns of the skeleton table associated with a version-enabled table.

**Action:** Restore the primary key columns to their original state and call the [CommitDDL](#page-58-0) procedure again.

#### **WM\_ERROR\_200 unsupported constraint** *'string'* **detected**

**Cause:** A check/unique constraint was detected on the skeleton table associated with a version-enabled table.

**Action:** Check/unique constraints cannot be defined on a version-enabled table. Remove the constraint from the skeleton table and call the [CommitDDL](#page-58-0) procedure again.

# **WM\_ERROR\_201 creation of partitioned/join indexes on version enabled tables is not supported**

**Cause:** A partitioned/join index was detected on the skeleton table associated with a version-enabled table.

**Action:** Drop all partitioned/join indexes on the skeleton table and call the [CommitDDL](#page-58-0) procedure again.

#### **WM\_ERROR\_202 index name** *'string'* **is longer than 26 characters**

**Cause:** An index name with more than 26 characters was detected on the skeleton table associated with a version-enabled table.

**Action:** Rename the index and call the [CommitDDL](#page-58-0) procedure again.

# **WM\_ERROR\_203 enable/disable versioning or begin/commitDDL is being executed on** *'string'*

**Cause:** Enable/disable versioning or BeginDDL or CommitDDL is getting executed on this table.

**Action:** Wait until enable/disable versioning or BeginDDL or CommitDDL is complete and then retry the current operation. The operation getting executed on the table can be found by querying the ALL\_WM\_VERSIONED\_TABLES view.

#### **WM\_ERROR\_204 beginDDL not called on** *'string'*

**Cause:** BeginDDL needs to executed on the table before the current operation can be performed.

**Action:** Call BeginDDL on the table and then perform the current operation again.

#### **WM\_ERROR\_205** *'string'* **contains data - cannot be modified**

**Cause:** A column of the skeleton table associated with a version-enabled table was modified and versioned table contains non-null data in this column.

**Action:** Restore the column to its original state and call the [CommitDDL](#page-58-0) procedure again.

#### **WM\_ERROR\_206 column reordering is not supported**

**Cause:** Columns of the skeleton table associated with a version-enabled table were reordered.

**Action:** Restore the columns to their original state and call the [CommitDDL](#page-58-0) procedure again. Reordering of columns can be achieved by first dropping columns in a DDL session and then adding columns in a subsequent DDL session.

## **WM\_ERROR\_207 referential integrity constraint exists with a table not contained in the list of specified tables**

**Cause:** A referential integrity constraint exists with a table not contained in the list of tables passed to enable/disable versioning.

**Action:** Add the table to the list passed to enable/disable versioning. If you do not want to version-enable this table not contained in the list, you need to version-enable the tables one at a time.

# **WM\_ERROR\_208 cycle detected in referential integrity constraints on specified tables**

**Cause:** A cycle exists in the referential integrity constraints between tables passed to enable/disable versioning or a new referential constraint added between two skeleton tables caused a cycle in the referential constraints.

**Action:** Drop one of the referential constraints in the cycle and implement it using user-defined triggers.

## **WM\_ERROR\_209 table** *'string'* **has been modified in non-LIVE workspaces**

**Cause:** DisableVersioning failed because the table had been modified in non-LIVE workspaces.

**Action:** Remove or merge all workspaces that have modified this table. Otherwise, use the FORCE option of DisableVersioning.

# **WM\_ERROR\_210 multi-level referential integrity constraint with cascade option detected**

**Cause:** DisableVersioning failed because the table has a cascade referential constraint with a version-enabled child table that in turn is the parent table of another referential constraint.

**Action:** Version-disable the child and parent tables together.

## **WM\_ERROR\_211 DDL is being done on** *'string'*

**Cause:** A DDL session has already been started on the table.

**Action:** Wait until the previous DDL session has been committed or rolled back.

## **WM\_ERROR\_212 deferrable option not supported for integrity constraints**

**Cause:** Deferrable option is not supported for referential integrity constraints defined on version-enabled tables.

**Action:** Re-create referential constraints that have the deferrable option to remove the deferrable option.

#### **WM\_ERROR\_213 unsupported referential constraint with** *'string'* **detected**

**Cause:** The skeleton table associated with a version-enabled table has a referential constraint with a table that is not a skeleton table.

**Action:** Drop this referential constraint. You can only define referential constraints between two skeleton tables.

# **WM\_ERROR\_214** *'string'* **has a cascade referential constraint with a non-version enabled table**

**Cause:** A new referential integrity constraint was added between the skeleton tables of two version-enabled tables, but the parent table already had a cascade referential constraint with a non-version-enabled table.

**Action:** Drop the new referential integrity constraint between the skeleton tables and perform the current operation again.

# **WM\_ERROR\_216 workspace operations are disallowed for nonwriter replication sites**

**Cause:** A workspace operation or DML/DDL on a versioned table was attempted at a nonwriter replication site.

**Action:** Workspace Manager supports workspace operations and operations on versioned tables only on the writer site in a replication environment. Perform the operation on the writer site.

# **WM\_ERROR\_217 all replicated sites must have the same version of OWM installed**

**Cause:** An attempt was made to generate replication support between sites running different versions of Workspace Manager.

**Action:** Replication can be set up only between sites running the same version of Workspace Manager. The version of Workspace Manager installed can be verified using the WM\_INSTALLATION view.

# **WM\_ERROR\_218 workspaces, savepoints or versioned tables cannot be present on nonwriter replication sites**

**Cause:** An attempt was made to generate replication support with one of the nonwriter sites containing workspaces, savepoints or versioned tables.

**Action:** All the nonwriter sites in a replication environment are restricted from having any workspaces, savepoints or versioned tables when replication support is generated. Ensure that all the nonwriter sites do not contain any of the above mentioned objects. Versioned tables can be disabled using the Disable-Versioning procedure. Workspaces can be dropped using the RemoveWorkspace procedure. Savepoints can be removed using the CompressWorkspaceTree procedure.

#### **WM\_ERROR\_219 replication error at site '***string***': ['***string***']**

**Cause:** A Workspace Manager operation was issued in the presence of a replication environment.

**Action:** Look up the error specified and take the necessary action recommended for that error.

## **WM\_ERROR\_220 Following tables failed during sentinel row adjustment '***string***'**

**Cause:** An error occurred when Workspace Manager was being migrated from one version to another.

**Action:** Examine the spool file to find the Oracle error that caused this error to occur. Correct the error and enter the following SQL statement while connected AS SYSDBA:

SQL> EXECUTE SYS.OWM\_MIG\_PKG.AllFixSentinelVersion;

# **WM\_ERROR\_221 '***string***' could not be recovered from Migration Error: ['***string***']**

**Cause:** An error occurred when Workspace Manager was being migrated from one version to another.

**Action:** The view ALL\_WM\_VT\_ERRORS can be queried for more detailed information about the error. The RecoverMigratingTable or RecoverAllMigratingTables procedures can be used to recover one or more tables that were left in an inconsistent state. For more information, see [Appendix B, "Migrating to](#page-184-0)  [Another Workspace Manager Release"](#page-184-0).

# **WM\_ERROR\_222 Following tables could not be recovered from Migration Error: '***string***'**

**Cause:** An error occurred when Workspace Manager was being migrated from one version to another.

**Action:** The view ALL\_WM\_VT\_ERRORS can be queried for more detailed information about the error. The RecoverMigratingTable or RecoverAllMigratingTables procedures can be used to recover one or more tables that were left in an inconsistent state. For more information, see [Appendix B, "Migrating to](#page-184-0)  [Another Workspace Manager Release"](#page-184-0).

#### **WM\_ERROR\_223 WM\_ADMIN\_ROLE is required to invoke this procedure**

**Cause:** A Workspace Manager operation was invoked without the requisite privileges.

**Action:** The WM\_ADMIN\_ROLE is required to invoke this specific operation. Ensure that the current user has the required privileges to invoke this operation.

#### **WM\_ERROR\_224 replication error: ['***string***']**

**Cause:** A Workspace Manager operation was invoked in the presence of a replication environment.

**Action:** Look up the error specified and take the necessary action recommended for that error.

#### **WM\_ERROR\_225 replication error for table '***string***': ['***string***']**

**Cause:** A Workspace Manager operation was invoked on the specified table in the presence of a replication environment.

**Action:** Look up the error specified for the table specified and take the necessary action recommended for that error.

## **WM\_ERROR\_227 replicated sites database versions must all be < '9.0.0.0.0' or >= '9.0.0.0.0'**

**Cause:** An attempt was made to generate replication support between sites running incompatible versions of the database.

**Action:** Replication can be set up only between sites running the compatible versions of the Oracle database. All the different sites must run either a database version < '9.0.0.0.0' OR all the sites must have a database installed with version  $>=(9.0.0.0.0)$ . A configuration with some sites running a database with version  $\langle 9.0.0.0.0 \rangle$  and some sites running a database with version  $\langle 9.0.0.0 \rangle$ '9.0.0.0.0' is not supported.

# **WM\_ERROR\_228 this operation is not allowed for table '***string***' with version state '***string***'**

**Cause:** An attempt was made to invoke a workspace operation on a table with a version state that is invalid.

**Action:** The table on which the operation was invoked has a version state that disallows the operation from being performed. Query the ALL\_WM\_ VERSIONED\_TABLES view to look up the version state for the specified table, and see the documentation for the ALL\_WM\_VERSIONED\_TABLES view (in [Section 3.6](#page-167-0)) for a definition of the possible version state values.

# **WM\_ERROR\_229 statement** *'string'* **failed during EnableVersioning. Error:**  *'string'*

**Cause:** Enable Versioning of the table failed due to some error. This may occur due to insufficient resources or some unexpected Oracle error.

**Action:** Retry the operation after fixing the cause of the error.

# **WM\_ERROR\_230 table** *'string'* **failed during UndoEnableVersioning/DisableVersioning. Error:** *string'*

**Cause:** If EnableVersioning fails for some reason, an attempt is made to bring back the table to original state. This error occurs when this undo attempt fails on the partially versioned tables.

**Action:** Check the ALL\_WM\_VT\_ERRORS view to see the statement that failed and the error that occurred. After fixing the cause of the error, you can version-enable the table using [EnableVersioning](#page-79-0) or disable versioning on the table using [DisableVersioning.](#page-75-0) (Be careful if you specify 'ignore\_last\_error => TRUE' with DisableVersioning.)

## **WM\_ERROR\_231 table** *'string'* **failed during DisableVersioning. Error:** *'string'*

**Cause:** DisableVersioning of the table failed due to some error. This may occur due to insufficient resources or some unexpected Oracle error.

**Action:** See the Usage Notes for the [DisableVersioning](#page-75-0) procedure for information about handling the error.

# **Glossary**

#### **active version**

*See* [current version](#page-234-0).

#### <span id="page-234-1"></span>**child workspace**

A workspace created from its parent workspace.

*See also* [parent workspace](#page-236-0) and [workspace hierarchy](#page-237-0).

#### **conflicts**

Differences in data values resulting from changes to rows in the child and parent workspace. Conflicts are detected at merge time and presented to the user in conflict views.

*See also* [merging \(a workspace\).](#page-235-0)

#### <span id="page-234-2"></span>**context**

Information about the workspace that determines what data the session can see in the workspace. The context can be retrieved using the [GetSessionInfo](#page-93-0) procedure

#### <span id="page-234-0"></span>**current version**

The version in which the changes are currently being made.

#### **exclusive locking**

A Workspace Manager lock mode that prevents any other user from changing a locked row.

*See also* [locks.](#page-235-1)

## <span id="page-235-3"></span>**explicit savepoint**

A savepoint that is explicitly created. It can later be used to perform partial rollbacks in workspaces.

See also [savepoint,](#page-236-1) [implicit savepoint](#page-235-2), and [removable savepoint](#page-236-2).

# <span id="page-235-4"></span>**freezing (a workspace)**

Causing the condition in which no changes can be made to data in version-enabled rows in a workspace, and access to the workspace is restricted.

# <span id="page-235-2"></span>**implicit savepoint**

A savepoint that is created automatically whenever a new workspace is created.

*See also* [savepoint](#page-236-1), [explicit savepoint](#page-235-3), and [removable savepoint.](#page-236-2)

# **LATEST**

The name of the logical savepoint that refers to the latest version in the workspace.

*See also* [savepoint](#page-236-1).

# **LIVE**

The name of the topmost workspace in the workspace hierarchy.

*See also* [workspace hierarchy](#page-237-0).

# <span id="page-235-1"></span>**locks**

Version locks provided by Workspace Manager, separate from locks provided by conventional Oracle database transactions. These locks are primarily intended to eliminate row conflicts between a parent workspace and a child workspace. Locking is enabled at a session level and is a session property independent of the workspace that the session is in. When locking is enabled for a session, it locks rows in all workspaces in which it participates.

# <span id="page-235-0"></span>**merging (a workspace)**

Applying changes made in a workspace to its parent workspace.

## <span id="page-235-5"></span>**nonwriter site**

A master site in a multimaster group in a Workspace Manager replication environment that is not the writer site. A nonwriter site cannot perform any write operations, but can perform all read operations, such as [GetWorkspace](#page-95-0) or SELECT queries on version-enabled tables.

*See also* [writer site.](#page-237-1)

#### <span id="page-236-0"></span>**parent workspace**

A workspace from which another workspace (a child workspace) was created.

*See also* [child workspace](#page-234-1) and [workspace hierarchy.](#page-237-0)

#### **privileges**

A set of privileges for Workspace Manager that are separate from standard Oracle database privileges. Workspace-level privileges (with names in the form xxx\_ WORKSPACE*)* that allow the user to affect a specified workspace. System-level privileges (with names in the form xxx\_ANY\_WORKSPACE*)* that allow the user to affect any workspace.

#### <span id="page-236-2"></span>**removable savepoint**

A workspace that can be deleted by the [CompressWorkspace](#page-61-0), [CompressWorkspaceTree,](#page-64-0) and [DeleteSavepoint](#page-73-0) procedures. A savepoint is removable if it is an explicit savepoint or if it is an implicit savepoint that does not have any child dependencies.

*See also* [savepoint](#page-236-1), [explicit savepoint](#page-235-3), and [implicit savepoint](#page-235-2).

# **rolling back (a workspace)**

Deleting either all changes made in the workspace or all changes made after a savepoint (that is, an explicit savepoint).

#### <span id="page-236-1"></span>**savepoint**

A point in the workspace to which operations can be rolled back. It is analogous to a firewall, in that by creating a savepoint you can prevent any damage to the "other side" of the wall (that is, operations performed in the workspace before the savepoint was created).

*See also* [explicit savepoint,](#page-235-3) [implicit savepoint,](#page-235-2) and [removable savepoint](#page-236-2).

#### **session context**

*See* [context](#page-234-2).

## **shared locking**

A Workspace Manager lock mode that allows only users in the workspace in which the row was locked to modify the row.

*See also* [locks.](#page-235-1)

# **unfreezing (a workspace)**

Reversing the effect of a freeze operation.

*See also* [freezing \(a workspace\)](#page-235-4).

#### **version-enabled table**

A table in the database in which all rows in the table can now support multiple versions of data. The versioning infrastructure is not visible to the database end users. After a table has been version-enabled, users automatically see the correct version of the record in which they are interested.

#### **workspace**

A virtual environment that one or more users can share to make changes to the data in the database. Workspace management involves managing one or more workspaces that can be shared by many users.

#### <span id="page-237-0"></span>**workspace hierarchy**

The hierarchy of workspaces in the database. For example, a workspace can be a parent to one or more workspaces. By default, when a workspace is created, it is created from the topmost, or LIVE, database workspace.

## **workspace management**

The ability of the database to hold different versions of the same record (that is, row) in one or more workspaces.

#### <span id="page-237-1"></span>**writer site**

The master definition site in a Workspace Manager replication environment. Only the writer site can perform workspace operations and DML and DDL operations on version-enabled tables. All other sites in the multimaster group are nonwriter sites.

*See also* [nonwriter site.](#page-235-5)

# **Index**

# **A**

[ACCESS\\_ANY\\_WORKSPACE privilege, 1-13](#page-34-0) [ACCESS\\_WORKSPACE privilege, 1-13](#page-34-1) [ALL\\_VERSION\\_HVIEW view, 3-3](#page-164-0) [ALL\\_WM\\_LOCKED\\_TABLES view, 3-3](#page-164-1) [ALL\\_WM\\_MODIFIED\\_TABLES view, 3-3](#page-164-2) ALL WM RIC INFO view, 3-4 [ALL\\_WM\\_TAB\\_TRIGGERS view, 3-5](#page-166-0) [ALL\\_WM\\_VERSIONED\\_TABLES view, 3-6](#page-167-1) [ALL\\_WM\\_VT\\_ERRORS view, 3-7](#page-168-0) [ALL\\_WORKSPACE\\_PRIVS view, 3-8](#page-169-0) [ALL\\_WORKSPACE\\_SAVEPOINTS view, 3-8](#page-169-1) [ALL\\_WORKSPACES view, 3-9](#page-170-0) altering [savepoint description, 2-2](#page-53-0) [workspace description, 2-3](#page-54-0) [AlterSavepoint procedure, 2-2](#page-53-0) [AlterWorkspace procedure, 2-3](#page-54-0) auditing modifications [EnableVersioning history option, 2-29](#page-80-0) [history views \(xxx\\_HIST\), 3-17](#page-178-0) auto commit parameter, 1-10 [autocommitting of operations, 1-10](#page-31-0)

# **B**

[BeginDDL procedure, 2-4](#page-55-0) [BeginResolve procedure, 2-6](#page-57-0)

# **C**

[child workspace, 1-4](#page-25-0) [as alternative to creating savepoint, 1-6](#page-27-0)

[merging, 2-61,](#page-112-0) [2-69](#page-120-0) [refreshing, 2-67,](#page-118-0) [2-69](#page-120-0) [removing, 2-75](#page-126-0) [CommitDDL procedure, 2-7](#page-58-0) [CommitResolve procedure, 2-9](#page-60-0) compressing [workspaces, 2-10,](#page-61-0) [2-13](#page-64-0) [CompressWorkspace procedure, 2-10](#page-61-0) [CompressWorkspaceTree procedure, 2-13](#page-64-0) [conflict management, 1-24,](#page-45-0) [2-77](#page-128-0) [beginning resolution, 2-6](#page-57-0) [committing resolution, 2-9](#page-60-0) [rolling back resolution, 2-86](#page-137-0) [showing conflicts, 2-93](#page-144-0) conflict resolution [example, 3-15](#page-176-0) [conflict views \(xxx\\_CONF\), 3-14](#page-175-0) [context \(session\), 1-11](#page-32-0) [GetSessionInfo function, 2-42](#page-93-0) context of current operation [getting, 2-40](#page-91-0) [continually refreshed workspaces, 2-19](#page-70-0) [CopyForUpdate procedure, 2-15](#page-66-0) [CREATE\\_ANY\\_WORKSPACE privilege, 1-14](#page-35-0) [CREATE\\_WORKSPACE privilege, 1-13](#page-34-2) [CreateSavepoint procedure, 2-17](#page-68-0) [CreateWorkspace procedure, 2-19](#page-70-1) creating [savepoints, 2-17](#page-68-0) [workspaces, 2-19](#page-70-1) custom databases [installation of Workspace Manager](#page-182-0)  required, A-1

# **D**

Database Configuration Assistant (DBCA) [no separate Workspace Manager installation](#page-182-0)  required, A-1 [DBA\\_WORKSPACE\\_SESSIONS view, 3-11](#page-172-0) [DBMS\\_WM public synonym, 2-1](#page-52-0) DDL (data definition language) operations [beginning, 2-4](#page-55-0) [committing, 2-7](#page-58-0) [requirements and restrictions, 1-15](#page-36-0) [rolling back, 2-84](#page-135-0) [DeleteSavepoint procedure, 2-22](#page-73-0) deleting [savepoints, 2-22](#page-73-0) [workspace, 1-9,](#page-30-0) [2-73](#page-124-0) [difference views \(xxx\\_DIFF\), 3-15](#page-176-1) [DisableVersioning procedure, 2-24](#page-75-0) disabling [workspace changes, 2-31](#page-82-0) [downgrading to another Workspace Manager](#page-184-1)  release, B-1 [DropReplicationSupport procedure, 2-27](#page-78-0)

# **E**

[EnableVersioning procedure, 2-28](#page-79-0) [error messages, D-1](#page-194-0) example [conflict resolution, 3-15](#page-176-0) [using Workspace Manager \(many](#page-46-0)  operations), 1-25 [exclusive locks, 1-13,](#page-34-3) [2-98](#page-149-0) [explicit savepoints, 1-5](#page-26-0) [export considerations, 1-15](#page-36-1)

# **F**

[foreign keys with version-enabled tables, 1-17](#page-38-0) [FREEZE\\_ANY\\_WORKSPACE privilege, 1-14](#page-35-1) [FREEZE\\_WORKSPACE privilege, 1-14](#page-35-2) [FreezeWorkspace procedure, 2-31](#page-82-0) freezing [workspace changes, 1-8,](#page-29-0) [2-31](#page-82-0) functions [GetConflictWorkspace, 2-36](#page-87-0)

[GetDiffVersions, 2-37](#page-88-0) [GetLockMode, 2-38](#page-89-0) [GetMultiWorkspaces, 2-39](#page-90-0) [GetOpContext, 2-40](#page-91-0) [GetPrivs, 2-41](#page-92-0) [GetSessionInfo, 2-42](#page-93-0) [GetWorkspace, 2-44](#page-95-0) [IsWorkspaceOccupied, 2-55](#page-106-0) [reference information, 2-1](#page-52-1) *[See also](#page-52-2)* procedures

# **G**

[GenerateReplicationSupport procedure, 2-34](#page-85-0) [GetConflictWorkspace function, 2-36](#page-87-0) [GetDiffVersions function, 2-37](#page-88-0) [GetLockMode function, 2-38](#page-89-0) [GetMultiWorkspaces, 2-39](#page-90-0) [GetOpContext function, 2-40](#page-91-0) [GetPrivs function, 2-41](#page-92-0) [GetSessionInfo function, 2-42](#page-93-0) [GetWorkspace function, 2-44](#page-95-0) [GotoWorkspace procedure, 2-48](#page-99-0) [grant option, 1-14](#page-35-3) granting Workspace Manager privileges [system, 2-50](#page-101-0) [workspace, 2-52](#page-103-0) [GrantSystemPriv procedure, 2-50](#page-101-0) [GrantWorkspacePriv procedure, 2-52](#page-103-0)

# **H**

hierarchy [removing, 2-75](#page-126-0) [workspaces, 1-4](#page-25-1) history option [EnableVersioning procedure, 2-28](#page-79-1) [history views \(xxx\\_HIST\), 3-17](#page-178-0)

# **I**

[implicit savepoints, 1-6](#page-27-1) [import considerations, 1-15](#page-36-1) [IMPORT\\_ALLOWED item in WM\\_INSTALLATION](#page-175-1)

[view, 3-14](#page-175-1) installation of Workspace Manager [with custom databases, A-1](#page-182-0) [IsWorkspaceOccupied function, 2-55](#page-106-0)

# **L**

[LATEST savepoint, 1-6](#page-27-2) [LIVE workspace, 1-4](#page-25-2) [LOB columns with versioned tables, 2-15](#page-66-0) [lock management, 1-12,](#page-33-0) [1-23](#page-44-0) lock mode [getting, 2-38](#page-89-0) [lock views \(xxx\\_LOCK\), 3-17](#page-178-1) [locking table rows, 2-56](#page-107-0) [LockRows procedure, 2-56](#page-107-0) locks [disabling, 2-97](#page-148-0) [enabling, 2-98](#page-149-0) [exclusive, 1-13](#page-34-3) [shared, 1-13](#page-34-4) logging of modifications [EnableVersioning history option, 2-29](#page-80-0) [history views \(xxx\\_HIST\), 3-17](#page-178-0) [long transactions, 1-2](#page-23-0)

# **M**

[MERGE\\_ANY\\_WORKSPACE privilege, 1-14](#page-35-4) [MERGE\\_WORKSPACE privilege, 1-14](#page-35-5) [MergeTable procedure, 2-58,](#page-109-0) [2-69](#page-120-0) [MergeWorkspace procedure, 2-61](#page-112-0) merging [table changes, 2-58](#page-109-0) [tables, 2-69](#page-120-0) [workspaces, 1-7,](#page-28-0) [2-61](#page-112-0) messages [error, D-1](#page-194-0) [migrating to another Workspace Manager](#page-184-1)  release, B-1 [multilevel referential integrity constraints, 1-17](#page-38-1) [multiworkspace views \(xxx\\_MW\), 3-18](#page-179-0)

# **N**

nested table [not supported for EnableVersioning, 2-29](#page-80-1) [nonwriter sites, C-1](#page-190-0)

# **O**

operation context [getting, 2-40](#page-91-0)

# **P**

[parent workspace, 1-4](#page-25-3) [conflicts with, 2-93](#page-144-1) [privilege management, 1-23](#page-44-1) privileges [ACCESS\\_ANY\\_WORKSPACE, 1-13](#page-34-0) [ACCESS\\_WORKSPACE, 1-13](#page-34-1) [CREATE\\_ANY\\_WORKSPACE, 1-14](#page-35-0) [CREATE\\_WORKSPACE, 1-13](#page-34-2) [description, 1-13](#page-34-5) FREEZE ANY WORKSPACE, 1-14 [FREEZE\\_WORKSPACE, 1-14](#page-35-2) [getting, 2-41](#page-92-0) [grant option, 1-14](#page-35-3) [granting, 2-50,](#page-101-0) [2-52](#page-103-1) [managing, 1-13](#page-34-5) [MERGE\\_ANY\\_WORKSPACE, 1-14](#page-35-4) [MERGE\\_WORKSPACE, 1-14](#page-35-5) [REMOVE\\_ANY\\_WORKSPACE, 1-14](#page-35-6) [REMOVE\\_WORKSPACE, 1-14](#page-35-7) [revoking, 1-14,](#page-35-8) [2-80,](#page-131-0) [2-82](#page-133-0) [ROLLBACK\\_ANY\\_WORKSPACE, 1-14](#page-35-9) [ROLLBACK\\_WORKSPACE, 1-14](#page-35-10) procedures [AlterSavepoint, 2-2](#page-53-0) [AlterWorkspace, 2-3](#page-54-0) [BeginDDL, 2-4](#page-175-1) [BeginResolve, 2-6](#page-57-0) [CommitDDL, 2-7](#page-58-0) [CommitResolve, 2-9](#page-60-0) [CompressWorkspace, 2-10](#page-61-0) [CompressWorkspaceTree, 2-13](#page-64-0) [CopyForUpdate, 2-15](#page-66-0) [CreateSavepoint, 2-17](#page-68-0)

[CreateWorkspace, 2-19](#page-70-1) [DeleteSavepoint, 2-22](#page-73-0) [DisableVersioning, 2-24](#page-75-0) [DropReplicationSupport, 2-27](#page-78-0) [EnableVersioning, 2-28](#page-79-0) [FreezeWorkspace, 2-31](#page-82-0) [GenerateReplicationSupport, 2-34](#page-85-0) [GotoWorkspace, 2-48](#page-99-0) [GrantSystemPriv, 2-50](#page-101-0) [GrantWorkspacePriv, 2-52](#page-103-0) [LockRows, 2-56](#page-107-0) [MergeTable, 2-58,](#page-109-0) [2-69](#page-120-0) [MergeWorkspace, 2-61](#page-112-0) [RecoverAllMigratingTables, 2-63](#page-114-0) [RecoverMigratingTable, 2-65](#page-116-0) [RefreshTable, 2-67](#page-118-0) [RefreshWorkspace, 2-69](#page-120-0) [RelocateWriterSite, 2-71](#page-122-0) [RemoveWorkspace, 2-73](#page-124-0) [RemoveWorkspaceTree, 2-75](#page-126-0) [ResolveConflicts, 2-77](#page-128-0) [RevokeSystemPriv, 2-80](#page-131-0) [RevokeWorkspacePriv, 2-82](#page-133-0) [RollbackDDL, 2-84](#page-135-0) [RollbackResolve, 2-86](#page-137-0) [RollbackTable, 2-87](#page-138-0) [RollbackToSP, 2-89](#page-140-0) [RollbackWorkspace, 2-91](#page-142-0) [SetConflictWorkspace, 2-93](#page-144-0) [SetDiffVersions, 2-94](#page-145-0) [SetLockingOFF, 2-97](#page-148-0) [SetLockingON, 2-98](#page-149-0) [SetMultiWorkspaces, 2-100](#page-151-0) [SetWoOverwriteOFF, 2-101](#page-152-0) [SetWoOverwriteON, 2-103](#page-154-0) [SetWorkspaceLockModeOFF, 2-104](#page-155-0) [SetWorkspaceLockModeON, 2-105](#page-156-0) [SynchronizeSite, 2-107](#page-158-0) [UnfreezeWorkspace, 2-108](#page-159-0) [UnlockRows, 2-109](#page-160-0) *[See also](#page-52-3)* functions

# **R**

[RecoverAllMigratingTables procedure, 2-63](#page-114-0)

[RecoverMigratingTable procedure, 2-65](#page-116-0) [referential integrity support, 1-17](#page-38-0) [multilevel constraints, 1-17](#page-38-1) [refreshing tables, 2-67](#page-118-0) [refreshing workspaces, 2-69](#page-120-0) [RefreshTable procedure, 2-67](#page-118-0) [RefreshWorkspace procedure, 2-69](#page-120-0) [RelocateWriterSite procedure, 2-71](#page-122-0) [removable savepoints, 1-6](#page-27-3) [REMOVE\\_ANY\\_WORKSPACE privilege, 1-14](#page-35-6) [REMOVE\\_WORKSPACE privilege, 1-14](#page-35-7) [RemoveWorkspace procedure, 2-73](#page-124-0) [RemoveWorkspaceTree procedure, 2-75](#page-126-0) [removing workspaces, 1-9,](#page-30-0) [2-73](#page-124-0) replication [dropping support for, 2-27](#page-78-0) [generating support for, 2-34](#page-85-0) [relocating writer site, 2-71](#page-122-0) [synchronizing local site, 2-107](#page-158-0) [using with Workspace Manager, C-1](#page-190-1) [WM\\_REPLICATION\\_INFO view, 3-14](#page-175-2) [writer and nonwriter sites, C-1](#page-190-0) [ResolveConflicts procedure, 2-77](#page-128-0) [resolving conflicts, 2-77](#page-128-0) [beginning, 2-6](#page-57-0) [committing, 2-9](#page-60-0) [rolling back, 2-86](#page-137-0) [RevokeSystemPriv procedure, 2-80](#page-131-0) [RevokeWorkspacePriv procedure, 2-82](#page-133-0) [revoking privileges, 1-14,](#page-35-8) [2-80,](#page-131-0) [2-82](#page-133-0) [ROLE\\_WM\\_PRIVS view, 3-11](#page-172-1) [ROLLBACK\\_ANY\\_WORKSPACE privilege, 1-14](#page-35-9) [ROLLBACK\\_WORKSPACE privilege, 1-14](#page-35-10) [RollbackDDL procedure, 2-84](#page-135-0) [RollbackResolve procedure, 2-86](#page-137-0) [RollbackTable procedure, 2-87](#page-138-0) [RollbackToSP procedure, 2-89](#page-140-0) [RollbackWorkspace procedure, 2-91](#page-142-0) rolling back [workspace changes, 1-7](#page-28-1) [workspaces to savepoint, 2-89](#page-140-0) [rolling back tables, 2-87](#page-138-0) [rolling back workspaces, 2-91](#page-142-0) rows [locking,](#page-107-0)[2-56](#page-107-0)

[unlocking, 2-109](#page-160-0)

# **S**

[savepoint management, 1-22](#page-43-0) [savepoints, 1-4](#page-25-4) [altering description of, 2-2](#page-53-0) [as alternative to creating child workspaces, 1-6](#page-27-0) [creating, 2-17](#page-68-0) [deleting, 2-22](#page-73-0) [explicit, 1-5](#page-26-0) [implicit, 1-6](#page-27-1) [removable, 1-6](#page-27-3) [rolling back to, 2-89](#page-140-0) [session context, 1-11](#page-32-0) [GetSessionInfo function, 2-42](#page-93-0) [SetConflictWorkspace procedure, 2-93](#page-144-0) [SetDiffVersions procedure, 2-94](#page-145-0) [SetLockingON procedure, 2-97,](#page-148-0) [2-98](#page-149-0) [SetMultiWorkspaces procedure, 2-100](#page-151-0) [SetWoOverwriteOFF procedure, 2-101](#page-152-0) [SetWoOverwriteON procedure, 2-103](#page-154-0) [SetWorkspaceLockModeOFF procedure, 2-104](#page-155-0) [SetWorkspaceLockModeON procedure, 2-105](#page-156-0) [shared locks, 1-13,](#page-34-4) [2-98](#page-149-0) [skeleton tables, 1-15](#page-36-2) [SynchronizeSite procedure, 2-107](#page-158-0) synonyms [support for, 1-19](#page-40-0) [system privileges, 2-50](#page-101-1)

# **T**

[table management, 1-20](#page-41-0) [table synonyms, 1-19](#page-40-0) [triggers on version-enabled tables, 1-19](#page-40-1)

# **U**

[UnfreezeWorkspace procedure, 2-108](#page-159-0) unfreezing [workspaces, 1-8,](#page-29-0) [2-108](#page-159-0) unlocking [table rows, 2-109](#page-160-0) [UnlockRows procedure, 2-109](#page-160-0)

[upgrading to another Workspace Manager](#page-184-1)  release, B-1 [USER\\_WM\\_LOCKED\\_TABLES view, 3-11](#page-172-2) [USER\\_WM\\_MODIFIED\\_TABLES view, 3-12](#page-173-0) [USER\\_WM\\_PRIVS view, 3-12](#page-173-1) [USER\\_WM\\_RIC\\_INFO view, 3-12](#page-173-2) [USER\\_WM\\_TAB\\_TRIGGERS view, 3-12](#page-173-3) [USER\\_WM\\_VERSIONED\\_TABLES view, 3-13](#page-174-0) [USER\\_WM\\_VT\\_ERRORS view, 3-13](#page-174-1) [USER\\_WORKSPACE\\_PRIVS view, 3-13](#page-174-2) [USER\\_WORKSPACE\\_SAVEPOINTS view, 3-13](#page-174-3) [USER\\_WORKSPACES view, 3-13](#page-174-4)

# **V**

versioning [disabling, 2-24](#page-75-0) [enabling, 2-28](#page-79-0) VIEW\_WO\_OVERWRITE mode [disabling, 2-101](#page-152-0) [enabling, 2-103](#page-154-0)

# **W**

[WM\\_ADMIN\\_ROLE role, 1-14](#page-35-11) [WM\\_INSTALLATION view, 3-13](#page-174-5) [WM\\_REPLICATION\\_INFO view, 3-14](#page-175-2) workspace lock mode [disabling, 2-104](#page-155-0) [enabling, 2-105](#page-156-0) workspaces [altering description of, 2-3](#page-54-0) child [as alternative to creating savepoints, 1-6](#page-27-0) [compressing, 2-10,](#page-61-0) [2-13](#page-64-0) [continually refreshed, 2-19](#page-70-0) [creating, 2-19](#page-70-1) [freezing, 1-8,](#page-29-0) [2-31](#page-82-0) [getting, 2-44](#page-95-0) [going to, 2-48](#page-99-0) [hierarchy, 1-4](#page-25-1) [management of, 1-3,](#page-24-0) [1-21](#page-42-0) [merging, 1-7](#page-28-0) [rolling back, 1-7](#page-28-1) [unfreezing,](#page-29-0)[1-8,](#page-29-0) [2-108](#page-159-0)

[writer site, C-1](#page-190-0)